# PRIMUS SO-340

**2-WAY ALL-IN-ONE MUSIC SYSTEM WITH INTEGRATED 5.25" SUBWOOFER, INTERNET RADIO, WIFI, DAB+ & BLUETOOTH®**

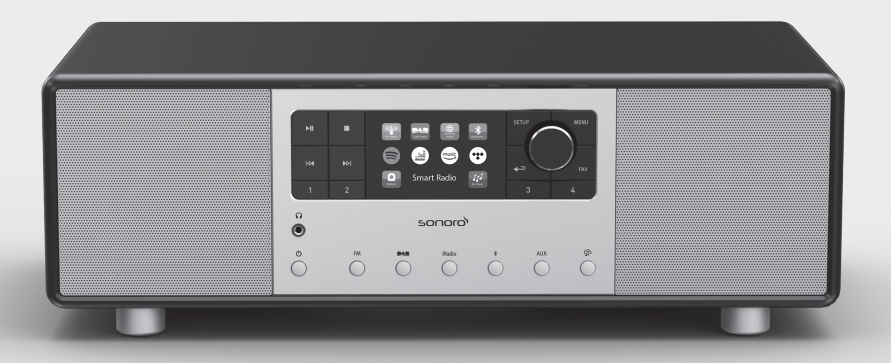

Bedienungsanleitung Operating manual Mode d'emploi Istruzioni per l'uso Bedieningshandleiding Betjeningsvejledning

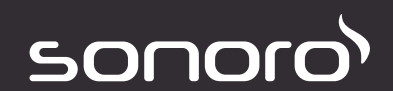

**GERMAN AUDIO AND DESIGN**

# Gesamtinhaltsverzeichnis

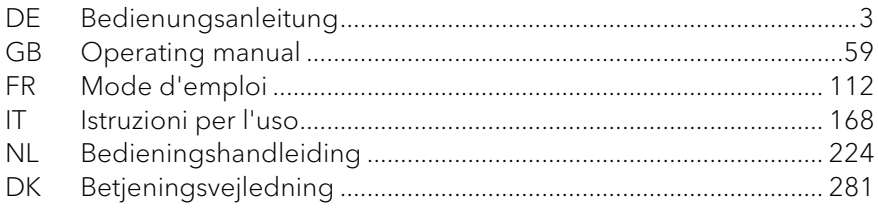

# PRIMUS SO-340

**2-WEGE ALL-IN-ONE MUSIKSYSTEM MIT INTEGRIERTEM 5.25" SUBWOOFER, INTERNETRADIO, WIFI, DAB+ & BLUETOOTH®**

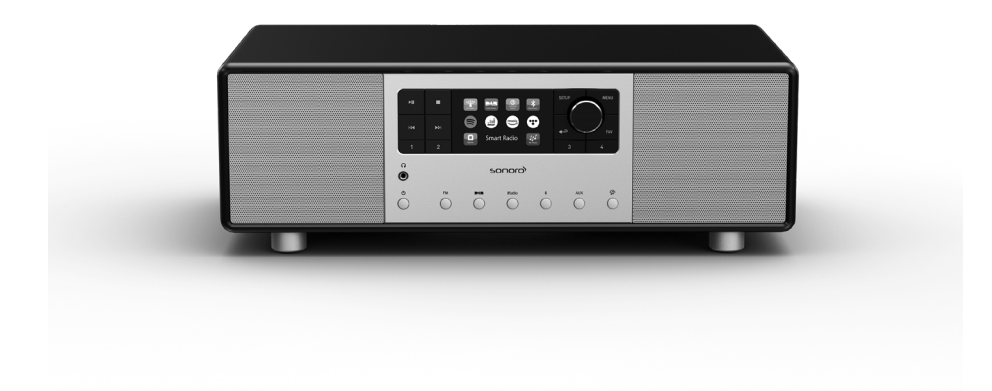

### <span id="page-2-0"></span>Bedienungsanleitung

# Inhaltsverzeichnis

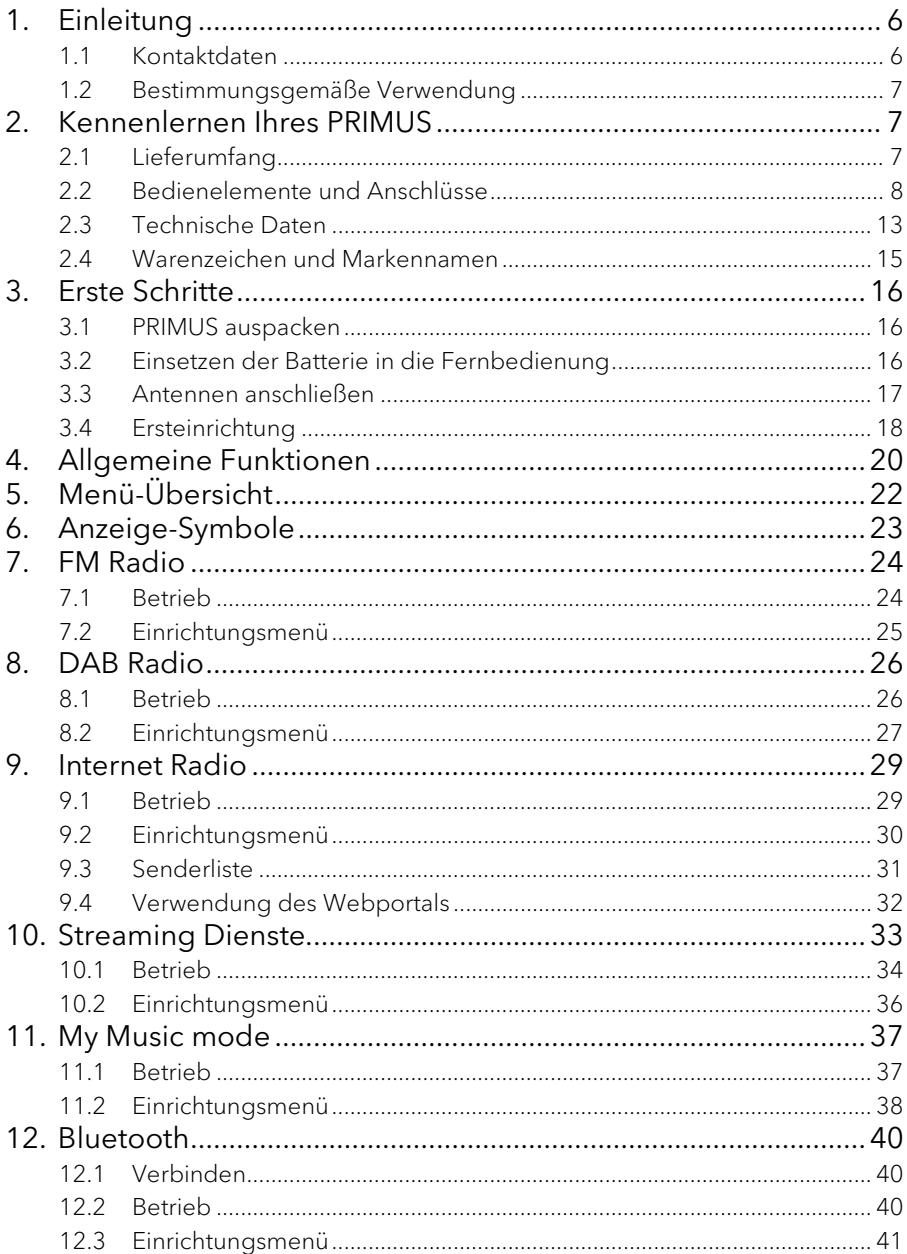

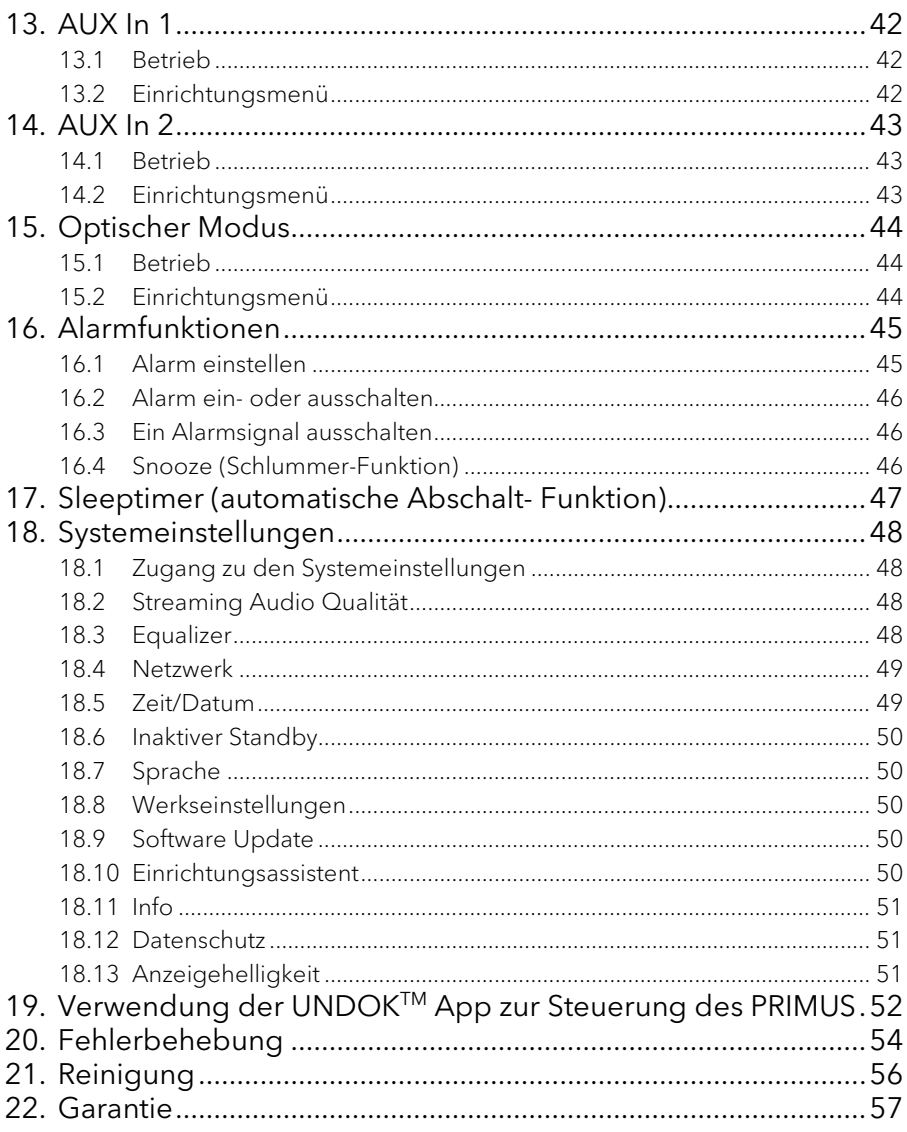

# <span id="page-5-0"></span>1. Einleitung

Vielen Dank, dass Sie sich für den Kauf eines PRIMUS entschieden haben. Diese Bedienungsanleitung und die Sicherheitshinweise vermitteln Ihnen alle notwendigen Informationen für einen störungsfreien und sicheren Betrieb des PRIMUS.

- Lesen Sie Bedienungsanleitung und Sicherheitshinweise vollständig durch, bevor Sie PRIMUS verwenden.
- Bewahren Sie Bedienungsanleitung und Sicherheitshinweise zum späteren Nachschlagen auf.
- Falls Sie PRIMUS an Dritte weitergeben, geben Sie auch die Bedienungsanleitung und die Sicherheitshinweise mit.
- Die Nichtbeachtung dieser Bedienungsanleitung und Sicherheitshinweise kann zu schweren Verletzungen oder Schäden am PRIMUS führen.
- Für Schäden, aufgrund der Nichtbeachtung dieser Bedienungsanleitung und der Sicherheitshinweise entstehen, übernehmen wir keine Haftung.

Die Abbildungen in dieser Bedienungsanleitung dienen der Veranschaulichung von Handlungen, die zu Bedienung des PRIMUS notwendig sind.

Wir wünschen Ihnen viel Freude mit Ihrem PRIMUS!

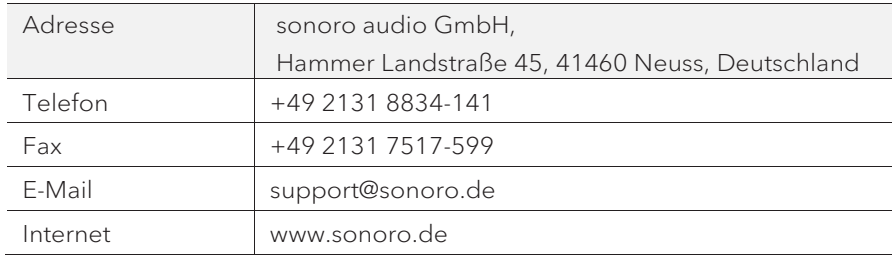

#### <span id="page-5-1"></span>**1.1 Kontaktdaten**

#### <span id="page-6-0"></span>**1.2 Bestimmungsgemäße Verwendung**

PRIMUS darf nur für den Privatgebrauch eingesetzt werden. Es ist für eine gewerbliche Nutzung nicht geeignet. PRIMUS ist ausschließlich für die folgenden Aufgaben bestimmt:

- Wiedergabe von FM/DAB+/Internet-Radiosendern und Streaming-Diensten.
- Audio-Wiedergabe von externen Geräten, die über AUX In, USB-Anschluss oder optischen Eingang verbunden sind.
- Audio-Wiedergabe von Bluetooth-fähigen Geräten (z. B. Mobiltelefonen).
- Musik-Streaming zu Bluetooth-Kopfhörern.
- Laden von externen Geräten, die über den USB-Eingang angeschlossen sind.

Andere Verwendungen gelten als nicht bestimmungsgemäß und sind untersagt. Wir übernehmen keinerlei Haftung für Schäden, die sich aus unsachgemäßen Gebrauch ergeben.

## <span id="page-6-1"></span>2. Kennenlernen Ihres PRIMUS

#### <span id="page-6-2"></span>**2.1 Lieferumfang**

Zum PRIMUS selbst gehören folgende Zubehörteile ebenfalls zum Lieferumfang:

- Fernbedienung
- Knopfzelle (CR2032, 3 V)
- Stromkabel
- DAB/FM Teleskopantenne
- Externe WiFi-Antenne
- Bedienungsanleitung
- Sicherheitshinweise
- Schutzhandschuhe

<span id="page-7-0"></span>**2.2 Bedienelemente und Anschlüsse Vorderansicht**

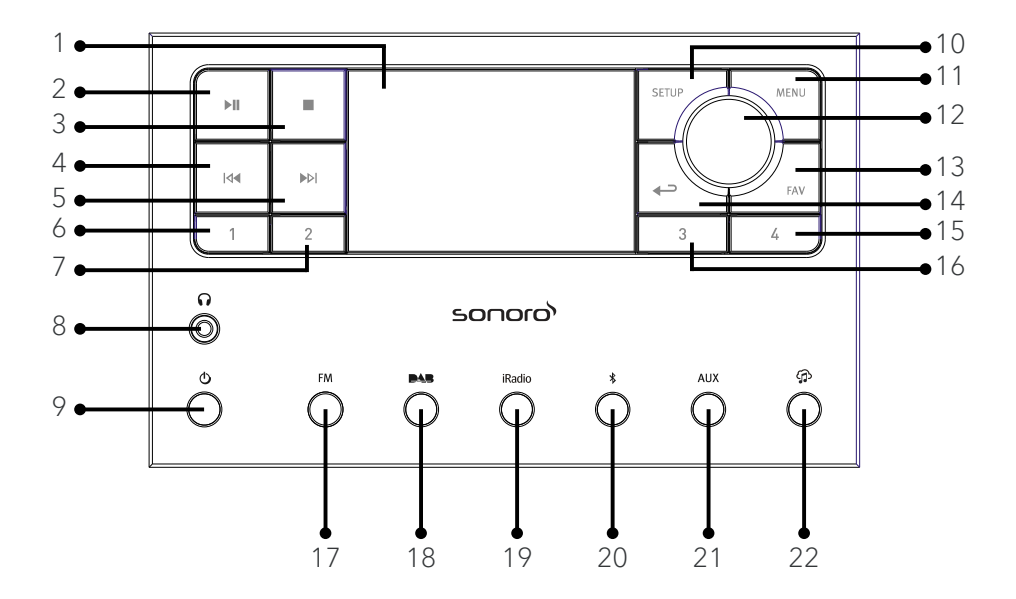

- 
- 2. Taste Abspielen/Pause ( $\blacktriangleright$ ||) Sendersuche, OK-Taste
- 
- 4. Taste links, zurück ( $\blacktriangleleft$ ) 14. Taste zurück  $\blacktriangleleft$ )
- 5. Taste rechts, vorwärts (DDI) 14. Favoritentaste (FAV)
- 
- 7. Favoritentaste  $2(2)$  16. Favoritentaste  $3(3)$
- 8. Kopfhörerausgang  $\Omega$  17. FM Radio (FM)
- 
- 
- 11. Menütaste (MENU) 20. Bluetooth (\*)
- 1. Anzeige 12. Einstellknopf : Laufstärkeknopf,
- 3. Stopptaste ( ) 13. Favoritentaste (FAV)
	-
	-
- 6. Favoritentaste  $1(1)$  15. Favoritentaste  $4(4)$ 
	-
	-
- 9. Standby-Taste  $(\mathbf{0})$  18. DAB Radio ( $\blacksquare$
- 10. Einstelltaste (SETUP) 19. Internet Radio (iRadio)
	-
	- 21. AUX Eingang 1/2 Modus (AUX)
	- 22. Musik-Streaming-Dienste  $(\mathbf{\mathcal{D}})$

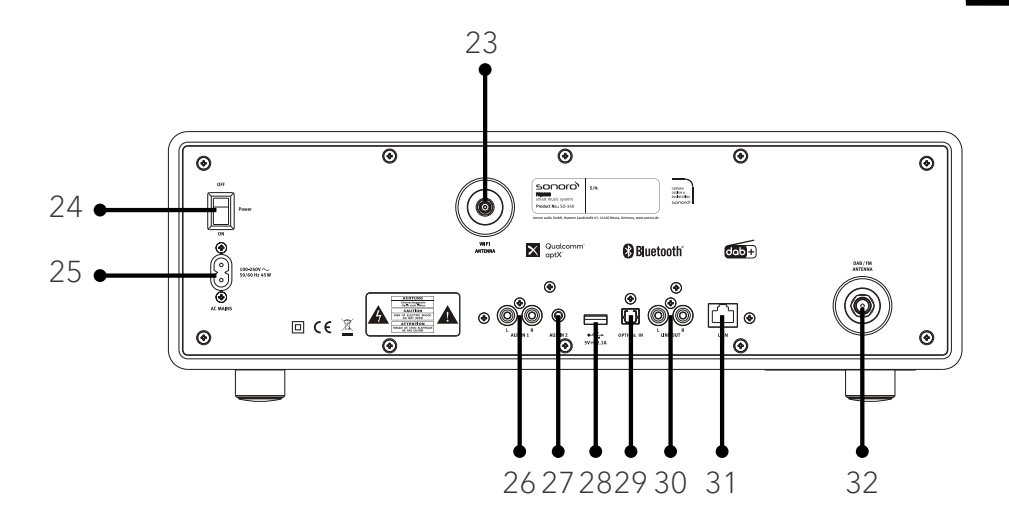

- 23. Buchse für externe WiFi-Antenne
- 24. Hauptschalter EIN/AUS
- 25. Wechselstromeingang
- 26. AUX-Eingang 1 (RCA)
- 27. AUX Eingang 2 (3,5 mm)
- 28. USB-Anschluss
- 29. Optischer Anschluss
- 30. Line-output (RCA)
- 31. LAN Buchse RJ45
- 32. FM/DAB Antenneneingang

#### **Ansicht von unten**

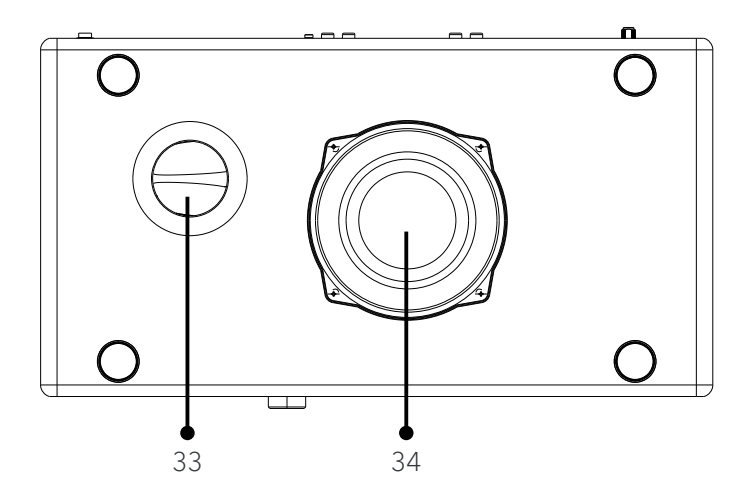

- 33. Bassreflexöffnung
- 34. Subwoofer-Treiber

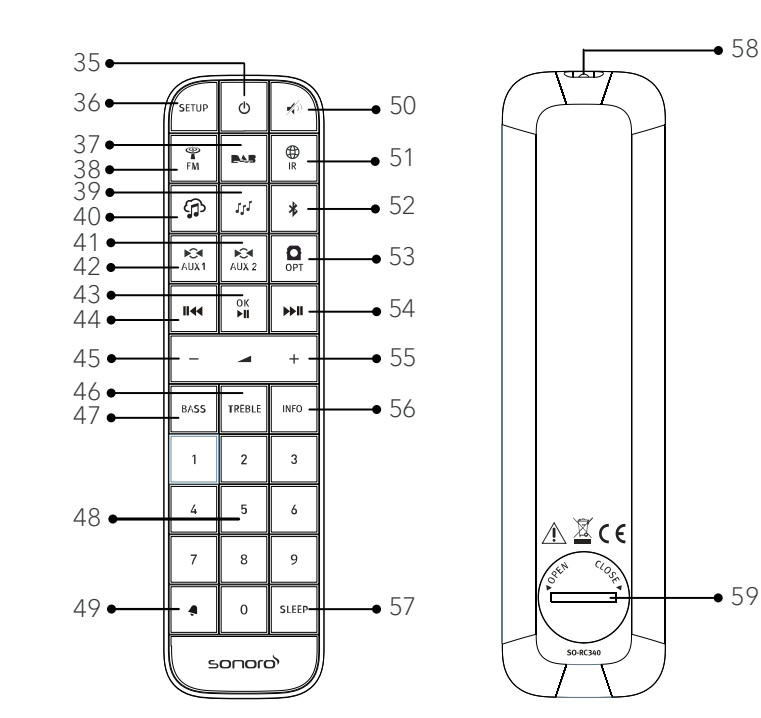

- 
- 
- 
- 
- 
- 40. Musik-Streaming-Dienste ( $\bigoplus$ ) 49. Taste Alarm ( $\bigoplus$ )
- 41. AUX Eingang 1 Modus ( $\lambda$ <sup>( $\lambda$ )</sup>) 50. Stummschalt-Taste ( $\lambda$ <sup>( $\lambda$ )</sup>)
- 42. AUX Eingang 2 Modus (AUX 2) 51. Internet Radio ( R )
- 43. Taste Abspielen/Pause ( $\blacktriangleright$ ), 52. Bluetooth (\*) OK-Taste
- 35. Standby-Taste  $(\mathbf{0})$  44. Taste links, zurück (II)
- 36. Einstelltaste (SETUP) 45. Taste Lautstärke leiser (**▬**)\*
- 37. DAB Radio ( $\blacksquare$ 46. Höhen- Einstelltaste (TREBLE)
- 38. FM Radio  $\binom{49}{11}$  47. Bass-Einstelltaste (BASS)
- 39. My Music  $(1)$   $(4)$   $(9-9)$ 
	-
	-
	-
	-
- 53. Optischer Eingang ( $_{\text{OPT}}$ )
- 54. Taste rechts, vorwärts (PII)
- 55. Taste Lautstärke lauter (✚)\*
- 56. Informationstaste (INFO)
- 57. Schlummertaste (SLEEP)
- 58. Infrarotsender
- 59. Batteriefach
- \* Navigations-Tasten (✚,**▬**)

<span id="page-12-0"></span>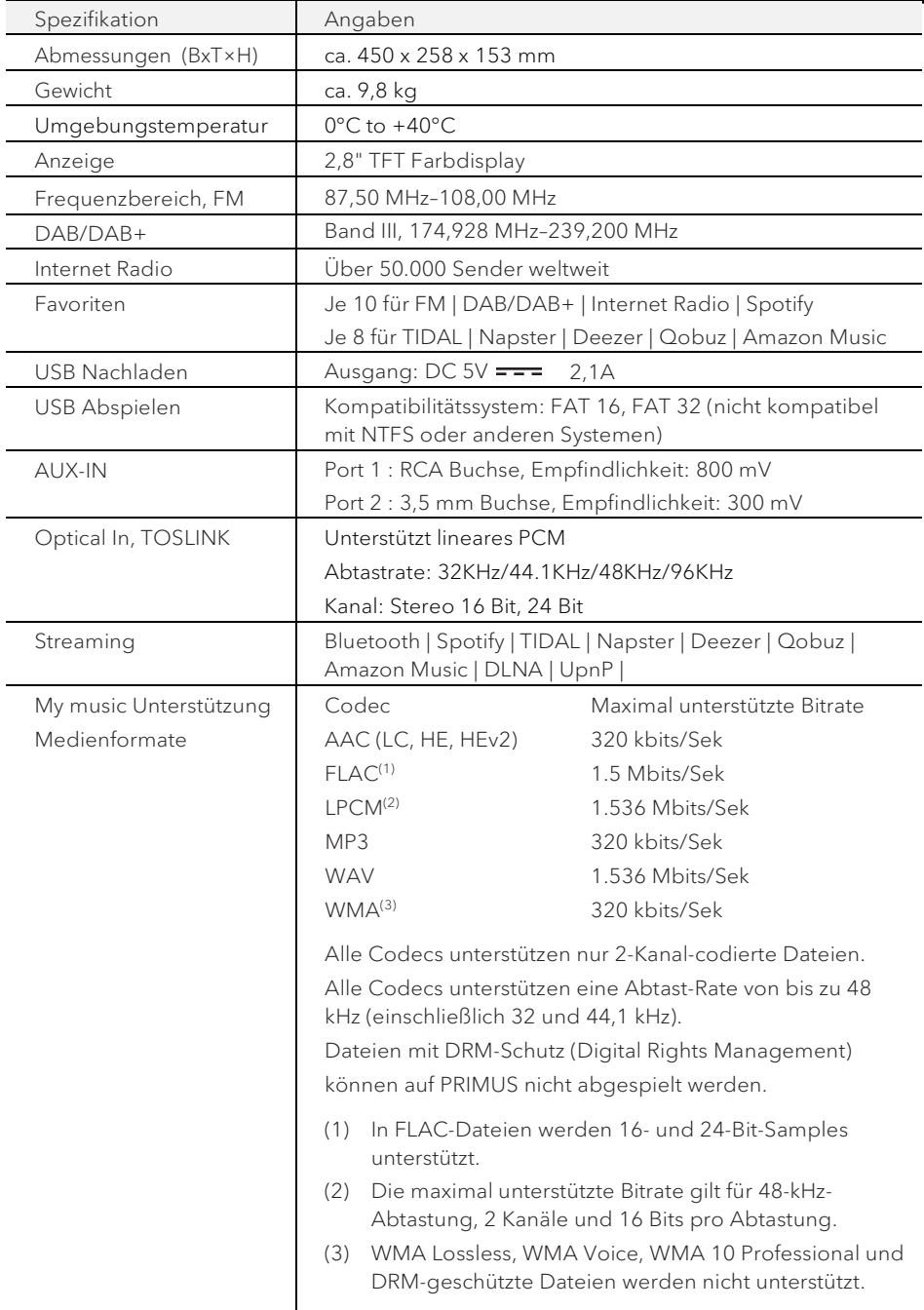

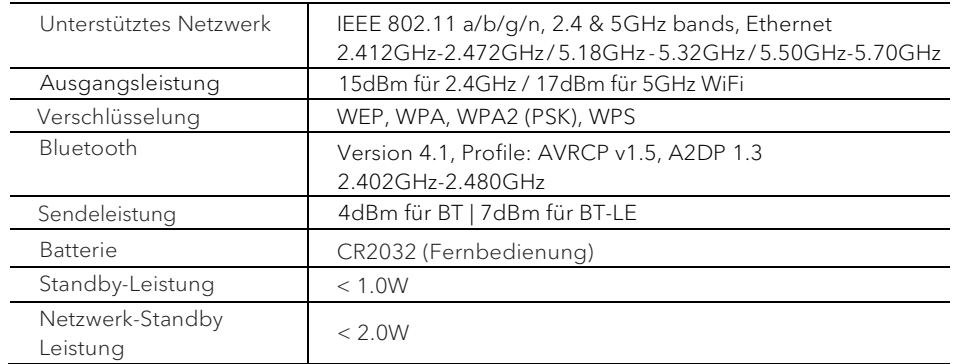

<span id="page-14-0"></span>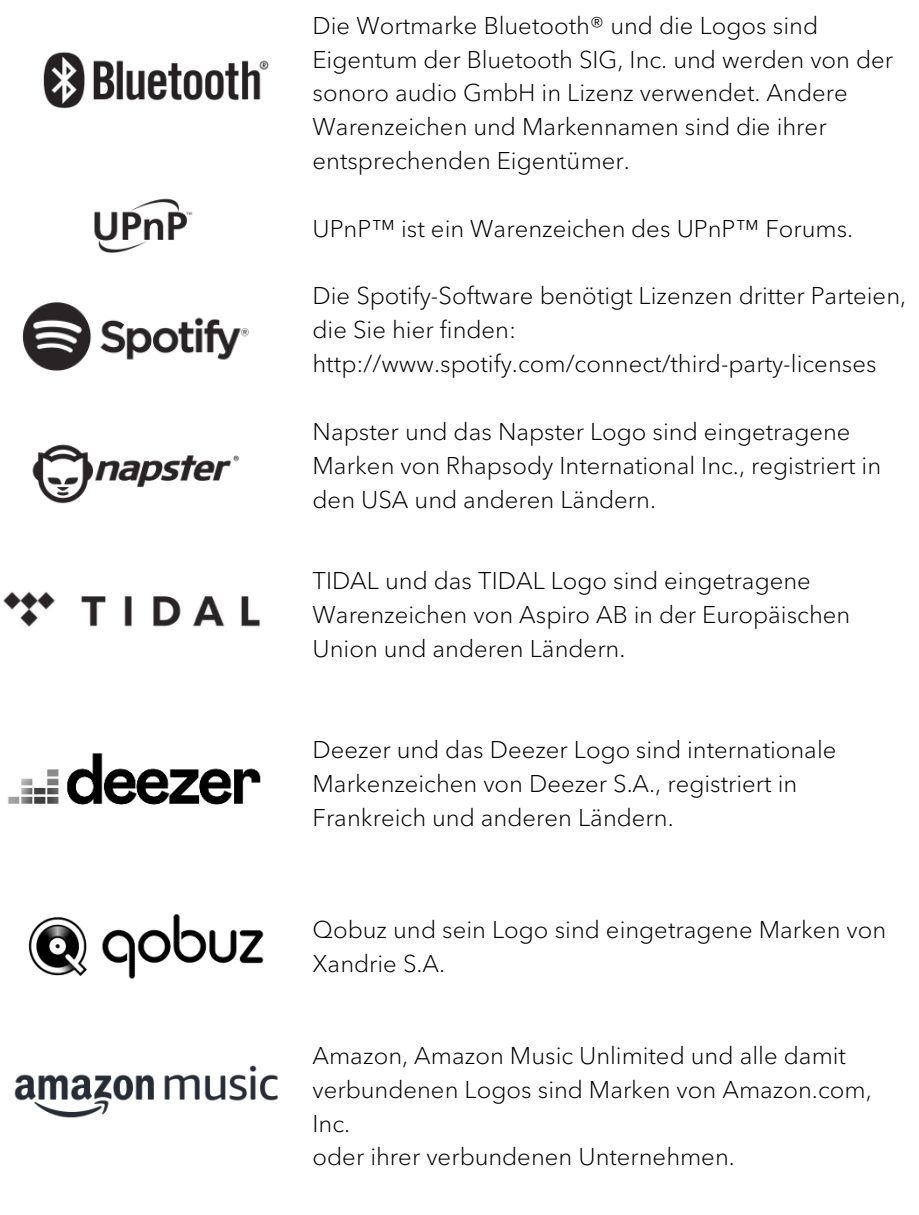

# <span id="page-15-0"></span>3. Erste Schritte

- <span id="page-15-1"></span>**3.1 PRIMUS auspacken**
- 1. Nehmen Sie PRIMUS aus der Verpackung und kontrollieren Sie, ob PRIMUS oder Einzelteile Beschädigungen aufweisen. Falls dies der Fall ist, benutzen Sie PRIMUS nicht. Sollten Sie Beschädigungen feststellen, wenden Sie sich sofort an Ihren Händler oder an den Kundendienst der sonoro audio GmbH.
- 2. Überprüfen Sie den Inhalt auf Vollständigkeit (Siehe Kapitel "Lieferumfang").
- 3. Stellen Sie PRIMUS an einem geeigneten Ort auf. Wenn Sie Ihr PRIMUS auf eine Naturholzfläche stellen wollen, stellen Sie bitte sicher, dass diese dafür geeignet ist. Auf geölten und gewachsten Flächen können eventuell Flecken entstehen.
- 4. Entfernen Sie die Schutzfolie vom Display.
- <span id="page-15-2"></span>**3.2 Einsetzen der Batterie in die Fernbedienung**
- 1. Öffnen Sie den Batteriefachdeckel auf der Rückseite der Fernbedienung, indem Sie den Deckel mit einer kleinen Münze gegen den Uhrzeigersinn drehen.
- 2. Legen Sie die mitgelieferten Batterien (CR2032, 3 V) mit der Beschriftung (+) nach oben ein.
- 3. Schließen Sie das Batteriefach, indem Sie den Deckel mit einer kleinen Münze im Uhrzeigersinn drehen.

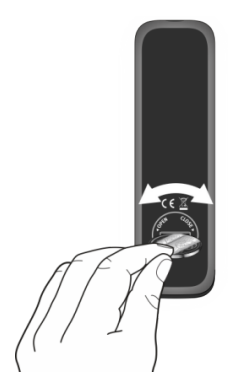

## ן ז

Bei Verwendung der Fernbedienung dürfen der Infrarotsensor am PRIMUS und der Infrarotsender an der Fernbedienung nicht verdeckt sein.

#### <span id="page-16-0"></span>**3.3 Antennen anschließen**

1. Verschrauben Sie die Stabantenne auf der Rückseite des PRIMUS mit dem DAB/FM Antennenanschluss.

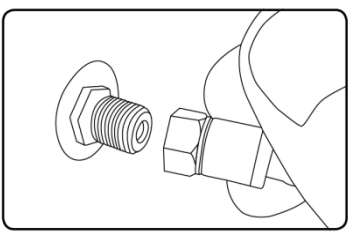

2. Ziehen Sie die Stabantenne auseinander und richten Sie die Antenne so aus, dass Sie optimalen Empfang haben.

ן ז Für noch besseren Empfang können Sie PRIMUS an eine geeignete Hausantenne anschließen.

- 3. Verschrauben Sie die Wi-Fi Antenne auf der Rückseite des PRIMUS mit dem WiFi Antennenanschluss. Ziehen Sie die Wi-Fi Antenne nach oben.
- 4. Wenn Sie PRIMUS mit einem Ethernet-Kabel an Ihr Netzwerk anschließen möchten, verbinden Sie ein Ethernet-Kabel vom LAN-Anschluss an der Rückseite des PRIMUS mit Ihrem Router.

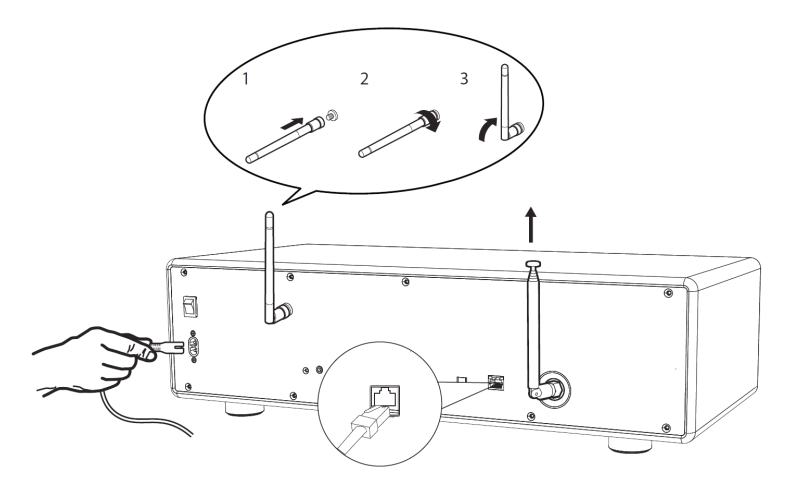

5. Einstecken des Netzkabels.

#### <span id="page-17-0"></span>**3.4 Ersteinrichtung**

Wenn Sie PRIMUS erstmalig einschalten: Wählen Sie bitte zunächst die Menü-Sprache. Danach erscheint "Einrichtung" auf dem Display. Folgen Sie den unten angegebenen Anweisungen, um einige Grundeinstellungen vorzunehmen.

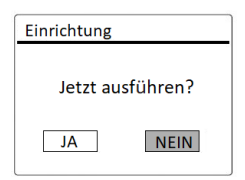

- 1. Wenn "Einrichtung" angezeigt wird, drücken Sie auf der Fernbedienung **+** oder **▬** (oder drehen Sie den Bedienknopf), um "JA" auszuwählen und drücken Sie dann OK, um die Einrichtung zu beginnen.
- 2. Danach werden Sie zu folgender Auswahl aufgefordert:
- Zeitformat (12 oder 24 Stunden),
- Quelle für Auto Update (Update von Radio, Internet oder kein Update).

Folgen Sie je nach Ihrer Auswahl den Hinweisen auf dem Display, um danach Datum und Uhrzeit, Zeitzone, Sommerzeit oder Drahtlosnetzwerk einzurichten. Drehen Sie den Bedienknopf am PRIMUS oder drücken Sie die Navigationstasten (**+**/**▬**) an der Fernbedienung, um die Auswahl zu treffen und drücken Sie dann zur Bestätigung auf OK (siehe Kapitel "Menüoptionen").

Wenn Sie "Update vom Internet" wählen, muss zuerst die Wi-Fi-Verbindung eingerichtet werden. Drehen Sie bei der Eingabe des Kennworts zu Ihrem Drahtlosnetzwerk den Bedienknopf am PRIMUS oder drücken Sie die Navigationstasten an der Fernbedienung (**+**/**▬**), um einen Zeichen/Buchstaben auszuwählen und drücken Sie dann zur Bestätigung auf OK. Zum Löschen der letzten Eingabe wählen Sie [BKSP]. Zum Abbruch der Kennworteingabe wählen Sie [CANCEL]. Drücken Sie zur Bestätigung des eingegebenen Kennworts auf [OK].

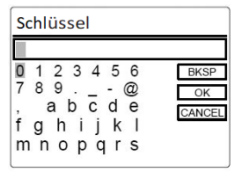

3. Wenn die Meldung "Einrichtung abgeschlossen" erscheint, drücken Sie auf OK um die Einstellung zu verlassen.

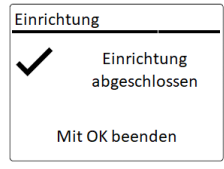

4. Als Alternative können Sie die Ethernet-Verbindung (LAN) zu Ihrem Router verwenden (mit automatischer Konfiguration). Wählen Sie dazu unter den unter SSID angezeigten Netzwerken den Menüpunkt [Kabel].

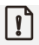

Um den Assistenten nochmals zu verwenden wählen Sie [Systemeinstellungen] und dann [Einrichtungsassistent] (Siehe Kapitel "Systemeinstellungen").

# <span id="page-19-0"></span>4. Allgemeine Funktionen

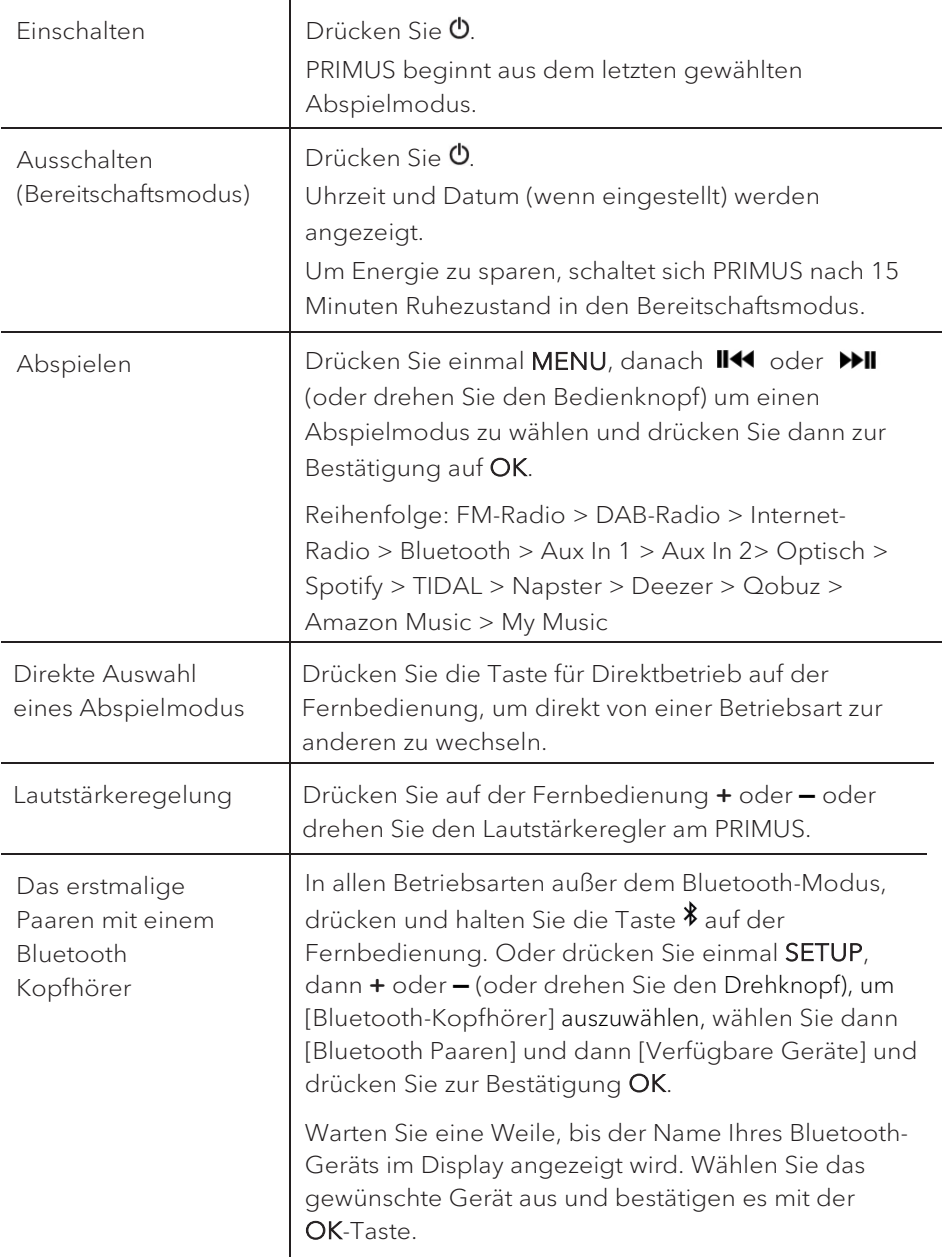

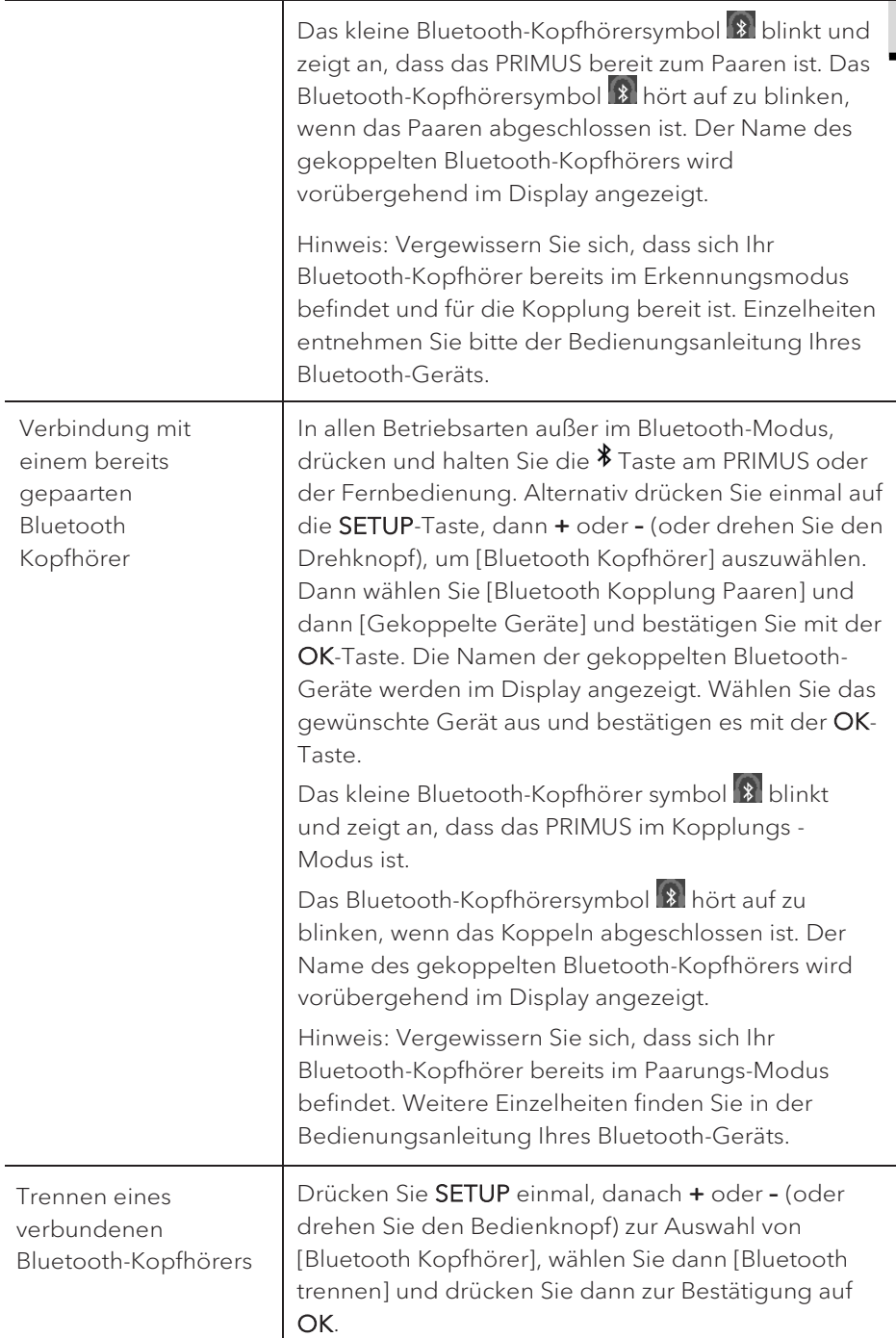

# <span id="page-21-0"></span>5. Menü-Übersicht

Für das PRIMUS stehen drei Menüs zur Verfügung.

• Einstellmenü (für bestimmte Einstellungen in einem Abspielmodus,

z.B. [Autom. Sendersuchlauf] in der Betriebsart FM)

- Systemeinstellungen (für allgemeine Einstellungen, z.B. Uhrzeit/ Datum, Sprache, usw.)
- Hauptmenü (Zugang zu Abspielmenüs und Schlummerzeit)

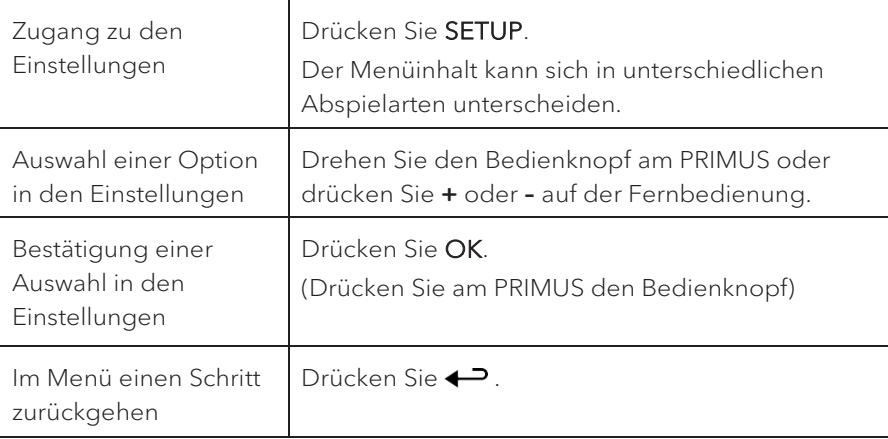

## <span id="page-22-0"></span>6. Anzeige-Symbole

In der unten angegebenen Tabelle finden Sie die Bedeutung der Anzeige-Symbole, wenn diese auf dem Display erscheinen.

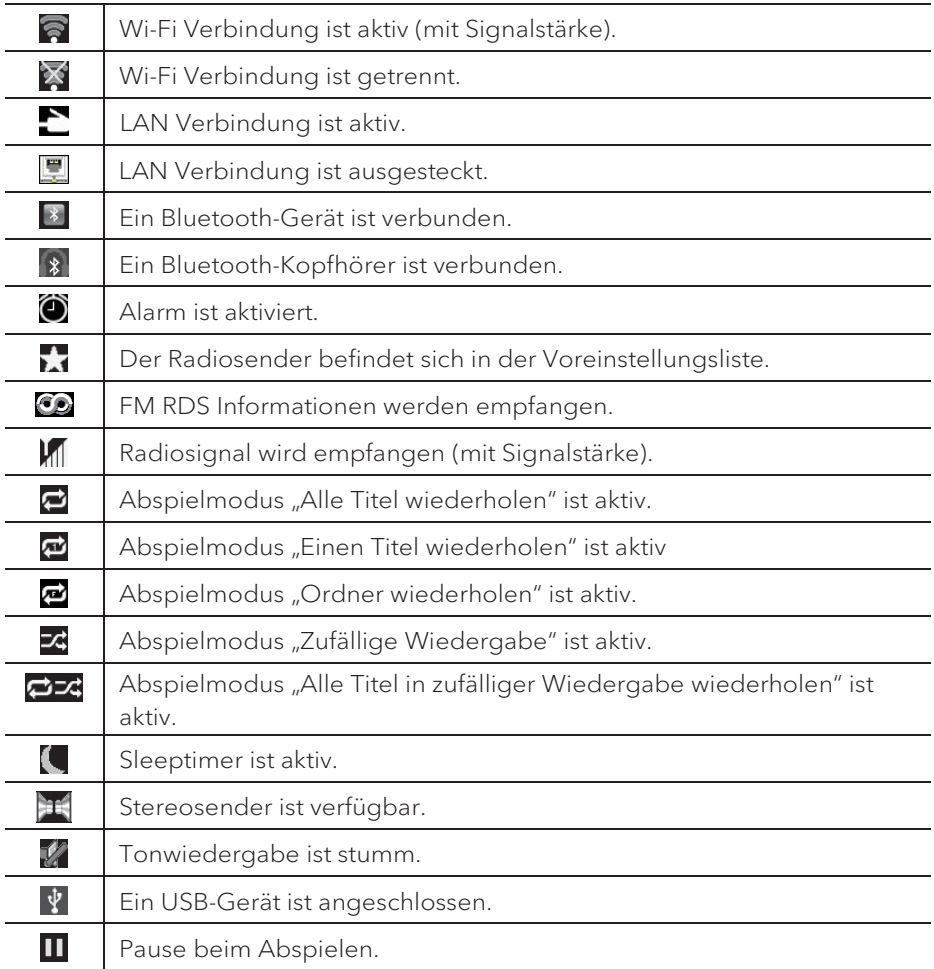

## <span id="page-23-0"></span>7. FM Radio

<span id="page-23-1"></span>**7.1 Betrieb**

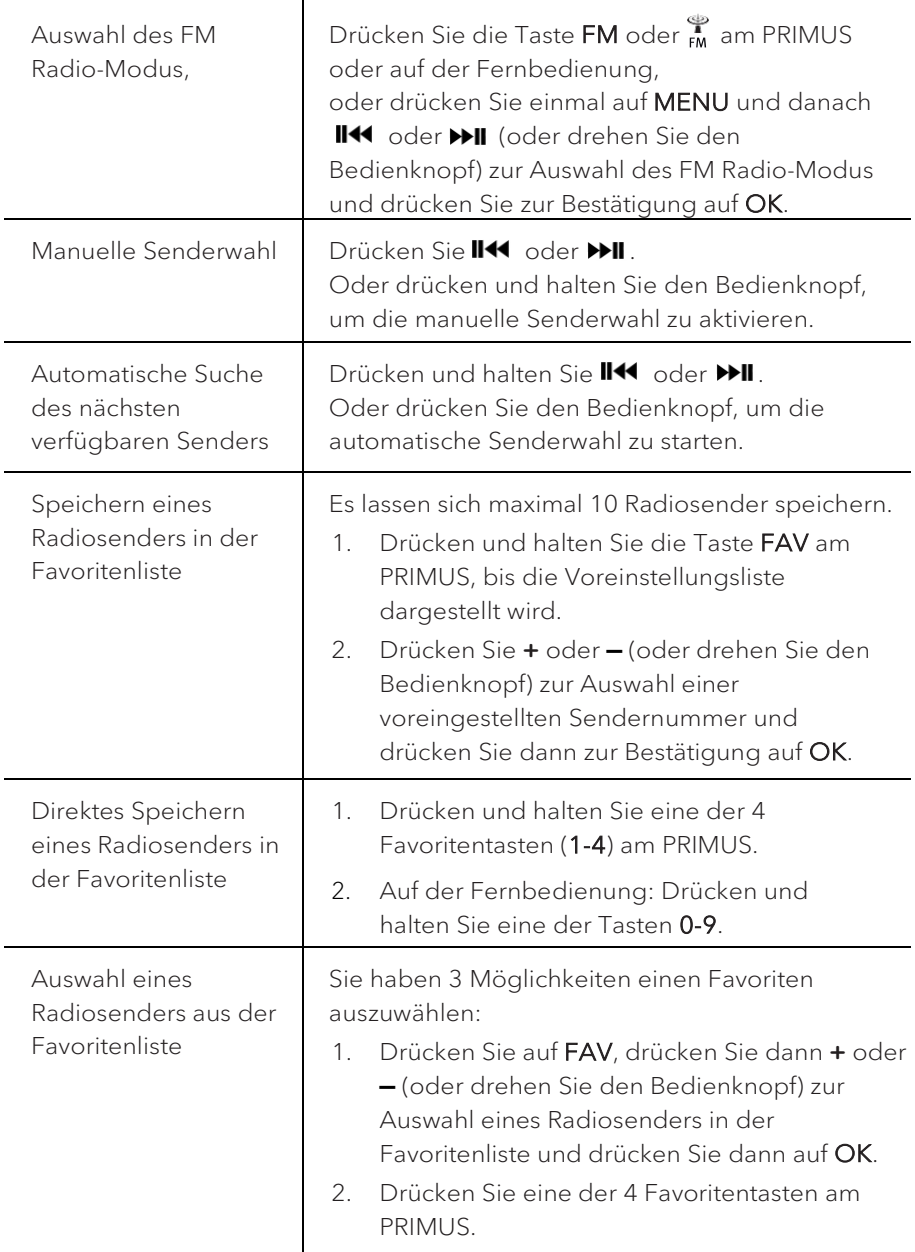

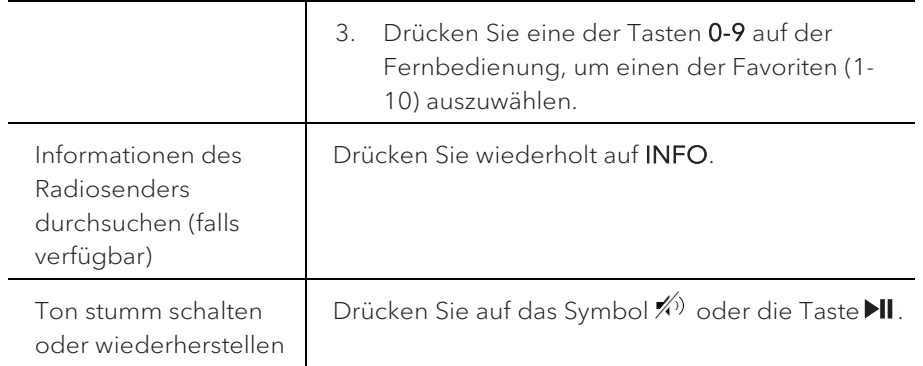

#### <span id="page-24-0"></span>**7.2 Einrichtungsmenü**

Drücken Sie im FM-Radiobetrieb auf SETUP, um zum Einrichtungsmenü zu gelangen. Folgende Optionen stehen zur Verfügung:

[Autom. Sendersuchlauf]

Zur automatischen Speicherung aller verfügbaren Radiosender in der Voreinstellungsliste.

Alle vorhandenen voreingestellten Sender werden gelöscht.

• [Suchlauf Einstellung]

Zur Auswahl, dass beim automatischen Suchlauf nur Sender mit starkem Empfangssignal berücksichtigt werden.

• [Empfang Einstellung]

Radio hören in Stereo oder Mono-Qualität.

• [Bluetooth Kopfhörer]

Zum Verbinden oder Trennen eines Bluetooth-Kopfhörers siehe Kapitel "Allgemeine Funktionen".

• [Systemeinstellungen]

Siehe Kapitel "Systemeinstellungen".

[Hauptmenü] Zur Auswahl anderer Abspielfunktionen, Sleeptimer oder Weckalarm.

## ן ז

Hinweis: Ausgewählte Optionen werden mit einem Sternchen gekennzeichnet.

## <span id="page-25-0"></span>8. DAB Radio

<span id="page-25-1"></span>**8.1 Betrieb**

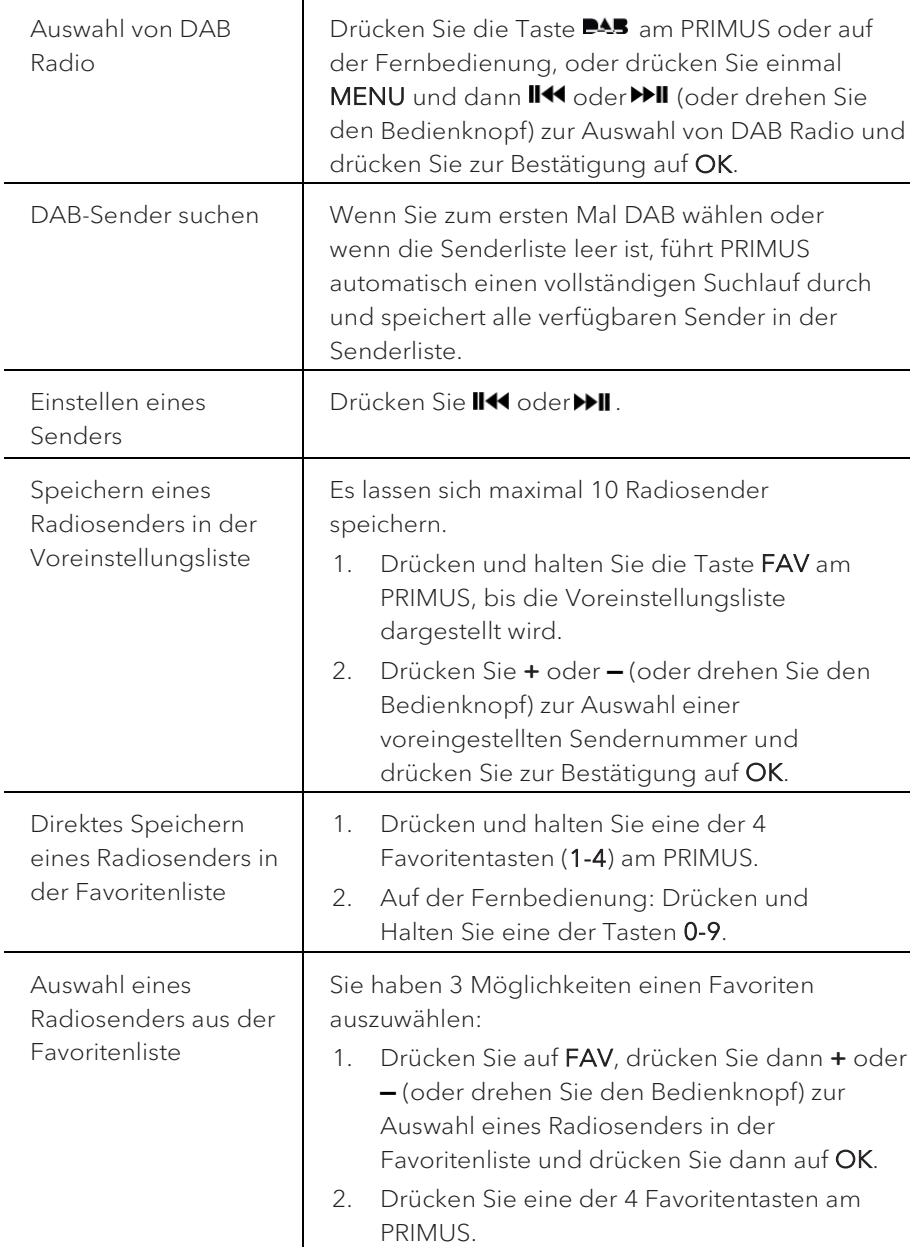

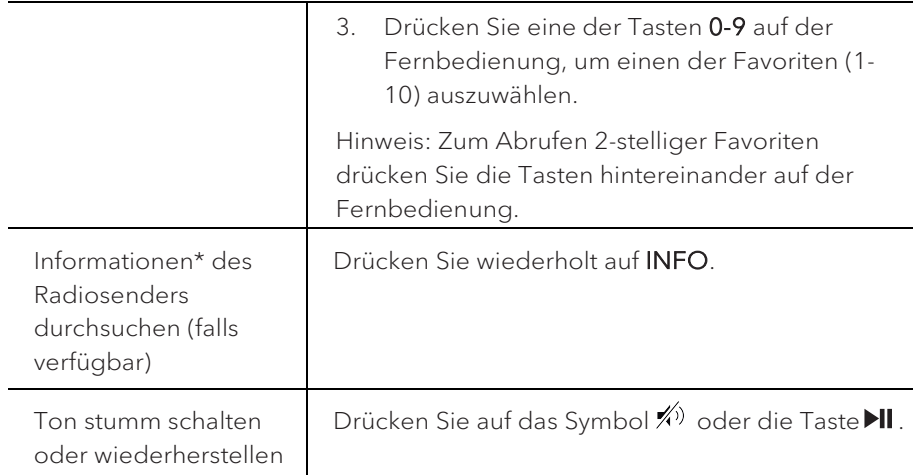

\*DAB-Informationen (falls verfügbar) enthalten: Sendername, Dynamic Label Segment (DLS), Signalstärke, Programmtyp (PTY), Ensemble-Name, Frequenz, Signalfehlerrate, Bitrate und Audiostatus, Codec und Uhrzeit und Datum.

#### <span id="page-26-0"></span>**8.2 Einrichtungsmenü**

Drücken Sie im DAB-Modus auf SETUP, um zum Einrichtungsmenü zu gelangen (siehe Kapitel "Menüfunktionen"). Folgende Optionen stehen zur Verfügung:

• [Senderliste]

Zeigt alle verfügbaren Sender an.

• [Vollständiger Suchlauf]

Zum Suchen und Speichern aller verfügbaren Sender.

• [Manuell einstellen]

Zur manuellen Sendersuche. Die Liste verfügbarer digitaler Radiosender wird dargestellt.

• [Ungültige entfernen]

Zum Löschen aller inaktiven Sender aus der Senderliste.

• [DRC]

Manche DAB-Sender bieten die Dynamic Range Compression (DRC) an. Mit der DRC-Einstellung wird der Lautstärkeunterschied zwischen leisen und lauten Passagen reduziert. Sie können zwischen DRC Hoch, DRC Niedrig und DRC Aus wählen. Bei lauter Umgebung wird DRC Hoch empfohlen.

DE

• [Senderreihenfolge]

Zur Festlegung, wie die Sender bei der Sendersuche dargestellt werden. Folgende Optionen stehen zur Verfügung:

- [Alphanumerisch]: Die Sender werden in alphabetischer Reihenfolge aufgeführt
- [Ensemble]: Es werden Sendergruppen aufgeführt, die zusammen im gleichen Ensemble gesendet werden
- [Gültig]: Es werden erst die aktiven Sender und danach die inaktiven Sender dargestellt.
- [Bluetooth Kopfhörer]

Zum Anschließen oder Trennen eines Bluetooth-Kopfhörers siehe Kapitel "Allgemeine Funktionen".

• [Systemeinstellungen]

Siehe Kapitel "Systemeinstellungen".

• [Hauptmenü] Zur Auswahl anderer Abspielfunktionen, Sleeptimer oder Weckalarm.

## ן ז

Hinweis: Ausgewählte Optionen werden mit einem Sternchen gekennzeichnet.

## <span id="page-28-0"></span>9. Internet Radio

#### <span id="page-28-1"></span>**9.1 Betrieb**

Zur Nutzung des Internetradios muss zuerst eine Internetverbindung über Wi-Fi oder Ethernet eingerichtet werden (siehe Kapitel "Erste Schritte" und "Netzwerk").

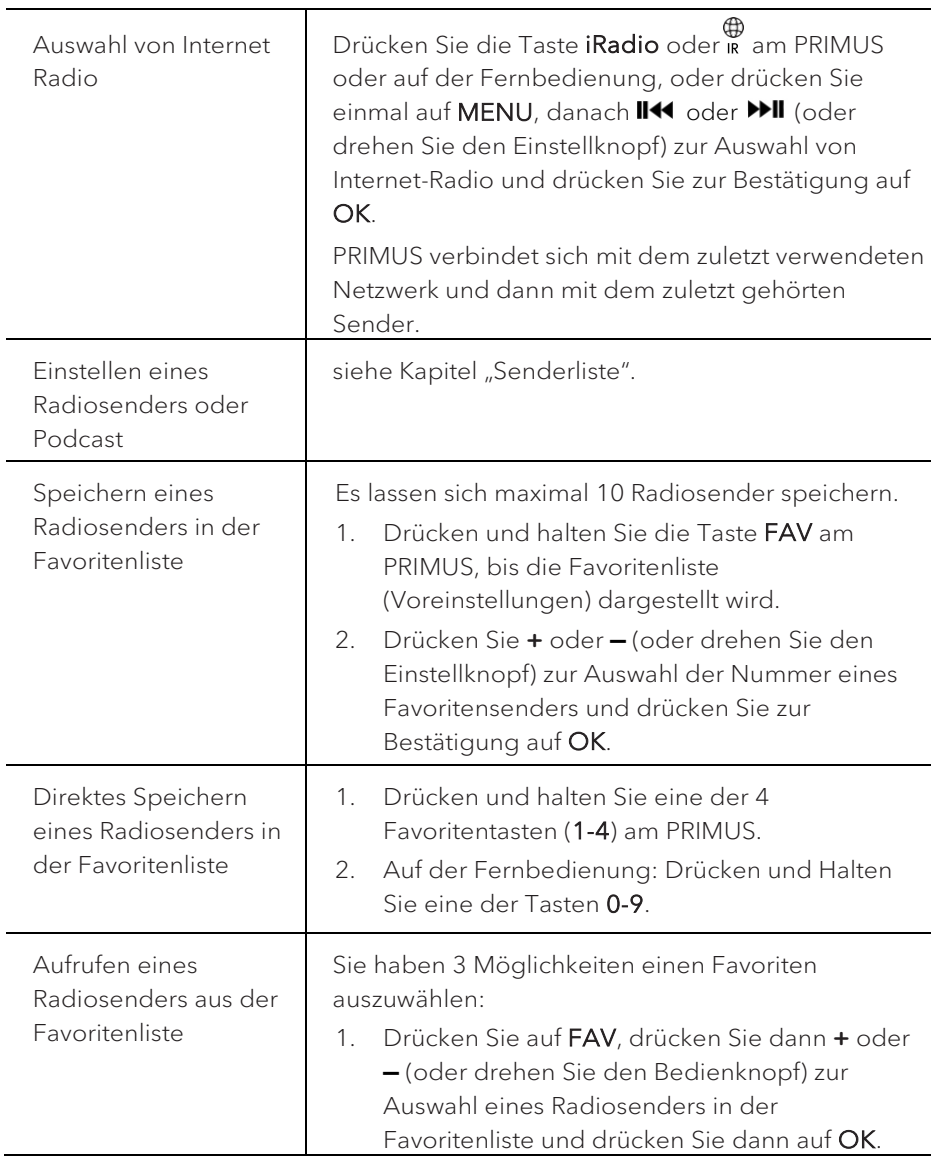

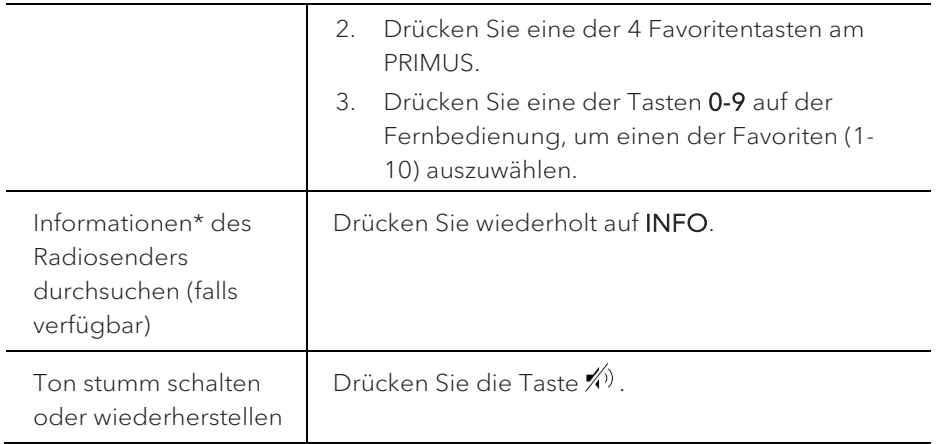

\*Die Senderinformationen (falls verfügbar) enthalten: Künstler und Titelbezeichnung, Senderbeschreibung, Sender-Genre und Ort, Signalqualität, Codec und Abtastrate, Abspiel-Puffer und Datum.

#### <span id="page-29-0"></span>**9.2 Einrichtungsmenü**

Drücken Sie SETUP im Modus Internet Radio, um zum Einrichtungsmenü zu gelangen. Folgende Optionen stehen zur Verfügung:

• [Zuletzt gehört]

Einstellen der zuletzt gehörten Radiosender.

• [Senderliste]

Einstellen verfügbarer Internet-Radiosender (siehe Kapitel "Senderliste").

• [Bluetooth Kopfhörer]

Verbinden oder Trennen eines Bluetooth-Kopfhörers, siehe Kapitel "Allgemeine Funktionen".

• [Systemeinstellungen]

Siehe Kapitel "Systemeinstellungen".

• [Hauptmenü]

Zur Auswahl anderer Abspielfunktionen, Sleeptimer oder Weckalarm.

## ן ז

Hinweis: Ausgewählte Optionen werden mit einem Sternchen gekennzeichnet.

#### <span id="page-30-0"></span>**9.3 Senderliste**

In der [Senderliste] stehen die folgenden Menüs und Untermenüs zur Verfügung:

• [Lokal (Name Ihres Ortes)]

Suchen und Einstellen von Sendern in Ihrer Nähe. Die Sender sind in mehreren Kategorien gruppiert.

- [Sender]
	- [Länder]: Suchen und Einstellen von Sendern nach Ort.
	- [Genre]: Suchen und Einstellen von Sendern nach Genre.
	- [Sender suchen]: Suche nach verfügbaren Radiosendern durch Eingabe von Stichworten.
	- [Populäre Sender]: Suchen und Einstellen der beliebtesten Internet-Radiosender.
	- [Neue Sender]: Suchen und Einstellen der beliebtesten Internet-Radiosender.
- [Podcasts]
	- [Länder]: Suchen und Einstellen von Podcasts nach Ort.
	- [Formate]: Suchen und Einstellen von Podcasts nach Genre.
	- [Suchen Podcasts]: Suche nach verfügbaren Podcasts durch Eingabe von Stichworten.
- [Hilfe]
	- Hilfe zu häufig gestellten Fragen, wenn das Internet-Radio nicht richtig funktioniert.
	- Erhalt des Zugangscodes vom PRIMUS.

#### <span id="page-31-0"></span>**9.4 Verwendung des Webportals**

Über die Webseite des Portals Frontier Silicon Internet Radio können Sie "Meine Favoriten" organisieren und neue Internetradiosender auf einem Computer hinzufügen. Dazu müssen Sie sich zuerst beim Webportal anmelden.

- 1. Drücken Sie im Internet-Radiomodus auf SETUP (Einrichten) und wählen Sie dann [Senderliste] > [Hilfe]. Notieren Sie den Zugangscode.
- 2. Gehen Sie im Webbrowser Ihres Computers auf die Seite http://nuvola.link/sr
- 3. Melden Sie mit dem Zugangscode ein neues Konto an.
- 4. Folgen Sie den Hinweisen im Webportal, verwenden Sie die Funktionen "Meine Favoriten" und "Meine hinzugefügten Radiostationen", um Radiosender hinzuzufügen.
- 5. Die in "Meine Favoriten" hinzugefügten Sender können Sie durch [Meine Favoriten] im Internet-Radiomodus vom PRIMUS hören.

Die in "Meine [gespeicherten Sender"](http://www.wifiradio-frontier.com/setupapp/fs/asp/BrowseStations/StartMA.asp?sBrowseType=myadds&sNiceLOFO=Meine%20gespeicherten%20Sender) hinzugefügten Sender können Sie durch [Meine hinzugefügten Radiostationen] im Internet-Radiomodus von PRIMUS hören.

# <span id="page-32-0"></span>10. Streaming Dienste

Ihr PRIMUS kann Content der folgenden Streaming Dienste wiedergeben:

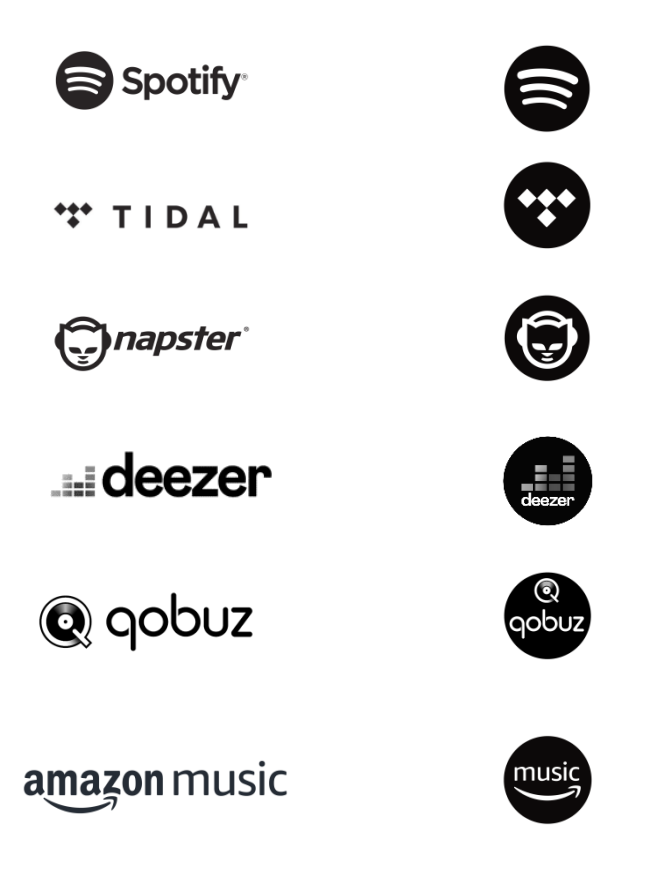

Die Symbole dieser Dienste finden Sie auch im Display Ihres PRIMUS wieder.

 $\sqrt{ }$ 

Bitte beachten Sie: Die Benutzung von Streaming Diensten erfordert den Abschluss entsprechender Verträge; diese können Kosten verursachen. Insbesondere kostenlose Angebote enthalten häufig Werbung. Änderungen unterliegen der Verantwortung der Streaming-Dienste. Bitte informieren Sie sich auf den Homepages der Anbieter.

Wir empfehlen, zunächst die UNDOKTM App auf dem Gerät zu installieren, mit dem Sie Ihr PRIMUS steuern wollen (dies kann z.B. ein Smartphone oder Tablet sein).

## $\sqrt{ }$

Achtung: Dieses Gerät (z.B. Smartphone) muss sich im gleichen Netzwerk, wie Ihr PRIMUS befinden!

Hinweise zur UNDOKTM App finden Sie in Kapitel 19.

## $\mathbb{R}$

Vereinzelt können die Dienste auch direkt über die Apps der Anbieter oder am PRIMUS selber bedient werden. Bitte informieren Sie sich beim Anbieter.

#### <span id="page-33-0"></span>**10.1 Betrieb**

Die im Folgenden beschriebenen Abläufe erfolgen analog für alle zur  Verfügung stehenden Streaming Dienste. 

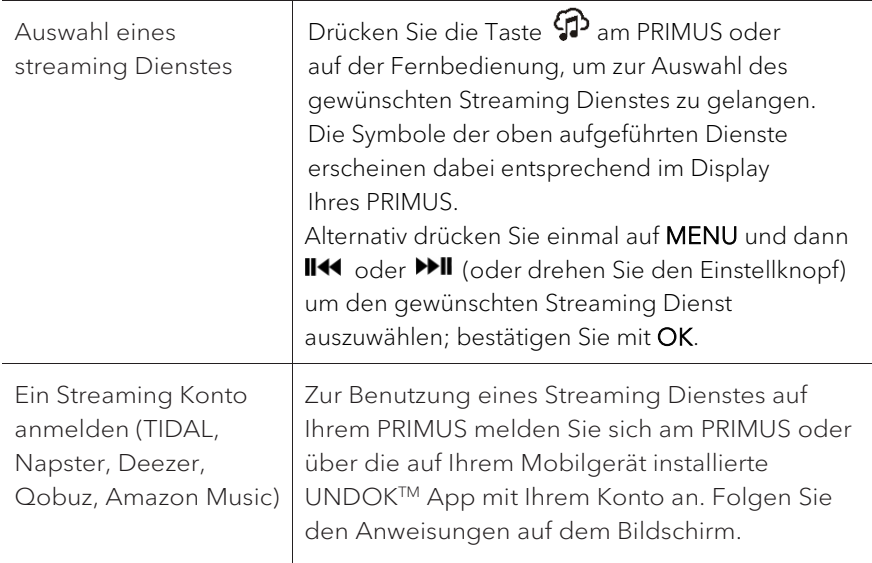

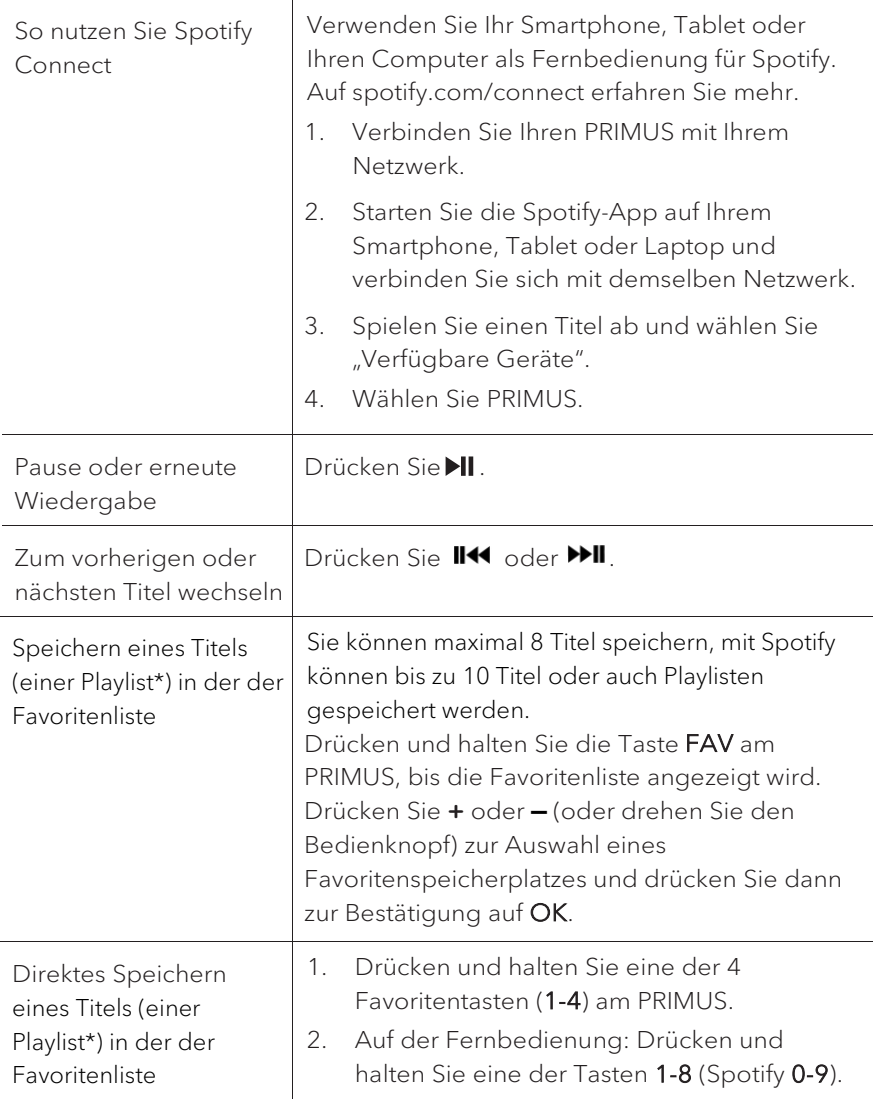

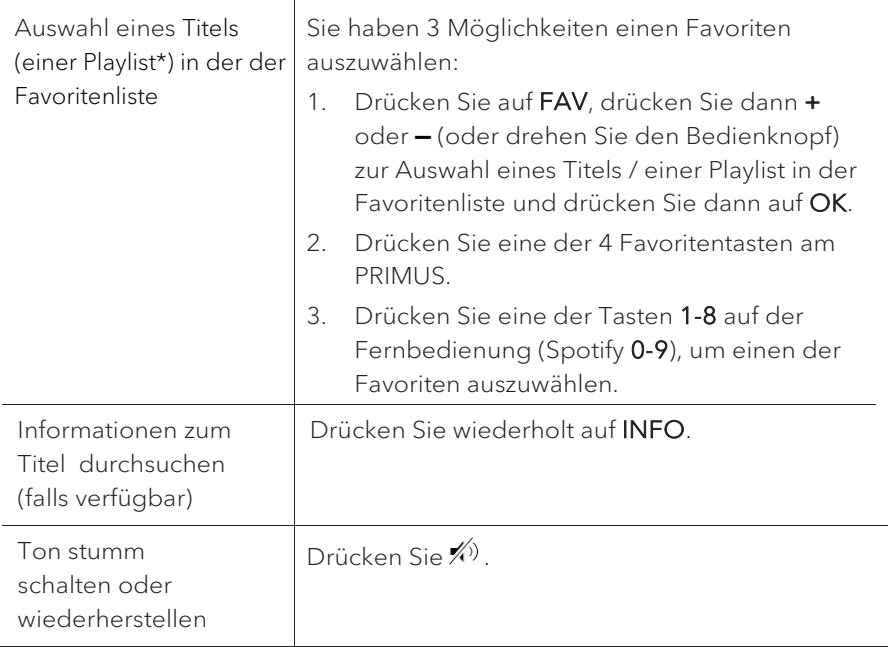

\* Gilt nur für Spotify

#### <span id="page-35-0"></span>**10.2 Einrichtungsmenü**

Wählen Sie einen verfübaren Streaming-Dienst und drücken Sie SETUP, um zum Einrichtungsmenü zu gelangen. Es stehen folgende Optionen zur Verfügung:

• [Bluetooth Kopfhörer]

Zum Verbinden oder Trennen eines Bluetooth-Kopfhörers, siehe Kapitel "Allgemeine Funktionen".

• [Systemeinstellungen]

Siehe Kapitel "Systemeinstellungen".

[Hauptmenü]

Zur Auswahl anderer Abspielfunktionen, Sleeptimer oder Weckalarm.

## $\lceil \mathbf{l} \rceil$

Hinweis: Ausgewählte Optionen werden mit einem Sternchen gekennzeichnet.
## 11. My Music mode

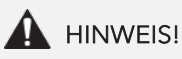

#### Gefahr der Beschädigung!

Unsachgemäße Handhabung des PRIMUS kann zu Beschädigung führen.

Verbinden Sie PRIMUS nicht direkt mit dem USB-Anschluss eines Computers oder eines anderen externen Speichermediums wie etwa einer externen Festplatte.

## $\mathbb{R}$

In My Music können Sie Titel (Audiodateien) abspielen, die sich auf einem USB-Speicherstick oder einem Medienserver (UPnP) befinden und sich im gleichen Wi-Fi-Netzwerk wie PRIMUS befinden.

#### **11.1 Betrieb**

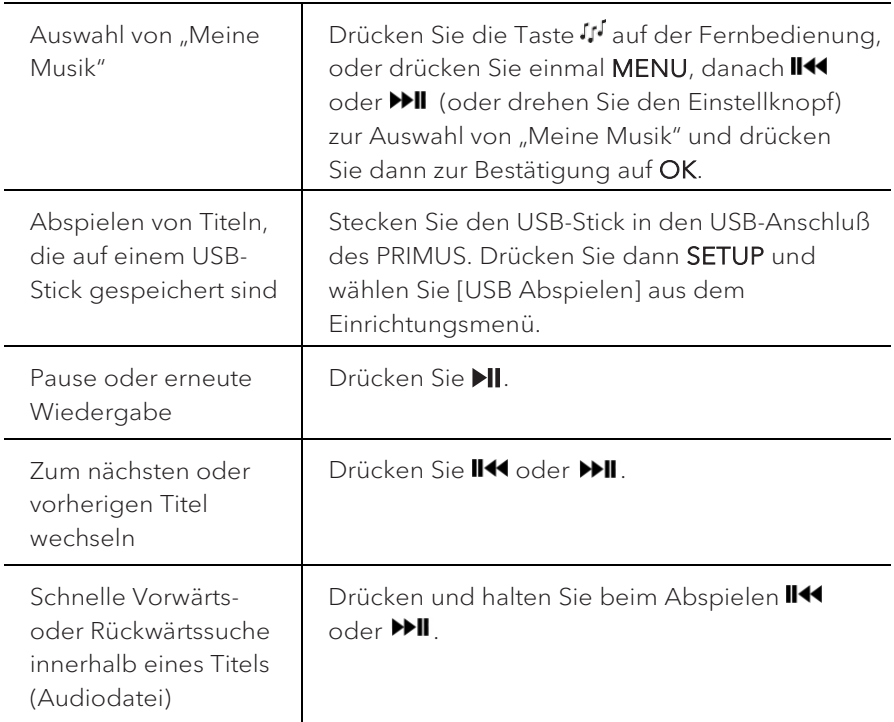

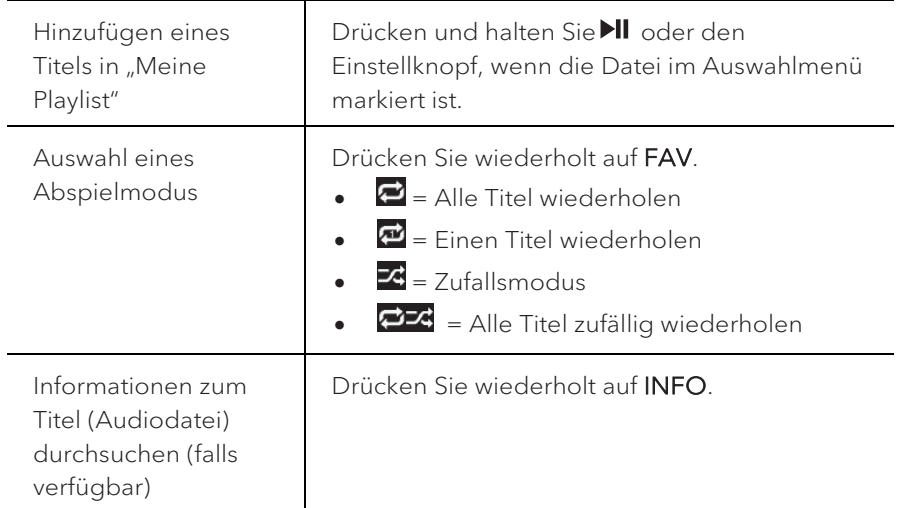

#### **11.2 Einrichtungsmenü**

Drücken Sie im Modus "My Music" auf SETUP, um zum Einrichtungsmenü zu gelangen. Folgende Optionen stehen zur Verfügung:

• [Gemeinsame Medien]

Zur Suche nach Audiodateien im Wi-Fi- oder Ethernet-Netzwerk.

Sobald ein Medienserver gefunden ist, wird ein Auswahlmenü zur Wahl von Audiodateien zum Abspielen vom PRIMUS angezeigt.

• [USB Abspielen]

Zur Suche nach Audiodateien auf dem angeschlossenen USB-Speicherstick.

Sobald ein USB-Stick gefunden wurde, wird ein Auswahlmenü zur Wahl von Audiodateien zum Abspielen vom PRIMUS angezeigt.

• [Meine Playlist]

Zum Suchen und Abspielen von Audiodateien, die in "Meine Playlist" gespeichert sind.

• [Wiederholen]

Zum Ein- oder Ausschalten der Wiederholungsfunktion beim Abspielen von aktuellem Ordner/ Playlist.

• [Shuffle]

Zum Ein- oder Ausschalten des Zufallsmodus beim Abspielen von aktuellem Ordner/ Playlist.

- [Playlist leeren] Löscht Einträge aus "Meine Playlist".
- [Server entfernen]

Wenn diese Einstellung auf "JA" gesetzt wird, werden inaktive Medienserver angezeigt. Sie können dann einen Medienserver auswählen und diesen "aufwecken" (WOL-Funktion), um Audiodateien vom PRIMUS abzuspielen.

• [Bluetooth Kopfhörer]

Zum Verbinden oder Trennen eines Bluetooth-Kopfhörers, siehe Kapitel "Allgemeine Funktionen".

• [Systemeinstellungen]

Siehe Kapitel "Systemeinstellungen".

• [Hauptmenü] Zur Auswahl anderer Abspielfunktionen, Sleeptimer oder Weckalarm.

## $\sqrt{ }$

# 12. Bluetooth

PRIMUS kann sich innerhalb eines Bereichs von ca. 10 Metern mit Bluetoothfähigen Abspielgeräten verbinden.

#### **12.1 Verbinden**

1. Drücken Sie die Taste  $\frac{1}{2}$  am PRIMUS oder auf der Fernbedienung, oder drücken Sie einmal auf MENU, danach **+** oder **▬** (oder drehen Sie den Einstellknopf) zur Auswahl von Bluetooth und drücken Sie dann zur Bestätigung auf OK.

Das kleine Bluetooth-Symbol <sup>8</sup> blinkt und zeigt an, dass PRIMUS bereit zum Verbinden ist.

- 2. Schalten Sie an Ihrem Bluetooth-fähigen Abspielgerät die Bluetooth-Funktion ein und suchen Sie nach verfügbaren Bluetooth-Geräten.
- 3. Wählen Sie "PRIMUS" aus der Liste verfügbarer Bluetooth-Geräte, um die Verbindung einzurichten.

Das Bluetooth-Symbol <sup>18</sup> hört auf zu blinken, wenn die Verbindung zustande gekommen ist.

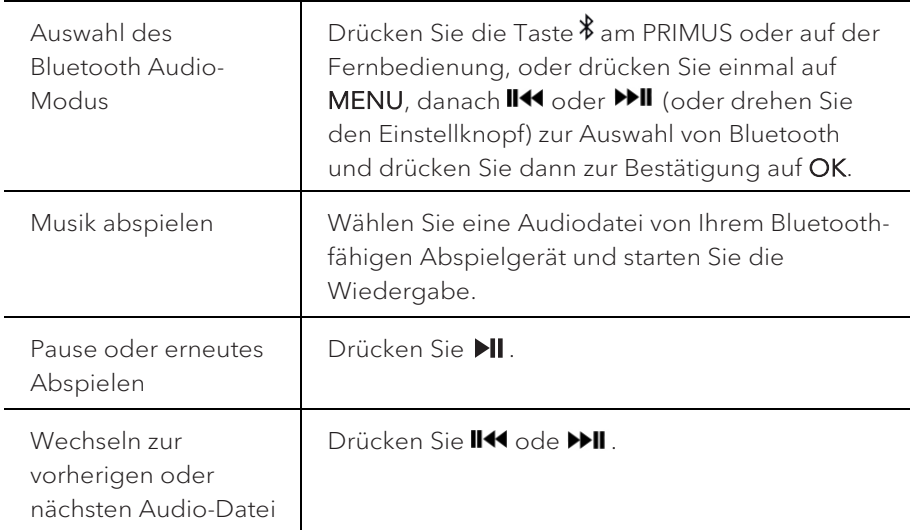

#### **12.2 Betrieb**

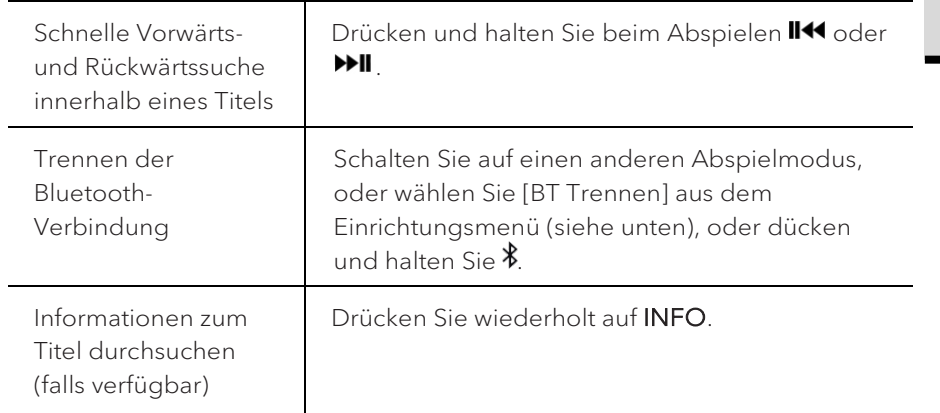

#### **12.3 Einrichtungsmenü**

Drücken Sie SETUP im Bluetooth-Audiomodus, um zum Einrichtungsmenü zu gelange. Folgende Optionen stehen zur Verfügung:

• [Bluetooth trennen]

Zum Trennen der Bluetooth-Verbindung.

- [Details anzeigen]
	- [Bluetooth Info]: Den vorhandenen Bluetooth-Verbindungsstatus anzeigen.
	- [Verbunden mit]: Den Namen des derzeit verbundenen Bluetooth-Geräts anzeigen.
- [Systemeinstellungen]

Siehe Kapitel "Systemeinstellungen".

• [Hauptmenü] Zur Auswahl anderer Abspielfunktionen, Sleeptimer oder Weckalarm.

## $\sqrt{1}$

Hinweis: Ausgewählte Optionen werden mit einem Sternchen gekennzeichnet.

DE

# 13. AUX In 1

#### **13.1 Betrieb**

Ihr externes Abspielgerät (z.B. Blu-ray-Player) muss mit einem Audiokabel (mit RCA-Stecker, nicht mitgeliefert) an der AUX-Eingangsbuchse 1 des PRIMUS angeschlossen werden.

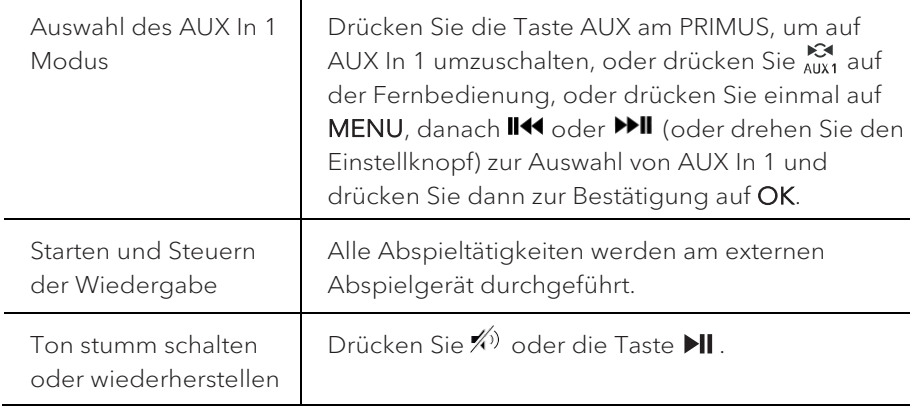

#### **13.2 Einrichtungsmenü**

Drücken Sie im Modus AUX In 1 auf SETUP, um zum Einrichtungsmenü zu gelangen. Folgende Optionen stehen zur Verfügung:

• [Bluetooth Kopfhörer]

Zum Verbinden oder Trennen eines Bluetooth-Kopfhörers, siehe Kapitel "Allgemeine Funktionen".

• [Systemeinstellungen]

Siehe Kapitel "Systemeinstellungen".

• [Hauptmenü] Zur Auswahl anderer Abspielfunktionen, Sleeptimer oder Weckalarm.

## ן ז

# 14. AUX In 2

#### **14.1 Betrieb**

Ihr externes Abspielgerät (z.B. mp3-Player) muss mit einem Audiokabel (mit 3,5 mm Stecker, nicht mitgeliefert) an der AUX-Eingangsbuchse 2 des PRIMUS angeschlossen werden.

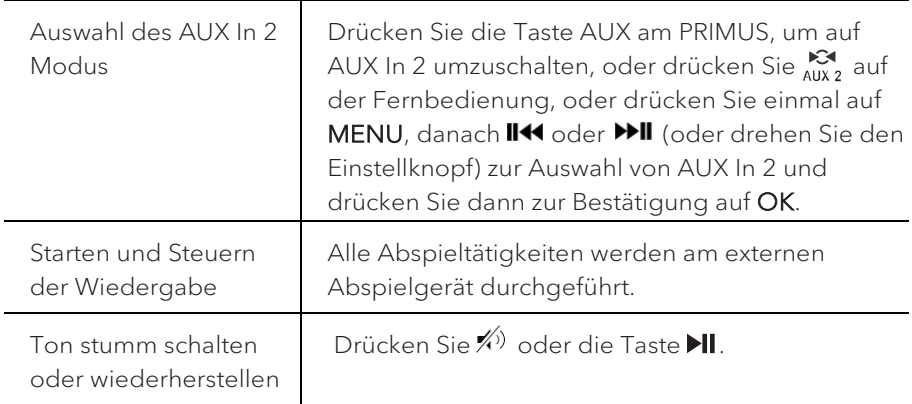

#### **14.2 Einrichtungsmenü**

Drücken Sie im Modus AUX In 2 auf SETUP, um zum Einrichtungsmenü zu gelangen. Folgende Optionen stehen zur Verfügung:

• [Bluetooth Kopfhörer]

Zum Verbinden oder Trennen eines Bluetooth-Kopfhörers, siehe Kapitel "Allgemeine Funktionen".

• [Systemeinstellungen]

Siehe Kapitel "Systemeinstellungen".

• [Hauptmenü] Zur Auswahl anderer Abspielfunktionen, Sleeptimer oder Weckalarm.

## ן ז

# 15. Optischer Modus

#### **15.1 Betrieb**

Ihr externes Abspielgerät (z.B. Audio-Verstärker) muss mit einem Audiokabel (mit optischem Stecker, nicht mitgeliefert) am optischen Eingang des PRIMUS angeschlossen werden.

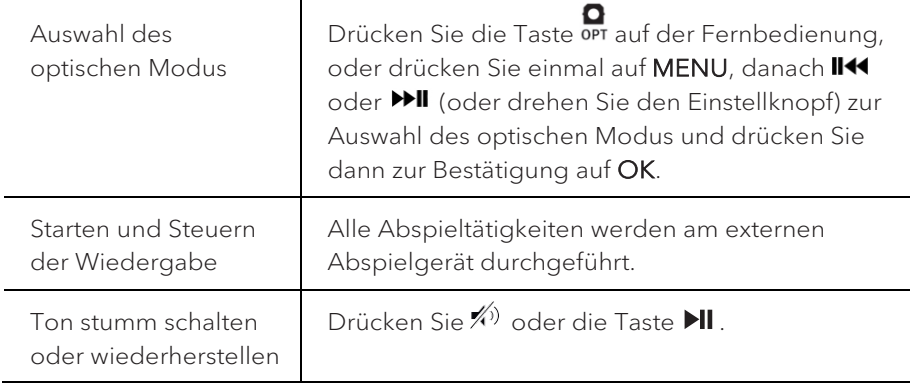

#### **15.2 Einrichtungsmenü**

Drücken Sie im optischen Eingangsmodus auf SETUP, um zum Einrichtungsmenü zu gelangen. Folgende Optionen stehen zur Verfügung:

• [Bluetooth Kopfhörer]

Zum Verbinden oder Trennen eines Bluetooth-Kopfhörers, siehe Kapitel "Allgemeine Funktionen".

• [Systemeinstellungen]

Siehe Kapitel "Systemeinstellungen".

• [Hauptmenü] Zur Auswahl anderer Abspielfunktionen, Sleeptimer oder Weckalarm.

## $\sqrt{1}$

Der optische Eingang unterstützt nur Musikquellen mit Linear PCM, 2 Kanälen 16 Bit oder 24 Bit.

## ן ז

## 16. Alarmfunktionen

#### **16.1 Alarm einstellen**

Sie können Alarme zum Wecken einstellen.

1. Halten Sie < gedrückt, um die Alarmeinstellungen zu wählen.

Sie können auch im Wiedergabemodus auf SETUP und dann [Hauptmenü] und danach [Wecker] drücken.

Der Alarm-Einstellmodus ist auch bereit, wenn PRIMUS im Bereitschaftsmodus (ausgeschaltet) ist. Halten Sie dazu <a>
qedrückt.

- 2. Wählen Sie den einzustellenden Alarm aus und drücken Sie dann auf OK.
- 3. Zum Einstellen des Alarms haben Sie folgende Möglichkeiten. Drehen Sie den Einstellknopf oder drücken Sie die Einstelltasten, um die Einstellungen vorzunehmen (siehe Kapitel "Menüoptionen").
- [Erlauben]

Zum Ein- oder Ausschalten von Alarmwiederholungen. Es stehen die folgenden Optionen zur Verfügung:

- [Aus]: Zum Abstellen des Alarms.
- [Täglich]: Der Alarm ist jeden Tag aktiviert.
- [Einmal]: Der Alarm ist nur einmal aktiviert.
- [Wochenende]: Der Alarm ist an Sonnabenden und Sonntagen aktiviert.
- [Werktage]: Der Alarm ist von Montag bis Freitag aktiviert.
- [Uhrzeit]

Zum Einstellen der Uhrzeit für den Alarm.

• [Modus]

Zur Auswahl der Alarmquelle. Es stehen die folgenden Optionen zur Verfügung:

- [Summer]
- [Internet Radio]
- [DAB Radio]
- [FM Radio]

• [Programm]

Zur Auswahl des zuletzt gehörten Senders oder einem voreingestellten Sender als Alarmquelle. Dies wird nur angezeigt, wenn Internet-Radio, DAB oder FM in [Modus] gewählt ist.

• [Lautstärke]

Zum Einstellen der Lautstärke des Alarmtons.

• [Speichern]

Zum Speichern der aktuellen Einstellungen.

Wenn [Speichern] gewählt ist, werden die Alarmeinstellungen gespeichert. Wenn ein Alarm aktiviert ist, wird das entsprechende Alarmsymbol  $\left(\bigcirc\right)$ angezeigt.

**16.2 Alarm ein- oder ausschalten**

- Drücken Sie wiederholt auf wenn sich PRIMUS im Betriebsmodus oder im Bereitschaftsmodus (aus) befindet, um den entsprechenden Alarm einoder ausschalten.
- Bei eingeschaltetem Alarm wird das Alarmsymbol ( $\circ$ ) dargestellt.

**16.3 Ein Alarmsignal ausschalten**

• Drücken Sie auf  $\Phi$  oder  $\clubsuit$ , um einen ertönenden Alarm abzuschalten.

**16.4 Snooze (Schlummer-Funktion)**

- Zum zeitweiligen Stummschalten (Vorgabe: 10 Min.) eines ertönenden Alarms drücken Sie die Tasten **OK** oder  $\hat{P}$
- Drücken Sie **+** oder **–** (oder drehen Sie den Einstellknopf) zum Ändern des Zeitintervalls (5, 10, 15 oder 30 Min).
- Während des Schlummerzeitraums blinkt das Alarmsymbol und die verbleibende Schlummerzeit wird angezeigt.
- Zum Abschalten der automatischen Snooze (Schlummer-Funktion) drücken  $Sie$  oder  $\Phi$ .

# 17. Sleeptimer (automatische Abschalt-Funktion)

Mit dem Sleeptimer (automatische Abschalt-Funktion) stellen Sie die Zeitdauer ein, bevor sich PRIMUS automatisch abschaltet.

1. Drücken Sie SETUP im Abspielmodus und wählen Sie dann [Hauptmenü] und [Sleeptimer].

Oder drücken Sie direkt die Taste SLEEP, um die automatische Abschalt-Funktion ein- oder auszuschalten.

- 2. Drücken Sie **+** oder **▬** (oder drehen Sie den Einstellknopf) zur Auswahl der Abschaltzeit (15, 30, 45, 60, oder 90 Min).
- 3. Drücken Sie auf OK, um die Auswahl zu bestätigen.

Wenn der Sleeptimer aktiv ist, werden das Sleeptimersymbol ( $\blacksquare$ ) und die verbleibende Zeit angezeigt. Zum Abschalten des Sleeptimer wählen Sie [Schlummer aus].

# 18. Systemeinstellungen

- **18.1 Zugang zu den Systemeinstellungen**
- Drücken Sie in einem Abspielmodus auf SETUP und wählen Sie dann [Systemeinstellungen]

## $\Box$

Hinweis: Ausgewählte Optionen werden mit einem Sternchen gekennzeichnet.

#### **18.2 Streaming Audio Qualität**

Die drei Qualitätseinstellungen, die in den Systemeinstellungen vorgenommen werden können, beziehen sich ausschließlich auf Musik-Streaming Dienste.

- [Niedrige Qualität]: Entspricht der niedrigsten Qualität des Streaming Dienstes
- [Normale Qualität]: Entspricht der normalen Qualität des Streaming Dienstes
- [Hohe Qualität]: Entspricht der höchsten Qualität des Streaming Dienstes

#### **18.3 Equalizer**

Wählen Sie eine der Equalizer-Optionen, um den Klang an Ihre Bedürfnisse anzupassen.

• [3D Sound]

3D Sound erweitert die Stereobühne und verbessert so die räumliche Wiedergabe Ihrer Musik.

• [Loudness]

Mit Loudness werden die Höhen/Tiefen an die jeweilige Lautstärke angepasst, sodass feine Töne auch bei leiser Musik klar zu hören sind.

• [Bass]

Einstellen der Bässe, um den Klang an Ihre Bedürfnisse anzupassen.

• [Höhen]

Einstellen der Höhen, um den Klang an Ihre Bedürfnisse anzupassen.

• Wählen Sie eine der folgenden voreingestellten Optionen für den Equalizer: [Flach], [Pop], [Rock], [Jazz] und [Klassik].

#### **18.4 Netzwerk**

• [Netzwerkassistent]

Zum Einrichten einer Netzwerkverbindung.

• **[WPS WLAN Aufbau]** 

Wählen Sie diese Option, wenn Ihr drahtloser Router die Einrichtungsmethoden WPS oder PBC unterstützt.

• [Einstellungen anzeigen]

Zur Darstellung der aktuellen Netzwerkinformationen.

• [WLAN-Region]

Zur Auswahl einer WLAN-Region.

• [Manuelle Einstellungen]

Wählen Sie unter der Option [Drahtlos] [DHCP aktiv] aus, um die IP-Adresse automatisch zuzuweisen oder [DHCP inaktiv], um sie manuell zuzuweisen.

• [NetRemote PIN-Setup]

Zur Einrichtung einer NetRemote PIN.

• [Netzwerkprofil]

Zum Anzeigen einer im PRIMUS gespeicherten Netzwerkliste.

• [Netzwerkeinstellungen löschen]

Löscht alle Netzwerkeinstellungen.

• [Netzwerkverbindung halten]

Hält die Netzwerkverbindung aufrecht. Damit können Sie PRIMUS unter Verwendung einer Remote App aus dem Standby aktivieren.

#### **18.5 Zeit/Datum**

• [Zeit-/Datumseinst]

Zur Einstellung von Uhrzeit und Datum.

• [Auto Update]

Zur Auswahl einer Quelle (Radio, Internet-Netzwerk oder kein Update) zur automatischen Aktualisierung der Uhrzeit.

Wenn Sie die Uhrzeit von einer Quelle aktualisieren (Radio – FM/DAB), ist die Sommerzeit-Einstellung wirksam.

Wenn Sie die Uhrzeit vom Internet-Netzwerk aktualisieren, müssen Sie Ihre

Zeitzone einstellen.

• [Format einst]

Zur Einstellung des Zeitformats (12 oder 24 Stunden).

• [Zeitzone einstellen]

Zur Festlegung einer Zeitzone.

• [Sommerzeit?]

Zur Aktivierung oder Deaktivierung der Sommerzeit.

**18.6 Inaktiver Standby**

• Mit dieser Option können Sie die Zeitdauer festlegen, bevor sich PRIMUS automatisch abschaltet. Verfügbare Optionen: Aus, 2, 4, 5 und 6 Stunden.

**18.7 Sprache**

• Mit dieser Option können Sie die Sprache festlegen. Verfügbare Optionen: Deutsch, Englisch, Dänisch, Spanisch, Französisch, Italienisch, Niederländisch, Norwegisch, Polnisch, Portugiesisch, Finnisch, Schwedisch und Türkisch.

**18.8 Werkseinstellungen**

• Mit dieser Option werden alle benutzerdefinierten Einstellungen gelöscht und durch die ursprünglichen Werkseinstellungen ersetzt.

**18.9 Software Update**

• [Auto-Update]

Zur regelmäßigen automatischen Suche nach Aktualisierungen.

• [Jetzt prüfen]

Zur sofortigen Suche nach Aktualisierungen.

Wenn eine neue Software verfügbar ist, wird PRIMUS Sie fragen, ob Sie die Aktualisierung durchführen wollen.

Vergewissern Sie sich vor einer Software-Aktualisierung, dass PRIMUS über eine stabile Stromversorgung verfügt. Ein Trennen der Stromzufuhr während eines Software-Updates kann PRIMUS beschädigen.

**18.10 Einrichtungsassistent**

• Zur Durchführung der ersten Einrichtung (siehe Kapitel "Erste Einrichtung").

#### **18.11 Info**

• Hier werden die aktuelle Software-Version, Spotify-Version, Radiokennung und Gerätename angezeigt.

#### **18.12 Datenschutz**

• Bitte besuchen Sie folgende Web-Side: [www.frontiersmart.com/privacy](http://www.frontiersmart.com/privacy)

#### **18.13 Anzeigehelligkeit**

Zur Auswahl der Helligkeit der Anzeige: Der Helligkeitsgrad wird über den Sensor an der Front des PRIMUS automatisch an das Umgebungslicht angepasst. Sie können Einstellungen sowohl für helle Umgebungen, als auch für dunkle Umgebungen, z.B. für die Nacht im Schlafzimmer vornehmen. Hierzu drücken und halten Sie die Displaytaste auf dem PRIMUS, stellen die Helligkeit durch Drehen des Einstellknopfes ein und bestätigen mit OK.

[Helle Umgebung]

Stufe 8 bis 15

• [Dunkle Umgebung] Stufe 1 bis 8

# 19. Verwendung der UNDOKTM App zur Steuerung des PRIMUS

PRIMUS ist kompatibel mit der UNDOK™ App von Frontier Silicon. Die App bietet umfassende Fernbedienungsfunktionen für FS-basierte Audiomodule mit iOS oder Android Smartphone.

Installieren und Verwenden der UNDOK™ App:

1. Laden Sie die UNDOK™ App vom "App Store" oder von "Google Play" herunter und installieren Sie sie auf Ihrem iOS oder Android Smartphone.

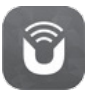

- 2. Verbinden Sie Ihr Smartphone mit dem gleichen Wi-Fi-Netzwerk wie PRIMUS.
- 3. Starten Sie die UNDOK™ App auf Ihrem Smartphone. Die App sucht nach kompatiblen Audiosystemen. Sie können auch "Audiosystem einrichten" wählen, um die Suche nach Audiosystemen zu starten.

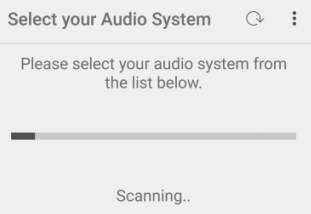

4. Wählen Sie "PRIMUS" aus der Liste verfügbarer Audiosysteme.

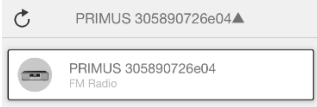

5. Steuern von PRIMUS über die UNDOK™ App.

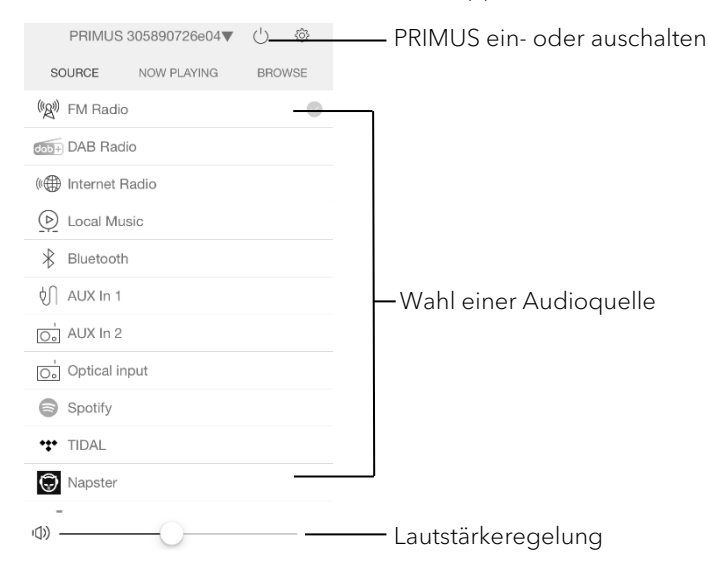

# 20. Fehlerbehebung

Bei allen elektrischen Geräten können Störungen auftreten. Dabei muss es sich nicht immer um einen Defekt am PRIMUS handeln. Prüfen Sie deshalb anhand nachfolgender Tabelle, ob Sie die Störung selbst beseitigen können.

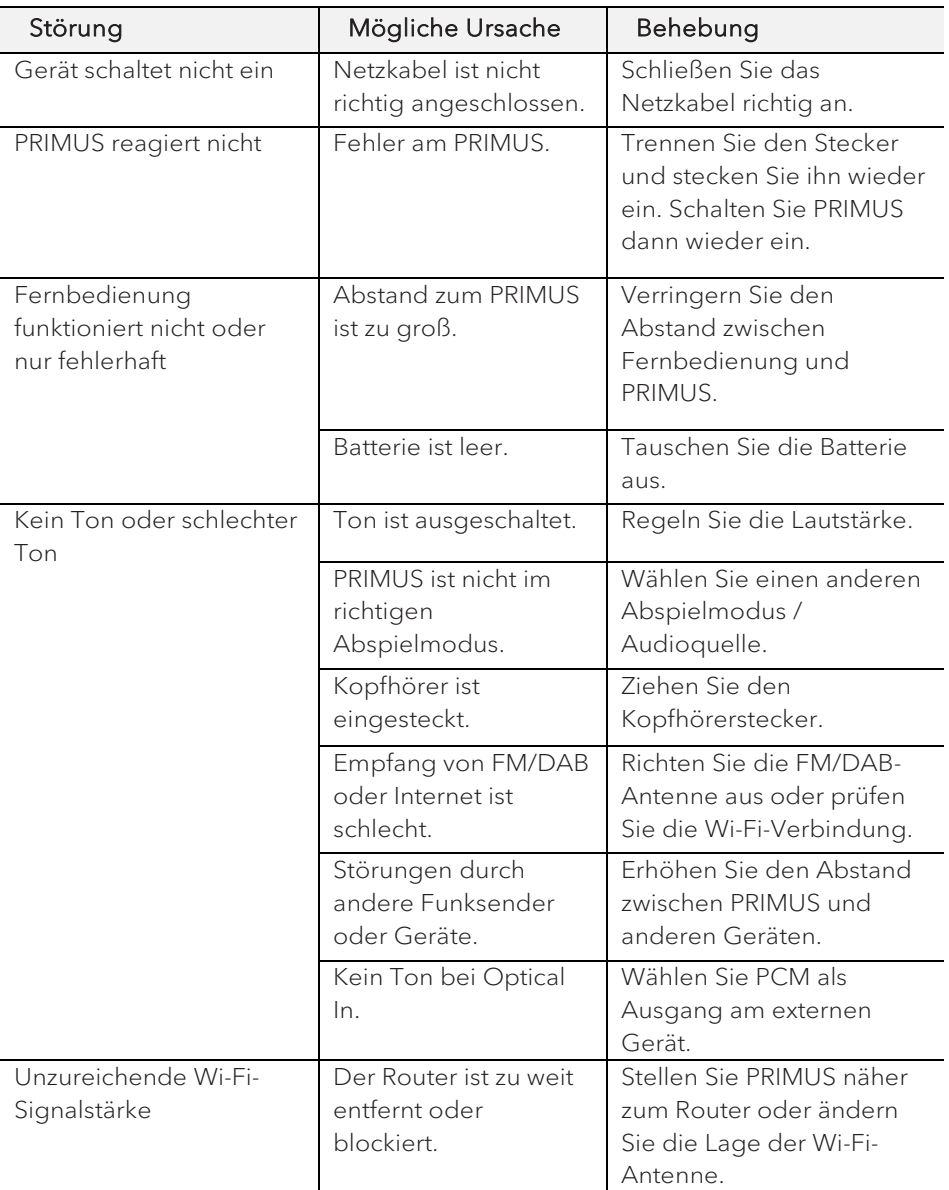

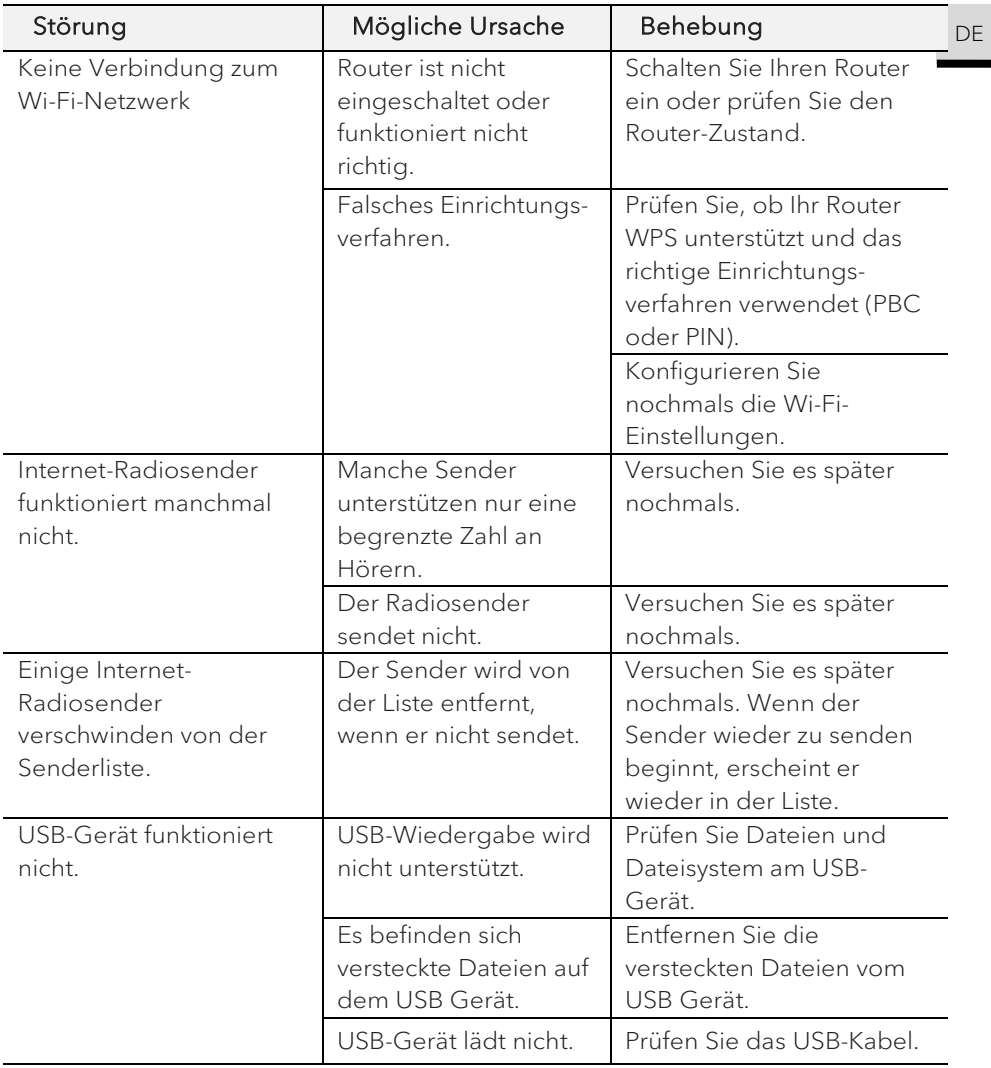

# 21. Reinigung

## **A** HINWEIS!

#### Sachschäden durch unsachgemäße Reinigung!

Falsche Reinigung kann zu eingeschränkter Funktionalität und Schäden am PRIMUS führen.

- Verwenden Sie keinesfalls scharfe oder lösungsmittelhaltige Reinigungsmittel, da diese die Oberfläche des PRIMUS angreifen.
- Verwenden Sie keine Heiß- oder Druckluft zur Trocknung des PRIMUS.
- Die Ecken und Kanten des PRIMUS sind druckempfindlich. Schützen Sie diese vor zu hohem Druck.

#### Fingerabdrücke und leichte Verschmutzungen reinigen

• Reinigen Sie PRIMUS nur von außen mit einem trockenen, weichen Tuch.

#### Starke Verschmutzungen reinigen

• Reinigen Sie PRIMUS nur von außen mit einem leicht angefeuchteten Tuch und trocknen Sie PRIMUS dann mit einem weichen, trockenen Tuch.

# 22. Garantie

Für die Geltendmachung von Garantieansprüchen gilt – ohne dass dadurch Ihre gesetzlichen Rechte eingeschränkt werden – Folgendes:

- Garantieansprüche können nur innerhalb eines Zeitraums von max. 2 Jahren (1 Jahr in Nordamerika und Australien) gerechnet ab Kaufdatum, geltend gemacht werden.
- Innerhalb der Garantiezeit beseitigt sonoro audio GmbH nach eigener Wahl durch Reparatur oder Austausch des PRIMUS unentgeltlich alle Mängel, die auf Material- oder Herstellungsfehlern beruhen.
- Bei Reklamationsanfragen wenden Sie sich bitte an unseren Kundenservice. Die Kontaktdaten finden Sie unter "Kontaktdaten" oder unter [www.sonoro.de.](http://www.sonoro.de/)
- Mit Reparatur oder Austausch des PRIMUS beginnt kein neuer Garantiezeitraum. Maßgeblich bleibt der Garantiezeitraum von 2 Jahren (1 Jahr in Nordamerika und Australien) ab Kaufdatum.
- Von der Garantie ausgenommen sind Batterien, Schäden durch unsachgemäßen Gebrauch, normaler Verschleiß und Verbrauch sowie Mängel, die den Wert oder die Gebrauchstauglichkeit des PRIMUS nur unerheblich beeinflussen. Bei Eingriffen, die nicht von dem von uns autorisierten Servicezentrum vorgenommen wurden, erlischt die Garantie ebenfalls.

sonoro.de

# PRIMUS SO-340

**2-WAY ALL-IN-ONE MUSIC SYSTEM WITH INTEGRATED 5.25" SUBWOOFER, INTERNET RADIO, WIFI, DAB+ & BLUETOOTH®**

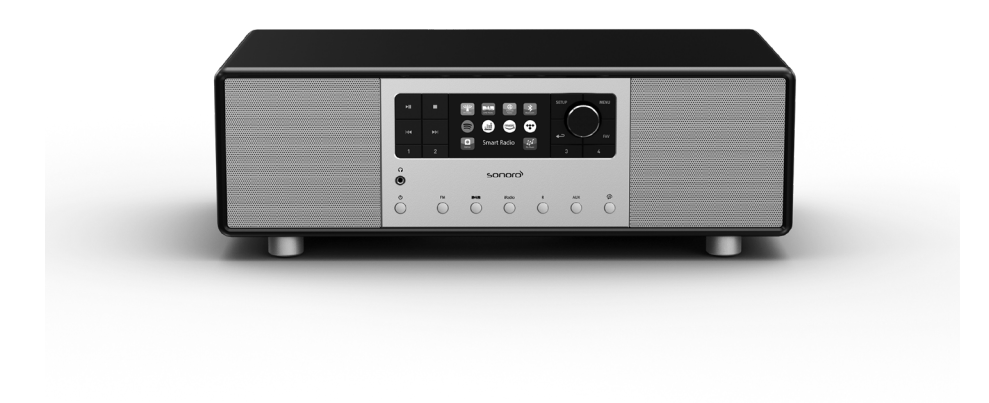

## Operating manual

GB

# Table of contents

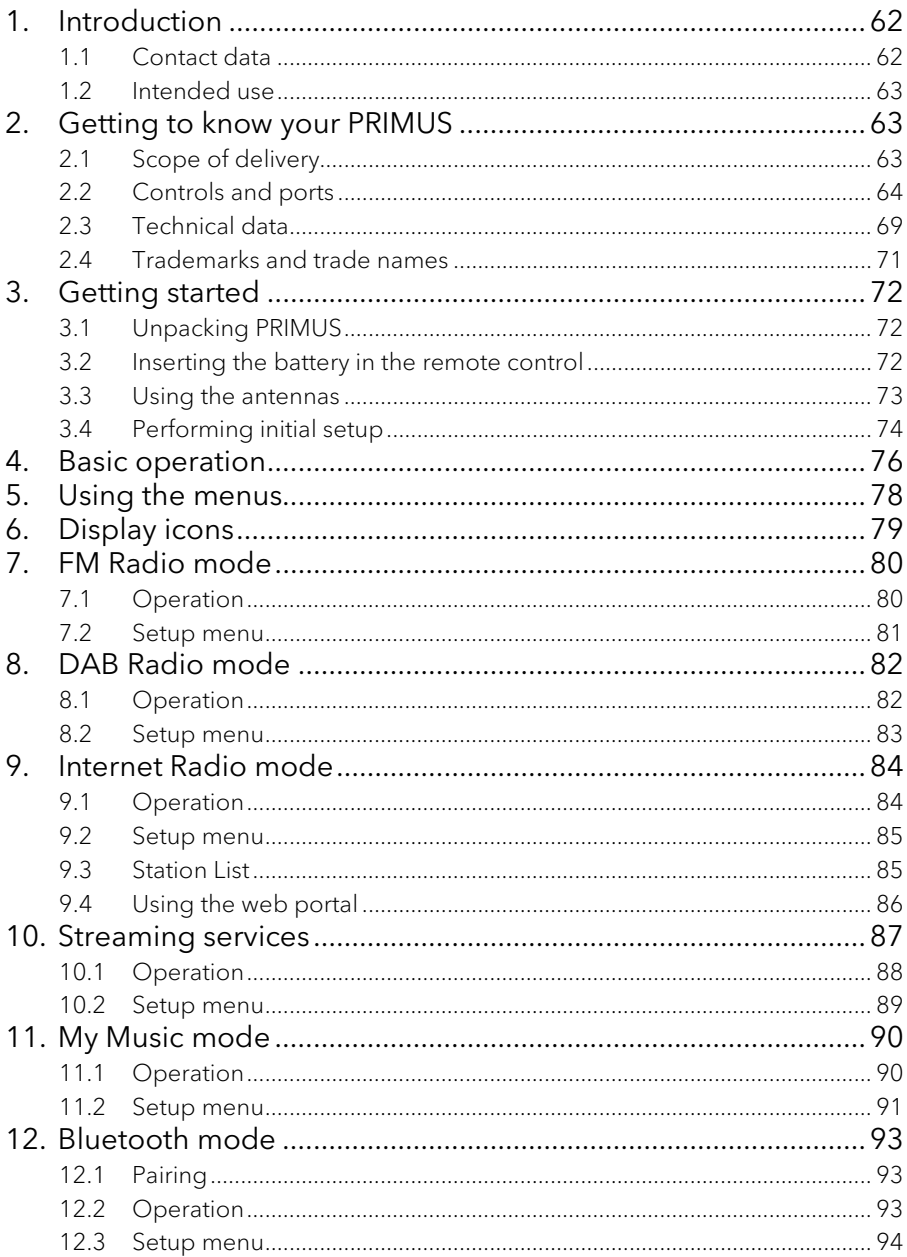

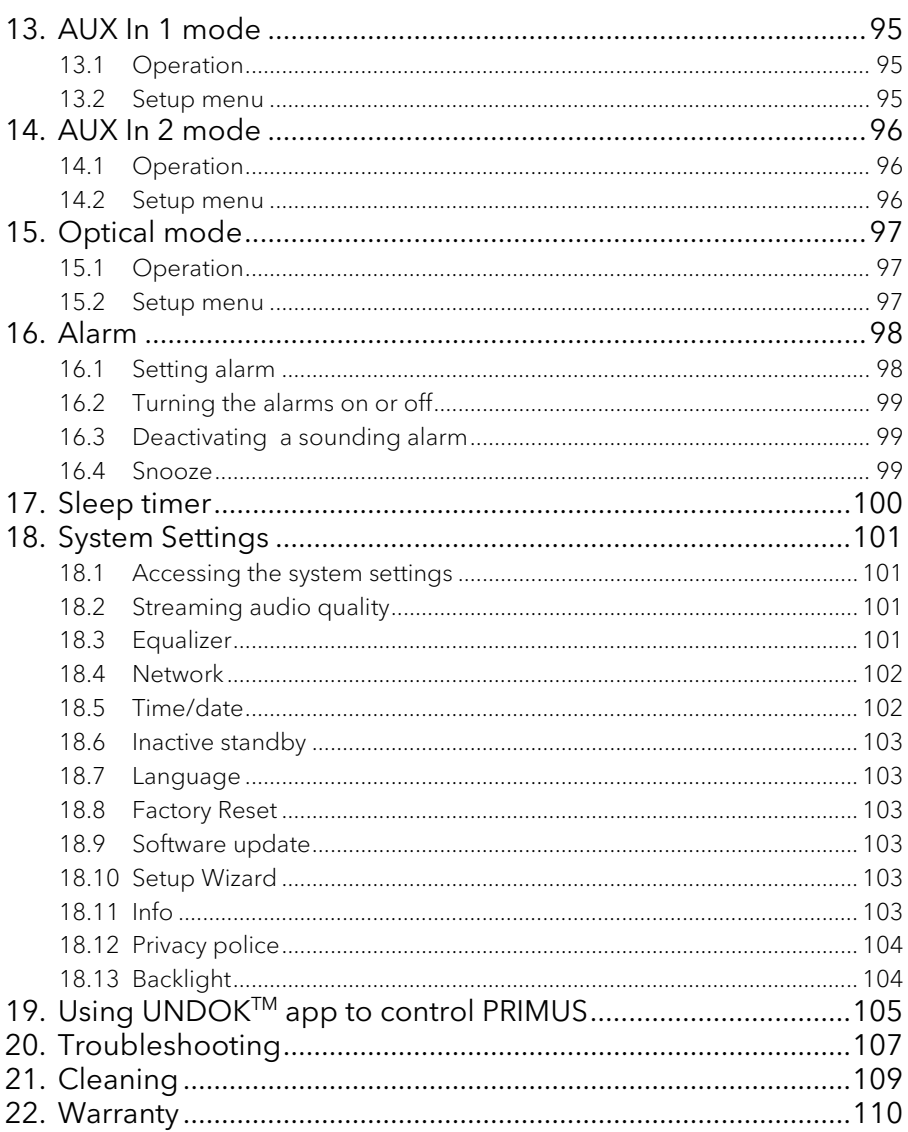

## <span id="page-61-0"></span>1. Introduction

Thank you for purchasing PRIMUS. This operating manual and the safety manual provide allthe information requiredfortrouble-freeandsafeoperationofPRIMUS.

- Read the operating manual and the safety manual in their entirety before using PRIMUS.
- Keep the operating manual and safety manual for future reference.
- If you pass PRIMUS on to a third party, please provide them with the operating manual and safety manual as well.
- Failure to follow the operating manual and safety manual can result in serious injury or damage to PRIMUS.
- We assume no liability for damage resulting from failure to observe the instructions in this operating manual and safety manual.

The images in this operating manual are intended to illustrate the actions necessary to operate PRIMUS.

#### Enjoy your PRIMUS!

#### <span id="page-61-1"></span>**1.1 Contact data**

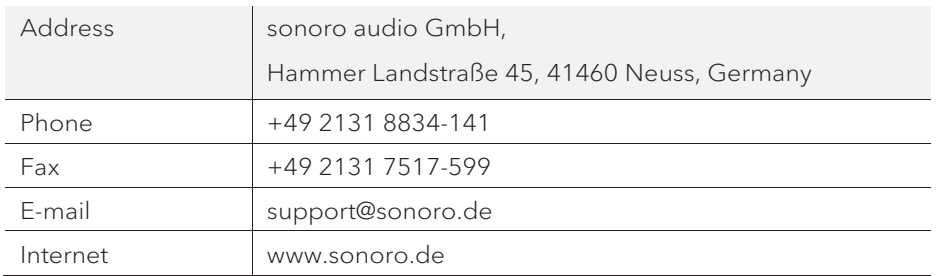

#### <span id="page-62-0"></span>**1.2 Intended use**

PRIMUS is intended for personal use only. It is not intended for commercial use. PRIMUS is solely intended for the following tasks:

- Playback of FM/DAB+/Internet radio and music streaming services.
- Audio playback from external devices connected via AUX In, USB port or Optical Input.
- Audio playback from Bluetooth-enabled devices (e.g. mobile phones).
- Music stream to Bluetooth headphone devices.
- Charging of external devices that are connected via the USB port.

Any other use is considered improper use and is prohibited. We assume no liability for damages resulting from improper use.

# <span id="page-62-1"></span>2. Getting to know your PRIMUS

#### <span id="page-62-2"></span>**2.1 Scope of delivery**

In addition to the PRIMUS itself, the following accessories are also included in the scope of delivery:

- Remote control
- One button cell (CR2032, 3 V)
- Power cable
- FM/DAB telescopic antenna
- External WiFi antenna
- Operating manual
- Safety manual
- Gloves

#### <span id="page-63-0"></span>**2.2 Controls and ports**

#### **Front view**

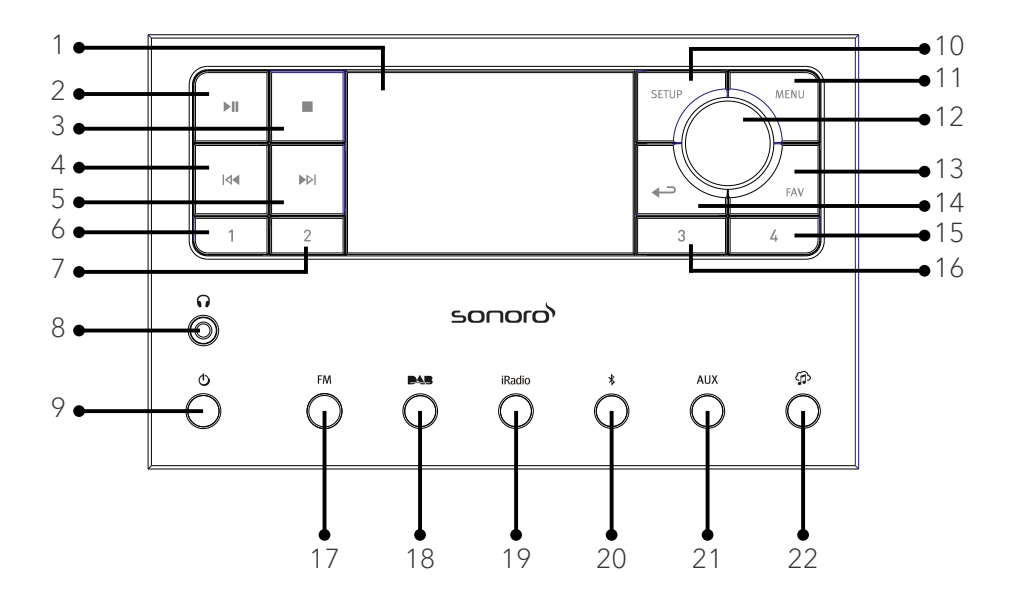

- 1. Display
- 2. Play/pause button  $(\blacktriangleright \parallel)$
- 3. Stop button  $(\blacksquare)$
- 4. Left button, skip previous (K4)
- 5. Right button, skip next (MI)
- 6. Preset 1 button (1)
- 7. Preset 2 button (2)
- 8. Headphone jack  $\left(\bigcap_{n=1}^{\infty} \mathbb{I}\right)$
- 9. Standby button  $(\mathbf{0})$
- 10. Setup button (SETUP)
- 11. Menu button (MENU)
- 12. Volume knob, navigation knob OK button (press the knob)
- 13. Favourite button (FAV)
- 14. Back button  $\left( \biguparrow$
- 15. Preset 4 button (4)
- 16. Preset 3 button (3)
- 17. FM Radio mode (FM)
- 18. DAB Radio mode (**BAB**)
- 19. Internet Radio mode (iRadio)
- 20. Bluetooth mode  $(\frac{1}{2})$
- 21. Auxiliary input 1/2 mode (AUX)
- 22. Music streaming services  $\binom{1}{1}$

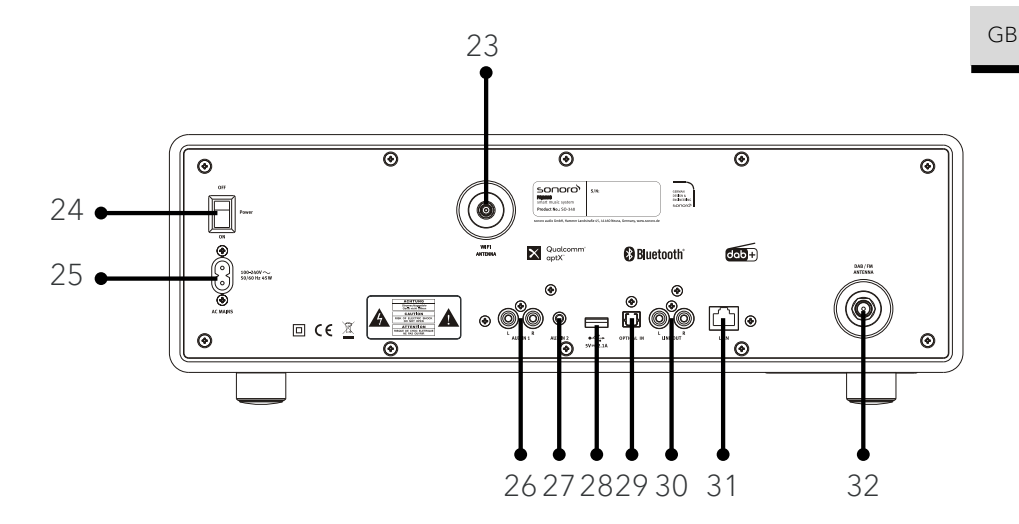

- 23. External WiFi antenna jack
- 24. Main ON/OFF switch
- 25. AC socket
- 26. Auxiliary input 1 (RCA)
- 27. Auxiliary input 2 (3.5mm)
- 28. USB port
- 29. Optical port
- 30. Line-output (RCA)
- 31. LAN RJ45 Jack
- 32. FM/DAB antenna jack

#### **Bottom view**

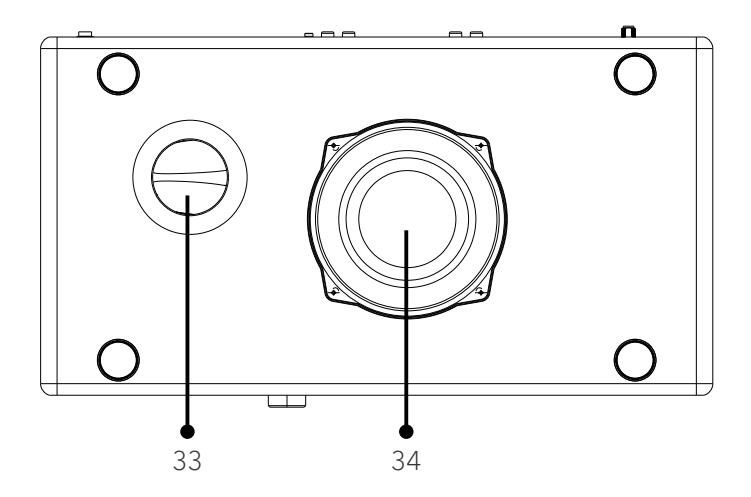

- 33. Bass reflex opening
- 34. Subwoofer driver

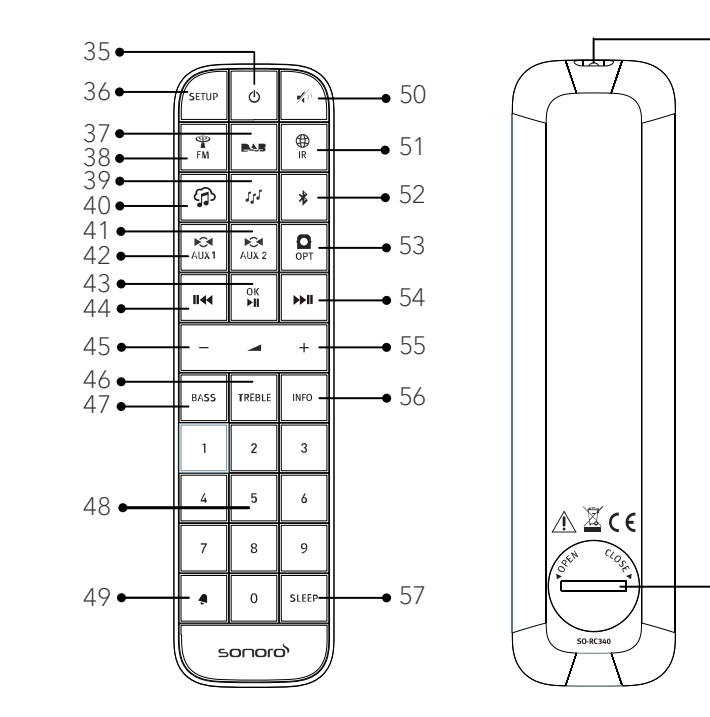

- 
- 
- 
- 
- 
- 40. Music streaming services  $\binom{f}{1}$  49. Alarm button ( $\blacklozenge$ )
- 41. Auxiliary input 1 mode ( $\frac{1}{(x+1)(x+2)}$  50. Mute button  $\left(\frac{x}{x}\right)$ )
- 42. Auxiliary input 2 mode (AUX 2) 51. Internet Radio mode (  $\overset{\bigoplus}{\bullet}$  (  $\overset{\bigoplus}{\bullet}$
- OK button
- 35. Standby button  $\langle \mathbf{0} \rangle$  44. Left button, skip previous (II<sup>44</sup>)
- 36. Setup button (SETUP) 45. Volume down button (**▬**)\*
- 37. DAB Radio mode ( $\blacksquare\clubsuit\blacksquare$ ) 46. Treble setting button (TREBLE)
- 38. FM Radio mode  $\binom{26}{f}$  47. Bass setting button (**BASS**)
- 39. My music mode  $(J^{\prime})$  48. Preset station buttons (0-9)
	-
	-
	-
- 43. Play/Pause button ( $\blacktriangleright$ ), 52. Bluetooth mode ( $\clubsuit$ )

 $-58$ 

 $• 59$ 

- 53. Optical input mode (OPT)
- 54. Right button, skip next (**PHI**)
- 55. Volume up button (**+**)\*
- 56. Information button (INFO)
- 57. Sleeper timer button (SLEEP)
- 58. Infra-red transmitter
- 59. Battery compartment

\*Navigation buttons (**+**,**▬**)

#### <span id="page-68-0"></span>**2.3 Technical data**

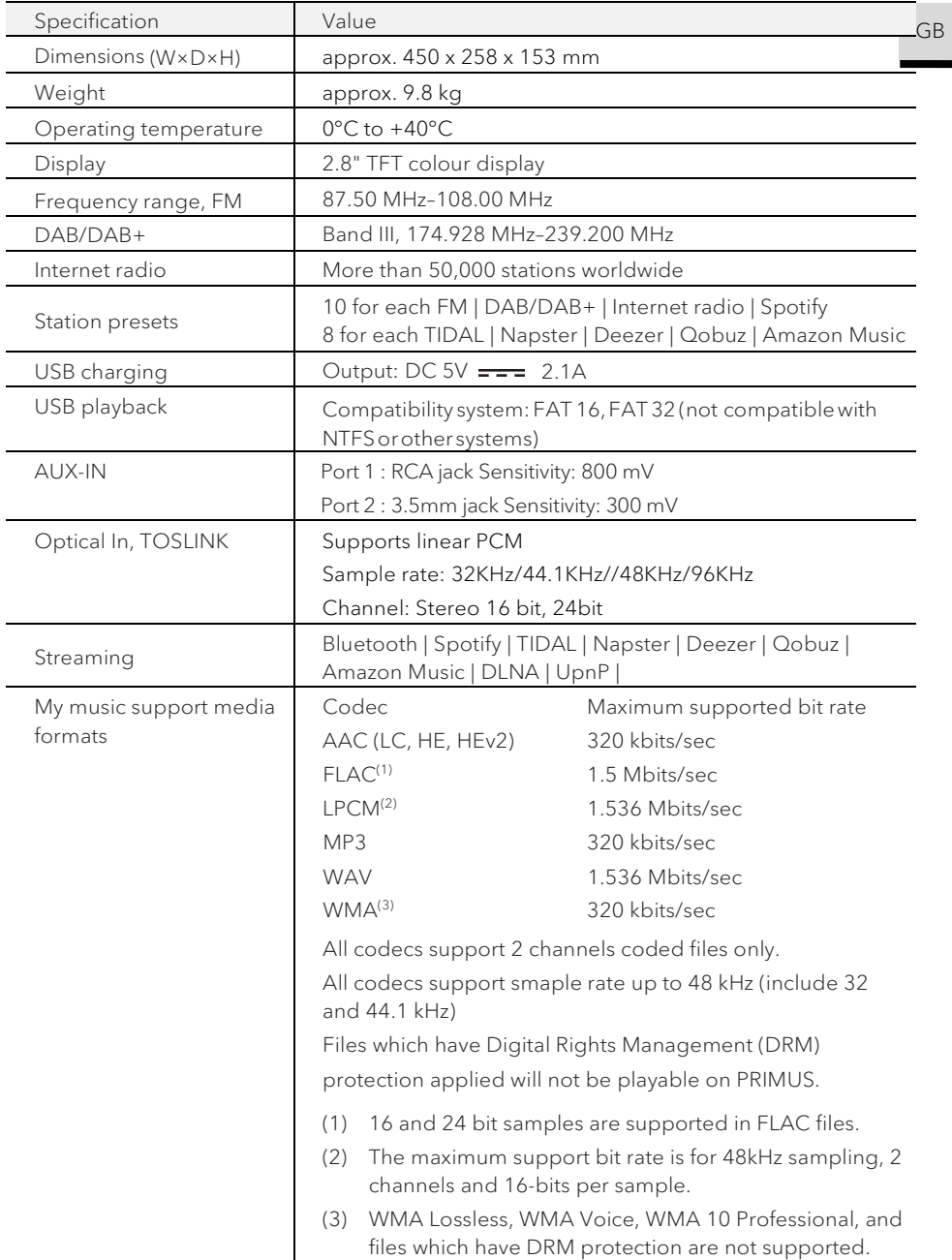

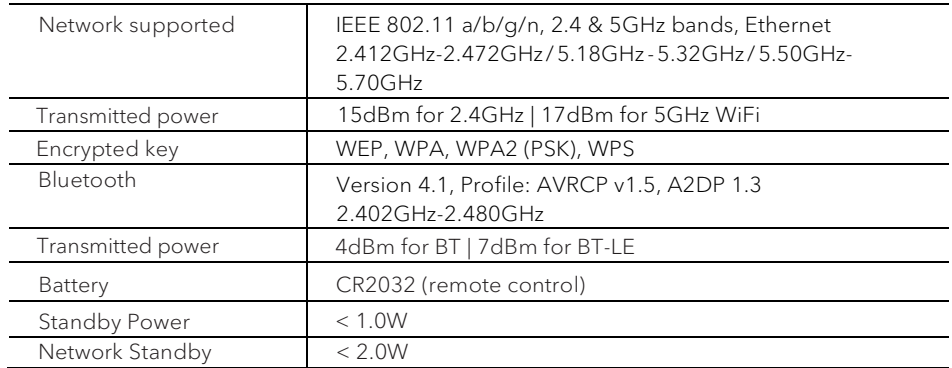

<span id="page-70-0"></span>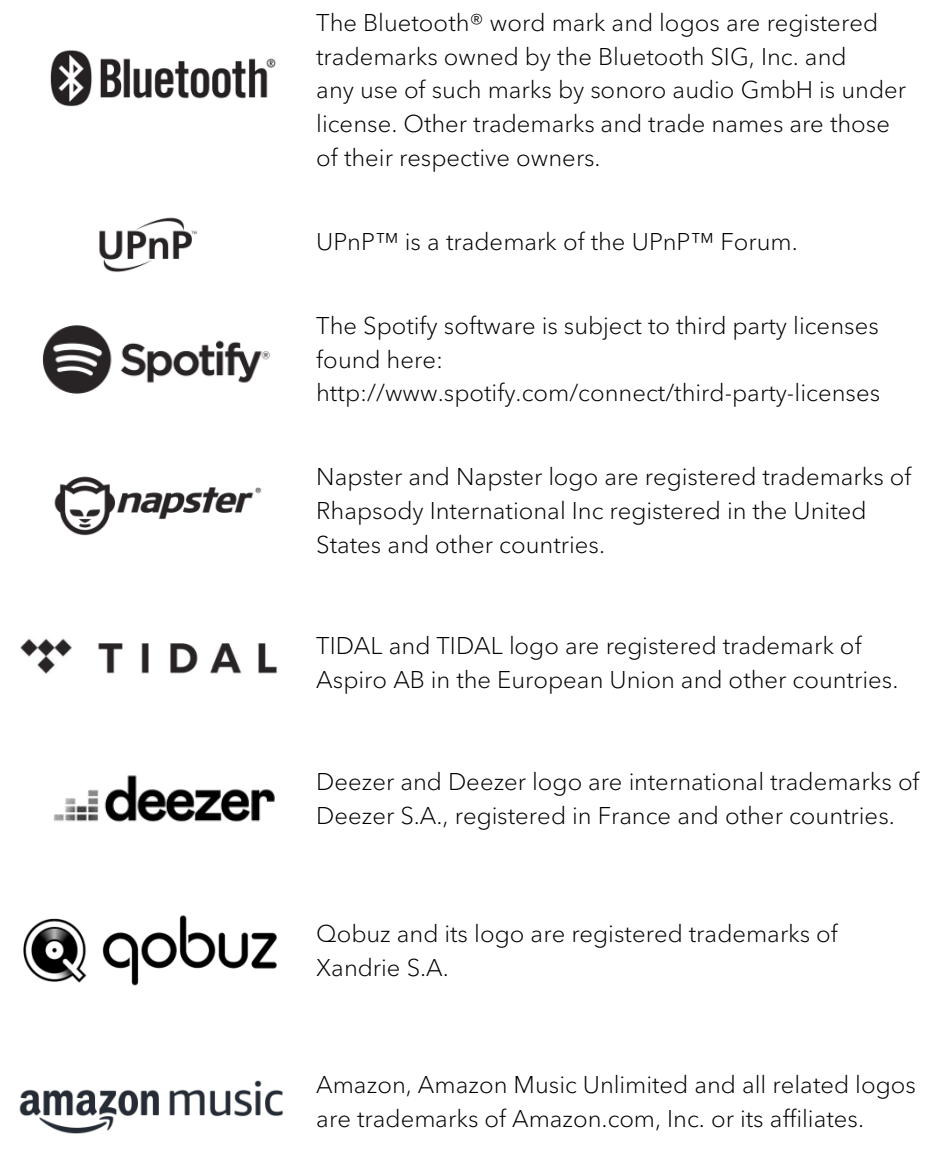

GB

## <span id="page-71-0"></span>3. Getting started

- <span id="page-71-1"></span>**3.1 Unpacking PRIMUS**
- 1. Take PRIMUS out of the packaging and check whether PRIMUS or the individual parts exhibit damages. If this is the case, do not use PRIMUS. Should you detect any damage, contact your dealer or sonoro audio GmbH customer support immediately.
- 2. Check to make sure that the delivery is complete (see chapter "Scope of delivery").
- 3. Place PRIMUS at a suitable location. If you want to put your PRIMUS on a natural wood surface, please make sure that it is suitable. On oiled and waxed surfaces may possibly cause stains.
- 4. Remove the protective film from the display.
- <span id="page-71-2"></span>**3.2 Inserting the battery in the remote control**
- 1. Open the battery compartment cover on the back of the remote control by turning it anticlockwise using a small coin.
- 2. Insert the supplied batteries (CR2032, 3 V) with the label (+) side up.
- 3. Replace and close the battery compartment cover by turning the cover clockwise using a small coin.

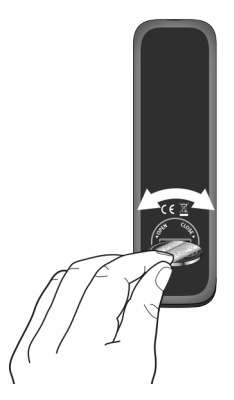

## $\sqrt{ }$

Do not block the infra-red sensor on the PRIMUS and the infra-red transmitter on the remote control during use.
- **3.3 Using the antennas**
- 1. Screw the rod antenna located on the back of PRIMUS to the FM/DAB antenna connector.

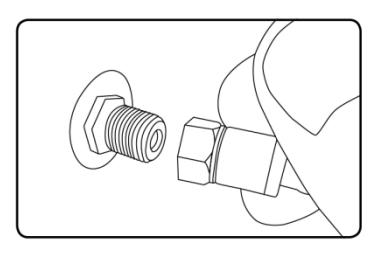

2. If you are using the rod antenna, pull the rods of the antenna apart and align the antenna so that you have the best possible reception.

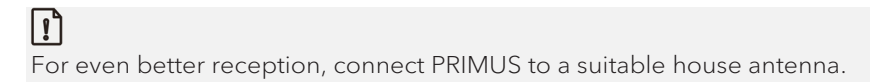

- 3. Screw the desired Wi-Fi antenna located on the back of PRIMUS to the WiFi antenna connector. Lift Wi-Fi antenna upwards.
- 4. If you want to connect PRIMUS to your network using an Ethernet cable, connect an Ethernet cable from LAN port on the back of PRIMUS to your router.

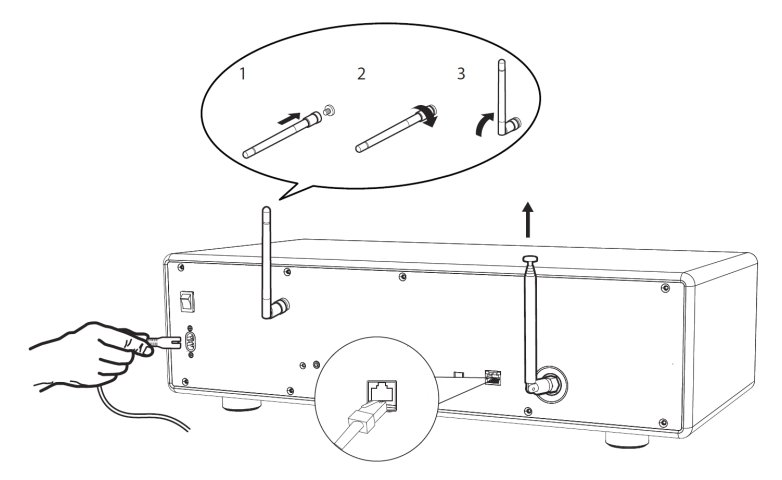

5. Plug-in the AC power cord.

### **3.4 Performing initial setup**

When PRIMUS is powered on for the first time, the "Language' (to be used in the menu) selection appears on the display. Then, the "Setup wizard" appears on the display. Follow the instructions below to configure some basic settings.

- 1. When the "Setup Wizard" is displayed, press **+** or **▬** on the remote control (or rotate the navigation knob) to select "YES" and then press OK to start the setup.
- 2. You are then prompted to select:

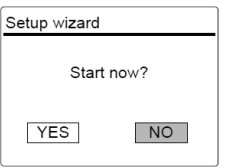

- Time format (12 or 24-hour),
- Source of auto update (Update from Radio, Internet or no update).

Depending on the selection you have made, follow the instructions on the display to further set up date and time, time zone, daylight saving or wireless network. Rotate the navigation knob on PRIMUS or press the navigation buttons on the remote control to make selections and then press OK to confirm (see chapter"Using themenus").

When update from Internet is selected, Wi-Fi connection must be first established. When entering the key of your wireless network, rotate the navigation knob on PRIMUS or press the navigation buttons on the remote control to select a character and then press OK to confirm. To delete the last entry, select [BKSP]. To cancel entering the key, select [CANCEL]. To confirm the entered key, select [OK].

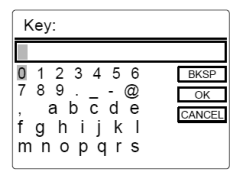

3. When "Setup wizard completed" appears, press OK to exit the setting.

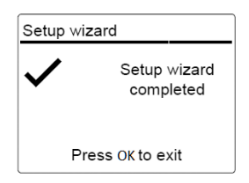

4. Alternative, use the Ethernet (LAN) connection to your router(with automatic configuration), selectthe [Wired] menu item in the available network.

### $\sqrt{ }$

To run the setup wizard again, go to [System Settings] and then select [Setup Wizard] (See chapter "System Settings").

# 4. Basic operation

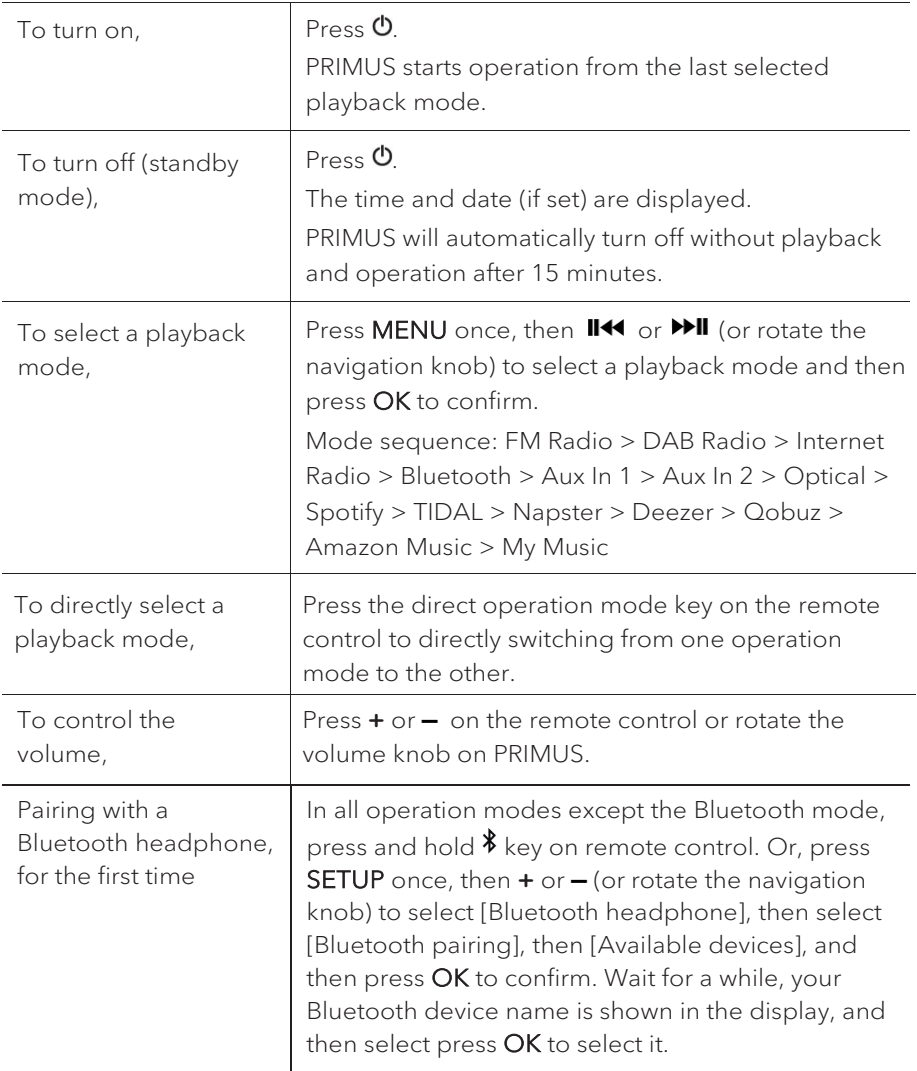

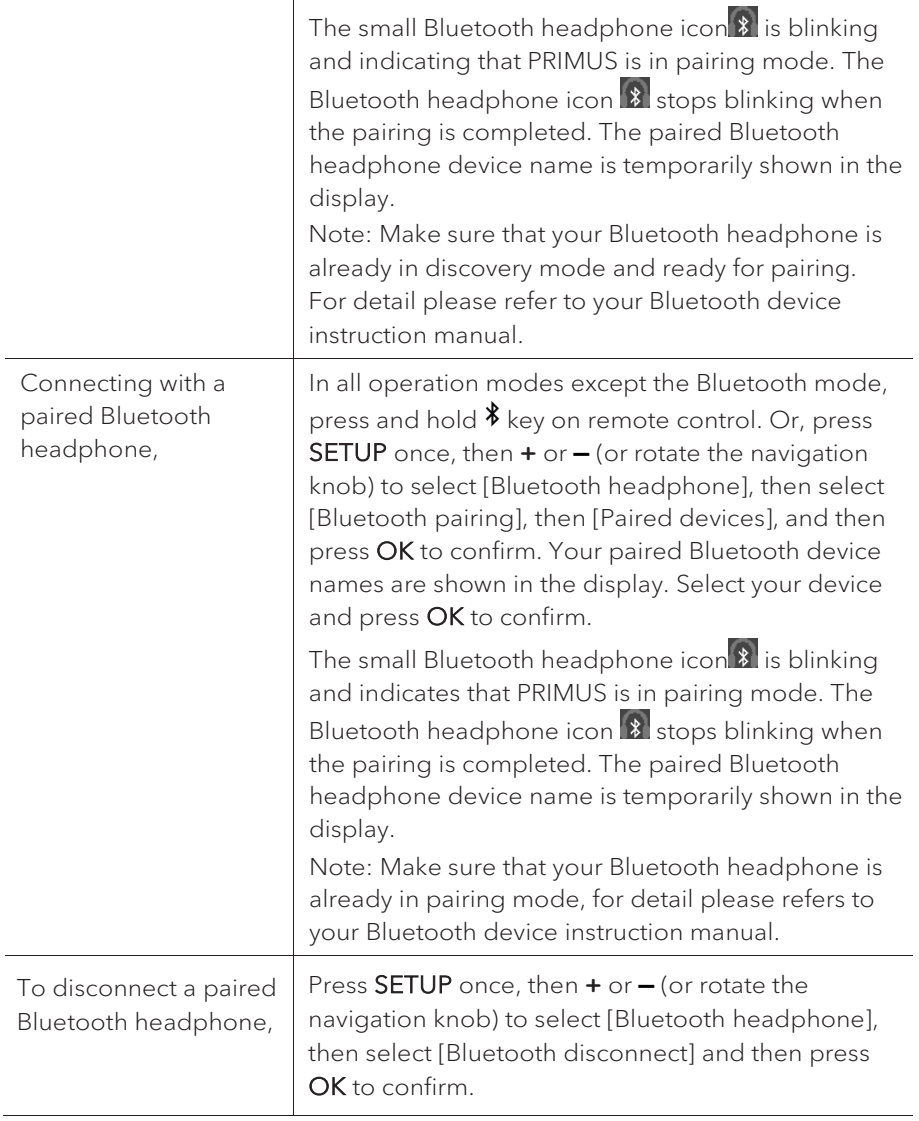

# 5. Using the menus

There are three types of menus in PRIMUS.

- Setup menu (For specific settings in a playback mode, e.g. [FM Auto Search] in FM mode)
- System Settings (For general settings, e.g. time/date, language etc.)
- Main menu (For accessing the playback modes and sleep time)

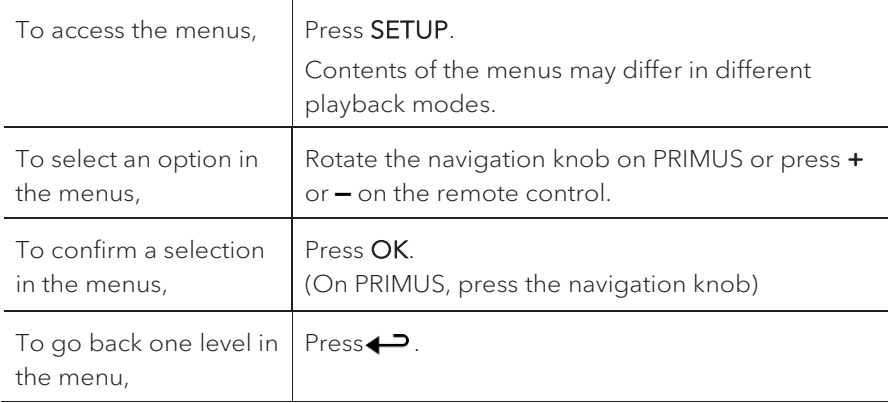

# 6. Display icons

Refer to the table below for the meanings of the display icons when they show on the display.

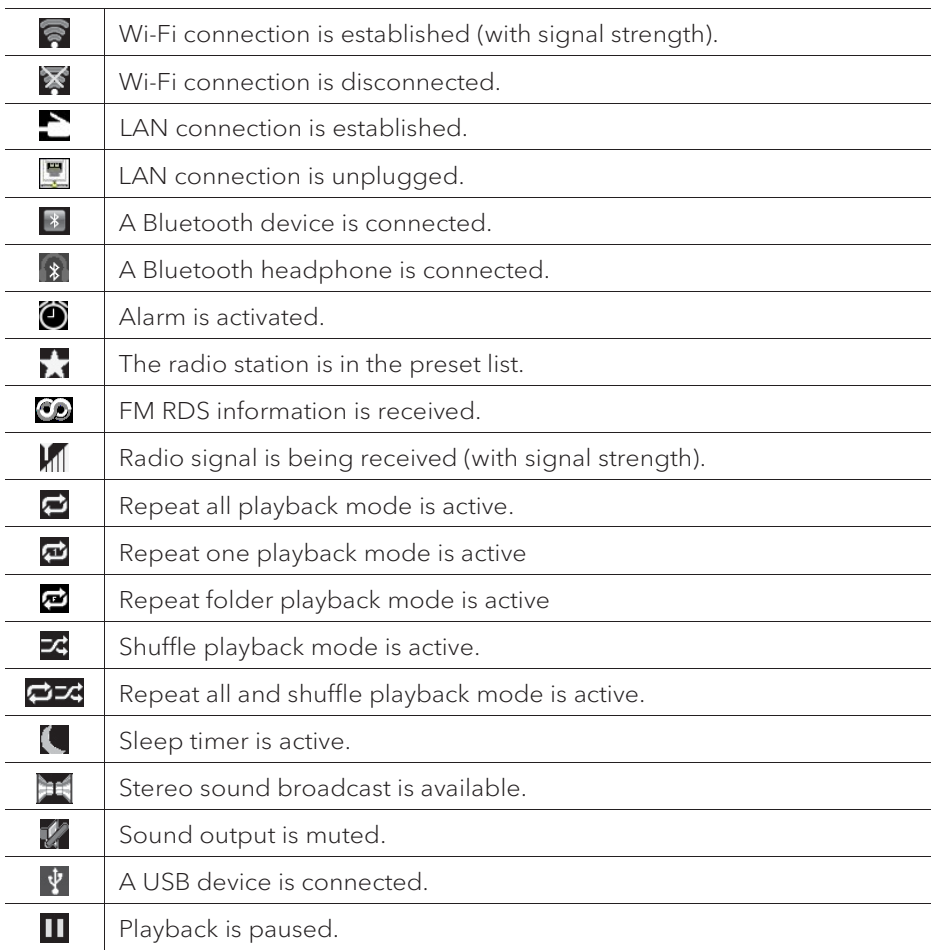

# 7. FM Radio mode

### **7.1 Operation**

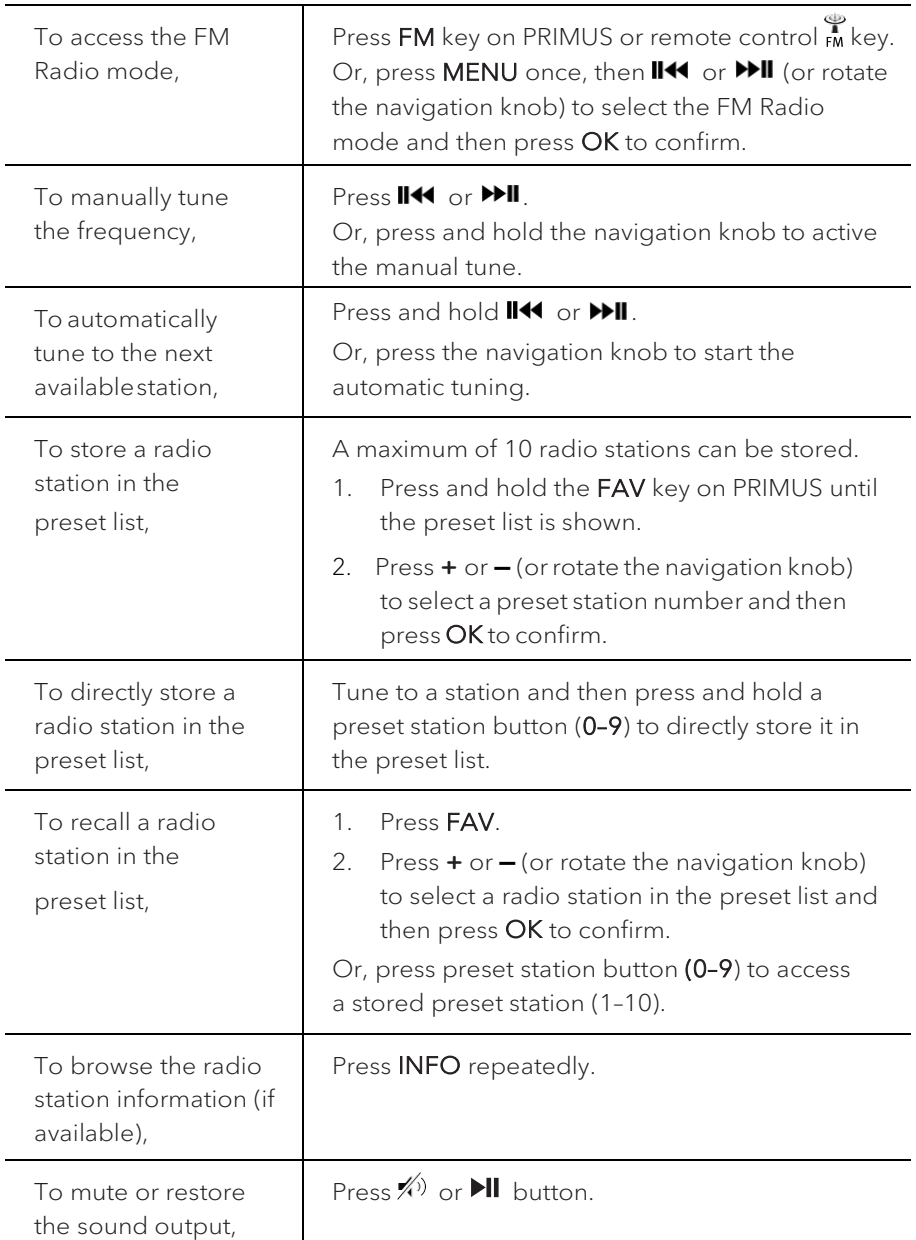

#### **7.2 Setup menu**

Press **SETUP** in the FM mode to access the setup menu (see chapter "Using the menus"). The following options are available and the current settings (if applicable) are marked with an asterisk (\*).

• [FM Auto Search]

To auto store all available radio stations in the preset list.

All existing preset stations will be erased.

• [FM Scan Setting]

To decide if only stations with strong signals are scanned when performing automatic tuning.

• [FM Reception Setting]

To listen radio in stereo or mono sound output.

• [Bluetooth headphone]

To connect or disconnect with a Bluetooth headphone, see chapter "Basic operation".

• [System Settings]

See chapter "System Settings".

• [Main menu]

# 8. DAB Radio mode

### **8.1 Operation**

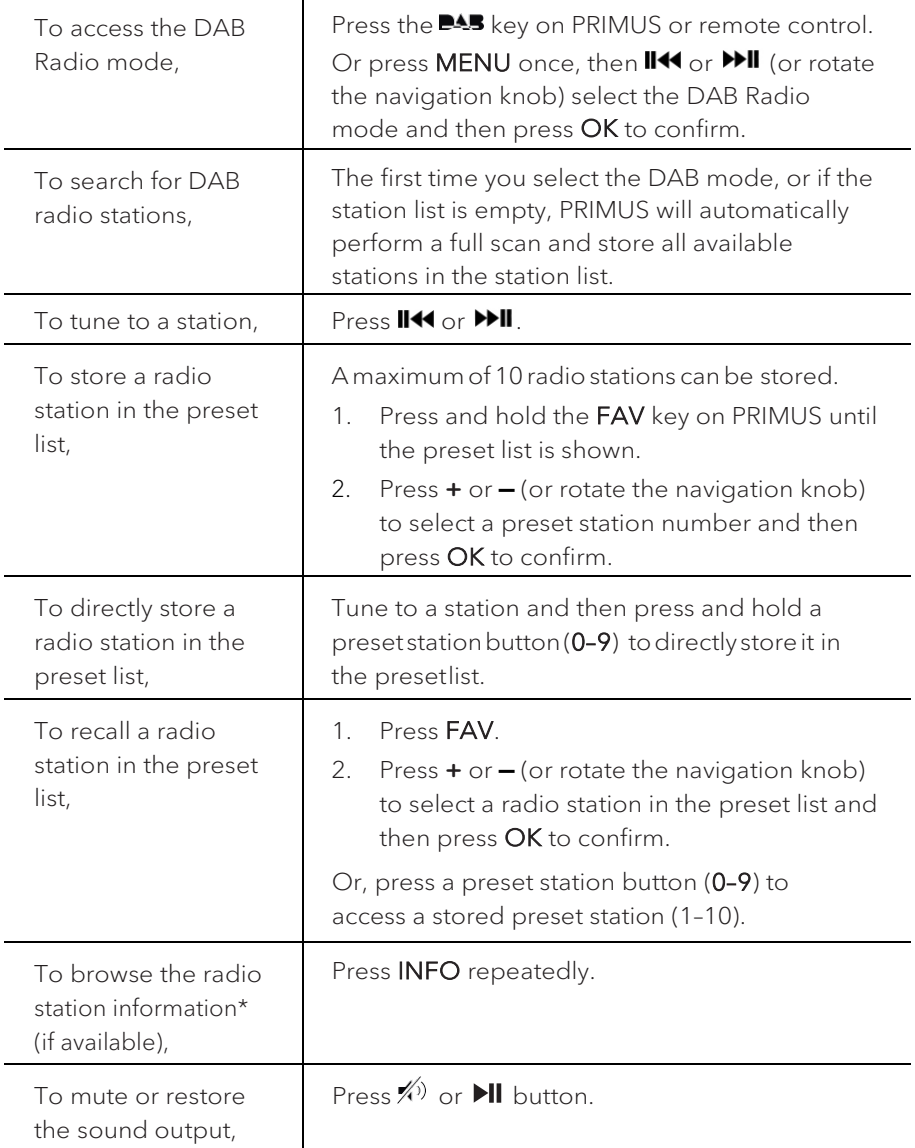

\*DAB information (if available) includes: Station name, Dynamic Label Segment (DLS), Signal strength, Program type (PTY), Ensemble Name, Frequency, Signal error rate, Bit rate and audio status, Codec, and Time and date.

#### **8.2 Setup menu**

Press **SETUP** in the DAB mode to access the setup menu (see chapter "Using the menus"). The following options are available and the current settings (if applicable) are marked with an asterisk (\*).

• [Station List]

To display all available stations.

• [Scan]

To scan and store all available stations.

• [Manual Tune]

To manually tune the frequency. The list of available digital radio ensembles is shown.

• [Prune invalid Stations]

To remove all invalid stations from the station list.

• [DRC]

Some DAB broadcasts offer dynamic range compression (DRC). Compressing the dynamic range of a radio signal can increase the volume of quiet sounds and reduce the volume of loud sounds. You can select high, low or off level. High level is recommended for noisy environment.

• **[Station Order]** 

To define how the stations are listed when browsing the station list. Options are:

- [Alphanumeric]:Arrange thestations inalphabeticalorder,
- [Ensemble]: List groups of stations that are broadcast together on the same ensemble, and
- [Valid]: List valid stations first, then off-air stations.
- [Bluetooth headphone]

To connect or disconnect with a Bluetooth headphone, see chapter "Basic operation".

• [System Settings]

See chapter "System Settings".

• [Main menu]

# 9. Internet Radio mode

### **9.1 Operation**

Wi-Fi or Ethernet Internet connection must be established first to use the Internet radio (see chapters "Performing initial setup" and "Network").

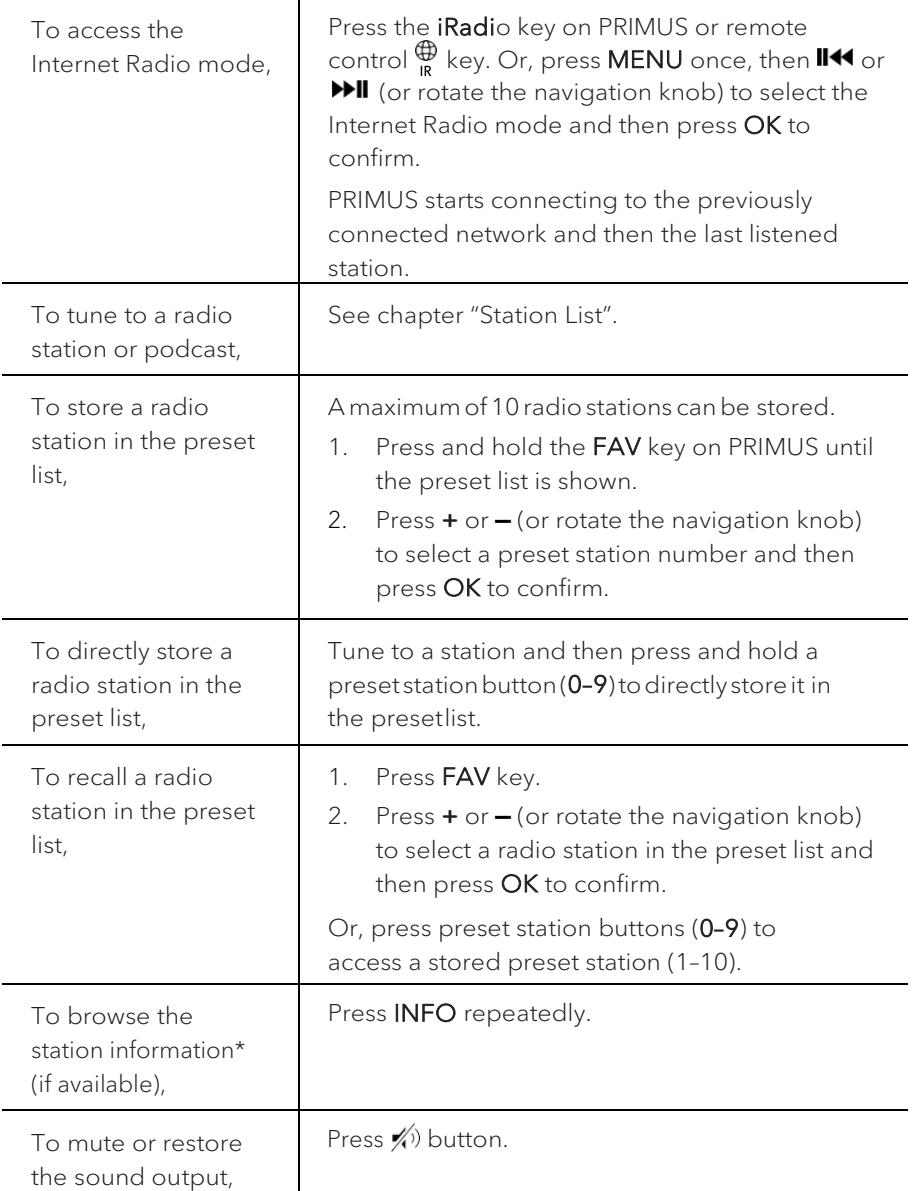

\*Station information (if available) includes: Artist and track name, Station description, Station genre and location, Signal reliability, Codec and sampling rate, Playback buffer, and Date.

#### **9.2 Setup menu**

Press MENU in the Internet Radio mode to access the setup menu (see chapter "Using the menus"). The following options are available andthe current settings (if applicable) are marked with an asterisk (\*).

• [Last listened]

To tune to your last listened radio stations.

• [Station List]

To tune to any available Internet radio stations (See chapter "Station list").

• [Bluetooth headphone]

To connect or disconnect with a Bluetooth headphone, see chapter "Basic operation".

• [System Settings]

See chapter "System Settings".

• [Main menu]

To access other playback modes, alarm or sleep timer.

### **9.3 Station List**

The following menus and sub-menus are available in the [Station List]:

• [Local (name of your location)]

To browse and tune to any radio stations available in your area. The stations are grouped into several categories.

- [Stations]
	- [Location]: To browse and tune to radio stations by location.
	- [Genre]: To browse and tune to radio stations by genre.
	- [Search stations]: To search for any available radio stations by entering keywords.
	- [Popular stations]: To browse and tune to the most popular Internet radio stations.
	- [New stations]: To browse and tune to the latest Internet radio stations.
- [Podcasts]
	- [Location]: To browse and tune to podcasts by location.
	- [Genre]: To browse and tune to podcasts by genre.
- [Search podcasts]: To search for any available podcasts by entering keywords.
- [Help]
	- To get help when the Internet radio does not work properly.
	- To get the access code of PRIMUS for register.

### **9.4 Using the web portal**

The Frontier Silicon Internet Radio portal website allows you to organise your "My favourites" and add new Internetradio stations on a computer. Todo so, you need to first register at the web portal.

- 1. In the Internet Radio mode, press SETUP and then go to [Station List] > [Help]. Write down the access code.
- 2. Go to http://nuvola.link/sr on the web browser of your computer.
- 3. Register a new account with the access code.
- 4. Following the instructions in the web portal, use the "Manage Favourites" and "My added stations"features to add radio stations.

The added stations in "My favourites" can be accessed through [My favourites] in the Internet Radio mode of PRIMUS.

The added stations in "My added stations" can be accessed through [My added stations] in the Internet Radio mode of PRIMUS.

# 10. Streaming services

Your PRIMUS can play content from the following streaming services:

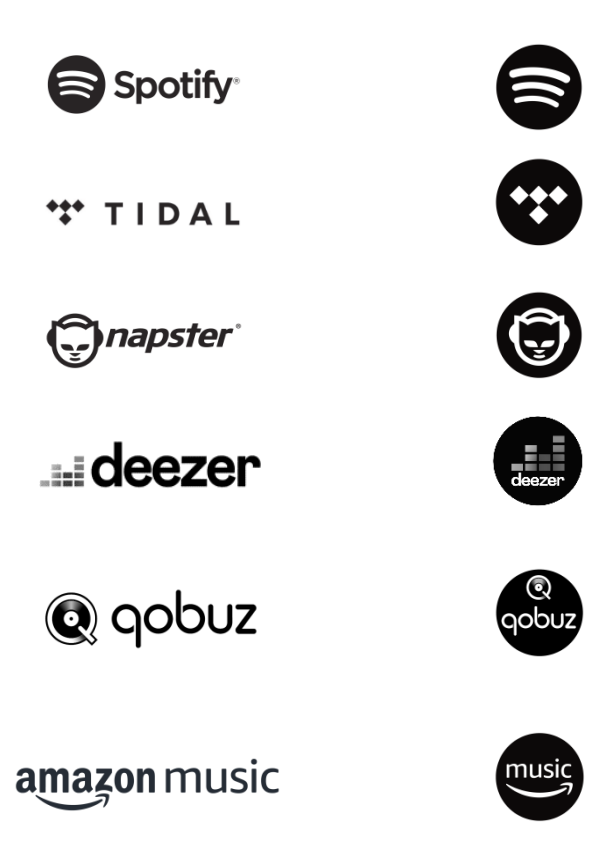

You will also find the symbols of these services in the display of your PRIMUS.

We recommend that you first install the UNDOK™ app on the device that you want to use to control your PRIMUS (this can be a smartphone or tablet, for example).

### $\mathbb{R}$

Please note: The use of streaming services requires contracts with the streaming providers; these may cause costs. In particular, free offers often contain advertising. Changes are in the responsibility of the streaming services. Please inform yourself on the homepages of the providers.

## $\sqrt{ }$

This device (eg. smartphone) must be in the same network as your PRIMUS! For hints how to deal with the UNDOK™ app please refer to chapter 19.

### $\sqrt{ }$

Occasionally, the services can also be operated directly with the providers app or the PRIMUS itself. Please check with the provider.

### **10.1 Operation**

The procedures described below applies analogously to all available streaming services.

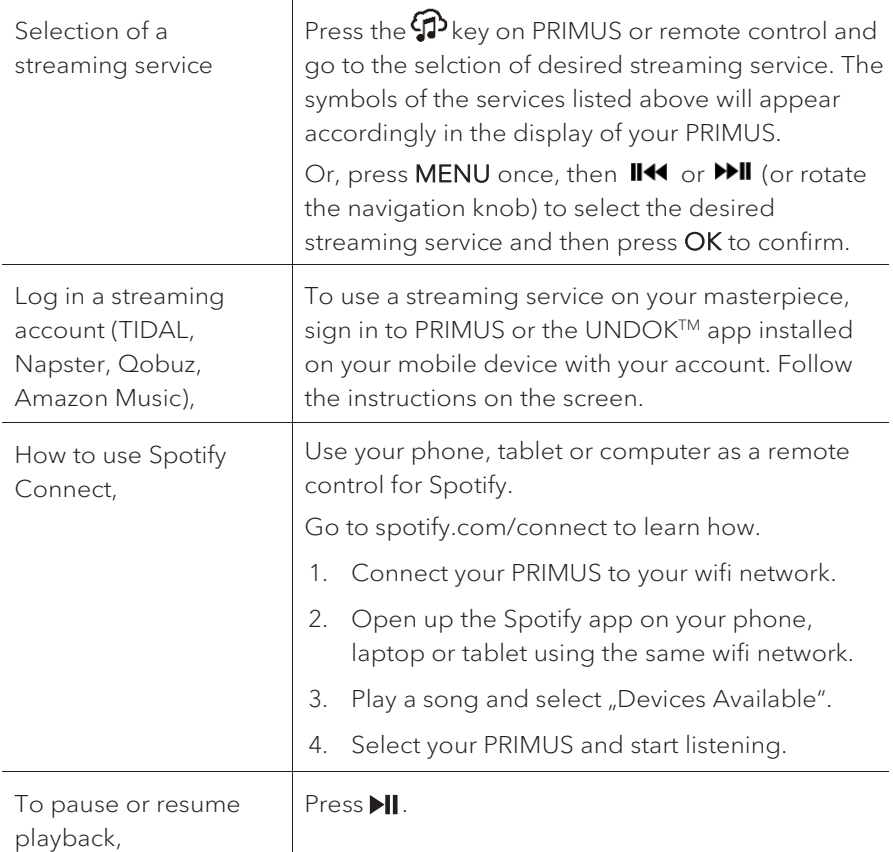

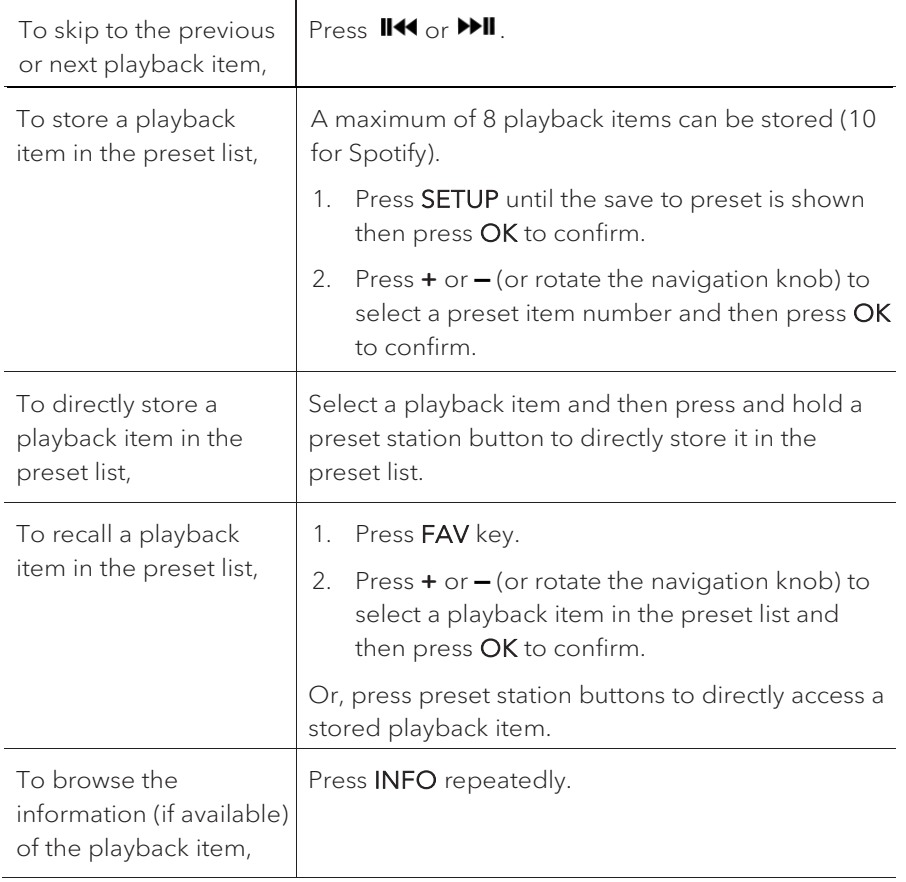

#### **10.2 Setup menu**

Press SETUP in the Music streaming services to access the setup menu (see chapter "Using the menus"). The following options are available and the current settings (if applicable) are marked with an asterisk (\*).

[Bluetooth headphone]

To connect or disconnect with a Bluetooth headphone, see chapter "Basic operation".

[System Settings]

See chapter "System Settings".

[Main menu]

To access other playback modes, alarm or sleep timer.

GB

# 11. My Music mode

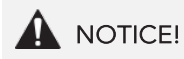

### Risk of damage!

Improper handling of the PRIMUS may cause damage.

Do not connect the PRIMUS directly to the USB port of a computer or other external storage media such as external hard disk.

### $\mathbb{R}$

My Music mode can play back audio files stored on a connected USB memory stick or from a media server (UPnP) sharing the same Wi-Fi network with the PRIMUS.

#### **11.1 Operation**

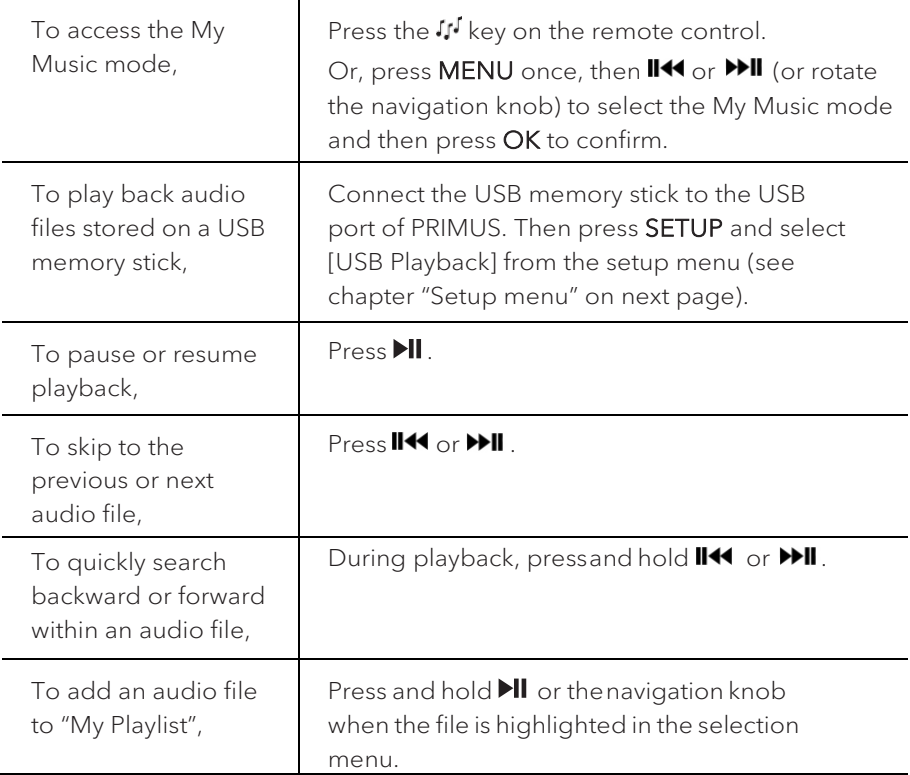

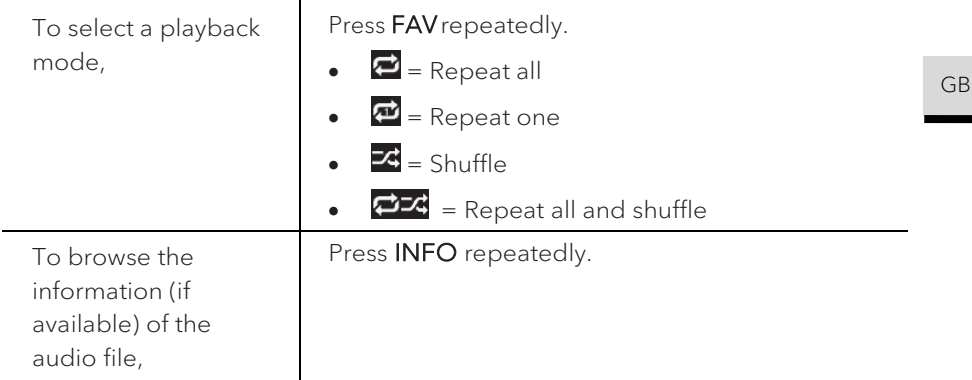

#### **11.2 Setup menu**

Press **SETUP** in the My Music mode to access the setup menu (see chapter "Using the menus"). The following options are available andthe current settings (if applicable) are marked with an asterisk (\*).

• [Shared Media]

To search for audio files on the Wi-Fi or Ethernet network.

Once a media server has been found, a selection menu will show for selection of audio files for playback from PRIMUS.

• [USB Playback]

To search for audio files on the connected USB memory stick.

Once a USB memory stick has been found, a selection menu will show for selection of audio files for playback from PRIMUS.

• [My Playlist]

To browse and play back audio files stored in "My playlist".

• [Repeat]

To turn on or off the repeat playback mode of the current folder/ playlist.

• [Shuffle]

To turn on or off the shuffle playback mode of the current folder/ playlist.

• [Clear My Playlist]

To clear entries from "My Playlist".

• [Prune Servers]

If this setting is set to "YES", inactive media servers will be displayed. You can then select a media server and "wake it up" (WOL "wake on LAN" function) in order to play back audio files from PRIMUS.

• [Bluetooth headphone]

To connect or disconnect with a Bluetooth headphone, see chapter "Basic operation".

• [System Settings]

See chapter "System Settings".

• [Main menu]

# 12. Bluetooth mode

PRIMUS can connect to Bluetooth-enabled players (e.g. mobile phone) within a range of approximately 10 meters (30 feet).

#### **12.1 Pairing**

1. Press  $*$  key on PRIMUS or remote control. Or, press SETUP once, then **+** or **▬** (or rotate the navigation knob) to select the Bluetooth mode and then press OK to confirm.

The small Bluetooth icon  $\sqrt{3}$  is blinking, indicating that PRIMUS is ready for pairing.

- 2. On your Bluetooth-enabled player, turn on the Bluetooth function and search for available Bluetooth devices.
- 3. Select"PRIMUS"inthelistofavailableBluetoothdevices to startpairing. The Bluetooth icon  $\frac{1}{3}$  stops blinking when pairing is complete.

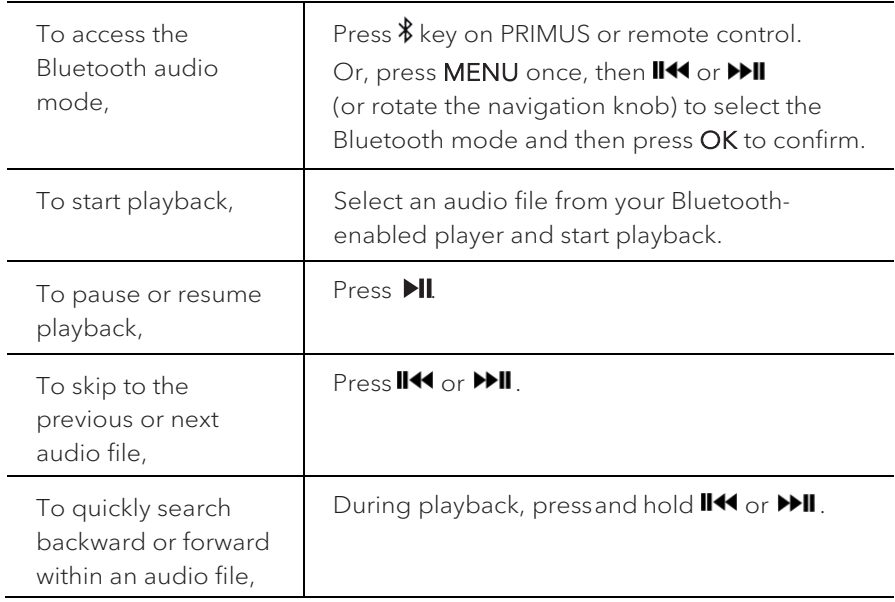

#### **12.2 Operation**

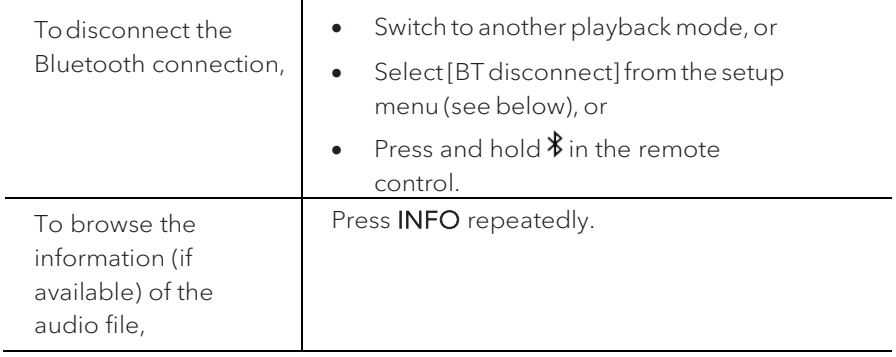

#### **12.3 Setup menu**

Press **SETUP** in the Bluetooth audio mode to access the setup menu (see chapter "Usingthemenus"). The followingoptions areavailable andthe currentsettings (if applicable)aremarkedwithanasterisk(\*).

• [Bluetooth disconnect]

To disconnect the Bluetooth connection.

- [View Details]
	- [Bluetooth Info]: To get the existing Bluetooth connection status.
	- [Connected Device]: To get the existing connected Bluetooth device name.
- [System Setting]

See chapter "System Settings".

• [Main menu]

# 13. AUX In 1 mode

### **13.1 Operation**

Your external player (e.g. Blu-ray player) must be connected to the auxiliary input jack 1 of PRIMUS with an audio cable (with RCA connector, not supplied).

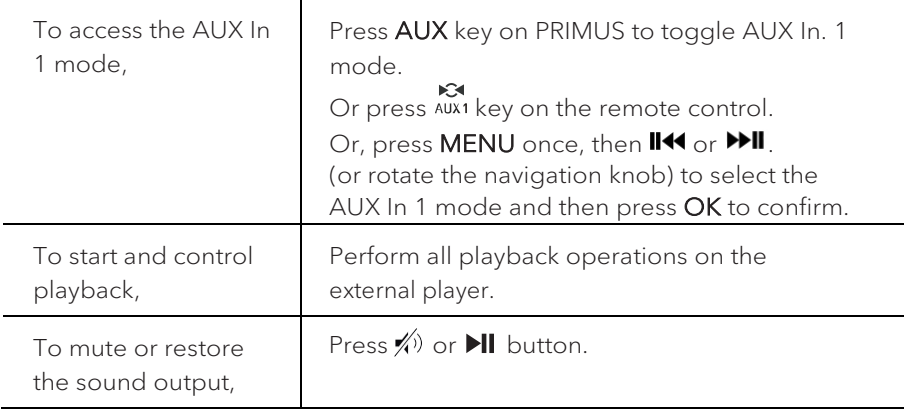

#### **13.2 Setup menu**

Press **SETUP** in the AUX In 1 mode to access the setup menu (see chapter "Using themenus"). The followingoptions areavailable andthe currentsettings (if applicable)aremarkedwithanasterisk(\*).

• [Bluetooth headphone]

To connect or disconnect with a Bluetooth headphone, see chapter "Basic operation".

• [System Settings]

See chapter "System Settings".

• [Main menu]

# 14. AUX In 2 mode

### **14.1 Operation**

Your external player (e.g. mp3 player) must be connected to the auxiliary input jack 2 of PRIMUS with an audio cable (with 3.5 mm connector, not supplied).

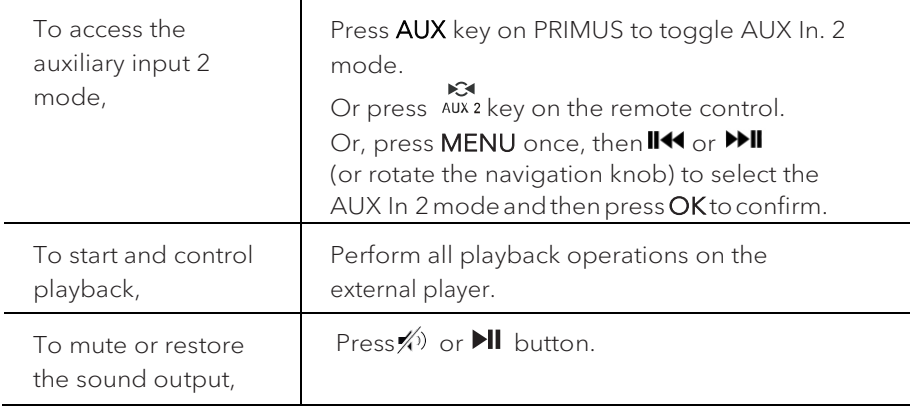

#### **14.2 Setup menu**

Press **SETUP** in the AUX In 2 mode to access the setup menu (see chapter "Using the menus"). The following options are available and the current settings (if applicable)aremarkedwithanasterisk(\*).

• [Bluetooth headphone]

To connect or disconnect with a Bluetooth headphone, see chapter "Basic operation".

• [System Settings]

See chapter "System Settings".

• [Main menu]

# 15. Optical mode

### **15.1 Operation**

Your external player (e.g. audio amplifier) must be connected to the optical input jack of PRIMUS with an audio cable (with optical connector, not supplied).

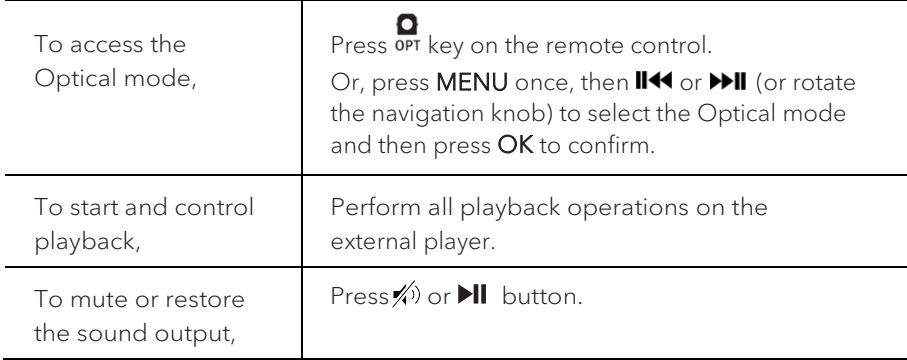

#### **15.2 Setup menu**

Press **SETUP** in the optical input mode to access the setup menu (see chapter "Usingthemenus"). The followingoptions areavailable andthe currentsettings (if applicable)aremarkedwithanasterisk(\*).

• [Bluetooth headphone]

To connect or disconnect with a Bluetooth headphone, see chapter "Basic operation".

• [System Settings]

See chapter "System Settings".

• [Main menu]

To access other playback modes, alarm or sleep timer.

### $\mathbb{R}$

The optical input is only supporting for the linear PCM, 2 channels 16 bit or 24bit music source.

# 16. Alarm

### **16.1 Setting alarm**

You can set the alarm.

1. Pressand hold  $\spadesuit$  to access the alarm setting mode.

Alternatively, press SETUP in any playback mode and then select [Main menu] and then [Alarm].

Youmay alsoaccess the alarmsettingmode when PRIMUS is in the standby (off) mode. To do so, press and hold  $\clubsuit$  button.

- 2. Select the alarm you want to set and then press OK.
- 3. The following options show how to set the alarm. Rotate the navigation knob or press the navigation buttons to perform the settings (see chapter "Using the menus").
- [Enable]

To turn on or off and set frequency of the alarm. The following options are available:

- [Off]: To deactivate the alarm.
- [Daily]: The alarm activates everyday.
- [Once]: The alarm activates once only.
- [Weekends]: The alarm activates on Saturdays and Sundays.
- [Weekdays]: The alarm activates from Monday to Friday.
- [Time]

To set the alarm time.

• [Mode]

To select the alarm sound source. The following options are available:

- [Buzzer]
- [Internet Radio]
- [DAB Radio]
- [FM Radio]
- [Preset]

To select the last listened station or a preset station as the alarm sound source. This only shows when Internet Radio, DAB or FM is selected in [Mode].

• [Volume]

To set the volume of the alarm sound.

• [Save]

To save the current settings.

Once [Save] is selected, the alarm settings will be stored. If an alarm is activated, the alarm icon $\left( \bigcirc \right)$  will show.

**16.2 Turning the alarms on or off**

- When PRIMUS is in operation mode or in the standby (off) mode, press  $\blacklozenge$ repeatedly to switch on or off the alarm.
- When an alarm is turned on, the alarm icon( $\circ$ ) will show.

#### **16.3 Deactivating a sounding alarm**

• Press  $\Phi$  or  $\clubsuit$  to stop a sounding alarms.

#### **16.4 Snooze**

- To temporarily silence (default: 10 min) a sounding alarm, press the navigation knob or  $\hat{\mathcal{B}}$  buttons.
- Press **+** or **–** (or rotate the navigation knob) to change the snooze period (5, 10, 15 or 30 min).
- During the snooze period, the alarm icon will blink and the remaining snooze time will show.
- To cancel the snooze function, press  $\Phi$  or  $\blacktriangleleft$ .

# 17. Sleep timer

The sleep timer sets the duration of time before PRIMUS turns off automatically.

1. Press SETUP in any playback mode and then select [Main menu] and then [Sleep].

Or, direct press **SLEEP** button on the remote to turn the sleep timer on or off.

- 2. Press **+** or **▬** (or rotate the navigation knob) to select a sleep timer (15, 30, 45, 60, or 90 min).
- 3. Press OK to confirm the selection.

When the sleep timer is active, the sleep timer icon  $(\Box)$  and the remaining time will be shown. To cancel the sleep timer, select [Sleep OFF].

# 18. System Settings

### **18.1 Accessing the system settings**

- Press SETUP in any playback mode and then select [System Settings]
- Refer to the chapters below for details of each setting option.
- The current settings (if applicable) are marked with an asterisk (\*).
- See chapter "Using the menus" for browsing and making selections in the system settings.

#### **18.2 Streaming audio quality**

The three quality options presented in the System setting apply to music streaming services only.

- [Low quality] : Corresponds to the services' lowest quality.
- [Normal quality] : Corresponds to the services' mid-level quality.
- [High quality] : Corresponds to the services' highest quality.

#### **18.3 Equalizer**

Select one of the sound equalizer options to adjust the sound according to your taste.

• [3D Sound]

3D Sound on, it extends the stereo area, thus improving the depth of the music playback.

• [Loudness]

Loudness on, it adapts the treble and bass levels to suit the current volume, so that delicate sounds can still be heard clearly when you listen to your music quietly.

• [Bass]

Adjust the bass level to tailor the sound of the audio playback.

• [Treble]

Adjust the treble level to tailor the sound of the audio playback.

• Select one of the pre-defined sound equalizer options including: [Flat], [Pop], [Rock], [Jazz] and [Classic].

#### **18.4 Network**

• [Network wizard]

To establish network connection.

• [WPS WLAN Setup]

Select this option if your wireless router supports both WPS and PBC setup methods.

• [View Settings]

To view the current network information.

• [WLAN Region]

To select a WLAN region.

• [Manual Settings]

Under the [Wireless] option, select [DHCP enable] to allocate IP address automatically or [DHCP disable] to do it manually.

• [NetRemote PIN setup]

To set up a NetRemote PIN.

• [Network Profile]

To display a list of networks saved by PRIMUS.

• [Clear Network Setting]

To clear all network settings.

• [Keep Network Connected]

To keep the WiFi network connected or not. If [YES] is selected, this allows you to wake PRIMUS from standby using a remote app. If [NO] is selected, this will switch OFF the WiFi network connection in standby mode.

### **18.5 Time/date**

• [Set Time/Date]

To set time and date.

• [Auto Update]

To select a source (Radio, Internet network or no update) for automatic time update.

• If you are updating time from a source (Radio – FM/DAB), the daylight saving setting has no effect.

If you are updating time from the Internet network, set your time zone.

• [Set Format]

To set 12 or 24-hour time format.

• [Set Timezone]

To set a time zone.

• [Daylight Savings]

To enable or disable daylight saving time.

#### **18.6 Inactive standby**

• This option sets the duration of time before PRIMUS turns off automatically. Options include: Off, 2, 4, 5 and 6 hours.

#### **18.7 Language**

• This option sets the menu language. Options include: English, German, Danish, Spanish, French, Italian, Dutch, Norwegian, Polish, Portuguese, Finnish, Swedish and Turkish.

#### **18.8 Factory Reset**

• This option clears all user-defined settings and replaces them with the original default settings.

#### **18.9 Software update**

• [Auto check]

To set to periodically check for update.

• [Check now]

To check for update immediately.

If a new software is available, PRIMUS will ask if you want to proceed with an update.

Before software upgrade, make sure that PRIMUS is connected to a stable power connection. Disconnecting power during a software update may damage PRIMUS.

**18.10 Setup Wizard**

• To perform initial setup (see chapter "Performing initial setup").

#### **18.11 Info**

• This shows the current software version, spotify version, radio ID and friendly name.

#### **18.12 Privacy police**

• Please visit the following page on a PC or mobile device. [www.frontiersmart.com/privacy](http://www.frontiersmart.com/privacy)

#### **18.13 Backlight**

To choose the brightness of the display: By the sensor in the front of PRIMUS the display brightness is automatically adjusted to the ambient light. You can adjust your settings for bright lightning conditions as well as for low lightning conditions f.i. in your bedroom. Please press and hold the display button on top of PRIMUS and adjust the brightness by turning and pressing of the navigation knob.

• [High Ambience]

Level 8 to 15

• [Dark Ambience]

Level 1 to 8

# 19. Using UNDOK™ app to control PRIMUS

PRIMUS is compatible with the Frontier Silicon's UNDOK™app. The app offers comprehensive remote control functionality for FS based audiomoduleswithan iOSorAndroidsmartdevice.

To install and use the UNDOK™ app:

1. Download the UNDOK™ app from "App Store" or "Google play" and install it on your iOS or Android smart device.

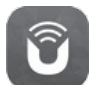

- 2. Connect your smart device to the same Wi-Fi network as PRIMUS.
- 3. Launch the UNDOK™ app on your smart device. The app will search for compatible audio systems. You may also tap on "Set up audio system"to start searching for audio systems.

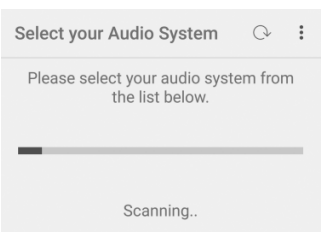

4. Select "PRIMUS" from the list of available audio systems.

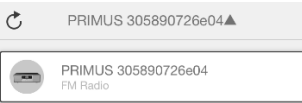

5. Control PRIMUS through the UNDOK™ app.

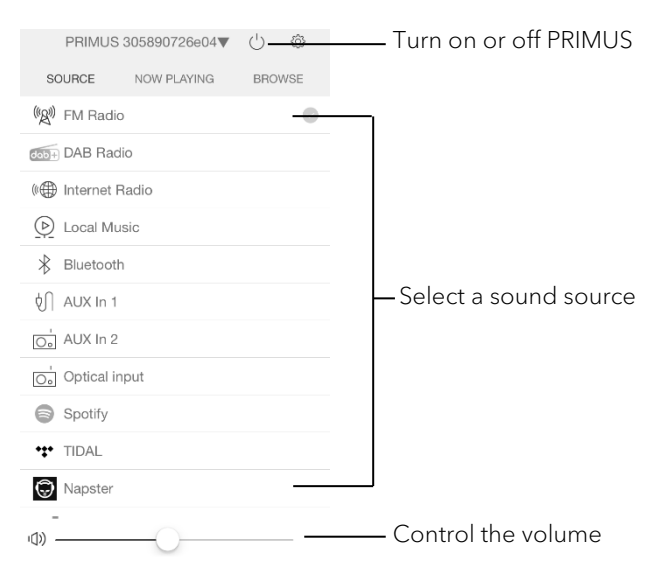

# 20. Troubleshooting

Malfunctions can occur with any electrical equipment. This is not necessarily due to PRIMUS defect. As such, you should check the following table to see if you can eliminate the problem yourself.

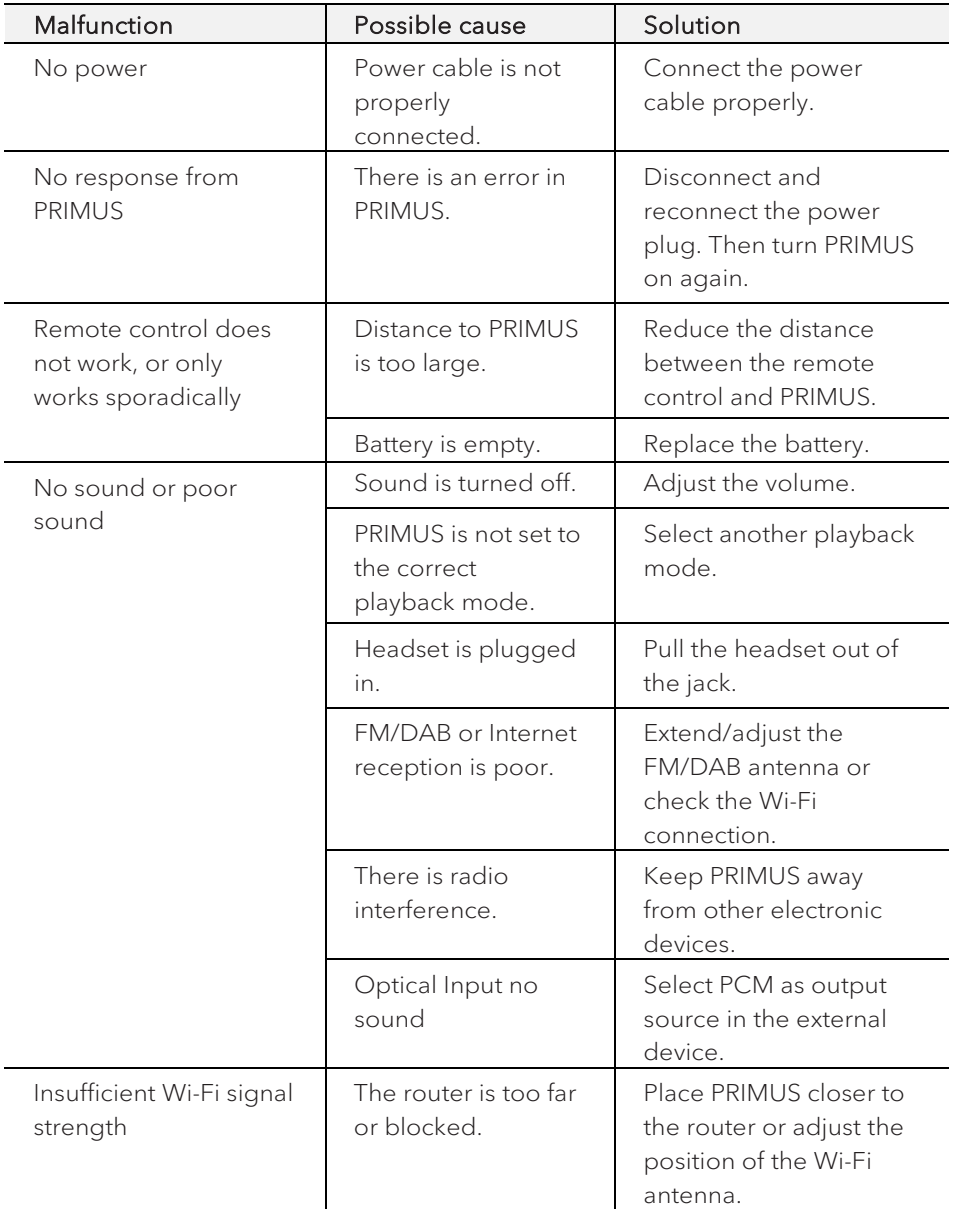

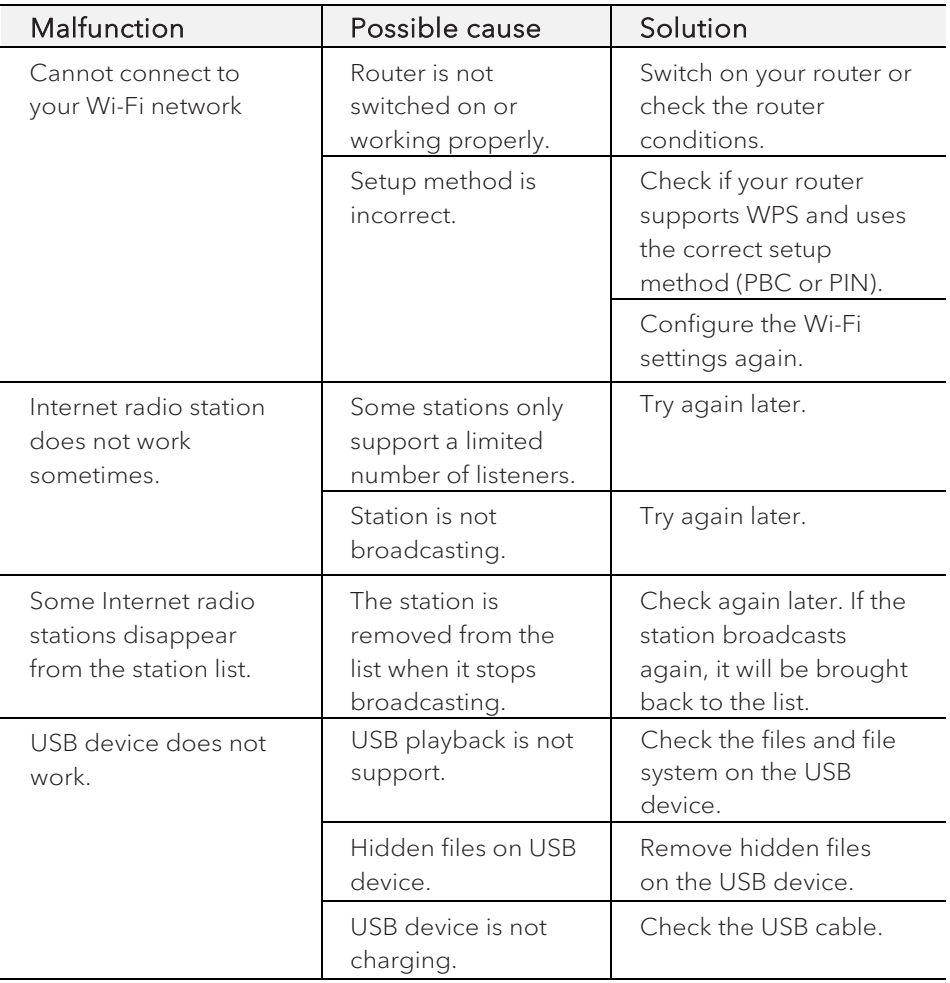
# 21. Cleaning

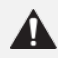

### **A** NOTICE!

### Material damage due to improper cleaning!

Improper cleaning can result in damage to PRIMUS or cause certain functions to stop working.

- Never use abrasive or solvent-based cleaning agents, as these may damage the surface of PRIMUS.
- Never use hot or compressed air to dry PRIMUS.
- The edges and corners of PRIMUS are vulnerable to pressure. Protect these areas to prevent them from being subjected to excessive pressure.

### Cleaning off fingerprints and light soiling

• Clean PRIMUS only from the outside with a soft, dry cloth.

### Cleaning off heavy soiling

• Clean PRIMUS only from the outside with a slightly damp cloth and then dry PRIMUS with a soft, dry cloth.

# 22. Warranty

When submitting warranty claims, the following applies without restricting your legal rights:

- Warranty claims can only be asserted within a period of max. 2 years (1 year in North America and Australia), calculated from the date of purchase.
- sonoro audio GmbH shall, at its own discretion, repair or replace PRIMUS free of charge any defects caused by material or manufacturing defects within the warranty period.
- In case of a complaint, please contact our customer service department. You can find contact details under "Contact data" or at [www.sonoro.de.](http://www.sonoro.de/)
- No new warranty period begins following repair or replacement of PRIMUS. The warranty period of 2 years (1 year in North America and Australia) from date of purchase remains applicable.
- Excluded from the warranty are batteries, damage caused by improper use, normal wear and tear, as well as defects which only minimally affect the value or usability of PRIMUS. The warranty also expires in case of any modifications not made by our authorised service centre.

sonoro.de

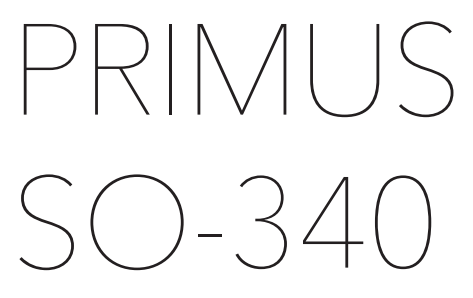

**SYSTÈME AUDIO STÉRÉO TOUT-EN-UN À 2 VOIES AVEC SUBWOOFER INTÉGRÉ DE 5.25", RADIO INTERNET, DAB+ & BLUETOOTH®**

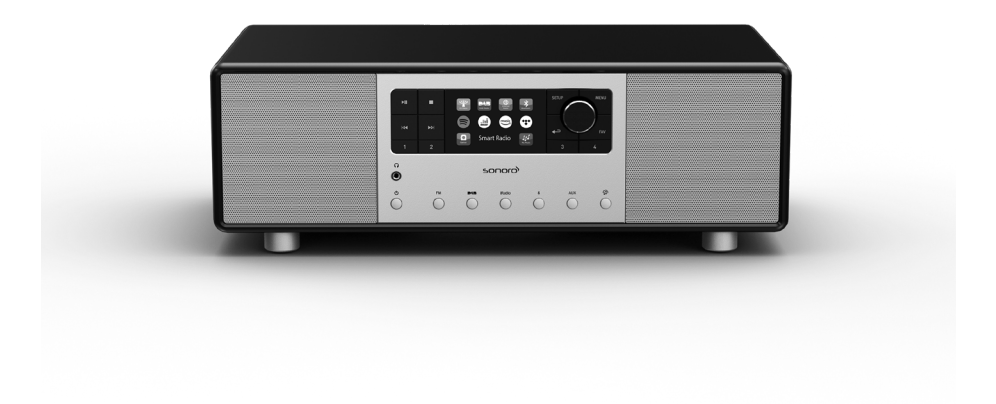

Mode d'emploi

## Table des matières

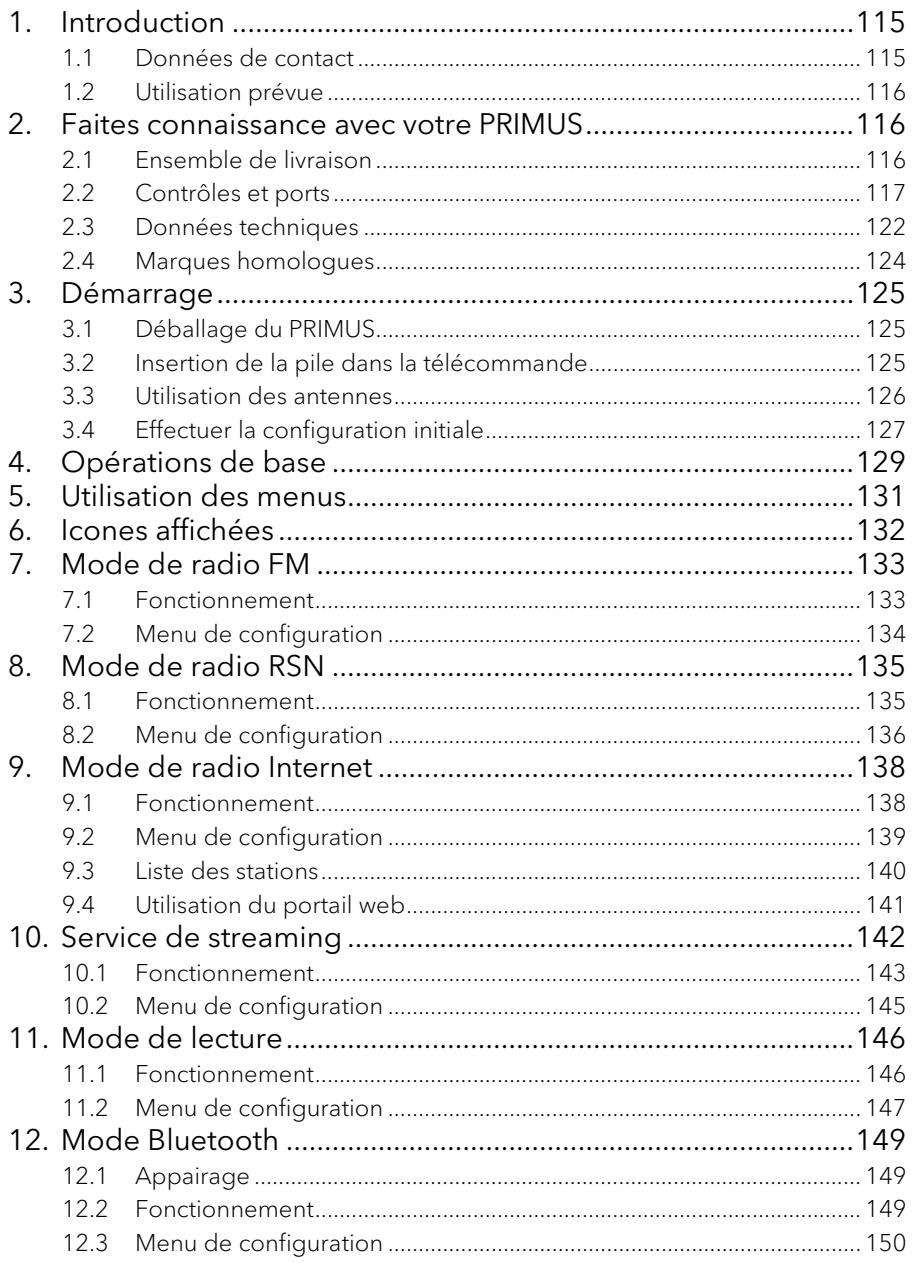

**FR** 

<span id="page-113-0"></span>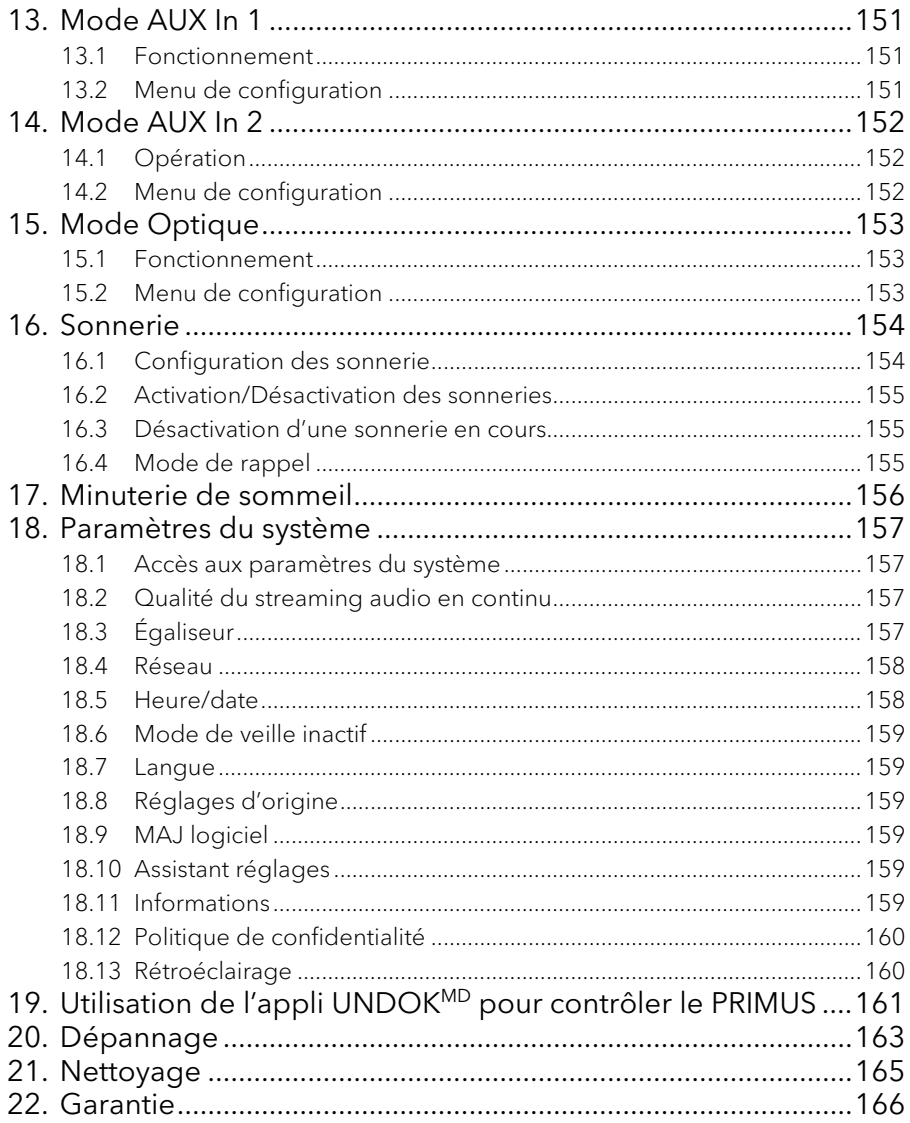

## 1. Introduction

Merci d'avoir fait l'achat du PRIMUS. Ce mode d'emploi et ce manuel de sécurité fournissent toute l'information requise pour le fonctionnement sécuritaire et sans danger du PRIMUS.

- Veuillez s'il vous plait lire ce mode d'emploi et ce manuel de sécurité dans leur entièreté avant d'utiliser le PRIMUS
- Conservez ce mode d'emploi pour référence future
- Si vous transférez le PRIMUS à un tiers parti, veuillez s'il vous plait également leur fournir ce mode d'emploi et ce manuel de sécurité
- Ne pas suivre le mode d'emploi et manuel de sécurité peut résulter en de sérieuses blessures ou endommager le PRIMUS
- Nous n'assumons aucune responsabilité quant aux dommages pouvant résulter du non-respect des consignes du mode d'emploi et du manuel de sécurité.

Les images de ce mode d'emploi sont destinées à illustrer les actions nécessaires à l'utilisation de PRIMUS. Profitez pleinement de votre PRIMUS!

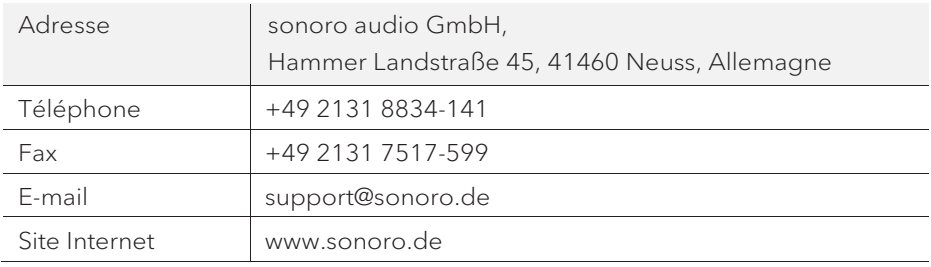

### <span id="page-114-0"></span>**1.1 Données de contact**

### <span id="page-115-0"></span>**1.2 Utilisation prévue**

Le PRIMUS est uniquement destiné à un usage personnel et non commercial. Le PRIMUS est uniquement destiné aux utilisations suivantes:

- La lecture FM/RSN+/Internet-Radiosendern und Streaming-Diensten.
- La lecture audio d'appareils externes connectés via les ports AUX In ou USB.
- Le playback audio venant d'appareils Bluetooth (ex. téléphones portables).
- Le chargement d'appareils externes connectés via le port USB.

Toute autre utilisation est considérée comme étant incorrecte et interdite. Nous n'assumons aucune responsabilité pour les dommages pouvant résulter d'une utilisation incorrecte.

## <span id="page-115-1"></span>2. Faites connaissance avec votre PRIMUS

### <span id="page-115-2"></span>**2.1 Ensemble de livraison**

En plus du PRIMUS en tant que tel, les accessoires suivants sont aussi compris dans l'ensemble de la livraison :

- Télécommande
- Une pile-bouton (CR2032, 3 V)
- Cordon d'alimentation
- Antenne Wi-Fi externe
- Antenne télescopique FM/RSN
- Mode d'emploi
- Manuel de sécurité
- Gants

#### <span id="page-116-0"></span>**2.2 Contrôles et ports**

**Vue avant**

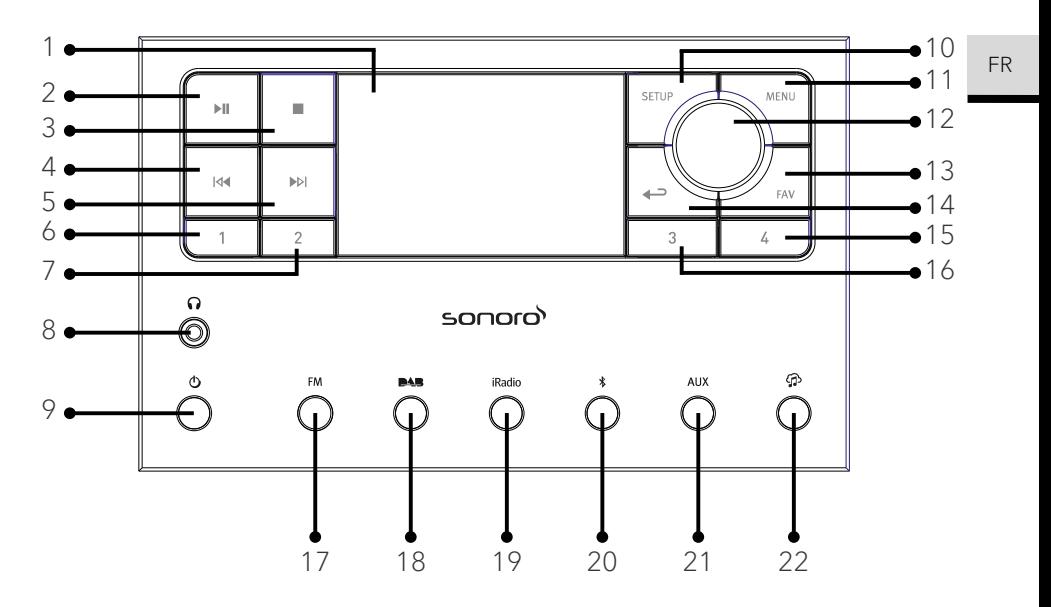

- 
- 
- 
- 4. Bouton de gauche, précédent  $(y_4)$  14 Bouton de retour  $(\rightarrow)$
- 5. Bouton de droite, suivant (M) 15. Bouton de préréglage 4 (4)
- 
- 
- 8. Casque d'écouteurs  $\Omega$  17. Mode radio FM (FM)
- 
- 
- 11. Bouton du menu (MENU) 20. Mode Bluetooth  $\langle \mathbf{\hat{x}} \rangle$
- 1. Affichage 12. Bouton du volume, Bouton 2. Bouton lecture/pause (II) de navigation, Bouton OK (appuyer)
- 3. Bouton d'arret (■) 13. Bouton des favoris (FAV)
	-
	-
- 6. Bouton de préréglage 1 (1) 16. Bouton de préréglage 3 (3
- 7. Bouton de préréglage 2 (2) 16. Bouton de préréglage 4 (4)
	-
- 9. Bouton de mise en veille  $(\mathbb{O})$  18. Bouton de mode radio RSN ( $\blacksquare$
- 10. Bouton de configuration (SETUP) 19. Mode de radio Internet de (iRadio)
	-
	- 21. Mode d'entrée Auxiliaire 1/2 (AUX)
	- 22. Musik-Streaming-Dienste ( $\bigcirc$ )

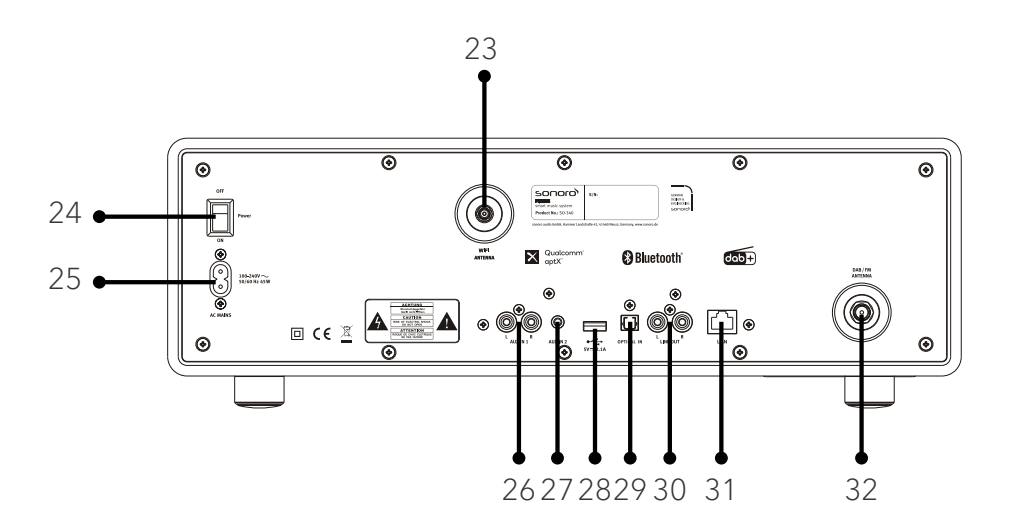

- 23. Prise d'antenne Wi-Fi externe
- 24. Interrupteur MARCHE/ARRET
- 25. Prise d'alimentation AC
- 26. Prise auxiliaire 1 (RCA)
- 27. Prise auxiliaire 2 (3.5mm)
- 28. Port USB
- 29. Port optique
- 30. Sortie (RCA)
- 31. Prise LAN RJ45
- 32. Prise d'antenne FM/RSN

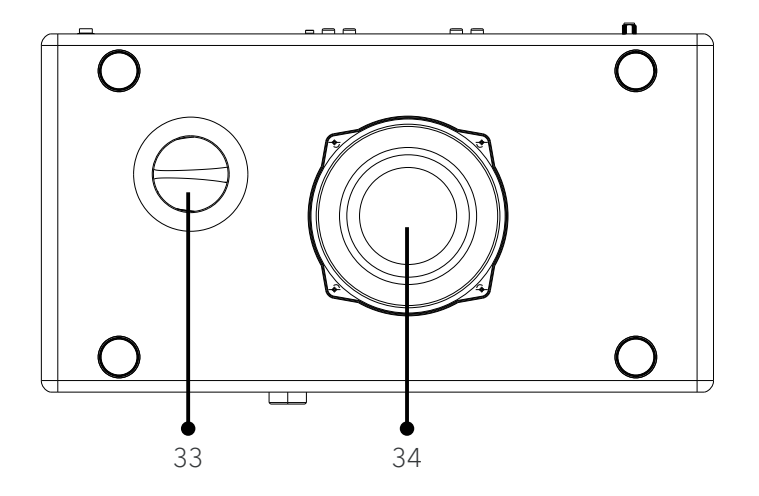

- 33. Ouverture bass reflex
- 34. Haut-parleur de graves

#### **Télécommande**

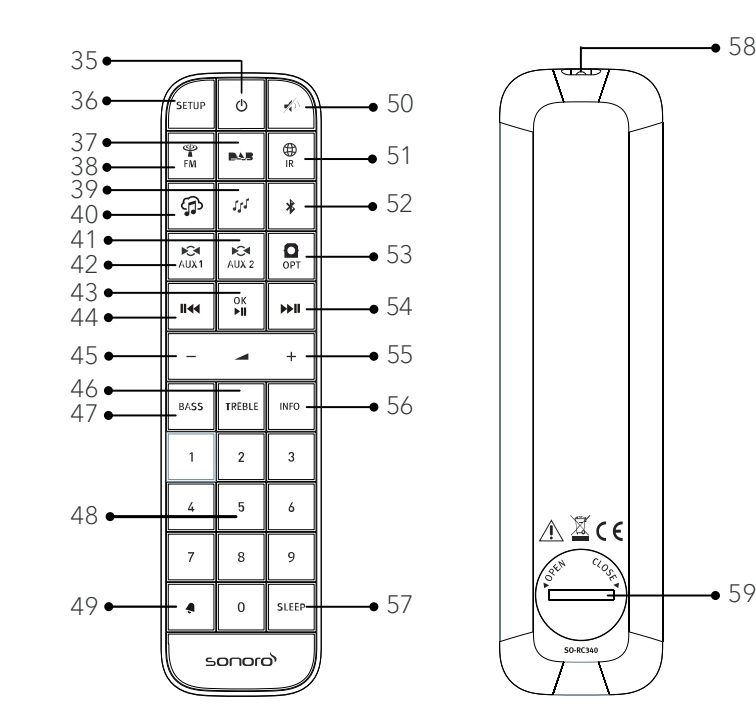

- 35. Bouton de mise en veille  $\langle 0 \rangle$  44. Bouton de gauche (II
- 36. Bouton de configuration (SETUP) 45. Bouton de baisse de volume (**▬**)\*
- 37. Bouton de mode radio RSN ( $\blacktriangleright$ 46. Bouton des aigus (TREBLE)
- 
- 
- 40. Musik-Streaming-Dienste ( $\bigcirc$ ) 49. Bouton de sonnerie ( $\bigcirc$ )
- 41. Mode d'entrée Auxiliaire 1 (AUX1) 50. Bouton de silence/rappel ( $\binom{1}{2}$ )
- 42. Mode d'entrée Auxiliaire 2 (  $\bullet$  51. Mode de radio Internet de (  $\bullet$  )
- 43. Bouton de Lecture/pause ( $\blacktriangleright$ II), 52. Mode Bluetooth ( $\clubsuit$ ) bouton OK
- 
- 
- 
- 38. Mode radio FM (  $\overset{\text{qp}}{\mathsf{[Fm]}}$  47. Bouton de réglage des basses (**BASS**)
- 39. Mode de lecture  $(JJ)$  48. Bouton des stations préréglées  $(0-9)$ 
	-
	-
	-
	-
- 53. Mode d'entrée optique (OPT)
- 54. Bouton de droite (**PPII**)
- 55. Bouton de hausse de volume ton (**+**)\*
- 56. Bouton d'information (INFO)
- 57. Bouton des paramètres du mode sommeil (SLEEP)
- 58. Transmetteur infrarouge
- 59. Compartiment de pile

\*Boutons de navigation (**+**,**▬**)

### <span id="page-121-0"></span>**2.3 Données techniques**

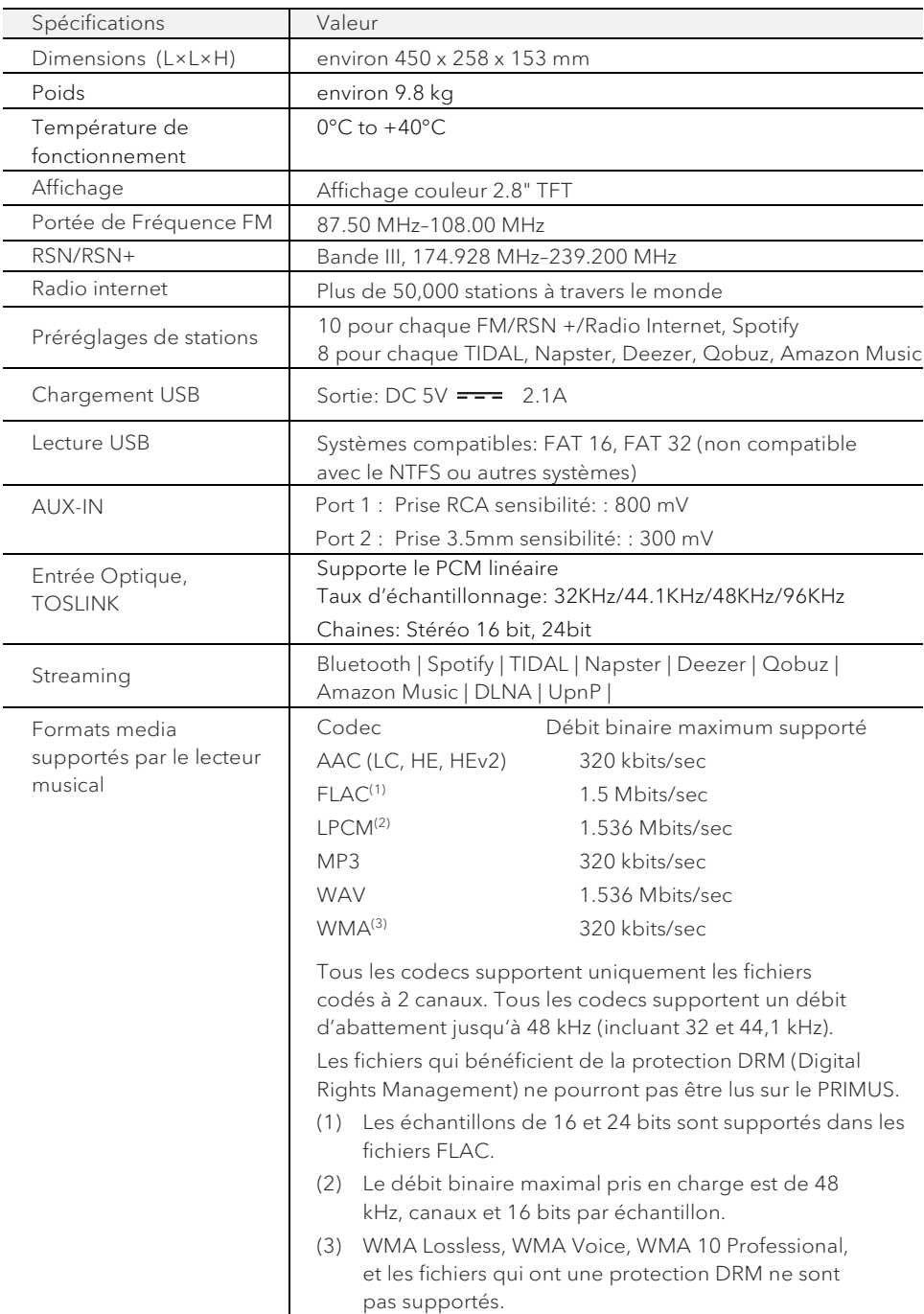

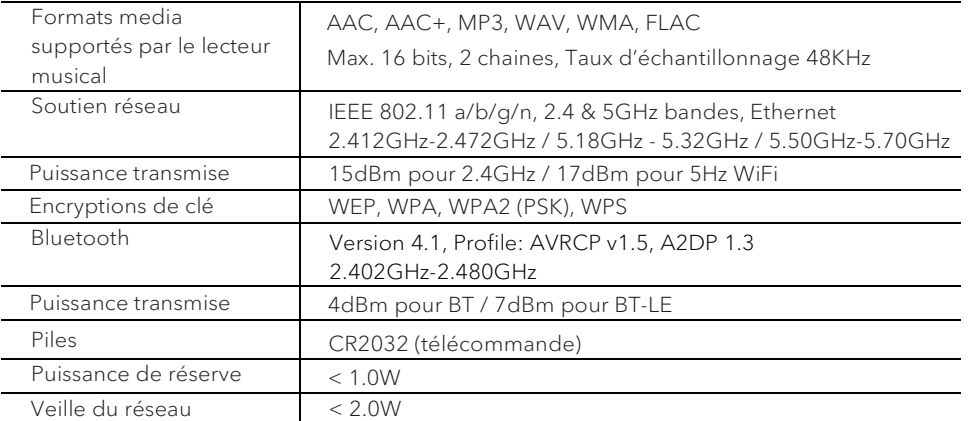

# <span id="page-123-0"></span>**& Bluetooth**®

Le mot et les logos Bluetooth® sont des marques déposées propriétés de Bluetooth SIG, Inc. et toute utilisation de ces marques par sonoro audio GmbH est fait sous licence. Les autres marques de commerce appartiennent à leurs propriétaires respectifs.

UPnP™ est une marque déposée du Forum UPnP™.

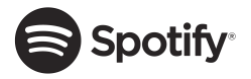

UPnP

Le logiciel Spotify est soumis à des licences de tiers que vous trouverez ici http://www.spotify.com/connect/third-party-licenses

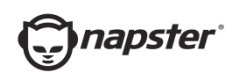

Napster et le logo Napster sont des marques déposées de Rhapsody International Inc enregistrées aux États-Unis et dans d'autres pays.

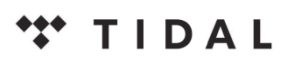

TIDAL et le logo TIDAL sont des marques déposées d'Aspiro AB dans l'Union européenne et dans d'autres pays.

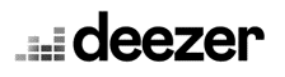

Le logo Deezer et Deezer sont des marques internationales de Deezer S.A., déposées en France et dans d'autres pays.

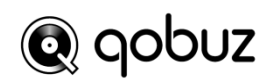

Qobuz et son logo sont des marques déposées de Xandrie S.A.

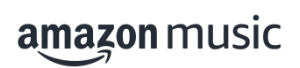

Amazon, Amazon Music Unlimited et tous les logos associés sont des marques commerciales d'Amazon.com, Inc. ou de ses filiales.

## <span id="page-124-0"></span>3. Démarrage

### <span id="page-124-1"></span>**3.1 Déballage du PRIMUS**

- 1. Retirez le PRIMUS de son emballage et vérifiez si le PRIMUS ou ses composantes individuelles apparaissent endommagées. N'utilisez pas l'appareil si tel est le cas. Si vous trouvez quelque dommage que ce soit, contactez immédiatement votre revendeur ou le service client sonoro audio GmbH.
- 2. Assurez-vous que la livraison soit complète (Voir le chapitre « Ensemble de livraison »)
- 3. Placez le PRIMUS à un endroit convenable.
- 4. Retirez la pellicule protectrice de l'affichage.
- <span id="page-124-2"></span>**3.2 Insertion de la pile dans la télécommande**
- 1. A l'aide d'une petite pièce de monnaie, ouvrez le compartiment de la pile à l'arrière de la télécommande en faisant tourner le couvercle dans le sens antihoraire.
- 2. Insérez les piles comprises (CR2032, 3 V) avec l'étiquette (+) vers le haut.
- 3. A l'aide d'une petite pièce de monnaie, replacez le couvercle et refermez le compartiment en tournant le couvercle dans le sens horaire.

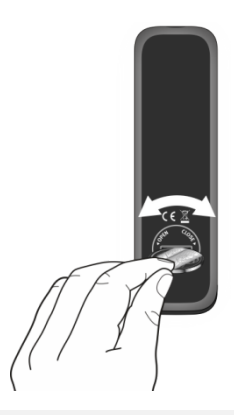

### ן ז

Ne bloquez pas le transmetteur infrarouge sur le PRIMUS ou sur la télécommande.

### <span id="page-125-0"></span>**3.3 Utilisation des antennes**

1. Vissez l'antenne désirée à l'arrière du PRIMUS au connecteur FM/RSN.

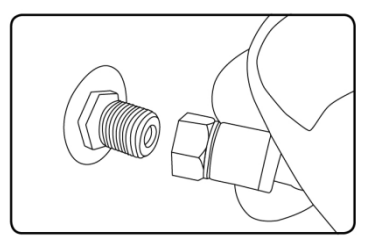

2. Si vous utilisez une antenne à tige, séparez-en et alignez l'antenne afin d'avoir la meilleure réception possible.

Pour une réception encore meilleure, vous pouvez connecter PRIMUS à une antenne domestique adaptée.

3. Soulevez l'antenne Wi-Fi vers le haut.

 $\sqrt{ }$ 

4. Si vous voulez connecter le PRIMUS a votre réseau à l'aide du câble Ethernet, connectez ce câble a la prise LAN à l'arrière de votre PRIMUS et à votre routeur.

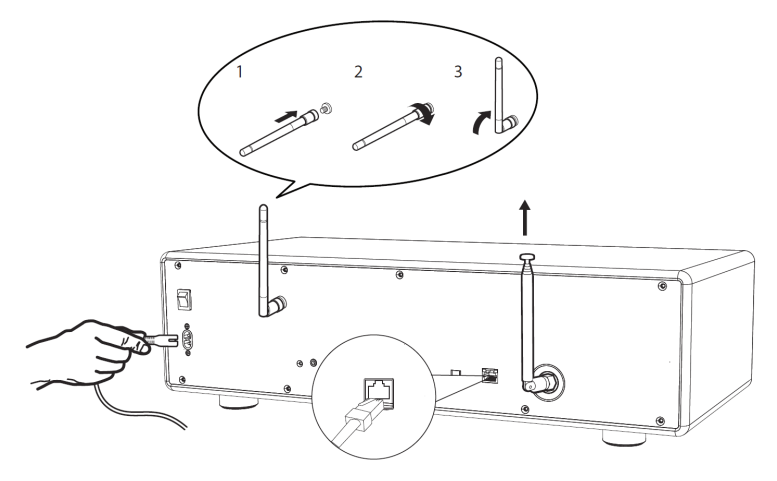

5. Insérez la prise de courant dans une fiche murale.

### <span id="page-126-0"></span>**3.4 Effectuer la configuration initiale**

La première fois que le PRIMUS est mis en marche, « Assistant réglages » apparaitra sur l'affichage. Suivez les instructions ci-dessous pour configurer certains des paramètres de base.

1. Lorsque "Assistant réglages" est affiché, appuyez sur **+** ou **▬** sur la télécommande (ou faites tourner le bouton de navigation) pour sélectionner "Oui" puis appuyer sur OK pour démarrer la configuration.

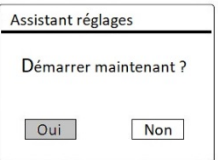

- 2. Vous devrez alors sélectionner:
- La langue (à être utilisée pour l'affichage)
- Le format de l'heure (12 ou 24 heures)
- La source de la mise à jour automatique (Mise à jour depuis la radio, l'Internet ou aucune mise à jour).

Dépendant de la sélection que vous aurez effectuée, suivez les instructions sur l'affichage pour configurer davantage la date, l'heure, le fuseau horaire, l'heure avancée ou le Wi-Fi. Faites tourner le bouton de navigation du PRIMUS ou appuyez sur les boutons de navigation de la télécommande pour sélectionner puis appuyez sur OK pour confirmer. (Voir « Utilisation des menus »)

Lorsque la mise à jour de l'internet est sélectionnée, la connexion Wi-Fi doit d'abord être établie. Lors de l'entrée du mot de passe de votre Wi-Fi, faites tourner le bouton de navigation du PRIMUS ou appuyez sur les boutons de navigation de la télécommande pour sélectionner puis appuyez sur OK pour confirmer. Pour effacer la dernière entrée, sélectionnez [BKSP]. Pour annuler l'entrée, sélectionnez [ANNULER]. Pour confirmer l'entrée, sélectionnez [OK].

3. Lorsque "Assistant réglages terminé" apparait, appuyez sur OK pour quitter les paramètres.

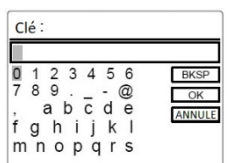

4. Vous pouvez aussi utiliser la connexion Ethernet (LAN) de votre routeur (avec configuration automatique) et sélectionner l'item [Câblé] du menu dans le réseau disponible.

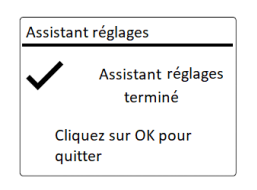

## $\sqrt{1}$

Pour démarrer à nouveau l'assistant de configuration, rendez-vous sur [Configuration] puis sélectionnez [Assistant réglages] (Voir le chapitre "Configuration").

# <span id="page-128-0"></span>4. Opérations de base

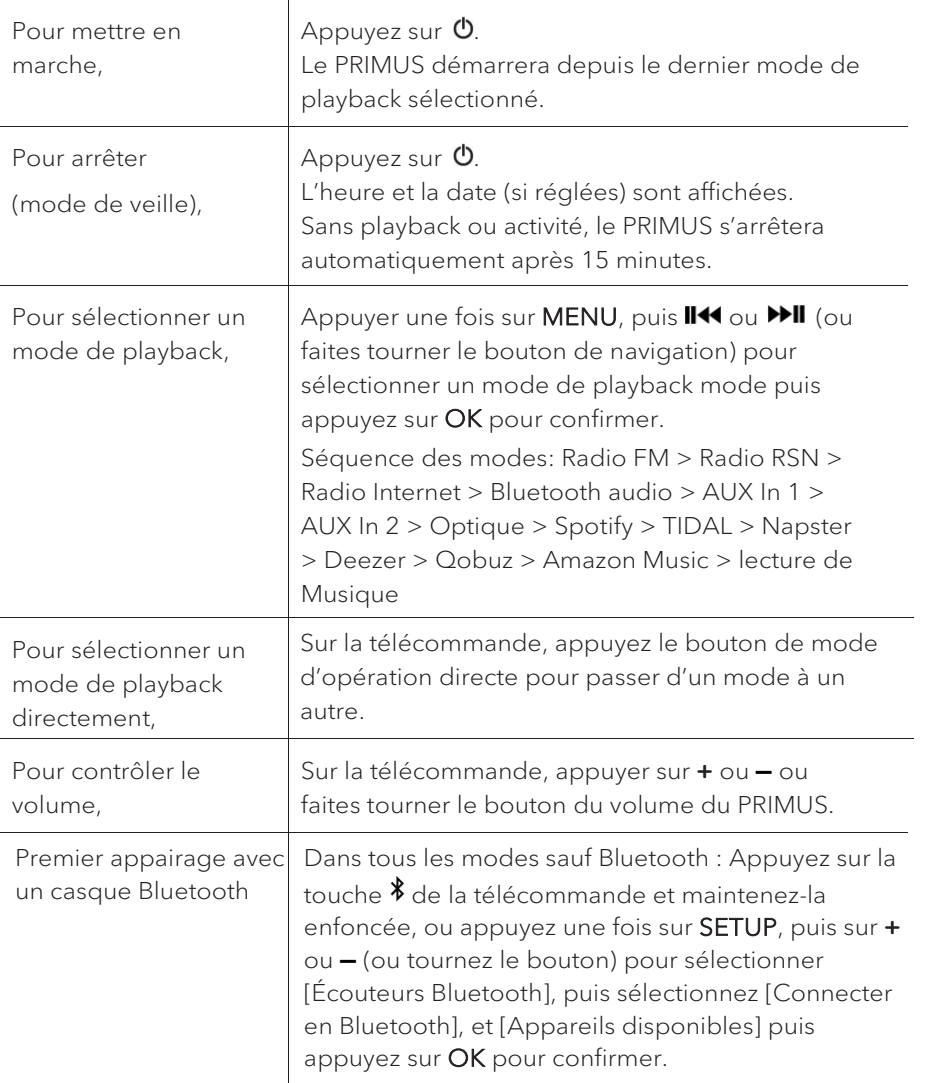

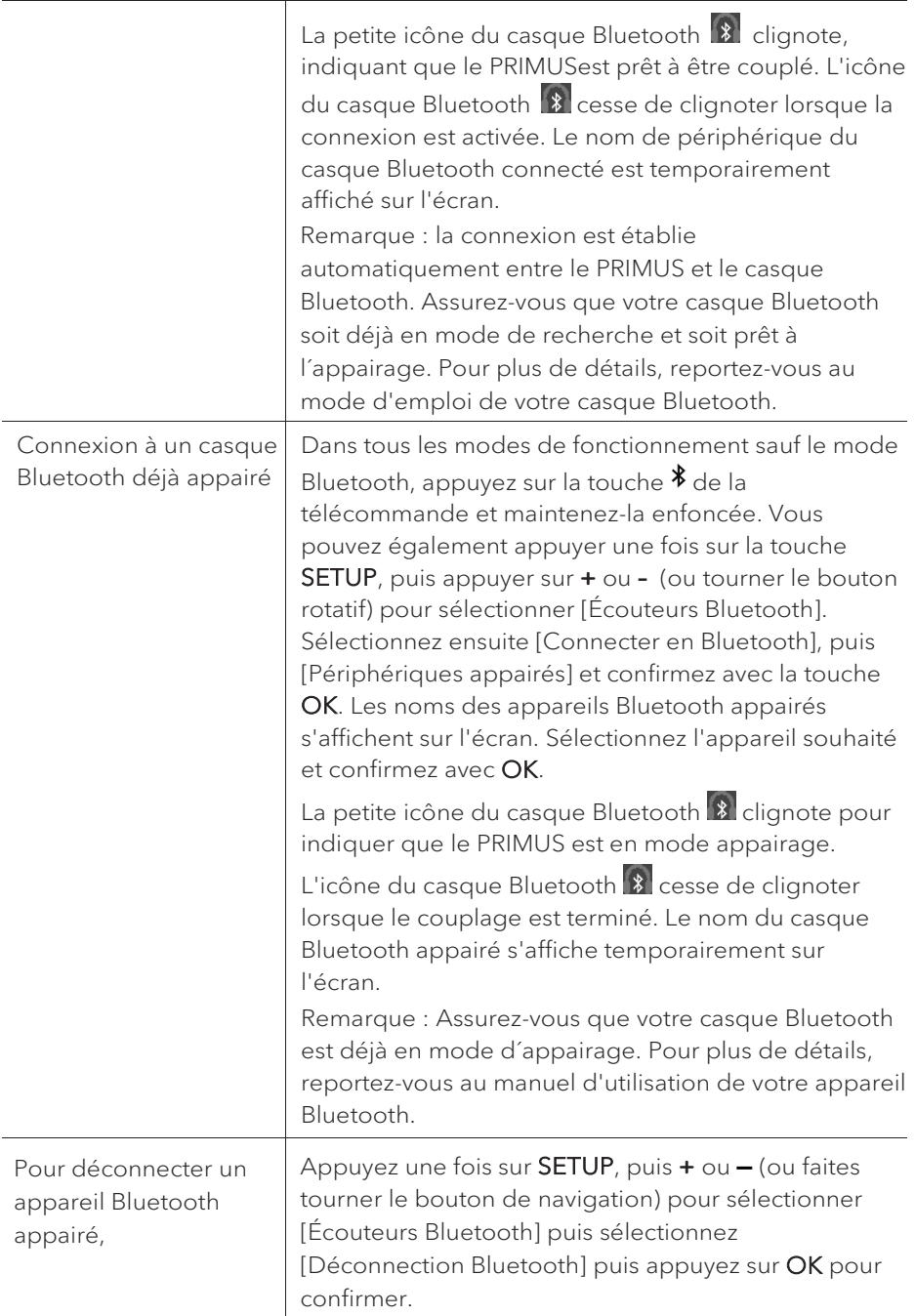

## <span id="page-130-0"></span>5. Utilisation des menus

Le PRIMUS contient trois types de menus.

- Le menu de configuration (Pour des paramètres spécifiques en mode playback, ex [Rappel de Pré-programmation] en mode FM)
- Configuration (Pour les paramètres généraux, ex. heure/date, langue etc.)
- Menu principal (Pour accéder aux modes de playback, minuteries de sommeil et sonneries)

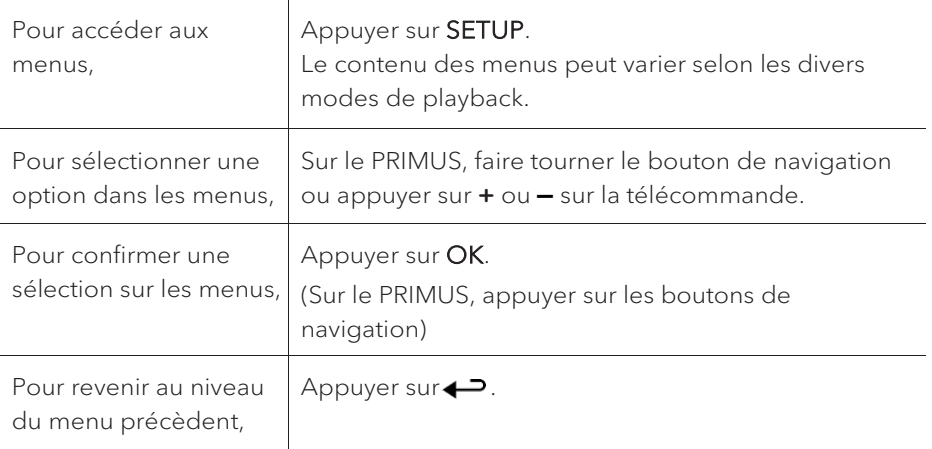

## <span id="page-131-0"></span>6. Icones affichées

Referez-vous au tableau ci-dessous pour la légende des icônes affichées.

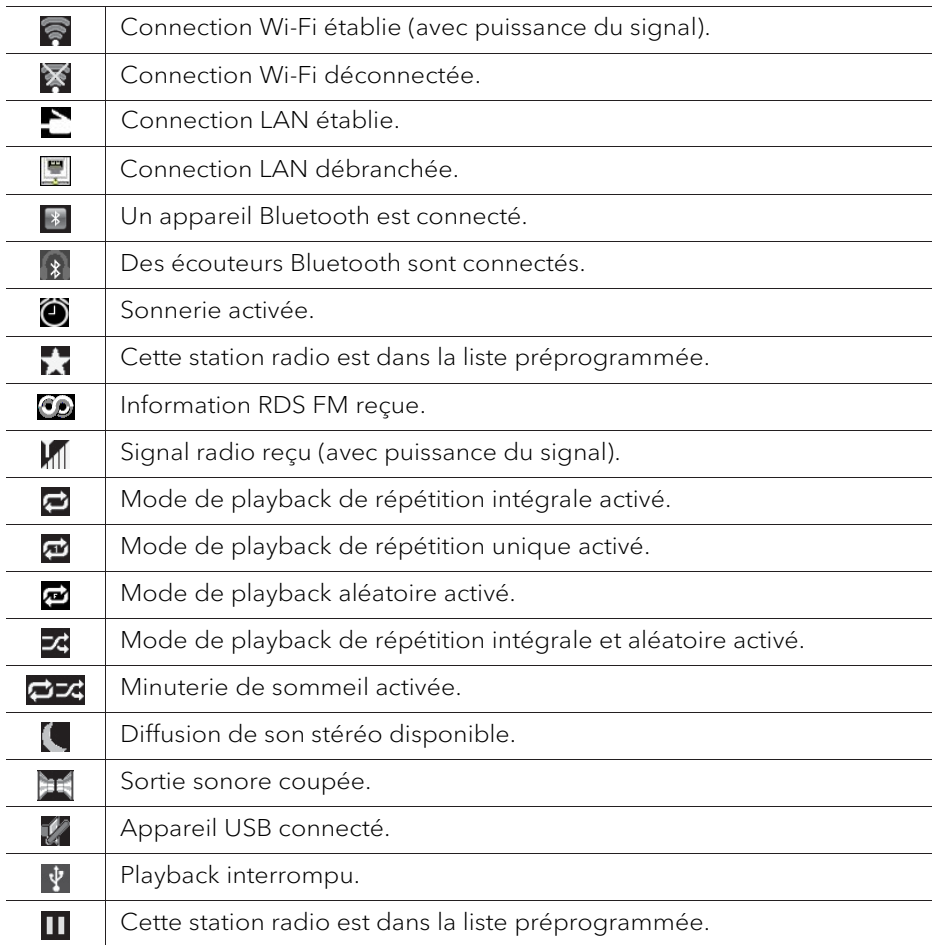

## <span id="page-132-0"></span>7. Mode de radio FM

### <span id="page-132-1"></span>**7.1 Fonctionnement**

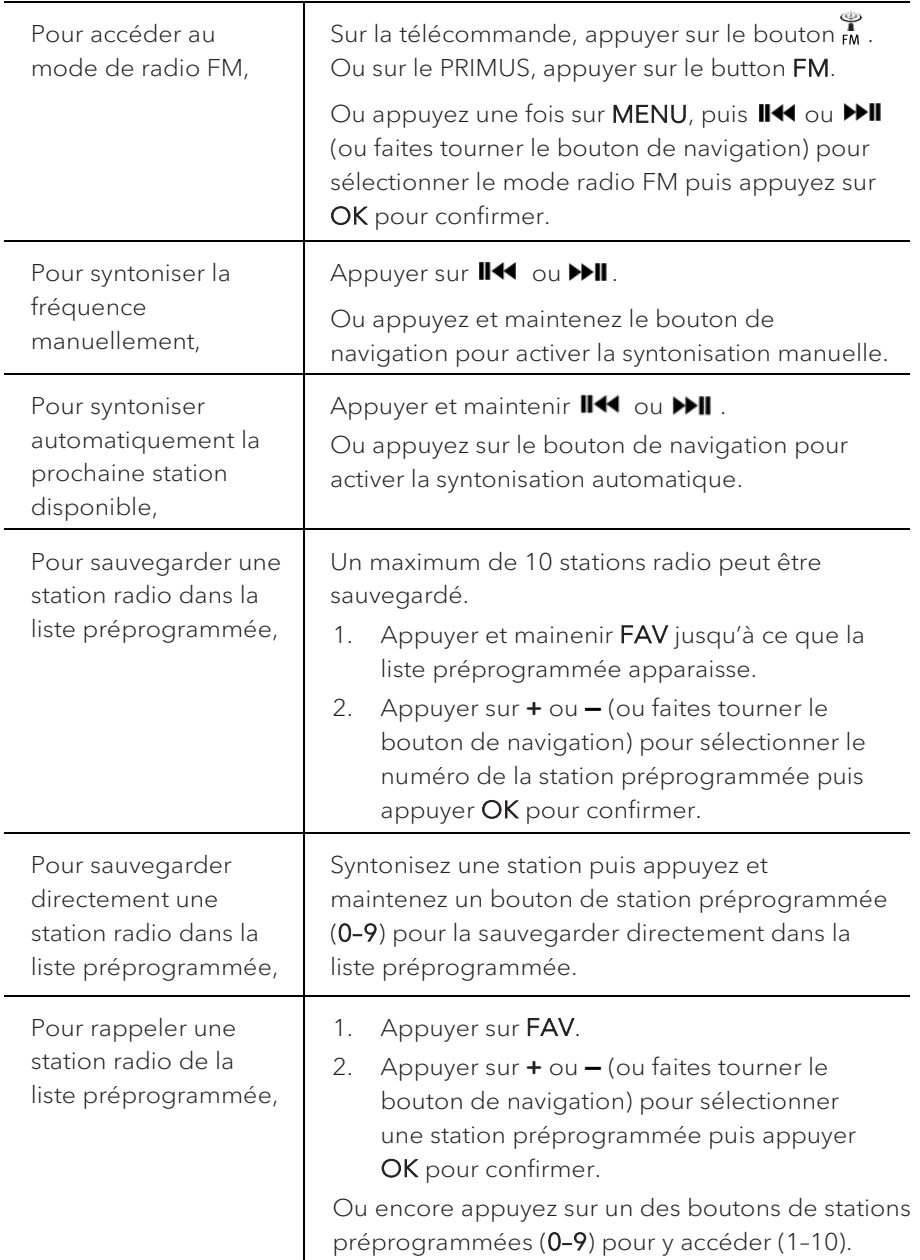

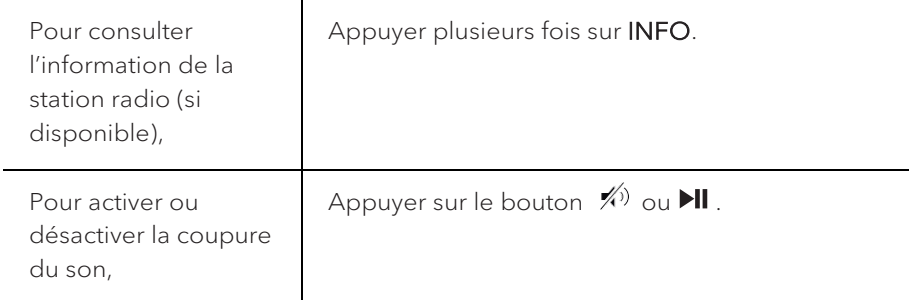

### <span id="page-133-0"></span>**7.2 Menu de configuration**

En mode FM, appuyez sur SETUP pour accéder au menu de configuration (voir le chapitre "Utilisation des menus"). Les options suivantes sont disponibles et les paramètres courants (si applicables) sont indiquées avec un astérisque (\*).

• [Recherche automatique de stations FM]

Pour sauvegarder toutes les stations radio dans la liste préprogrammée\*.

\* Toutes les stations présentement sauvegardées seront effacées.

• [Réglages recherche]

Pour décider si seules les stations à fort signal sont balayées lors de la syntonisation automatique.

• [Réglages audio]

Pour écouter la radio en mode stéréo ou mono.

• [Ecouteurs Bluetooth]

Pour connecter ou déconnecter des écouteurs Bluetooth, voir le chapitre « Opérations de base ».

• [Configuration]

Voir le chapitre "Configuration".

• [Menu Principal]

Pour accéder aux autres modes de playback, minuteries de sommeil et aux sonneries.

## <span id="page-134-0"></span>8. Mode de radio RSN

### <span id="page-134-1"></span>**8.1 Fonctionnement**

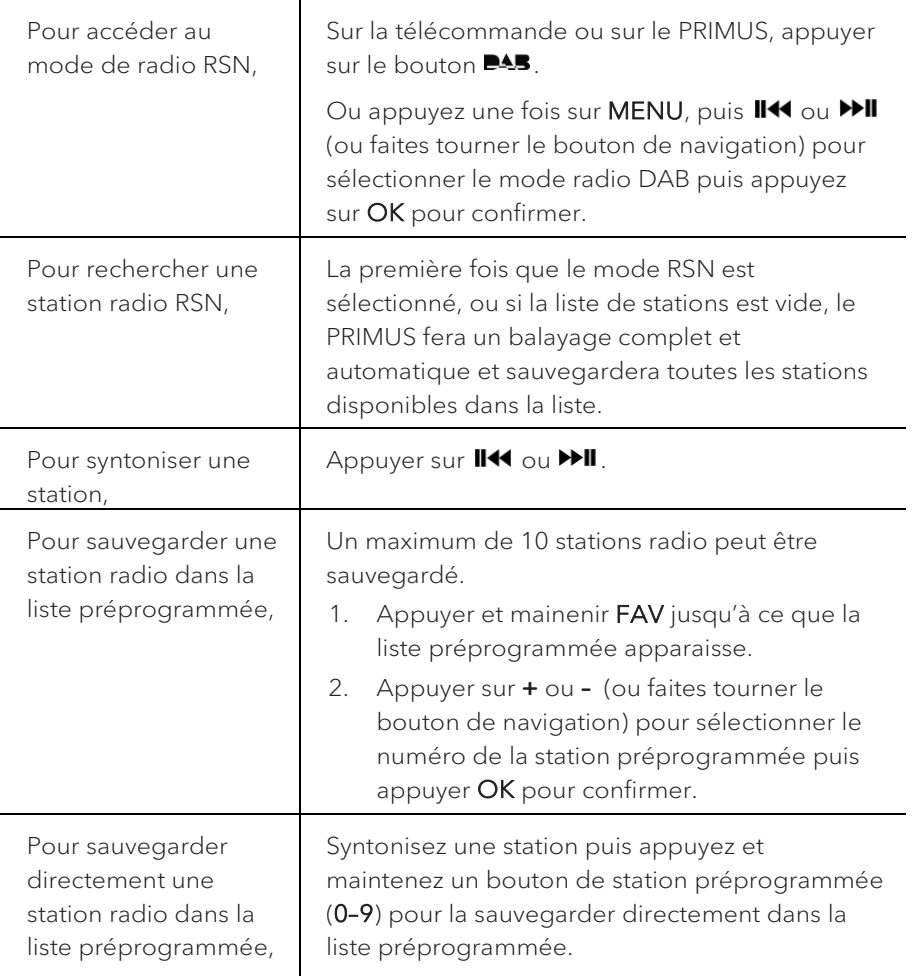

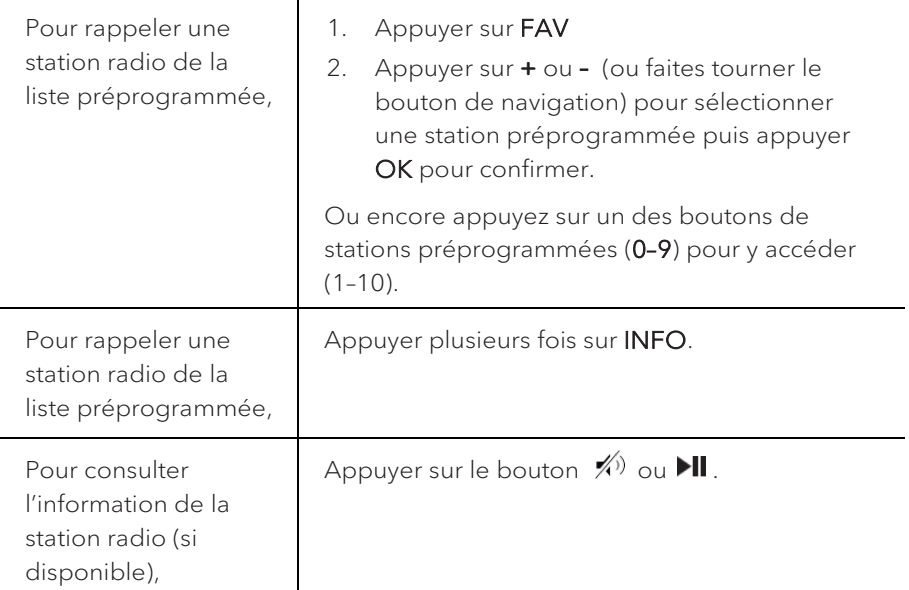

\*L'information RSN (si disponible) comprend: Le nom de la station, le radiotexte (DLS), la force du signal, le type d'émission (PTY), le nom de l'ensemble musical, la fréquence, le taux d'erreur du signal, le débit et l'état audio, le codec et l'heure et la date.

### <span id="page-135-0"></span>**8.2 Menu de configuration**

En mode RSN, appuyez sur SETUP pour accéder au menu de configuration (voir le chapitre "Utilisation des menus"). Les options suivantes sont disponibles et les paramètres courants (si applicables) sont indiquées avec un astérisque (\*).

• [Liste de stations]

Pour faire le rappel d'une station de la liste préprogrammée.

• [Recherche complète]

Pour effectuer un balayage et mémoriser toutes les stations disponibles.

• [Réglage manuel]

Une liste de stations radio digitales disponibles est affichée pour syntoniser la fréquence manuellement.

• [Élagage invalide]

Pour enlever toutes les stations non-valides de la liste.

### • [DRC]

Certaines diffusions offrent une compression sur une gamme dynamique (DRC). La compression sur une gamme dynamique d'un signal radio peut augmenter le volume de sons silencieux et réduire le volume de sons plus forts. Vous pouvez sélectionner un niveau bas, élevé ou encore désactivé. Un niveau élevé est recommandé pour un environnement bruyant.

• [Ordre des stations]

Pour définir comment les stations sont listées lorsque vous parcourez la liste des stations.

Les options sont:

- [Alphanumérique]: organise les stations en ordre alphabétique,
- [Ensemble]: Liste les groupes de stations diffuses sur le même ensemble, et
- [Valide]: Liste tout d'abord les stations valides et en ondes, puis les stations hors d'ondes.
- [Ecouteurs Bluetooth]

Pour connecter ou déconnecter des écouteurs Bluetooth, voir le chapitre « Opérations de base ».

• [Configuration]

Voir le chapitre "Configuration".

• [Menu Principal]

Pour accéder aux autres modes de playback, minuteries de sommeil et aux sonneries.

## <span id="page-137-0"></span>9. Mode de radio Internet

### <span id="page-137-1"></span>**9.1 Fonctionnement**

Pour utiliser la radio internet, une connexion internet Wi-Fi ou Ethernet doit d'abord être établie. (Voir les chapitres « Configuration initiale » et « Réseau »)

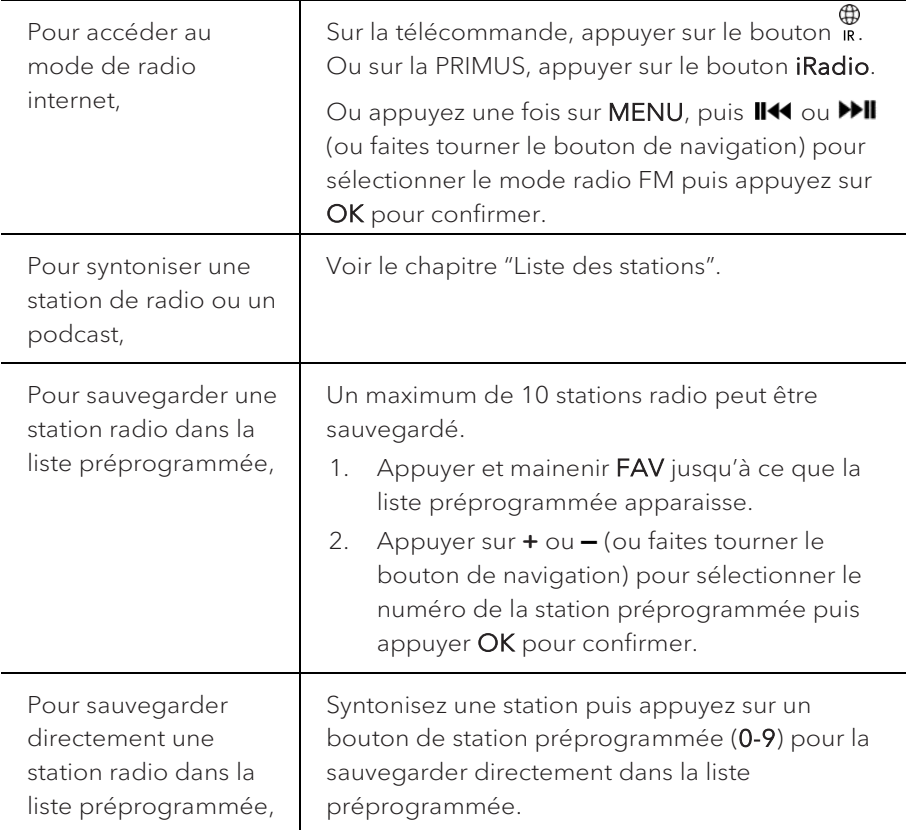

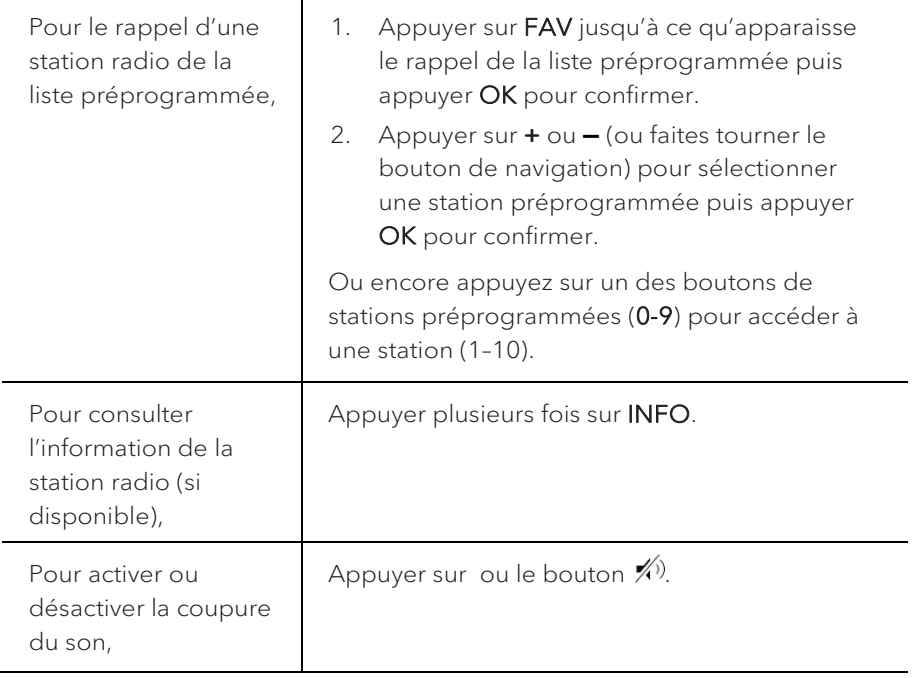

\*L'information de la station (si disponible) comprend: L'artiste et le nom de la chanson, la description de la station, le genre et la localisation de la station, la fiabilité du signal, le codec et le taux d'échantillonnage, le tampon de lecture ainsi que la date.

### <span id="page-138-0"></span>**9.2 Menu de configuration**

En mode de Radio internet, appuyez sur SETUP pour accéder au menu de configuration (voir le chapitre "Utilisation des menus"). Les options suivantes sont disponibles et les paramètres courants (si applicables) sont indiquées avec un astérisque (\*).

• [Dernière écoutés]

Pour syntoniser les dernières stations écoutées.

• [Liste des stations]

Pour syntoniser toute station radio internet disponible (Voir le chapitre « Liste des stations »).

• [Ecouteurs Bluetooth]

Pour connecter ou déconnecter des écouteurs Bluetooth, voir le chapitre « Opérations de base ».

FR

• [Configuration]

Voir le chapitre "Configuration".

• [Menu Principal]

Pour accéder aux autres modes de playback, minuteries de sommeil et aux sonneries.

### <span id="page-139-0"></span>**9.3 Liste des stations**

Les menus et sous-menus suivants sont disponibles dans la liste des stations:

• [Local (nom de votre localité)]

Pour naviguer et syntoniser toutes les stations radio disponibles dans votre localité. Les stations sont regroupées en plusieurs catégories.

- [Stations]
	- [Par pays]: Pour naviguer et syntoniser les stations radio disponibles par localité.
	- [Par genre]: Pour naviguer et syntoniser les stations radio par genre.
	- [Chercher stations]: Pour rechercher toute station de radio en entrant des mots-clés.
	- [Stations populaires]: Pour naviguer et syntoniser les stations radio les plus populaires.
	- [Nouvelles stations]: Pour naviguer et syntoniser les plus récentes stations radio.
- [Podcasts]
	- [Par pays]: Pour naviguer et syntoniser les podcasts par localité.
	- [Par genre]: Pour naviguer et syntoniser les podcasts par genre.
	- [Chercher podcasts]: Pour rechercher tout podcast disponible en entrant des mots-clés.
- [Aide]
	- Pour obtenir le code d'accès du PRIMUS.
	- Pour obtenir de l'aide lorsque la radio Internet ne fonctionne pas correctement.

#### <span id="page-140-0"></span>**9.4 Utilisation du portail web**

Le portail du site Web Frontier Silicon Internet Radio vous permet d'organiser vos "Mes favoris" et d'ajouter de nouvelles stations de radio Internet à un ordinateur. Pour ce faire, vous devez tout d'abord vous enregistrer sur le portail.

- 1. En mode de Radio Internet, appuyer sur **SETUP** puis rendez-vous à la [Liste des stations] > [Aide]. Prenez note du code d'accès.
- 2. Sur le web, rendez-vous au <http://nuvola.link/sr> via votre navigateur internet.
- 3. Enregistrez un nouveau profil avec code d'accès.
- 4. En suivant les instructions du portail web, utilisez les fonctions « Préférés» et « Mes Stations ajoutées» pour ajouter des stations radio.

Les stations ajoutées sur "Préférés" peuvent être sélectionnées via [Préférés] par le mode de radio internet du PRIMUS.

Les stations ajoutées à « Mes stations ajoutées » peuvent être sélectionnées via [Mes stations ajoutées] par le mode de radio internet du PRIMUS.

## <span id="page-141-0"></span>10. Service de streaming

Votre PRIMUS peut lire le contenu des services de streaming suivants:

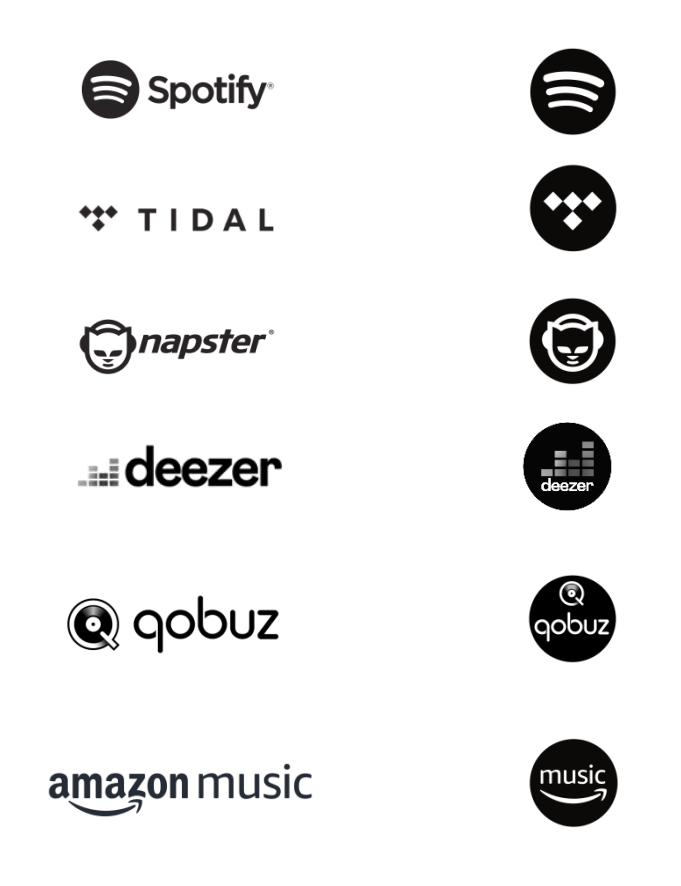

Vous trouverez également les symboles de ces services sur l´écran de votre PRIMUS.

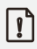

Remarque: l'utilisation des services de streaming nécessite des contrats avec les fournisseurs de streaming; ceux-ci peuvent entraîner des coûts. En particulier, les offres gratuites contiennent souvent de la publicité. Les modifications sont à la charge des services de streaming. Veuillez vous informer sur les pages d'accueil des fournisseurs.

Nous vous recommandons d'installer d'abord l'application UNDOKMD sur le périphérique que vous souhaitez utiliser pour contrôler votre PRIMUS (cela peut être un smartphone ou une tablette, par exemple).

## $\mathbb{R}$

Cet appareil (par ex. Smartphone) doit être sur le même réseau que votre **PRIMUS!** 

Pour des conseils sur l'utilisation de l'application UNDOKMD, veuillez vous reporter au chapitre 19.

## $\mathbb{R}$

Parfois, les services de streaming peuvent également être exploités directement avec l'application de fournisseurs ou le PRIMUS lui-même. Veuillez s´il vous plaît vérifier cela avec le fournisseur.

### <span id="page-142-0"></span>**10.1 Fonctionnement**

Les procédures décrites ci-dessous s'appliquent par analogie à tous les services  de streaming disponibles. 

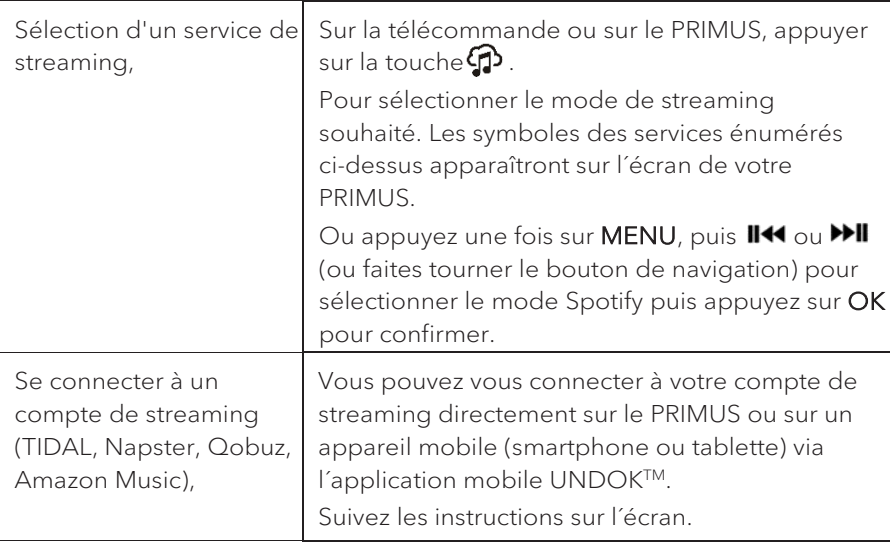

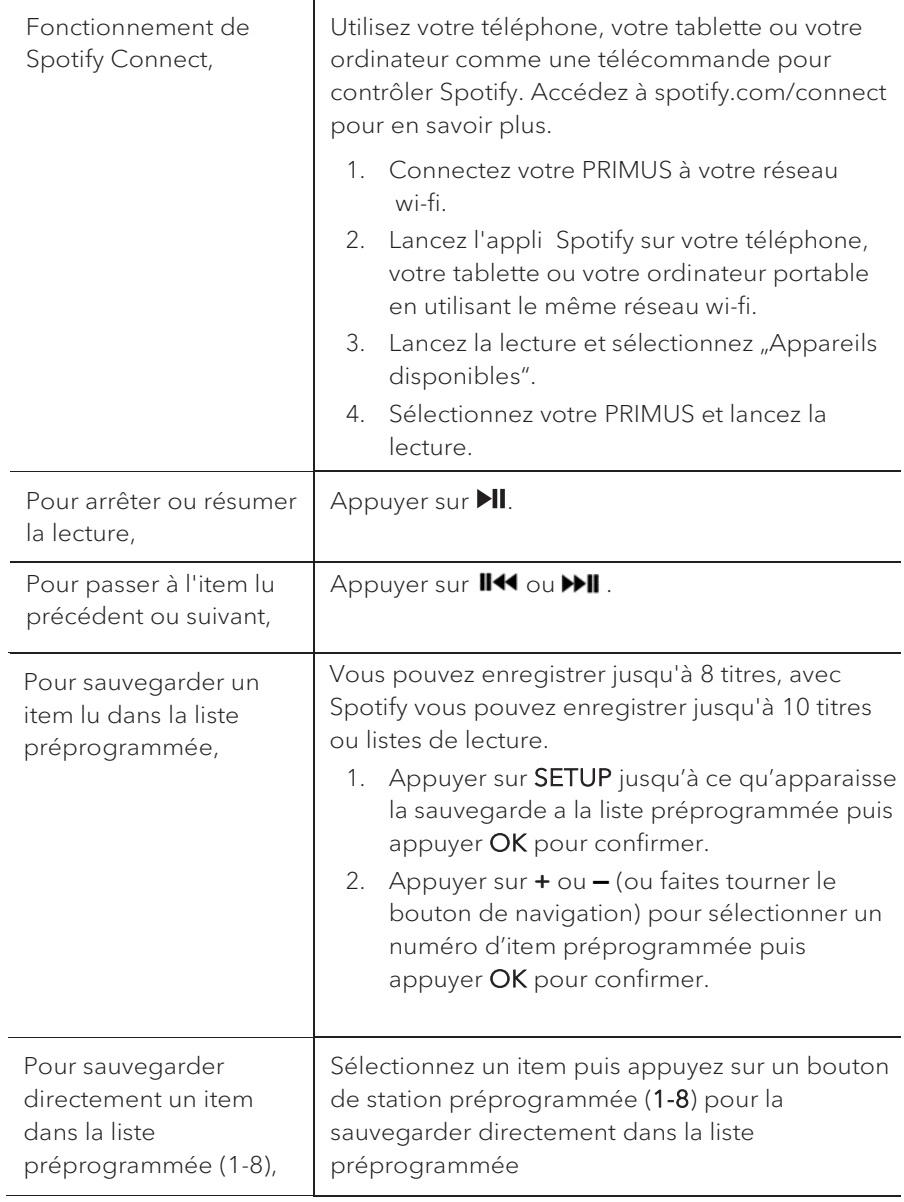
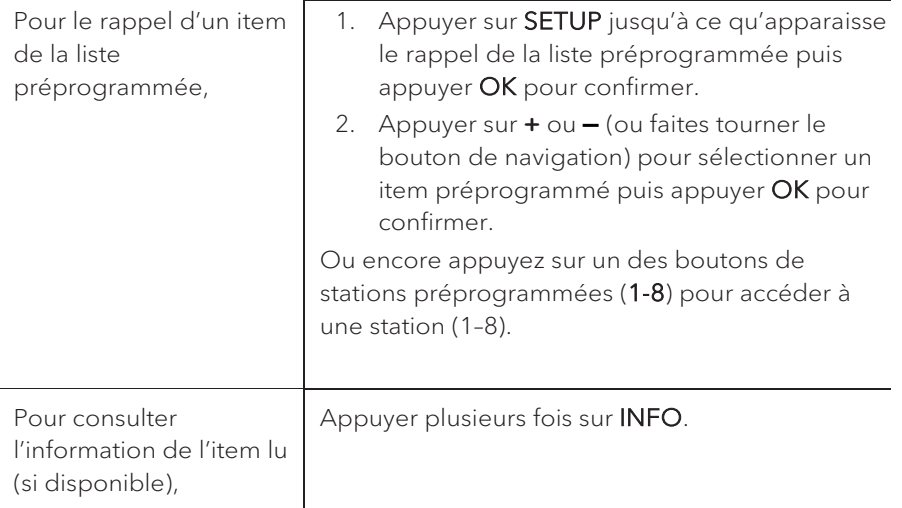

#### **10.2 Menu de configuration**

En service de streaming musical, appuyez sur SETUP pour accéder au menu de configuration (voir le chapitre "Utilisation des menus"). Les options suivantes sont disponibles et les paramètres courants (si applicables) sont indiquées avec un astérisque (\*).

• [Ecouteurs Bluetooth]

Pour connecter ou déconnecter des écouteurs Bluetooth, voir le chapitre « Opérations de base ».

• [Configuration]

Voir le chapitre "Configuration".

• [Menu Principal]

# 11. Mode de lecture

### A AVERTISSEMENT!

#### Risque d'endommagement!

Une manipulation incorrecte du PRIMUS peut l'endommager.

Ne branchez pas le PRIMUS directement au port USB d'un ordinateur ou à tout autre medium de Storage tel un disque dur externe.

### $\sqrt{ }$

Le mode de lecture peut lire des fichiers audio entreposés sur une clé USB ou depuis un serveur media (UPnP) partageant le même réseau Wi-Fi que le PRIMUS.

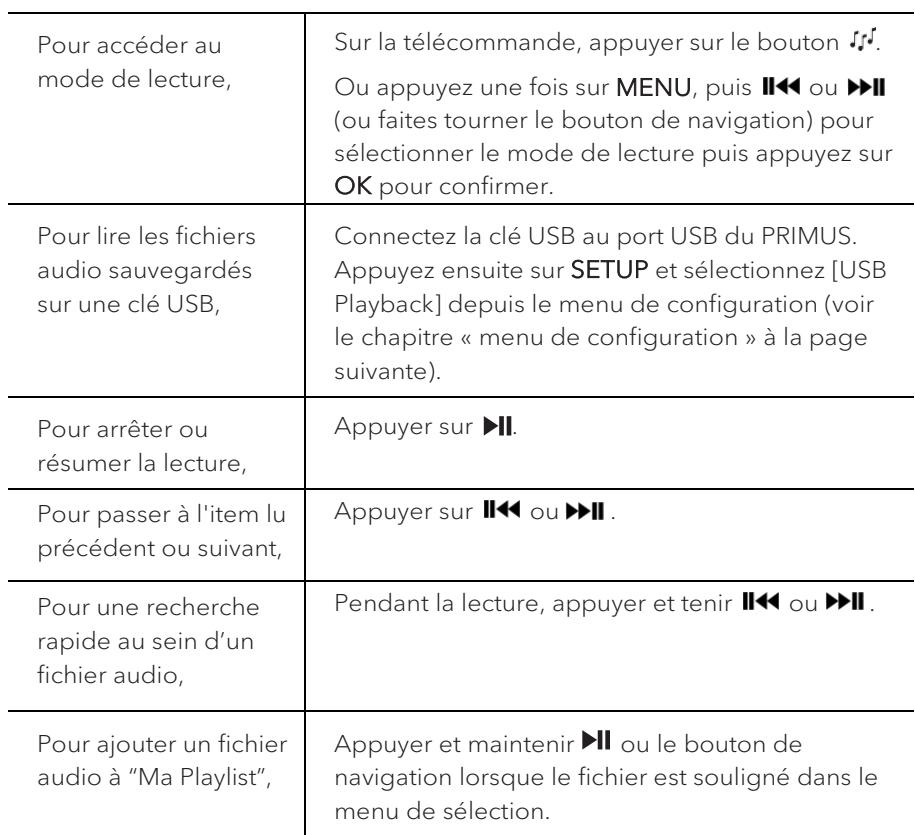

#### **11.1 Fonctionnement**

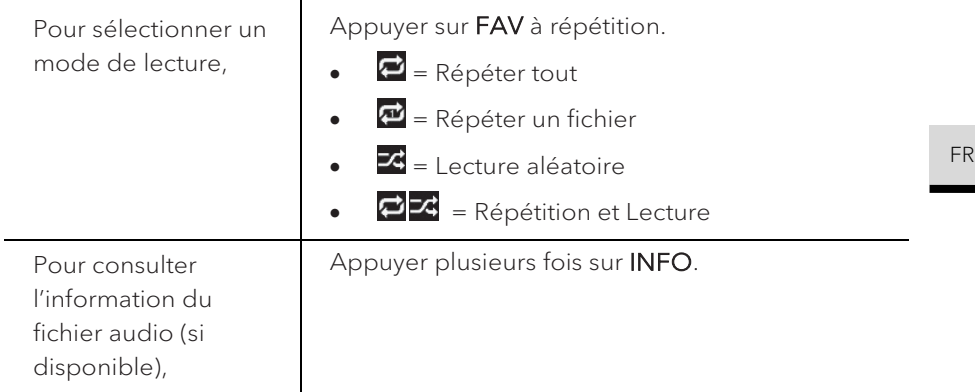

#### **11.2 Menu de configuration**

Appuyer sur SETUP en mode de lecteur musical pour accéder au menu de configuration (voir le chapitre « Utilisation des menus »). Les options suivantes sont disponibles et les paramètres courants (si applicables) sont indiquées avec un astérisque (\*).

• [Medias partagés]

Pour rechercher des fichiers audio sur les réseaux Wi-Fi ou Ethernet. Une fois le serveur média trouvé, un menu de sélection apparaitra pour la sélection de fichiers audio pour la lecture depuis le PRIMUS.

• [Lire USB]

Pour rechercher des fichiers audio sur la clé USB.

Une fois la clé USB trouvée, un menu de sélection apparaitra pour la sélection de fichiers audio pour la lecture depuis le PRIMUS.

• [Ma liste de lecture]

Pour naviguer et lire les fichiers audio sauvegardés sur "Ma playlist".

• [Répéter la lecture]

Pour activer ou désactiver le mode de répétition de lecture du dossier/de la playlist courante.

• [Lecture aléatoire]

Pour activer ou désactiver le mode de répétition de lecture du dossier/de la playlist courante.

• [Vider ma liste de lecture]

Pour effacer les entrées de " Ma liste de lecture ".

• [Élaguer serveurs]

Si ce paramètre est réglé à "Oui", les serveurs medias inactifs seront affichés. Vous pouvez sélectionner un serveur media et « l'éveiller » (fonction WOL "réveil par LAN")

• [Ecouteurs Bluetooth]

Pour connecter ou déconnecter des écouteurs Bluetooth, voir le chapitre « Opérations de base ».

• [Configuration]

Voir le chapitre "Configuration".

• [Menu Principal]

# 12. Mode Bluetooth

Le PRIMUS peut se connecter aux lecteurs Bluetooth (par exemple au téléphone portable) à une portée d'environ 10 mètres (30 pieds).

#### **12.1 Appairage**

1. Sur le télécommande ou sur le PRIMUS, appuyer sur le bouton  $\frac{1}{2}$  ou appuyez une fois sur MENU, puis **+** ou **▬** (ou faites tourner le bouton de navigation) pour sélectionner le mode Bluetooth puis appuyez sur OK pour confirmer.

La petite icone Bluetooth  $\frac{1}{2}$  clignotera indiquant que le PRIMUS est prêt à appairer.

- 2. Sur votre lecteur Bluetooth, activez la fonction Bluetooth et recherchez les appareils Bluetooth disponibles.
- 3. Sélectionnez "PRIMUS" parmi la liste d'appareils Bluetooth pour débuter l'appairage.

L'icône Bluetooth <sup>8</sup> arrêtera de clignoter lorsque l'appairage sera complet.

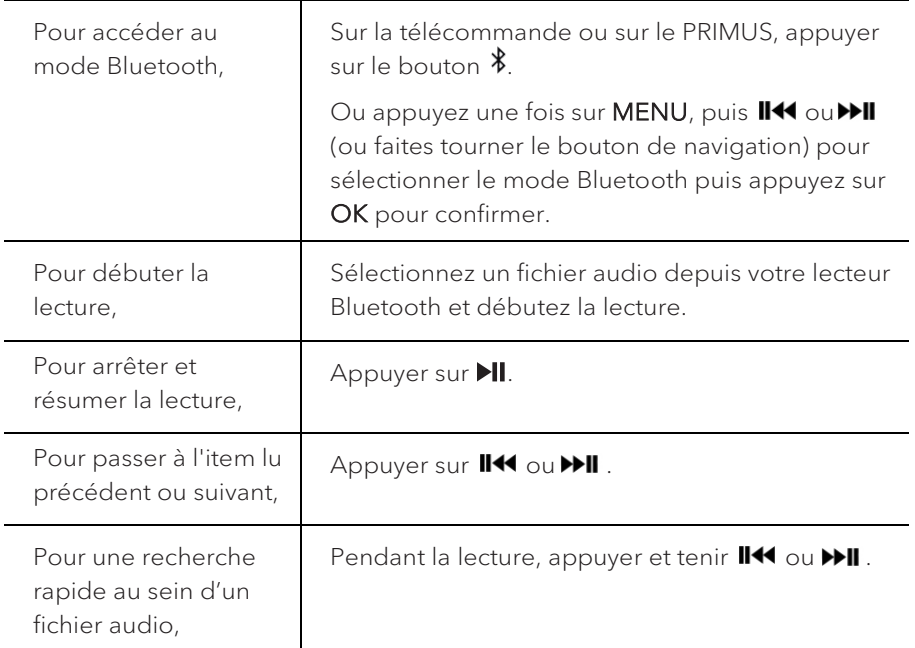

#### **12.2 Fonctionnement**

FR

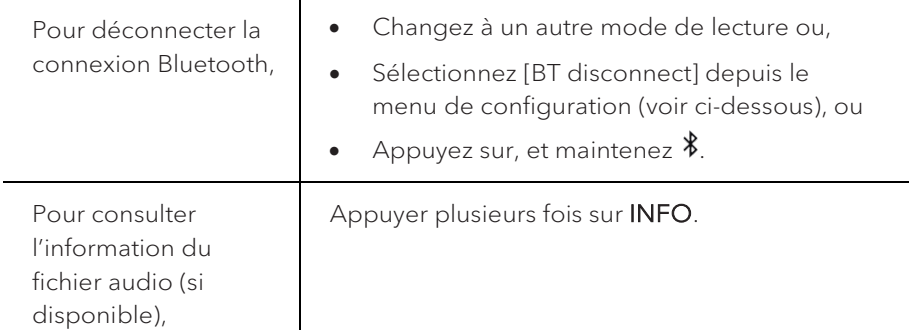

#### **12.3 Menu de configuration**

Appuyer sur SETUP en mode Bluetooth pour accéder au menu de configuration (voir le chapitre « Utilisation des menus »). Les options suivantes sont disponibles et les paramètres courants (si applicables) sont indiquées avec un astérisque (\*).

• [Déconnecter Bluetooth]

Pour déconnecter le mode de connexion Bluetooth.

- [Voir les détails]
	- [Info Bluetooth]: Pour obtenir l'état de la connexion Bluetooth en cours.
	- [Appareil connecté]: Pour obtenir le nom de l'appareil Bluetooth connecté en cours.
- [Configuration]

Voir le chapitre "Configuration".

• [Menu Principal]

# 13. Mode AUX In 1

#### **13.1 Fonctionnement**

Votre lecteur externe (ex. lecteur Blu-ray) doit être connecté à la prise auxiliaire 1 du PRIMUS à l'aide d'un câble audio (avec un connecteur RCA non compris).

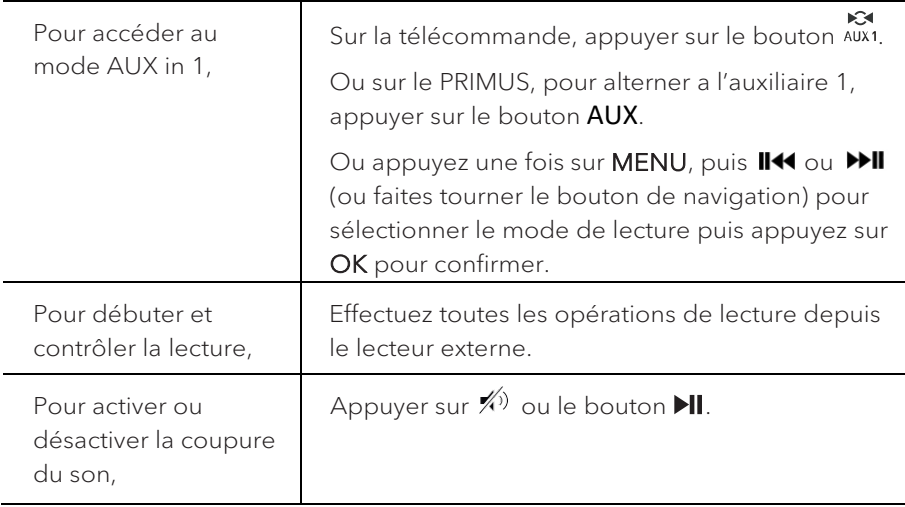

#### **13.2 Menu de configuration**

Appuyer sur SETUP en mode AUX In 1 pour accéder au menu de configuration (voir le chapitre « Utilisation des menus »). Les options suivantes sont disponibles et les paramètres courants (si applicables) sont indiquées avec un astérisque (\*).

• [Ecouteurs Bluetooth]

Pour connecter ou déconnecter des écouteurs Bluetooth, voir le chapitre « Opérations de base ».

• [Configuration]

Voir le chapitre "Configuration".

• [Menu Principal]

# 14. Mode AUX In 2

#### **14.1 Opération**

Votre lecteur externe (ex. lecteur mp3) doit être connecté à la prise auxiliaire 2 du PRIMUS à l'aide d'un câble audio (avec un connecteur 3.5 mm non compris).

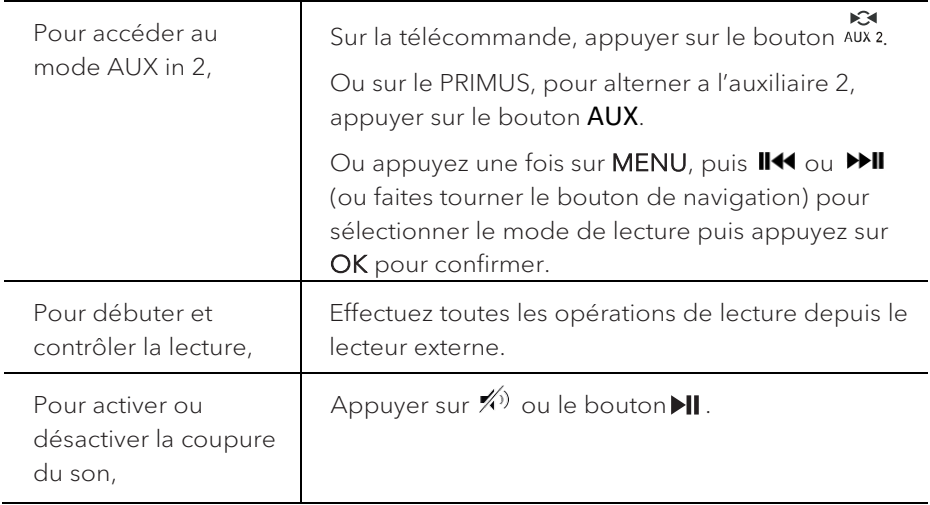

#### **14.2 Menu de configuration**

Appuyer sur SETUP en mode AUX In 2 pour accéder au menu de configuration (voir le chapitre « Utilisation des menus »). Les options suivantes sont disponibles et les paramètres courants (si applicables) sont indiquées avec un astérisque (\*).

• [Ecouteurs Bluetooth]

Pour connecter ou déconnecter des écouteurs Bluetooth, voir le chapitre « Opérations de base ».

• [Configuration]

Voir le chapitre "Configuration".

• [Menu Principal]

# 15. Mode Optique

#### **15.1 Fonctionnement**

Votre lecteur externe (ex. amplificateur audio) doit être connecté à la prise optique du PRIMUS à l'aide d'un câble audio (connecteur optique non compris)

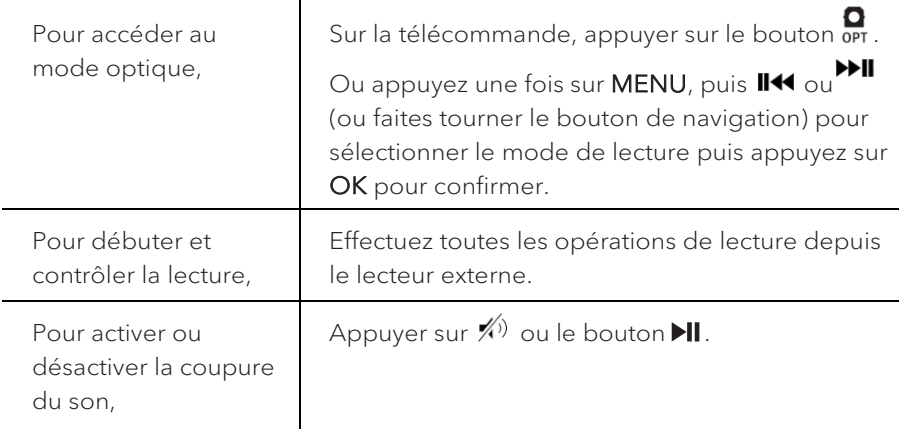

#### **15.2 Menu de configuration**

Appuyer sur SETUP en mode optique pour accéder au menu de configuration (voir le chapitre « Utilisation des menus »). Les options suivantes sont disponibles et les paramètres courants (si applicables) sont indiquées avec un astérisque (\*).

• [Ecouteurs Bluetooth]

Pour connecter ou déconnecter des écouteurs Bluetooth, voir le chapitre « Opérations de base ».

• [Configuration]

Voir le chapitre "Configuration".

• [Menu Principal]

Pour accéder aux autres modes de playback, minuteries de sommeil et aux sonneries.

### " ا

L'entrée optique ne supporte que le PCM linéaire, 2 chaines ou une source de musique 16 bit ou 24bit.

FR

# 16. Sonnerie

#### **16.1 Configuration des sonnerie**

Vous pouvez configurer sonneries.

1. Appuyez et maintenez  $\bigtriangleup$  pour accéder au mode de configuration des sonneries.

Vous pouvez également appuyer sur SETUP dans tout mode de lecture puis sélectionnez [Menu Principal] puis [Alarmes].

Vous pouvez aussi accéder au mode de configuration des sonneries lorsque le PRIMUS est en mode de veille (hors-service). Pour ce faire, appuyez et maintenez les boutons  $\blacktriangle$ .

- 2. Sélectionnez la sonnerie que vous voulez configurer puis appuyez sur OK.
- 3. Les options suivantes indiquent comment configurer la sonnerie. Faites tourner le bouton de navigation ou appuyez sur les boutons de navigation pour effectuer la configuration (voir le chapitre « Utilisation des menus »).
- [Activer]

Les options suivantes sont disponibles pour activer ou désactiver la fréquence des sonneries :

- [Off]: Pour désactiver la sonnerie.
- [Quotidienne]: La sonnerie s'active tous les jours.
- [Une fois]: La sonnerie s'active une seule fois.
- [Week-end]: La sonnerie s'active les samedis et dimanches.
- [Jours de semaine]: La sonnerie s'active du lundi au vendredi.
- [Heure]

Pour configurer l'heure de la sonnerie.

• [Mode]

Pour sélectionner la source et le son de la sonnerie. Les options suivantes sont disponibles:

- [Alarme]
- [Radio Internet]
- [DAB]
- [FM]

• [Présélection]

Pour sélectionner la dernière station écoutée comme source de sonnerie. Cette option n'apparait que lorsque la radio internet ou les modes RSN ou FM sont sélectionnés dans [Mode].

• [Volume]

Pour ajuster le volume des sons de la sonnerie.

• [Enregistrer]

Pour sauvegarder les paramètres courants.

Une fois que [Enregistrer] sélectionné, les paramètres de la sonnerie seront sauvegardés. Si une sonnerie est activée, l'icône de sonnerie correspondante  $\left( \bigodot \right)$  s'affichera.

#### **16.2 Activation/Désactivation des sonneries**

- Lorsque le PRIMUS est en mode opérationnel ou en mode de veille (horsservice), appuyer sur  $\blacklozenge$  à répétition pour activer ou désactiver la sonnerie correspondante.
- Lorsqu'une sonnerie est active, l'icône de sonnerie correspondante ( $\circled{2}$ ) sera indiquée.

#### **16.3 Désactivation d'une sonnerie en cours**

• Appuyer sur  $\mathbf 0$  ou  $\blacktriangleleft$  pour désactiver une sonnerie en cours.

#### **16.4 Mode de rappel**

• Pour interrompre temporairement une alarme en cours (10 min par défaut), appuyer sur les boutons de navigation ou  $\ll 1$ .

Ou appuyez sur le bouton de navigation pour activer la syntonisation automatique.

- Appuyer sur **+** ou **▬** (ou faire tourner le bouton de navigation) pour changer la période de rappel (5, 10, 15 ou 30 min).
- Pendant la période de rappel, l'icône de sonnerie clignotera et la période de rappel restante sera indiquée.
- Pour annuler la fonction de rappel, appuyer sur  $\Phi$  ou  $\blacklozenge$ .

# 17. Minuterie de sommeil

La minuterie de sommeil configure la durée avant que le PRIMUS ne se désactive automatiquement.

- 1. Dans tout mode de lecture, appuyer sur **SETUP** et sélectionner [Menu Principal] puis [Mode sommeil].
- 2. Ou encore, appuyez directement sur le bouton SLEEP sur la télécommande pour active ou désactiver la minuterie de sommeil.
- 3. Appuyer sur **+** oder **▬** (ou faire tourner le bouton de navigation) ou sélectionnez un mode de sommeil (5, 10, 15, 30, 45, 60, 90, 105 ou 120 min).
- 4. Appuyer sur OK pour confirmer la sélection.

Lorsque la minuterie de sommeil est activée, l'icône de la minuterie de sommeil ( $\Box$ ) et le temps restant seront affichés. Pour annuler la minuterie de sommeil, sélectionnez [Mode veille désactivé].

## 18. Paramètres du [système](#page-47-0)

#### **18.1 Accès aux paramètres du système**

- Dans tout mode de lecture, appuyez sur **SETUP** et sélectionnez [Configuration]
- Referez-vous aux chapitres ci-dessous pour les détails de chaque option de réglage. Les paramètres courants (si applicables) sont indiqués avec un astérisque (\*).
- Voir le chapitre "Utilisation des menus" pour naviguer et effectuer les sélections au sein des paramètres du système.

#### **18.2 Qualité du streaming audio en continu**

Les trois paramètres de qualité qui peuvent être définis dans les paramètres système s'appliquent exclusivement aux services de diffusion de musique en continu.

- [Qualité faible] : Correspond à la qualité la plus faible des services.
- [Qualité normale] : Correspond à la qualité normale du service de streaming.
- [Haute qualité] : Correspond à la plus haute qualité de service de streaming.

#### **18.3 Égaliseur**

Sélectionnez une des options de l'égaliseur sonore pour ajuster le son selon votre préférence.

• [Son 3D]

Le son 3D activé augmente la zone stéréo améliorant de ce fait la profondeur de la musique lue.

• [Puissance sonore]

Le niveau sonore actif augmente les niveaux de basse et d'aigue pour accommoder le volume en cours de manière à ce que les sons délicats soient clairement entendus lorsque vous écoutez paisiblement votre musique.

• [Basses]

Ajustez le niveau de basse pour adapter le son de la lecture.

• [Aigues]

Ajustez le niveau des aigues pour adapter le son de la lecture.

- Sélectionnez une des options d'égaliseur de son prédéfinies comprenant: [Bémol], [Jazz], [Rock], [Classique] et [Pop].
- **18.4 Réseau**
- [Assistant de Réseau]

Pour établir une connexion de réseau.

• [Réglage PBC WLAN]

Sélectionnez cette option si votre routeur sans fil supporte à la fois les méthodes de configuration WPS et PBC.

• [Voir configurations]

Pour voir la configuration courante du réseau.

• [Région WLAN]

Pour sélectionner une région WLAN.

• [Config. manuelle]

Sous l'option [Sans Fil], sélectionnez [DHCP activé] pour automatiquement allouer l'adresse IP ou [DHCP désactivé] pour le faire manuellement.

• [Configuration PIN NetRemote]

Pour configurer un NIP NetRemote.

• [Profil réseau]

Pour afficher une liste de réseaux sauvegardés par le PRIMUS.

• [Effacer les paramètres réseau]

Pour effacer tous les paramètres réseau.

• [Garder le réseau connecté]

Pour garder le réseau connecté. Ceci vous permet d'éveiller le PRIMUS du mode de veille via une application à distance.

#### **18.5 Heure/date**

• [Réglage heure et date]

Pour régler l'heure et la date.

• [MAJ Automatique]

Pour sélectionner une source (Radio, réseau Internet ou aucune mise à jour) pour la mise à jour automatique de l'heure.

• [Réglage format]

Pour régler l'heure en format 12 ou 24-heures.

- [Réglage du fuseau horaire] Pour régler le fuseau horaire.
- [Heure d'été?]

Pour activer ou désactiver l'heure avancée.

#### **18.6 Mode de veille inactif**

• Cette option configure la durée de temps avant que le PRIMUS s'éteigne automatiquement. Les options comprennent: hors-service, 2, 4, 5 et 6 heures.

#### **18.7 Langue**

• Cette option règle la langue du menu. Les options comprennent: Anglais, Allemand, Danois, Espagnol, Français, Italien, Néerlandais, Norvégien, Polonais, Portugais, Finnois, Suédois et Turc.

#### **18.8 Réglages d'origine**

• Cette option efface tous les paramètres définis par l'utilisateur et les remplace par les paramètres d'origine.

#### **18.9 MAJ logiciel**

• [MAJ automatique]

Pour configurer la vérification automatique de mise à jour.

• [Vérifier maintenant]

Pour vérifier pour une mise à jour immédiatement.

Si un nouveau logiciel est disponible, le PRIMUS vous demandera si vous voulez procéder à la mise à jour.

Avant la mise à jour du logiciel, assurez-vous que le PRIMUS soit connecté à une source d'alimentation électrique stable. L'interruption de l'alimentation pendant une mise à jour peut endommager le PRIMUS.

#### **18.10 Assistant réglages**

• Pour procéder à la configuration initiale (Voir le chapitre configuration initiale)

#### **18.11 Informations**

• Ceci indique la version courante du logiciel, la version de Spotify, I'identifiant radio et le nom d'utilisateur.

#### **18.12 Politique de confidentialité**

• Veuillez visiter le site Web suivant [www.frontiersmart.com/privacy](http://www.frontiersmart.com/privacy)

#### **18.13 Rétroéclairage**

Pour sélectionner le niveau d'intensité de l'affichage. L'affichage changera de sombre à lumineux. Le niveau d'intensité est automatiquement ajusté par rapport au senseur du niveau de lumière ambiante situé à l'avant du PRIMUS.

• [Luminosité forte]

Haut 8 à 15

• [Luminosité faible]

Bas 1 à 8

# 19. Utilisation de l'appli UNDOKMD pour contrôler le PRIMUS

Le PRIMUS est compatible avec l'appli UNDOKMD de Frontier Silicon. L'appli offre une fonctionnalité de télécommande pour les modules audio de base FS avec un appareil intelligent iOS ou Androïde.

Pour installer et utiliser l'appli UNDOKMD:

1. Téléchargez l'appli UNDOK<sup>MD</sup> depuis l'"App Store" ou "Google Play" et installez-la sur votre appareil intelligent iOS ou Androïde.

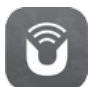

- 2. Connectez votre appareil au même réseau Wi-Fi que le PRIMUS.
- 3. Démarrez l'appli UNDOK<sup>MD</sup> sur votre appareil intelligent. L'appli recherchera alors les systèmes audio compatibles. Vous pouvez aussi appuyer sur "Configuration d'un système audio" pour commencer à rechercher les systèmes audio.

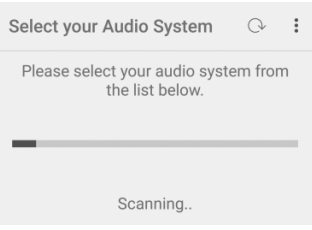

4. Sélectionnez le "PRIMUS" parmi la liste des systèmes audio disponibles.

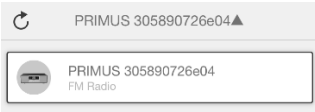

#### 5. Contrôlez le PRIMUS via l'appli UNDOKMD

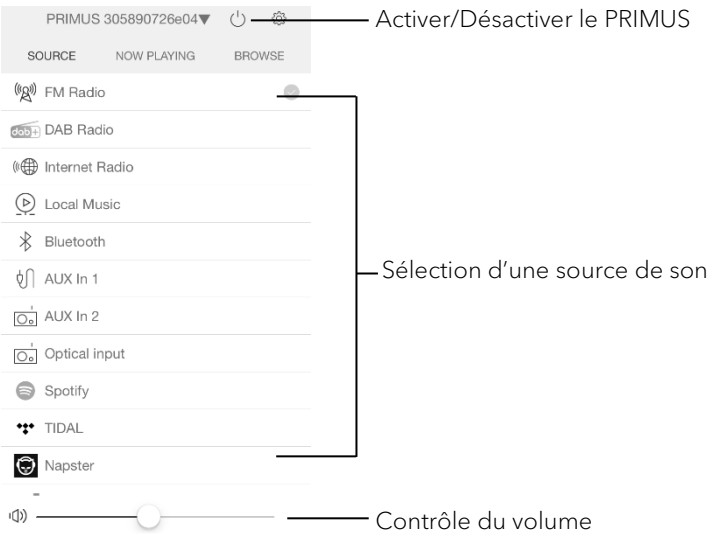

# 20. Dépannage

Des défectuosités peuvent survenir avec tout équipement électrique. Ceci n'est pas nécessairement du à une défectuosité, de ce fait, vérifiez parmi le tableau suivant afin de voir si vous pouvez régler le problème vous-même.

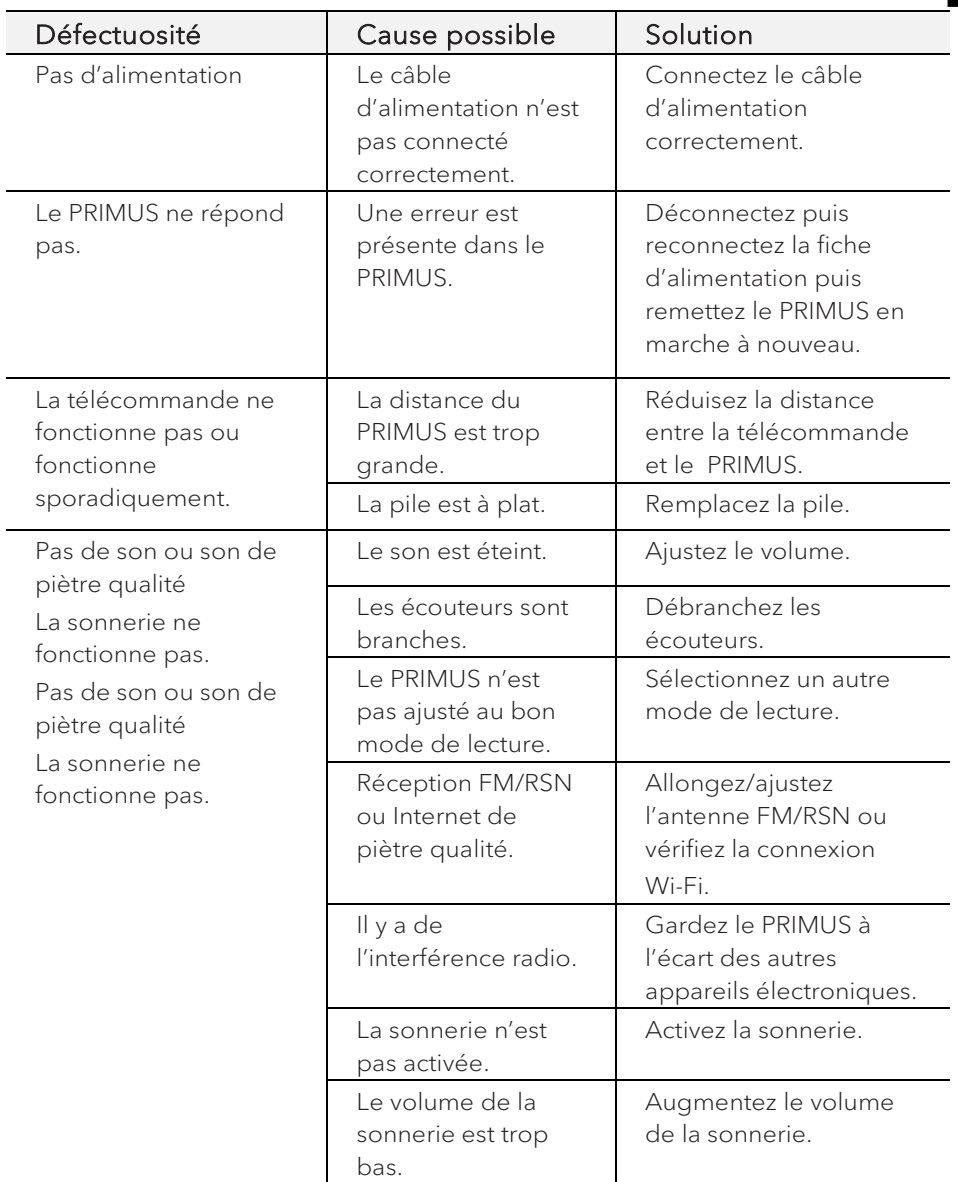

FR

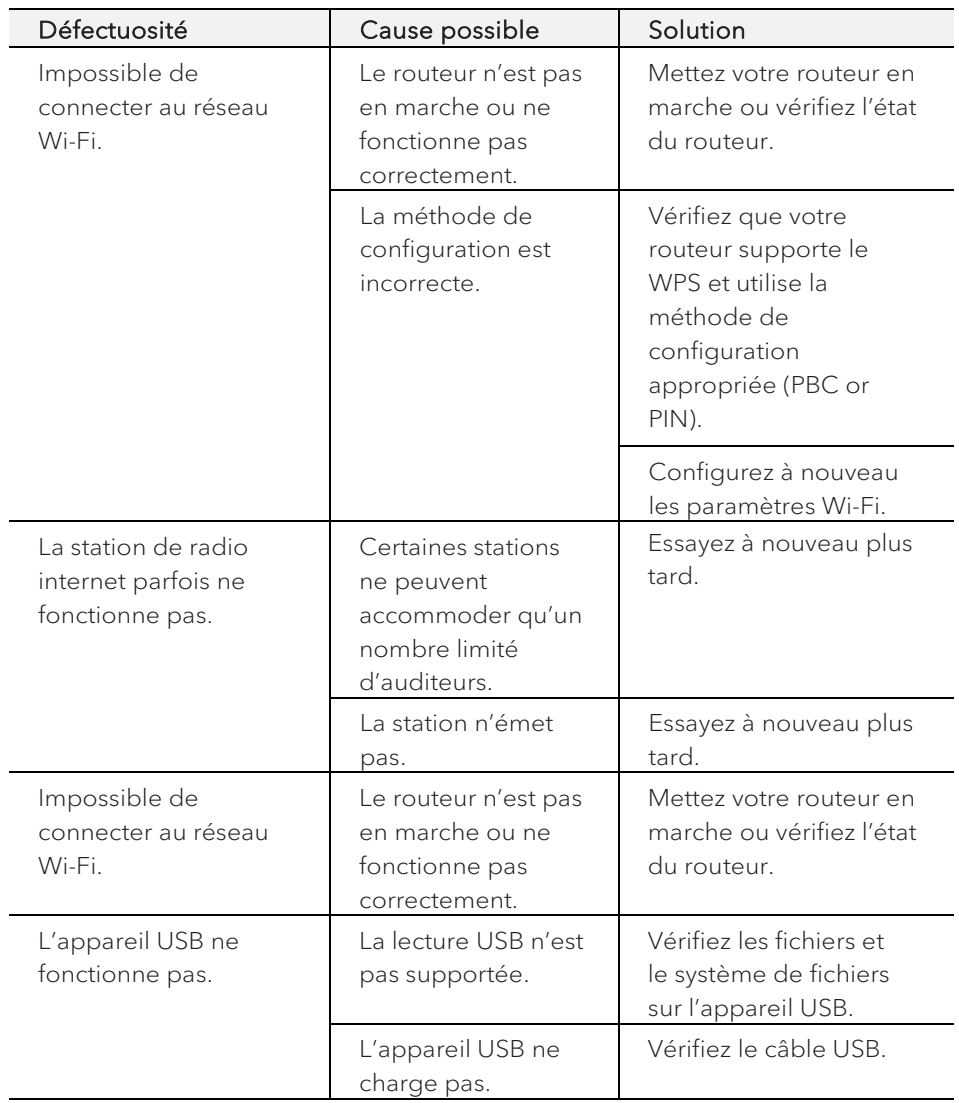

# 21. Nettoyage

### A AVERTISSEMENT!

#### Endommagement suite à un nettoyage inadéquat!

Un nettoyage inadéquat peut endommager le PRIMUS ou causer l'arrêt de certaines fonctions.

- Ne jamais employer des produits nettoyants abrasifs ou à base de solvants car ceux-ci peuvent endommager la surface du PRIMUS.
- Ne jamais utiliser d'air chaud ou comprimé pour sécher le PRIMUS.
- Les coins et cotés du PRIMUS sont vulnérables à la pression. Veuillez s'il vous plait protéger ces régions afin d'éviter qu'elles subissent une pression excessive.

#### Nettoyage des empreintes et saletés légères

• Nettoyer uniquement l'extérieur du PRIMUS avec un linge doux et sec.

#### Nettoyage des saletés plus importantes

• Nettoyer uniquement l'extérieur du PRIMUS avec un linge légèrement humide puis l'essuyer avec un linge doux et sec.

# 22. Garantie

Lors de la soumission de réclamations de garantie, ce qui suit s'applique sans restreindre vos droits:

- Les réclamations de garantie ne peuvent être invoquées que pendant une période maximale de 2 ans (1 an en Amérique du Nord et en Australie) calculée depuis la date d'achat.
- sonoro audio GmbH, à sa discrétion et à ses frais, effectuera la réparation ou le remplacement de tout défaut matériel ou de fabrication pendant la période de garantie
- En cas de réclamation, veuillez s'il vous plait contacter notre département de service à la clientèle. Vous trouverez les détails sous « Données de contact » ou a[u www.sonoro.de.](http://www.sonoro.de/)
- Aucune nouvelle période de garantie ne débute suite au remplacement ou à la réparation du PRIMUS. La période de garantie de 2 ans (1 an en Amérique du Nord et en Australie) depuis la date d'achat demeure applicable.
- Sont exclus de la garantie les piles, les dégâts causés par une utilisation inadéquate, l'usure normale ainsi que les défectuosités n'affectant la valeur ou l'utilisation du PRIMUS que de façon minimale. Toute autre modification n'étant pas effectuée par notre centre de service autorisé invaliderait également la garantie.

sonoro.de

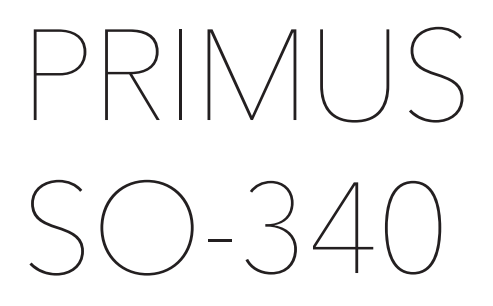

**IMPIANTO MUSICALE STEREO A 2 VIE CON SUBWOOFER INTEGRATO DA 5.25", RADIO INTERNET, WIFI, DAB+ E BLUETOOTH®.**

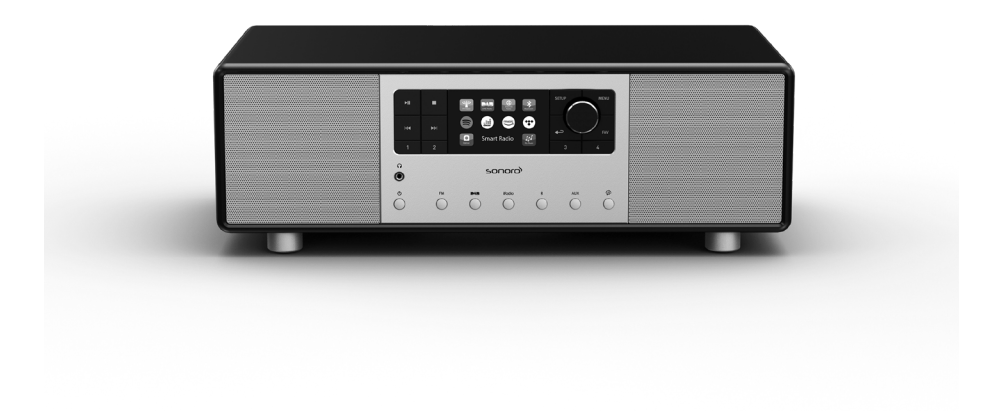

### Istruzioni per l'uso

## Sommario

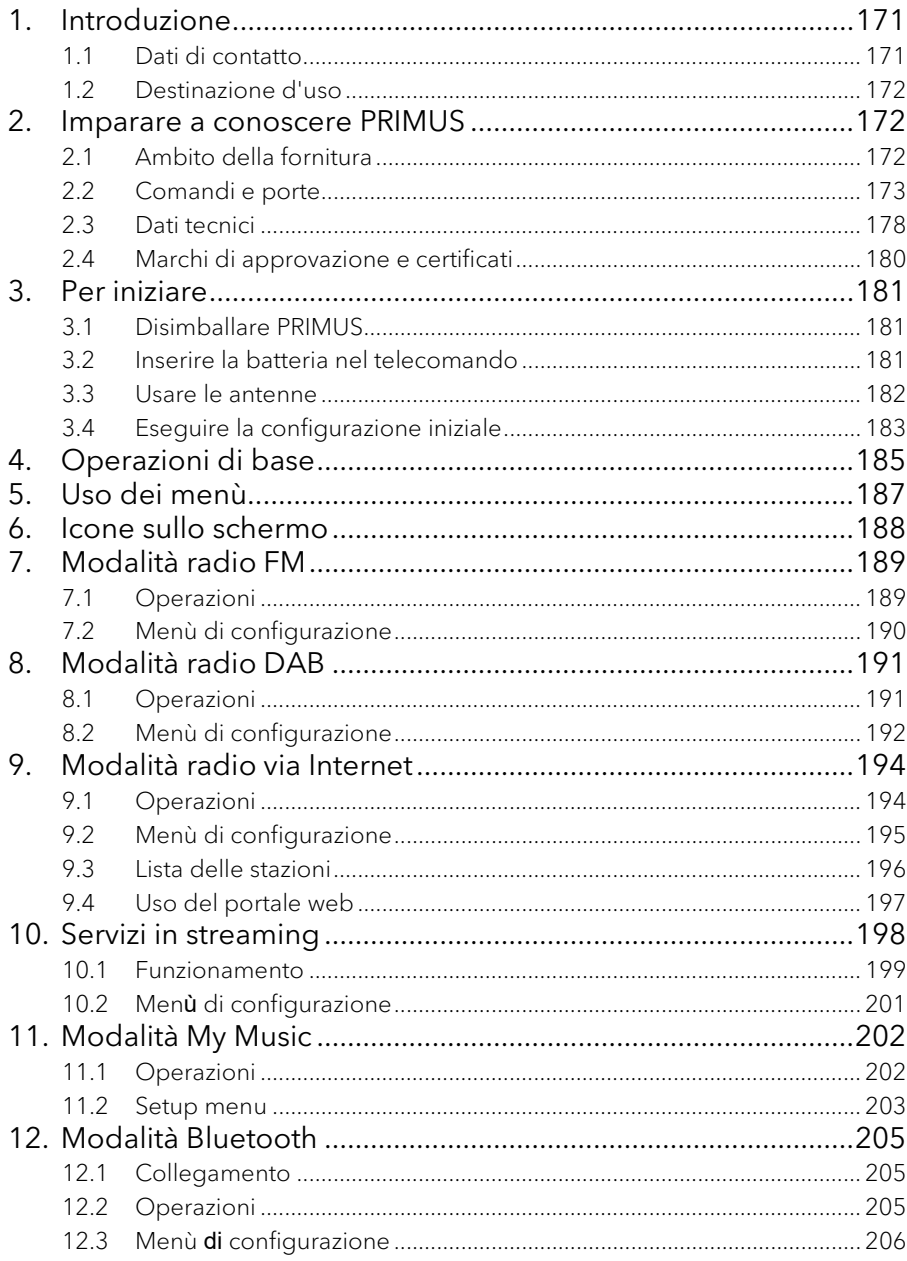

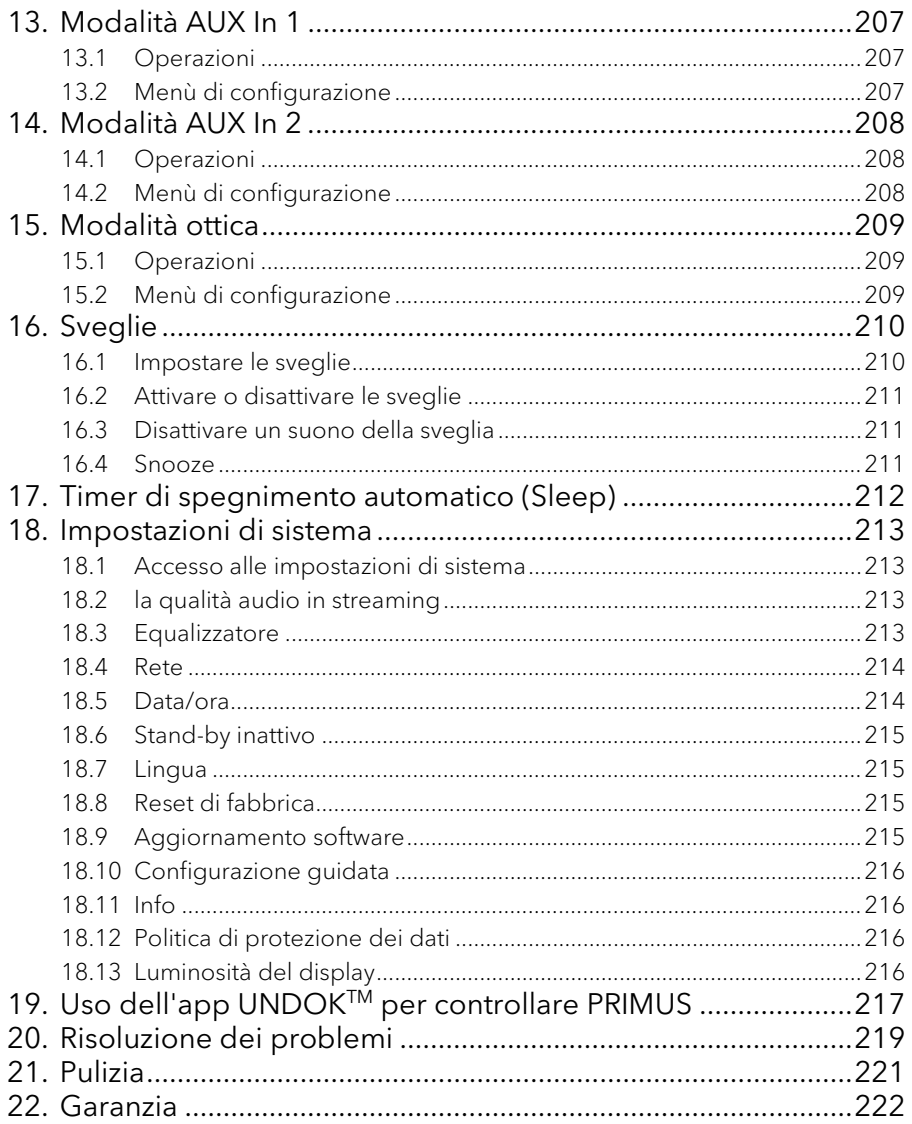

## <span id="page-170-0"></span>1. Introduzione

Grazie per aver acquistato PRIMUS. Questo manuale operativo e le disposizioni di sicurezza forniscono tutte le informazioni necessarie per usare PRIMUS in modo sicuro e senza problemi.

- Leggere interamente il manuale operativo e le disposizioni di sicurezza prima di usare PRIMUS.
- Conservare il manuale operativo e le disposizioni di sicurezza come riferimento per il futuro.
- Se si consegna PRIMUS ad una terza parte, fornire loro anche il manuale operativo e le disposizioni di sicurezza.
- La mancata osservanza del manuale operativo e delle disposizioni di sicurezza può provocare gravi lesioni o danneggiare PRIMUS.
- Non ci assumiamo alcuna responsabilità per i danni derivanti dalla mancata osservanza delle istruzioni contenute in questo manuale operativo e nelle disposizioni di sicurezza.

Le figure contenute in questo manuale operativo servono ad illustrare le azioni necessarie per utilizzare PRIMUS.

Buon divertimento con PRIMUS!

#### <span id="page-170-1"></span>**1.1 Dati di contatto**

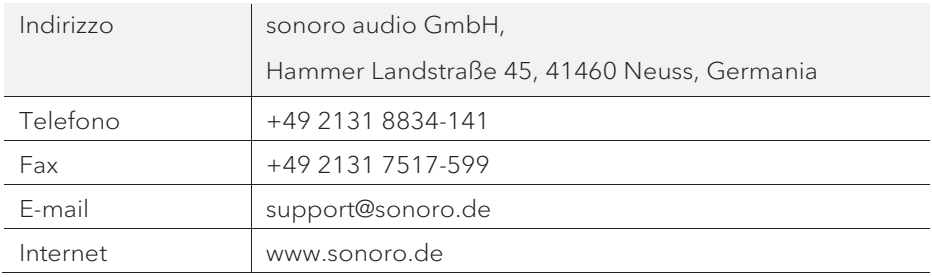

#### <span id="page-171-0"></span>**1.2 Destinazione d'uso**

PRIMUS è concepito solo per un uso personale. Non è concepito per un uso commerciale. PRIMUS è concepito esclusivamente per le seguenti attività:

- Riproduzione radio FM/DAB+/Internet e servizio streaming.
- Riproduzione audio da dispositivi esterni connessi tramite AUX In, porta USB o ingresso ottico.
- Riproduzione audio da dispositivi con Bluetooth abilitato (ad es. cellulari).
- Trasferimento musica a cuffie Bluetooth.
- Caricamento di dispositivi esterni collegati tramite porta USB.

Ogni altro uso è considerato improprio ed è vietato. Non ci assumiamo alcuna responsabilità per danni derivanti da un uso improprio.

### <span id="page-171-1"></span>2. Imparare a conoscere PRIMUS

#### <span id="page-171-2"></span>**2.1 Ambito della fornitura**

Oltre allo stesso PRIMUS, nell'ambito della fornitura sono compresi anche i seguenti accessori:

- Telecomando
- Elemento ad un pulsante (CR2032, 3 V)
- Cavo di alimentazione
- Antenna WiFi esterna
- Antenna telescopica FM/DAB
- Manuale operativo
- Disposizioni di sicurezza
- Guanti

#### <span id="page-172-0"></span>**2.2 Comandi e porte Vista dal davanti**

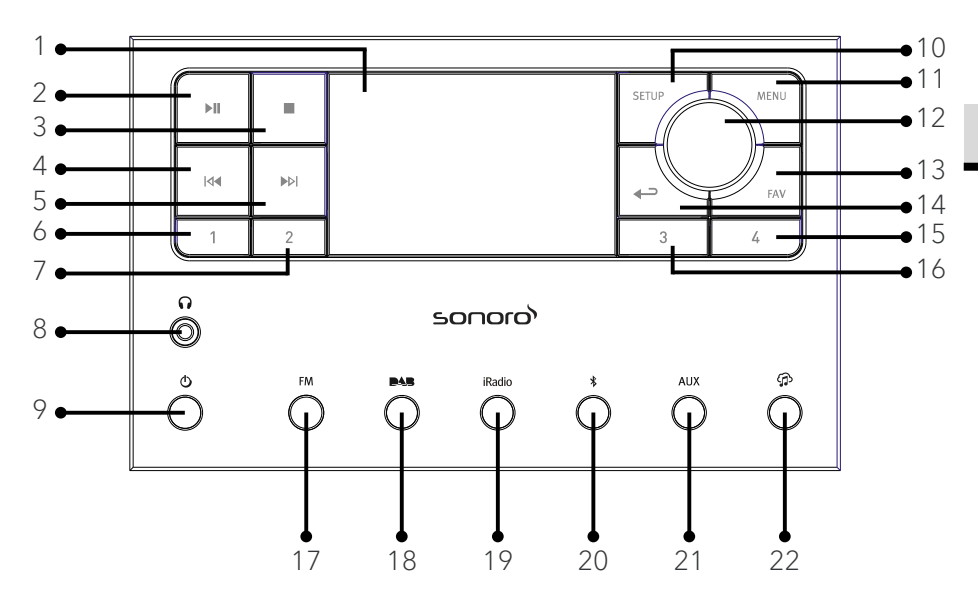

- 1. Schermo
- 2. Tasto Play/Pausa ( $\blacktriangleright$ III)
- 3. Tasto Stop  $(\blacksquare)$
- 4. Tasto sinistro, passa all'elemento successivo (K4)
- 5. Tasto destro, passa all'elemento successivo (MI)
- 6. Tasto preset 1 (1)
- 7. Tasto preset 2 (2)
- 8. Jack per cuffie  $\left(\bigcap_{n=1}^{\infty} \mathbb{I}\right)$
- 9. Tasto Stand-by  $(\mathbf{0})$
- 10. Setup button (SETUP)
- 11. Tasto del menù (MENU)
- 12. Manopola del volume, manopola di navigazione Tasto OK (premere la manopola)
- 13. Tasto dei preferiti (FAV)
- 14. Tasto Indietro  $\left( \right. \leftarrow \left. \right)$
- 15. Tasto preset  $4(4)$
- 16. Tasto preset  $3(3)$
- 17. Modalità radio FM (FM)
- 18. Modalità radio DAB (**DAB**)
- 19. Modalità radio via Internet (iRadio)
- 20. Modalità Bluetooth  $(\frac{1}{2})$
- 21. Modalità ingresso ausiliario 1/2 (AUX)
- 22. Servizi di streaming musicale ( $\bigoplus$

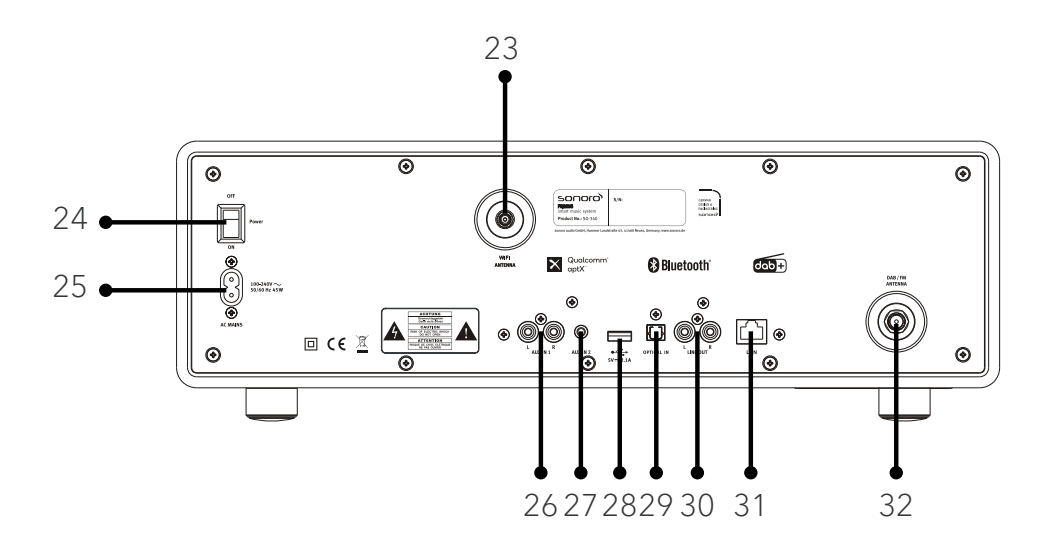

- 23. Jack per antenna WiFi esterna
- 24. Interruttore principale ON/OFF
- 25. Presa CA
- 26. Ingresso ausiliario 1 (RCA)
- 27. Ingresso ausiliario 2 (3,5 mm)
- 28. Porta USB
- 29. Uscita ottica
- 30. Uscita in linea (RCA)
- 31. Jack LAN RJ45
- 32. Jack per antenna FM/DAB

#### **Vista dal basso**

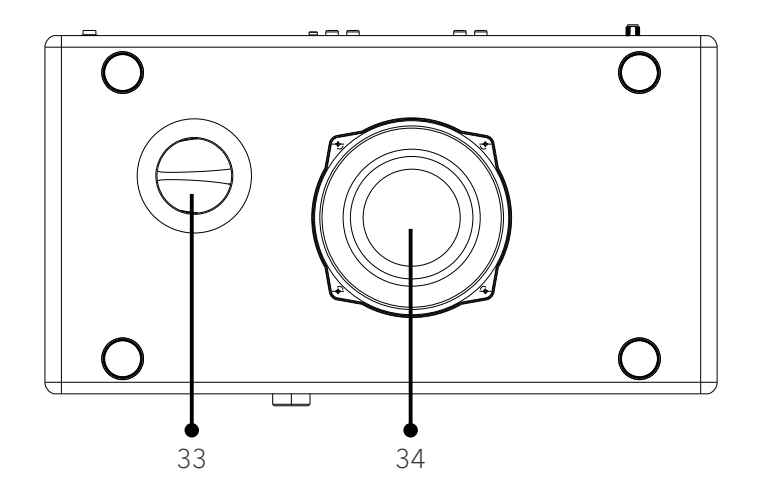

- 33. Apertura "bass reflex"
- 34. Driver del subwoofer

#### **Telecomando**

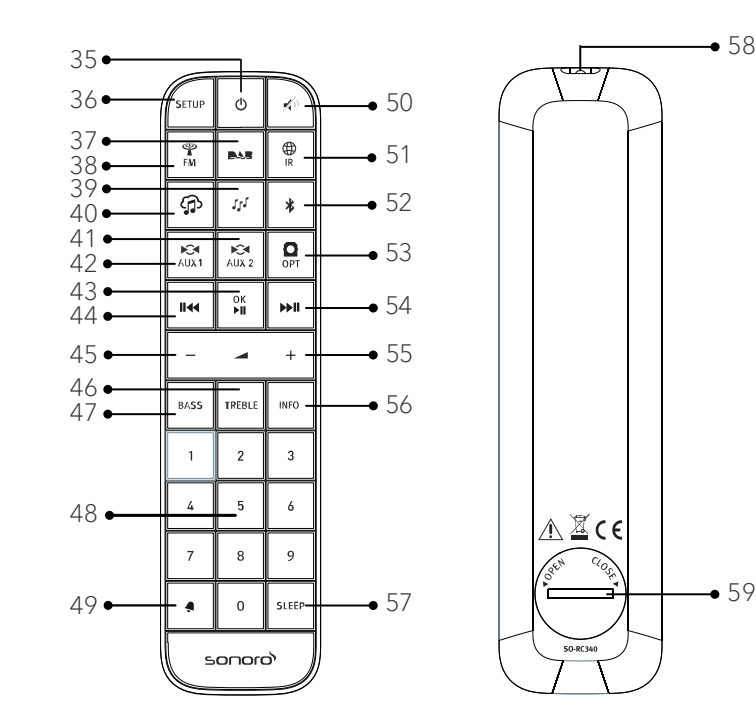

- 
- 36. Tasto di configurazione (SETUP) precedente (II<4)
- 
- 38. Modalità radio FM (FM) 46. Tasto acuti (TREBLE)
- 
- 
- 41. Modalità ingresso ausiliario 1 ( $\sim$ 19. Pulsante della sveglia ( $\bigcirc$ )
- 42. Modalità ingresso ausiliario 2 (Aux 2) 50. Tasto Silenzioso ( $\hat{\gg}$ )
- 

- 35. Tasto Stand-by  $\langle \mathbf{0} \rangle$  44. Tasto sinistro, passa all'elemento
- 37. Modalità radio DAB (**BAB**) 45. Tasto per abbassare il volume (-)\*
	-
- 39. Modalità My Music ( $J$ <sup>J</sup>) 47. Tasto per impostare i bassi (BASS)
- 40. Servizi di streaming musicale  $\binom{n}{1}$  48. Tasti "preset", le stazioni predefinite (0-9)
	-
	-
- 43. Tasto Play/pausa ( $\blacktriangleright$ ), 51. Modalità radio via Internet ( $\stackrel{\bigoplus}{\scriptscriptstyle|R\atop\scriptstyle R}$ )
	- tasto  $OK$  52. Modalità Bluetooth  $(\frac{1}{2})$

- 53. Modalità ingresso ottico (OPT)
- 54. Tasto destro, passa all'elemento successivo (<sup>>>II</sup>)
- 55. Tasto per alzare il volume  $(+)^*$
- 56. Tasto per informazioni (INFO)
- 57. Tasto del timer di spegnimento automatico (SLEEP)
- 58. Trasmettitore ad infrarossi
- 59. Vano batteria
- \* Tasti di navigazione (✚,▬)

IT

#### <span id="page-177-0"></span>**2.3 Dati tecnici**

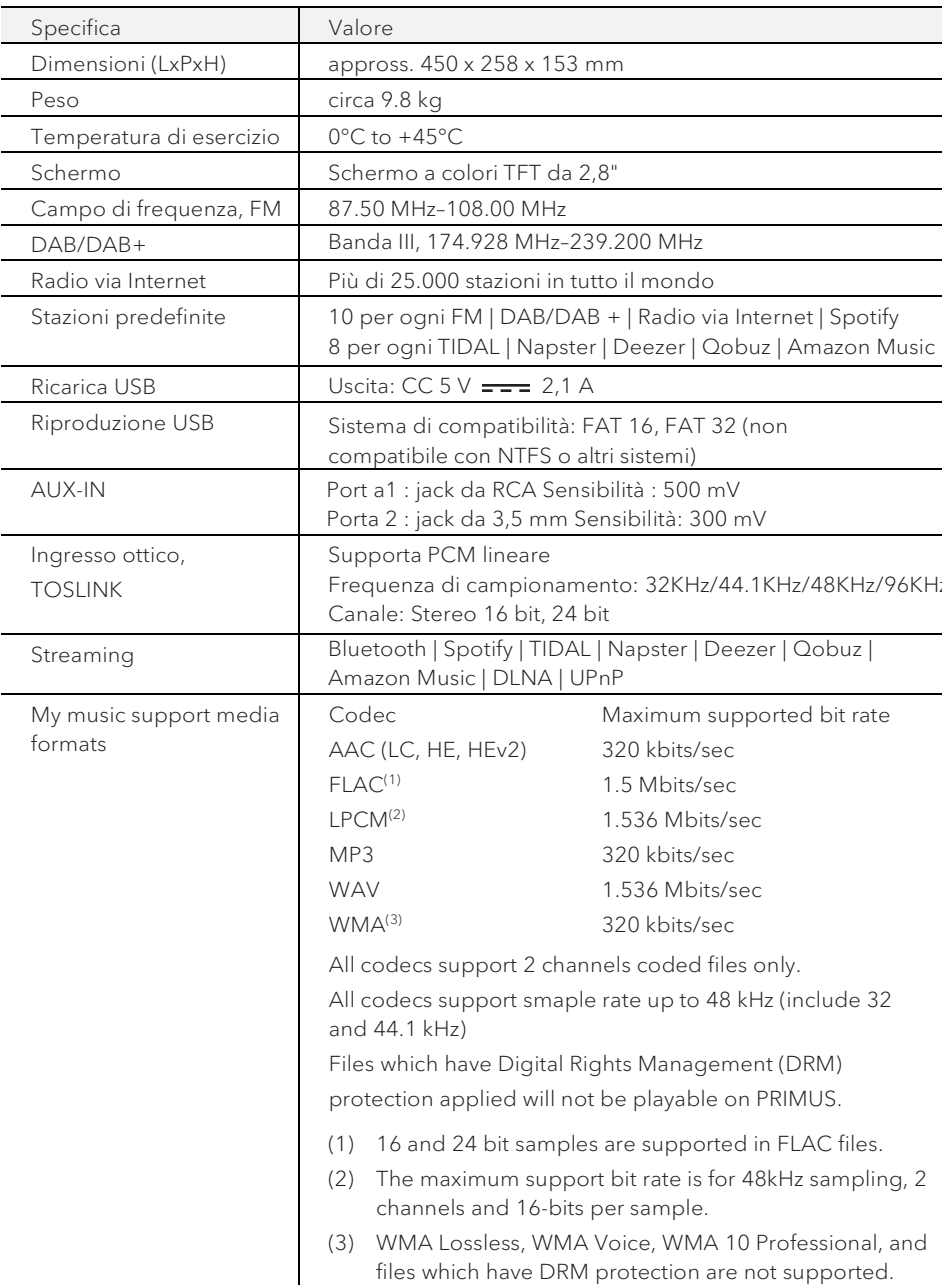

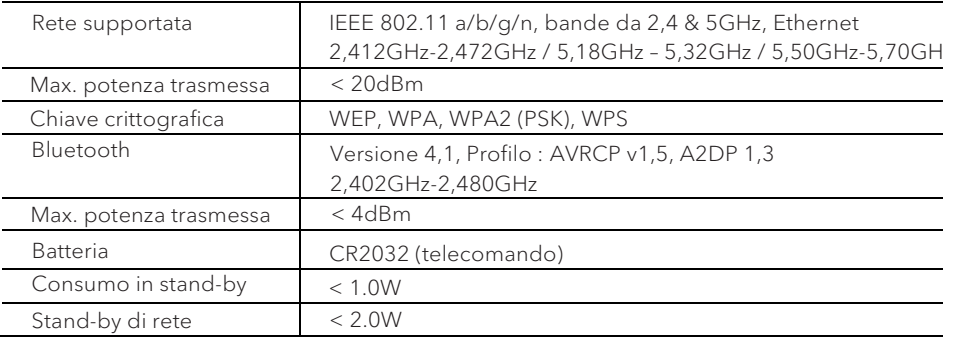

<span id="page-179-0"></span>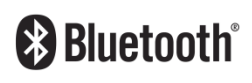

Il wordmark Bluetooth® e i logotipi sono proprietà della Bluetooth SIG, Inc. e vengono utilizzati dalla sonoro audio GmbH dietro licenza. Altri marchi e nomi commerciali appartengono ai rispettivi proprietari.

UPnP

UPnP™ è un marchio registrato della UPnP™.

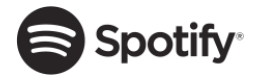

Il software Spotify richiede licenze di terzi disponibili qui: http://www.spotify.com/connect/third-party-licenses

Napster e il logo Napster sono marchi registrati dei rispettivi proprietari. Marchi di Rhapsody International

Inc. registrati in Stati Uniti e altri paesi.

napster\*

TIDAL

paesi.

TIDAL e il logo TIDAL sono marchi registrati. Marchio di Aspiro AB nell'Unione Europea dell'Unione e di altri

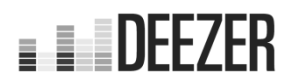

Deezer e il logo Deezer sono marchi internazionali di Deezer S.A., registrati in Francia e in altri paesi.

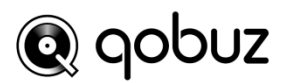

Qobuz e il suo logo sono marchi registrati di Xandrie S.A.

### amazon music

Amazon, Amazon Music Unlimited e tutti i logotipi ad essi collegati sono marchi di Amazon.com, Inc. o di aziende ad essa collegate.
### IT

© sonoro audio GmbH 2021 181

### 3. Per iniziare

- **3.1 Disimballare PRIMUS**
- 1. Prelevare PRIMUS dall'imballaggio e controllare se PRIMUS o i componenti individuali presentano danneggiamenti. In tal caso, non usare PRIMUS. Se si riscontrano danni, contattare immediatamente il proprio commerciante o il servizio di assistenza clienti di sonoro audio GmbH.
- 2. Controllare per assicurarsi che la fornitura sia completa (vedere capitolo "Ambito della fornitura").
- 3. Posizionare PRIMUS in un luogo adatto.
- 4. Rimuovere la pellicola protettiva dallo schermo.
- 5. Rimuovere la scheda protettiva dal driver del subwoofer.
- **3.2 Inserire la batteria nel telecomando**
- 1. Aprire il coperchio del vano batteria sul retro del telecomando ruotandolo in senso antiorario usando una piccola moneta.
- 2. Inserire le batterie fornite (CR2032, 3 V) con l'etichetta (+) rivolta verso l'alto.
- 3. Rimettere il coperchio del vano batteria a posto e chiuderlo, ruotandolo in senso orario usando una piccola moneta.

ן ז

Non bloccare il sensore ad infrarossi sul PRIMUS e il trasmettitore ad infrarossi sul telecomando durante l'utilizzo.

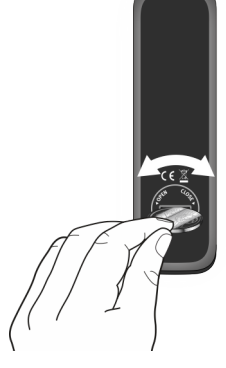

- **3.3 Usare le antenne**
- 1. Scollegare l'antenna ad asta sul retro del PRIMUS con il connettore dell'antenna FM / DAB.

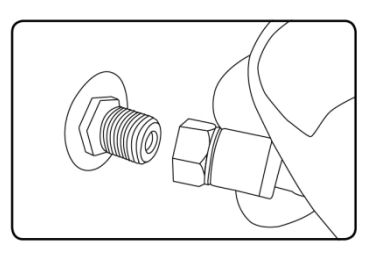

2. Se si usa l'antenna ad asta, separare i bracci dell'antenna ad asta ed allineare l'antenna in modo da avere la migliore ricezione possibile.

### $\sqrt{1}$

Per una ricezione ancora migliore è possibile collegare il PRIMUS a un'antenna domestica adatta.

- 3. Avvitare l'antenna WiFi sul retro di PRIMUS nel connettore per antenna WiFi. Sollevare l'antenna WiFi verso l'alto.
- 4. Se si desidera collegare PRIMUS alla rete usando un cavo Ethernet, collegare un cavo Ethernet dalla porta LAN sul retro di PRIMUS al router.

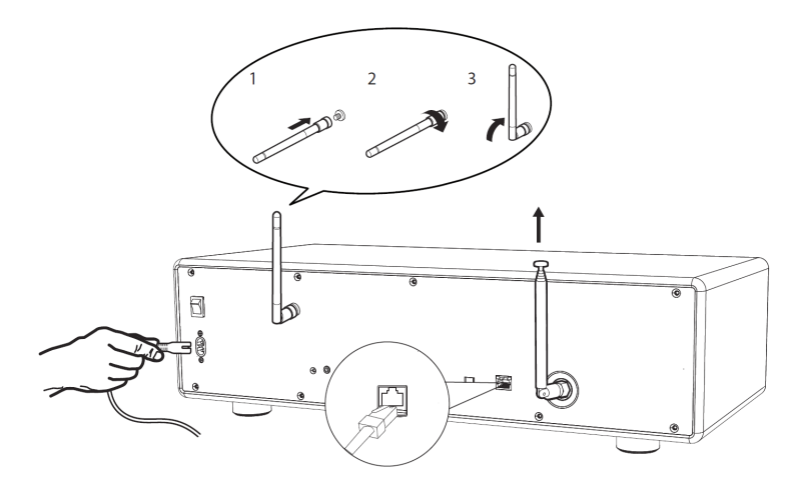

5. Inserire il cavo di alimentazione CA.

### **3.4 Eseguire la configurazione iniziale**

Quando si alimenta PRIMUS di corrente per la prima volta, appare la configurazione guidata sullo schermo. Seguire le istruzioni riportate sotto per configurare alcune impostazioni di base.

- 1. Quando appare la configurazione guidata, premere **+** o **▬** sul telecomando (o ruotare la manopola di navigazione) per selezionare "SI", quindi premere OK per iniziare la configurazione.
- 2. A questo punto, occorre selezionare:

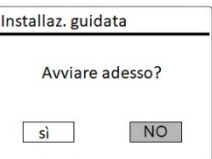

- La lingua (in uso sullo schermo)
- Il formato dell'ora (12 o 24 ore),
- La sorgente degli aggiornamenti automatici (aggiornamento dalla radio, da internet o nessun aggiornamento).

In base alla selezione fatta, seguire le istruzioni sullo schermo per continuare ad impostare la data e l'ora, il fuso orario, l'ora legale o la rete wireless. Ruotare la manopola di navigazione su PRIMUS oppure premere i tasti di navigazione sul telecomando per selezionare e poi premere OK per confermare (vedere capitolo "Uso dei menù").

Se si seleziona la modalità di aggiornamento da Internet, occorre stabilire prima la connessione WiFi. Quando si inserisce la password della rete wireless, ruotare la manopola di navigazione su PRIMUS oppure premere i tasti di navigazione sul telecomando per selezionare un carattere, quindi premere OK per confermare. Per cancellare l'ultimo carattere inserito, selezionare [BKSP]. Per annullare l'inserimento della password, selezionare [CANCEL]. Per confermare la password inserita, selezionare [OK].

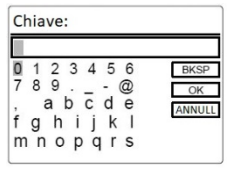

3. Quando compare "Configurazione guidata completata", premere OK per uscire dalle impostazioni.

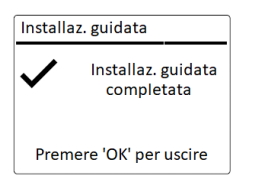

4. In alternativa, usare la connessione Ethernet (LAN) al router (con la configurazione automatica), selezionare la voce di menù [Cablato] nella rete disponibile.

### $\mathbb{R}$

Per avviare nuovamente la configurazione guidata, andare su [Impostazioni di sistema] e poi selezionare [Configurazione guidata] (vedere capitolo "Impostazioni di sistema").

## 4. Operazioni di base

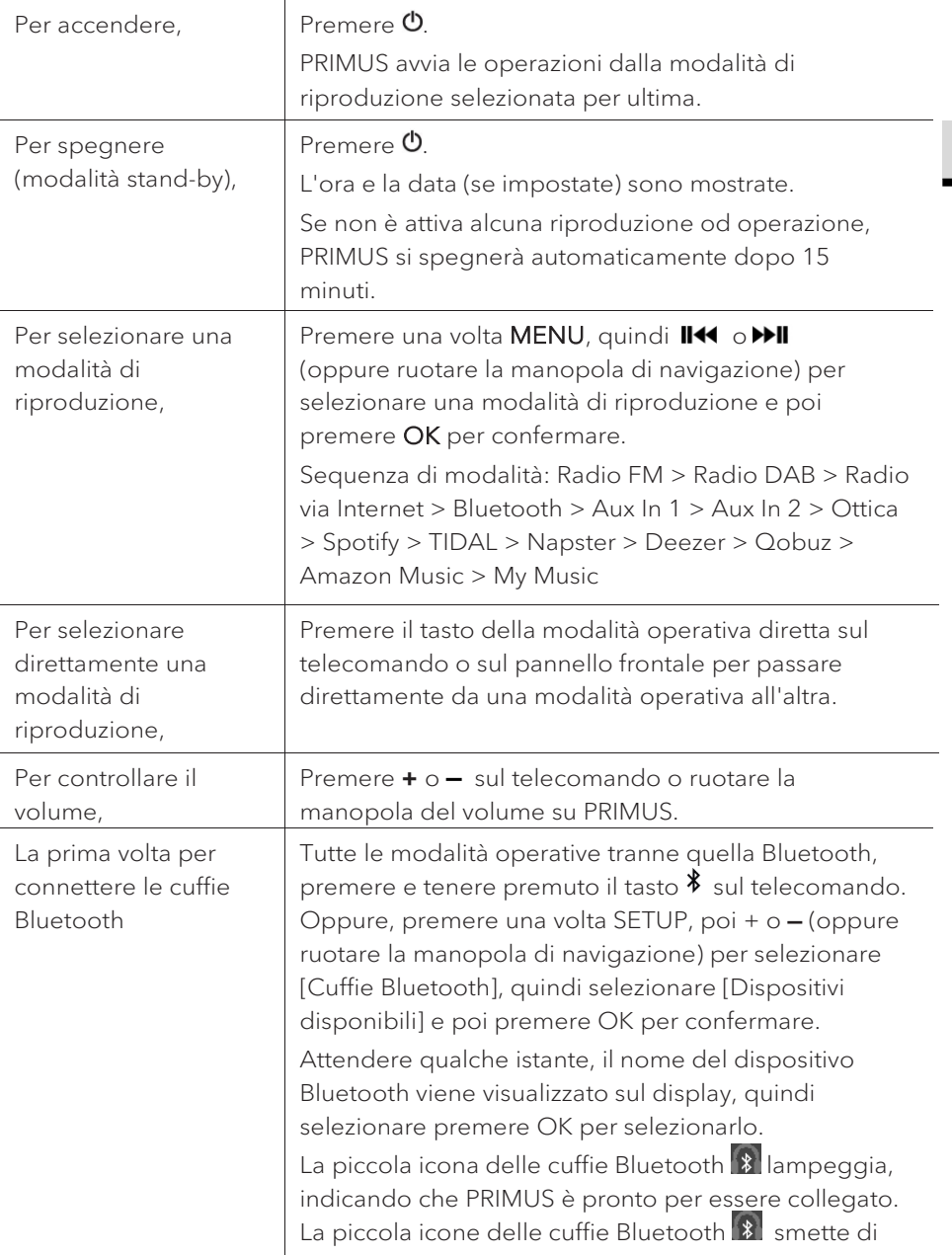

IT

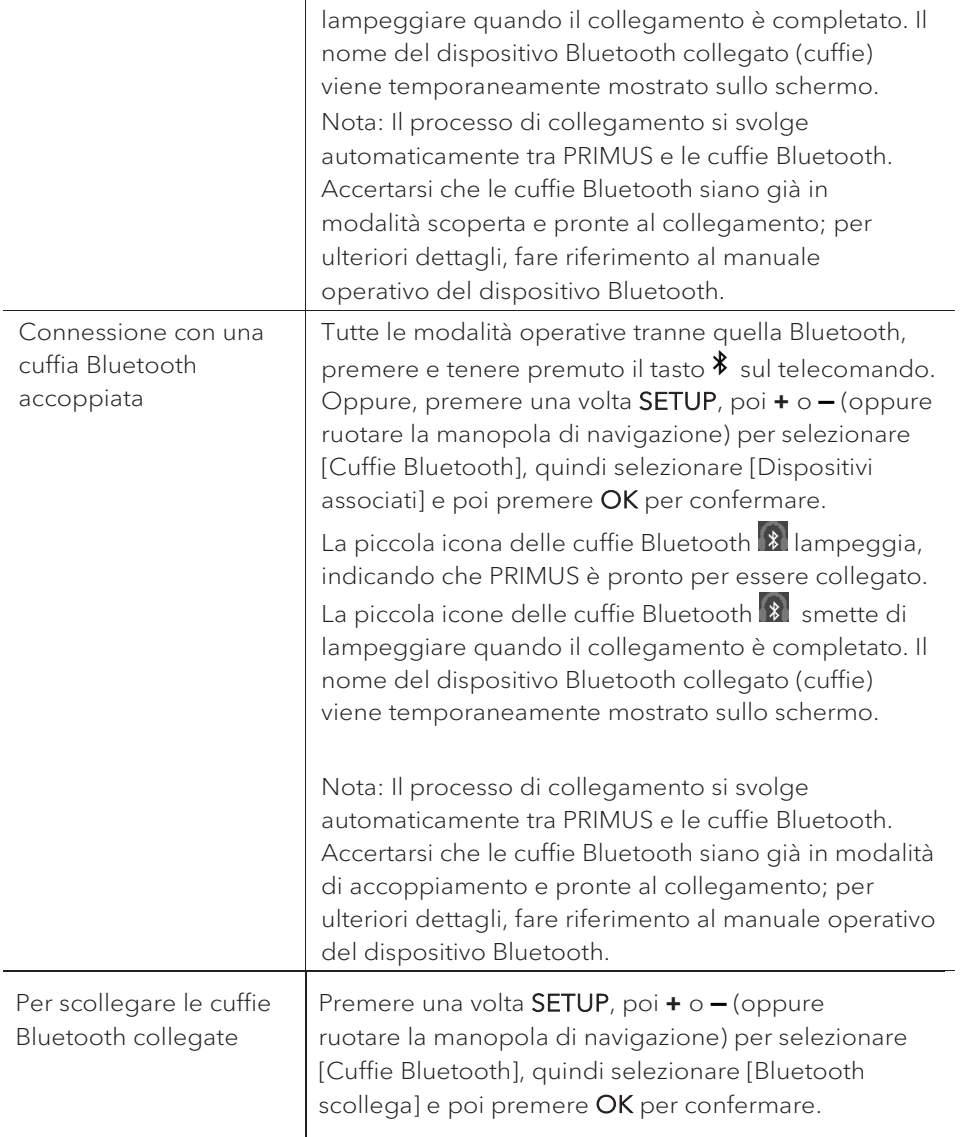

## 5. Uso dei menù

In PRIMUS, sono presenti tre tipi di menù.

- Menù di configurazione (per impostazioni specifiche in una modalità di riproduzione,
- ad es. [Ricerca automatica FM] in modalità FM)
- Impostazioni di sistema (per impostazioni generali, ad es. data/ora, lingua ecc.)
- Menù principale (per accedere alle modalità di riproduzione e al timer automatico di spegnimento)

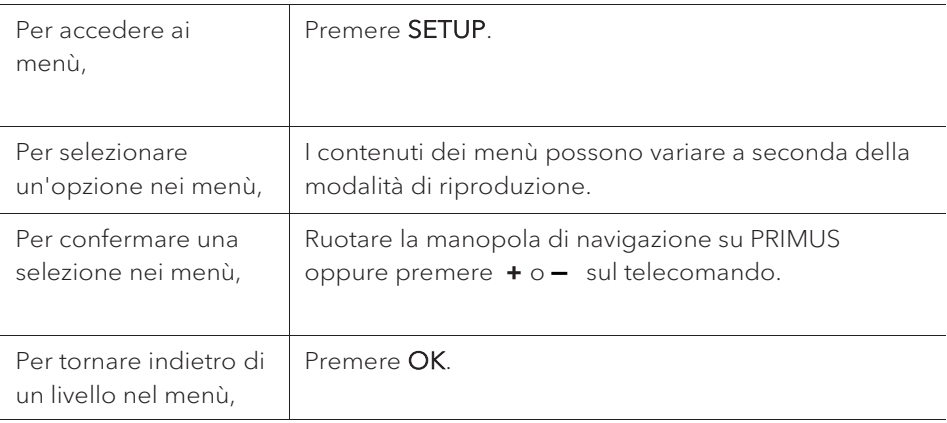

### 6. Icone sullo schermo

Fare riferimento alle icone sottostanti per i significati delle icone che compaiono sullo schermo.

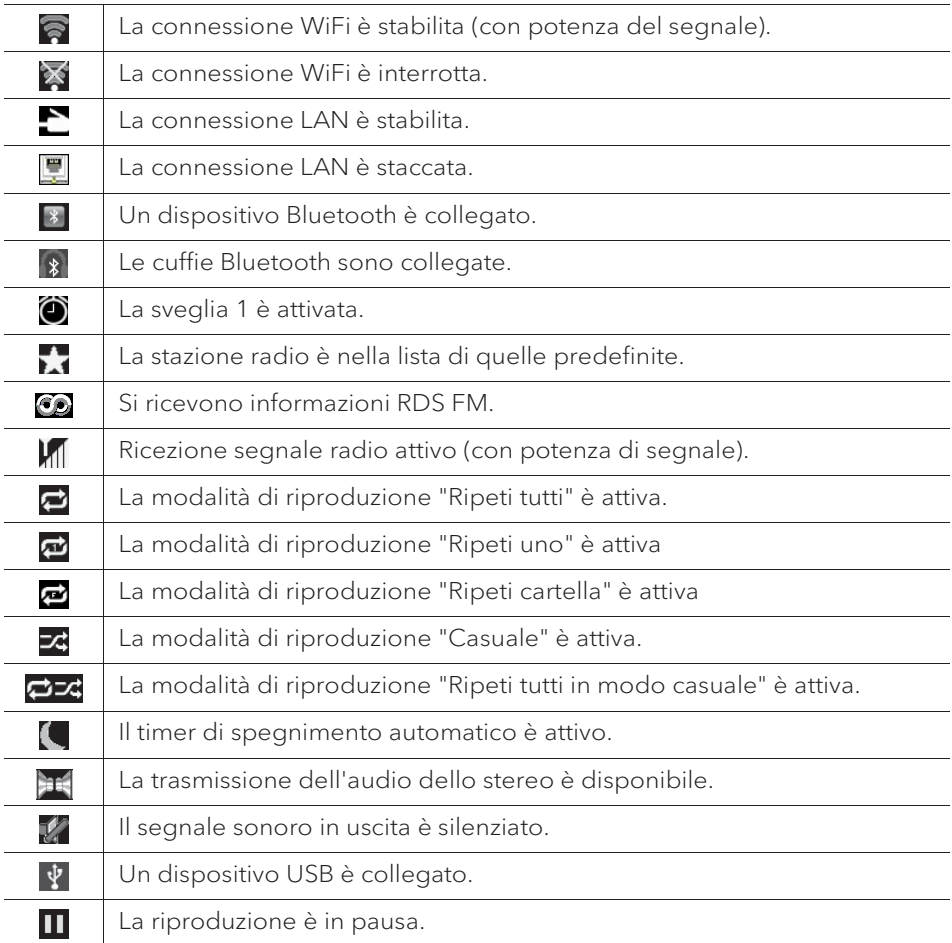

### 7. Modalità radio FM

### **7.1 Operazioni**

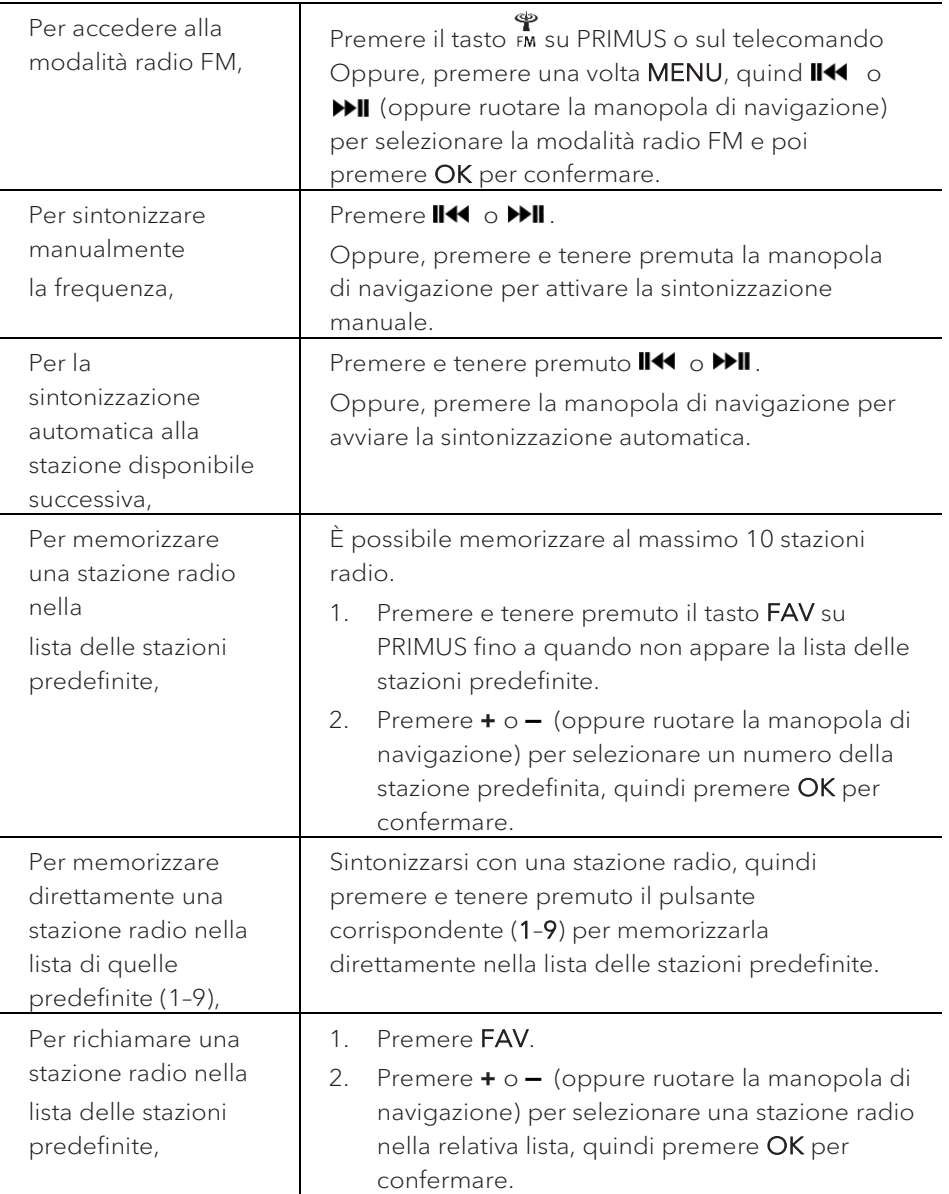

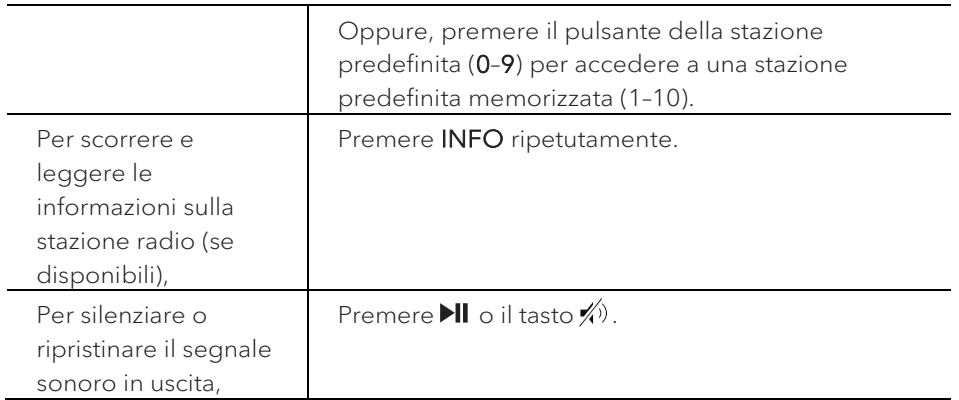

### **7.2 Menù di configurazione**

Premere SETUP nella modalità FM per accedere al menù di configurazione (vedere capitolo "Uso dei menù"). Le seguenti opzioni sono disponibili e le impostazioni correnti (se applicabili) sono contrassegnate da un asterisco (\*).

• [Ricerca automatica FM]

Per memorizzare automaticamente tutte le stazioni radio disponibili nella lista di quelle predefinite.\*

\* Tutte le stazioni predefinite esistenti saranno cancellate.

• [Impostazioni di scansione FM]

Per decidere se solo le stazioni con segnali forti sono scansionate durante la sintonizzazione automatica.

• [Impostazioni di ricezione FM]

Per ascoltare la radio con segnale sonoro in uscita stereo o mono.

• [Cuffie Bluetooth]

Per collegare o scollegare le cuffie Bluetooth; vedere capitolo "Operazioni di base".

• [Impostazioni di sistema]

Vedere capitolo "Impostazioni di sistema".

• [Menù principale]

Per accedere ad altre modalità di riproduzione, al timer di spegnimento automatico o alle sveglie.

### 8. Modalità radio DAB

### **8.1 Operazioni**

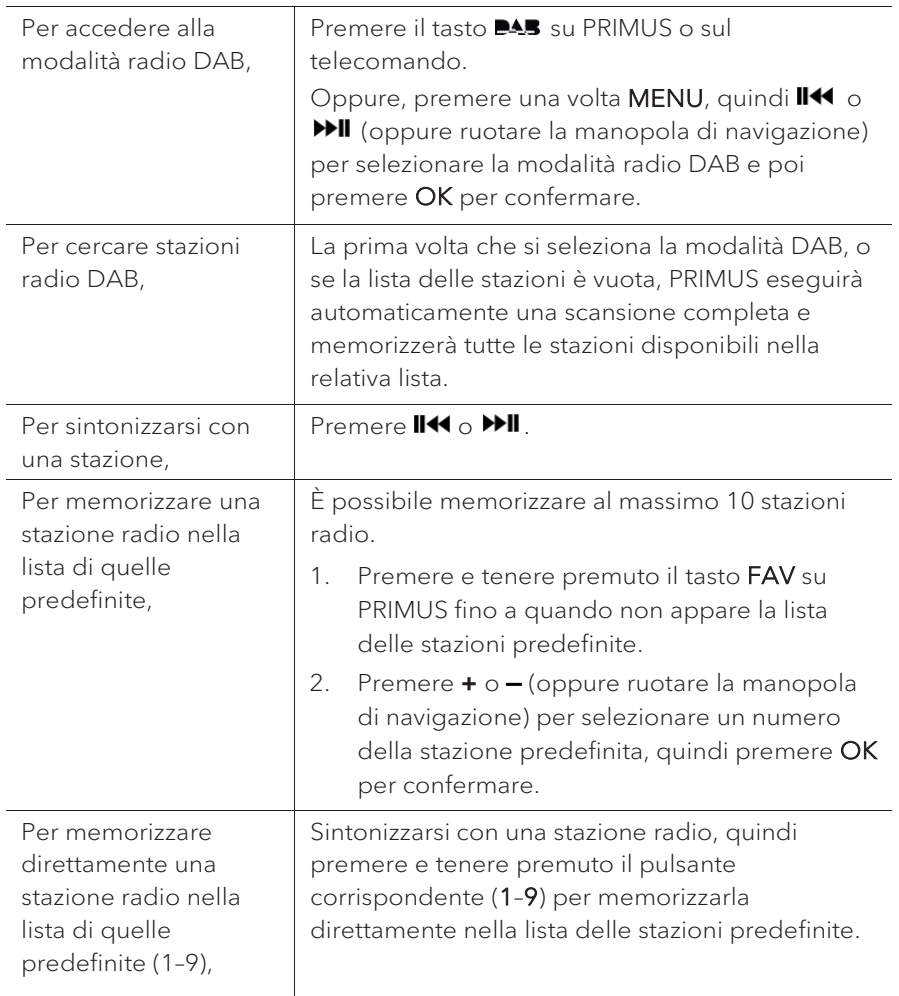

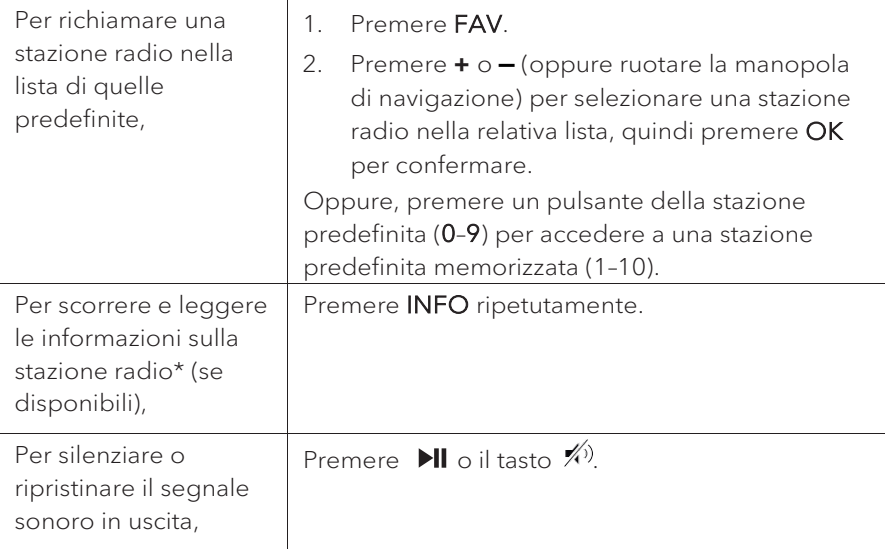

\*Le informazioni DAB (se disponibili) comprendono: Nome della stazione, segmento di etichetta dinamica (DLS), potenza del segnale, tipo di programma (PTY), nome del complesso musicale, frequenza, tasso di errore del segnale, stato della velocità di trasmissione e dell'audio, codec, nonché data e ora.

### **8.2 Menù di configurazione**

Premere SETUP nella modalità DAB per accedere al menù di configurazione (vedere capitolo "Uso dei menù"). Le seguenti opzioni sono disponibili e le impostazioni correnti (se applicabili) sono contrassegnate da un asterisco (\*).

• [Lista delle stazioni]

Per visualizzare tutte le stazioni disponibili.

• [Scansione]

Per scansionare e memorizzare tutte le stazioni disponibili.

• [Sintonizzazione manuale]

Per sintonizzare manualmente la frequenza. La lista dei complessi musicali disponibili sulla radio digitale appare.

• [Riduzione stazioni non valide]

Per rimuovere tutte le stazioni non valide dalla relativa lista.

Alcune emittenti DAB offrono la compressione della gamma dinamica (DRC). La compressione della gamma dinamica di un segnale radio può aumentare il volume dei suoni deboli e ridurre il volume dei suoni forti. È possibile selezionare il livello alto, basso o OFF. Il livello alto è consigliato in ambienti rumorosi.

• [Ordine stazioni]

Per stabilire la modalità di elencazione delle stazioni quando si scorre la relativa lista. Le opzioni sono:

- [Alfanumerico]: Dispone le stazioni in ordine alfabetico,
- [Complesso musicale]: Elenca i gruppi di stazioni che sono trasmessi assieme sullo stesso complesso musicale, e
- [Valide]: Antepone le stazioni valide a quelle fuori onda.
- [Cuffie Bluetooth]

Per collegare o scollegare le cuffie Bluetooth; vedere capitolo "Operazioni di base".

• [Impostazioni di sistema]

Vedere capitolo "Impostazioni di sistema".

• [Menù principale]

Per accedere ad altre modalità di riproduzione, al timer di spegnimento automatico o alle sveglie.

## 9. Modalità radio via Internet

### **9.1 Operazioni**

Prima di utilizzare la radio via Internet, occorre prima stabilire la connessione WiFi o Ethernet (vedere capitolo "Eseguire la configurazione iniziale" e "Rete").

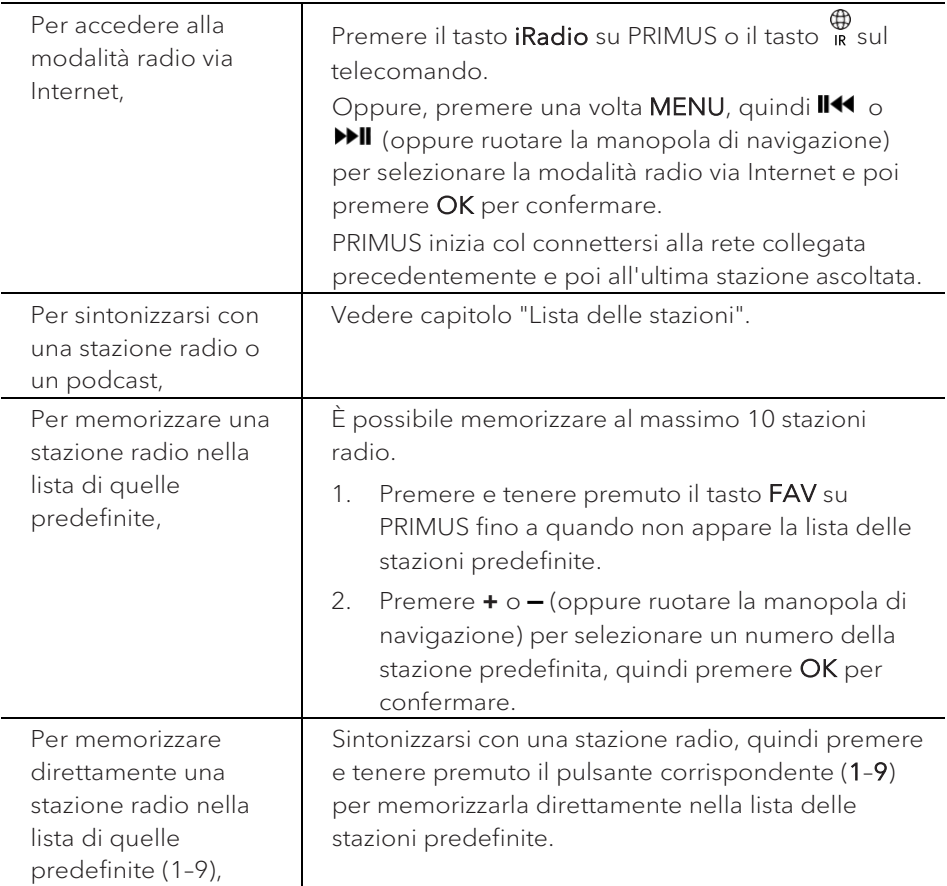

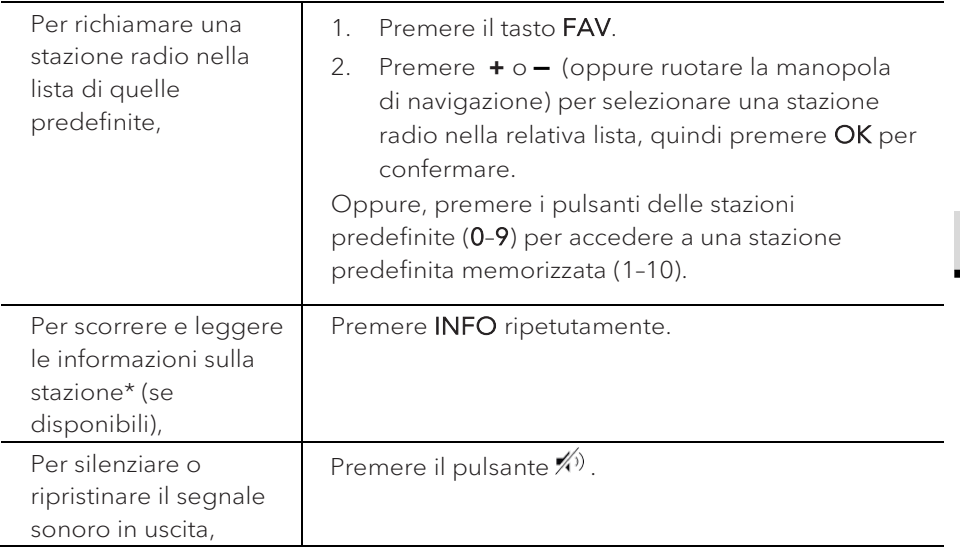

\*Le informazioni della stazione (se disponibili) comprendono: Nome dell'artista e della traccia, descrizione della stazione, genere musicale e collocazione della stazione, affidabilità del segnale, codec e frequenza di campionamento, buffer di riproduzione, e data.

### **9.2 Menù di configurazione**

Premere SETUP nella modalità radio via Internet per accedere al menù di configurazione (vedere capitolo "Uso dei menù"). Le seguenti opzioni sono disponibili e le impostazioni correnti (se applicabili) sono contrassegnate da un asterisco (\*).

• [Ultimo ascolto]

Per sintonizzarsi con le ultime stazioni radio ascoltate.

• [Lista delle stazioni]

Per sintonizzarsi con una qualsiasi stazione radio disponibile in Internet (vedere capitolo "Lista delle stazioni").

• [Cuffie Bluetooth]

Per collegare o scollegare le cuffie Bluetooth; vedere capitolo "Operazioni di base".

• [Impostazioni di sistema]

Vedere capitolo "Impostazioni di sistema".

IT

• [Menù principale]

Per accedere ad altre modalità di riproduzione, al timer di spegnimento automatico o alle sveglie.

### **9.3 Lista delle stazioni**

I seguenti menù e sottomenù sono disponibili nella [Lista delle stazioni]:

• [Preferiti]

Per scorrere e sintonizzarsi con le stazioni radio in Internet che sono state aggiunte ai "Preferiti" sul portale web (vedere capitolo "Uso del portale web").

• [Locale (nome della propria posizione)]

Per scorrere e sintonizzarsi ad una qualsiasi stazione radio disponibile nella propria zona. Le stazioni sono raggruppate in diverse categorie.

- [Stazioni]
	- [Posizione]: Per scorrere e sintonizzarsi con stazioni radio a seconda della posizione.
	- [Genere musicale]: Per scorrere e sintonizzarsi con stazioni radio a seconda del genere musicale.
	- [Ricerca stazioni]: Per cercare stazioni radio disponibili inserendo delle parole chiave.
	- [Stazioni popolari]: Per scorrere e sintonizzarsi con le stazioni radio più popolari in Internet.
	- [Nuove stazioni]: Per scorrere e sintonizzarsi con le stazioni radio più recenti in Internet.
- [Podcast]
	- [Posizione]: Per scorrere e sintonizzarsi con podcast a seconda della posizione.
	- [Genere musicale]: Per scorrere e sintonizzarsi con podcast a seconda del genere musicale.
	- [Ricerca podcast]: Per cercare podcast disponibili inserendo delle parole chiave.
- [Stazioni aggiunte]

Per scorrere e sintonizzarsi con le stazioni radio che sono state aggiunte alle "Stazioni aggiunte" sul portale web (vedere capitolo "Uso del portale web").

• [Aiuto]

- [Ottieni codice di accesso]: Per ottenere il codice di accesso di PRIMUS.
- [FAQ]: Per essere aiutati quando la radio via Internet non funziona in modo corretto.

#### **9.4 Uso del portale web**

Il sito web del portale radio Internet di Frontier Silicon consente di organizzare i "Preferiti" e di aggiungere nuove stazioni radio in Internet su un computer. A tal fine, occorre prima registrarsi sul portale web.

- 1. Nella modalità radio via Internet Radio, premere SETUP e poi andare nella [Lista delle stazioni] > [Aiuto]. Annotarsi il codice di accesso.
- 2. Andare su http://nuvola.link/sr con il browser installato nel proprio computer.
- 3. Registra un nuovo account con il codice di accesso.
- 4. Seguendo le istruzioni sul portale web, usare le funzioni dei "Preferiti" e delle "Stazioni aggiunte" per aggiungere stazioni radio.

È possibile accedere alle stazioni aggiunte in "Preferiti" dai [Preferiti] nella modalità radio via Internet di PRIMUS.

È possibile accedere alle stazioni aggiunte in "Stazioni aggiunte" dalle [Stazioni aggiunte] nella modalità radio via Internet di PRIMUS.

## 10. Servizi in streaming

PRIMUS è in grado di riprodurre i contenuti dei seguenti servizi di streaming:

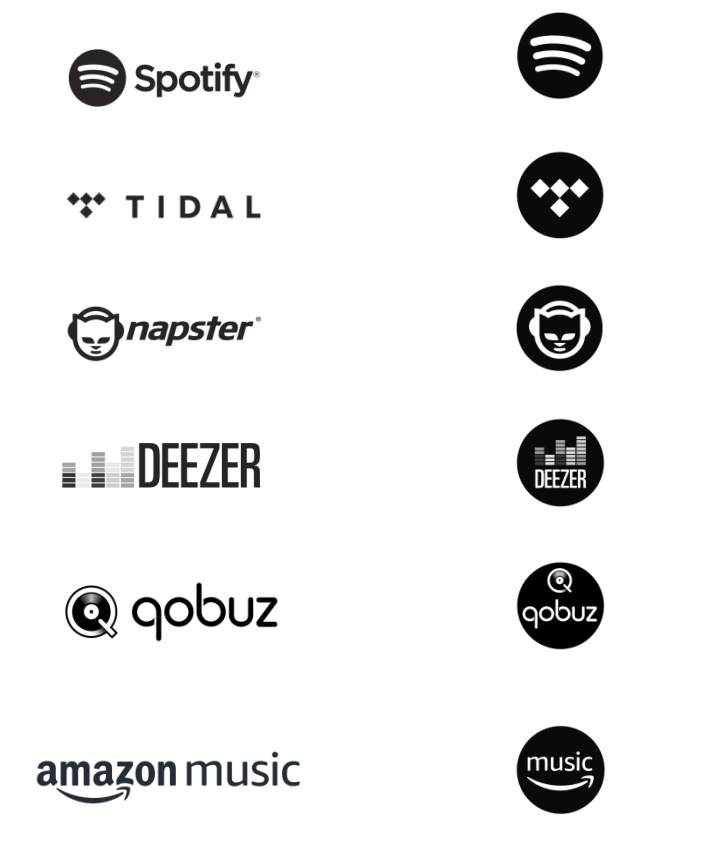

I simboli di questi servizi sono riportati anche nel display di.PRIMUS.

### $\sqrt{ }$

Considerare: L'uso di servizi di streaming richiede la stipula dei relativi contratti che possono implicare dei costi.

Le offerte gratuite contengono spesso della pubblicità. Le modifiche soggiacciono alla responsabilità dei servizi di streaming. Informarsi anche nelle homepage dei fornitori.

Consigliamo di installare per prima cosa l'app UNDOK™ sul dispositivo con cui si intende comandare PRIMUS (che può essere per esempio uno smartphone o un tablet).

### $\mathbb{R}$

Attenzione: Questo dispositivo (per esempio lo smartphone) deve essere nella stessa rete di PRIMUS!

Per informazioni sull'app UNDOK™ consultare il capitolo 20.

### $\sqrt{r}$

I servizi possono anche essere comandati direttamente attraverso le app dei fornitori o sullo stesso sistema PRIMUS. Informarsi presso il fornitore.

### **10.1 Funzionamento**

Gli svolgimenti descritti di seguito avvengono in modo analogo per tutti i servizi di streaming a disposizione.

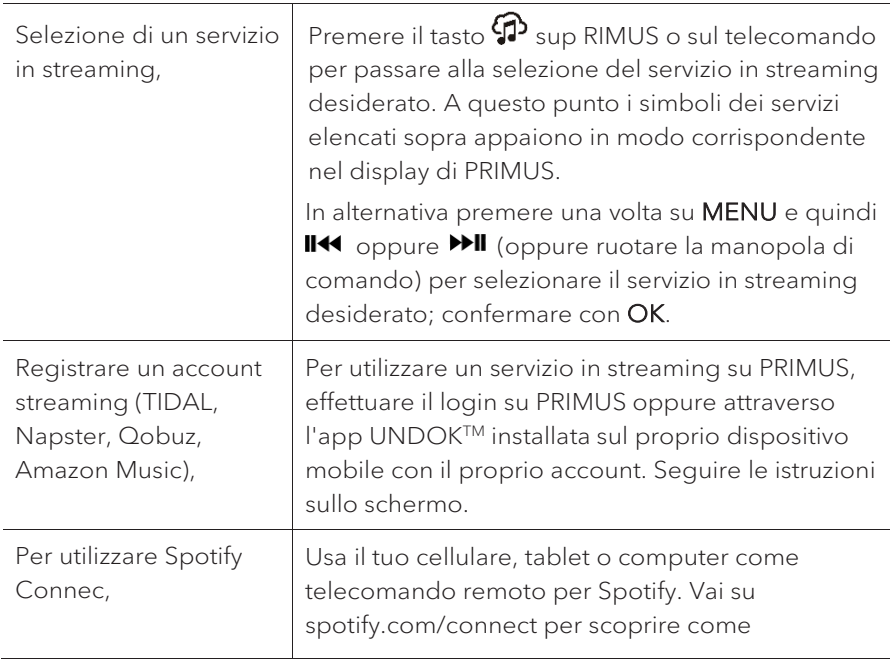

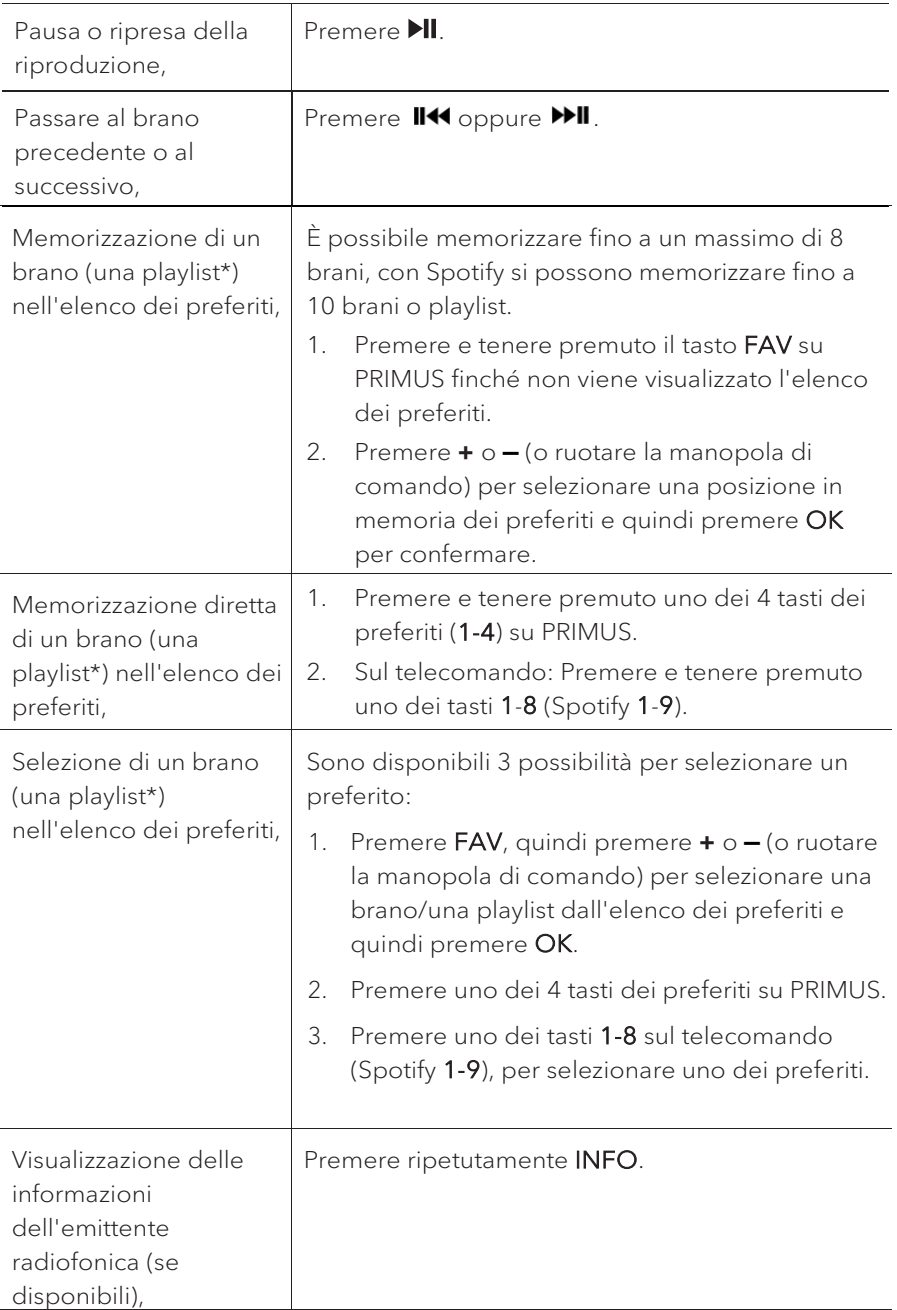

\* Vale solo per Spotify

### **10.2 Menù di configurazione**

Selezionare un servizio di streaming e premere SETUP per passare al menu di configurazione. Sono disponibili le seguenti opzioni:

• [Cuffie Bluetooth]

Per connettere o disconnettersi con una cuffia Bluetooth, vedere capitolo "Funzioni generali".

• [Config. di sistema]

Vedere capitolo "Config. di sistema".

• [Menu principale]

Per selezionare altre funzioni di riproduzione, sleeptimer o allarmi per la sveglia.

### ן ז

Nota: Le opzioni selezionate vengono caratterizzate con un asterisco.

# 11. Modalità My Music

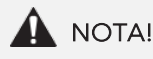

### Rischio di danneggiamento! La manipolazione impropria del PRIMUS può provocare danni.

Non collegare il PRIMUS direttamente alla porta USB di un computer o ad altri strumenti di archiviazione esterna come un hard disk esterno.

### $\mathbb{R}$

La modalità My Music può riprodurre file audio archiviati su una chiave USB collegata o provenienti da un media server (UPnP) che condivide la stessa rete WiFi del PRIMUS.

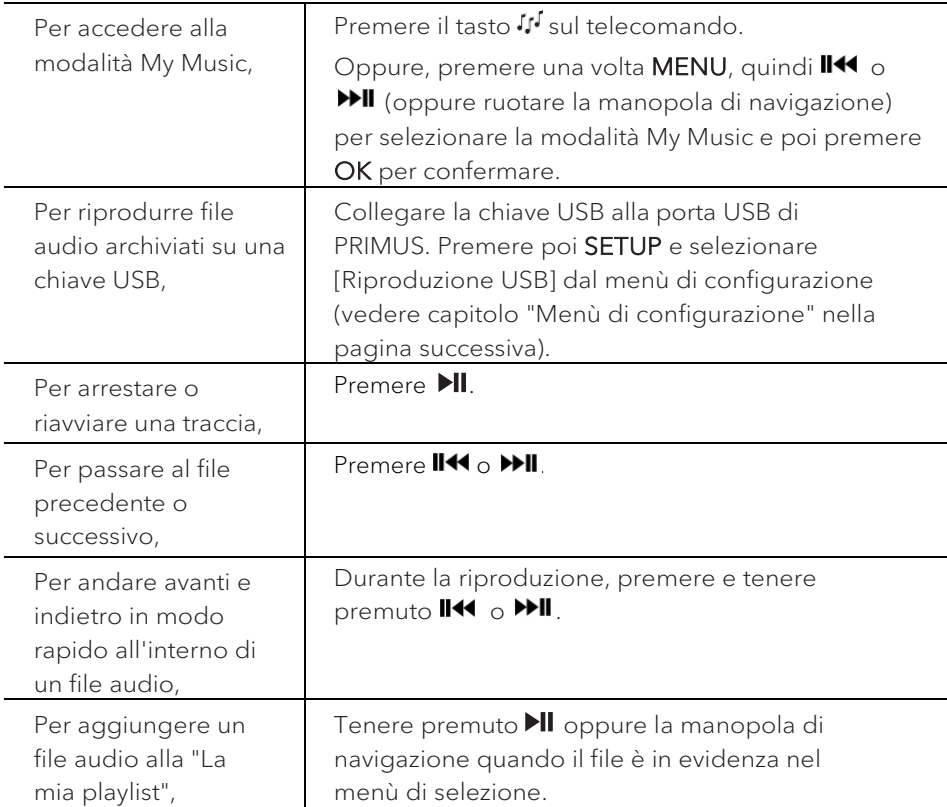

#### **11.1 Operazioni**

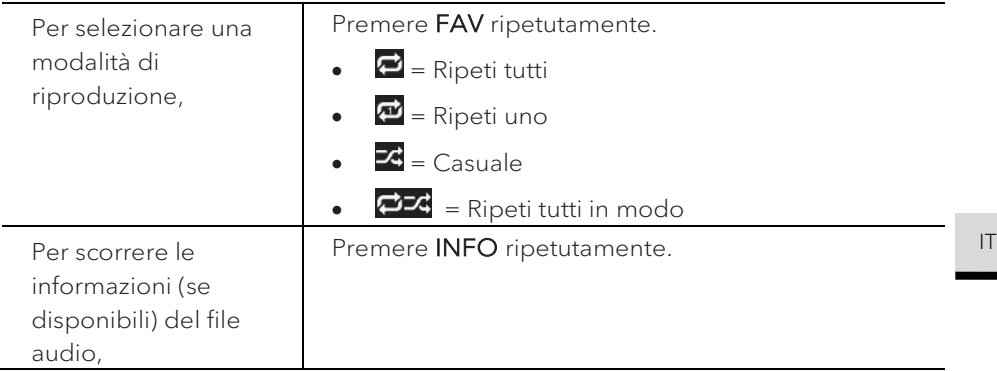

#### **11.2 Setup menu**

Premere SETUP nella modalità My Music per accedere al menù di configurazione (vedere capitolo "Uso dei menù"). Le seguenti opzioni sono disponibili e le impostazioni correnti (se applicabili) sono contrassegnate da un asterisco (\*).

• [Strumenti condivisi]

Per cercare file audio nella rete WiFi o Ethernet.

Una volta che il media server è stato trovato, comparirà un menù di selezione in cui selezionare file audio da riprodurre con PRIMUS.

• [Riproduzione USB]

Per cercare file audio nella chiave USB collegata.

Una volta che la chiave USB è stata trovata, comparirà un menù di selezione in cui selezionare file audio da riprodurre con PRIMUS.

• [La mia playlist]

Per scorrere e riprodurre file audio memorizzati in "La mia playlist".

• [Ripeti]

Per attivare o disattivare la modalità di riproduzione "Ripeti" della cartella/ playlist corrente.

• [Casuale]

Per attivare o disattivare la modalità di riproduzione casuale della cartella/ playlist corrente.

• [Cancella la mia playlist]

Per cancellare brani da "La mia playlist".

• [Riduci server]

© sonoro audio GmbH 2021 203

Se questa impostazione è configurata su "SI", i media server non attivi saranno visualizzati. È possibile quindi selezionare un media server e "svegliarlo" (funzione WOL "wake on LAN") per riprodurre audio file da PRIMUS.

• [Cuffie Bluetooth]

Per collegare o scollegare le cuffie Bluetooth; vedere capitolo "Operazioni di base".

• [Impostazioni di sistema]

Vedere capitolo "Impostazioni di sistema".

• [Menù principale]

Per accedere ad altre modalità di riproduzione, al timer di spegnimento automatico o alle sveglie.

## 12. Modalità Bluetooth

PRIMUS è in grado di collegarsi a lettori con Bluetooth abilitato (ad es. cellulari) all'interno di un campo di circa 10 metri (30 piedi).

### **12.1 Collegamento**

- 1. Premere il tasto  $\frac{1}{2}$  su PRIMUS o sul telecomando. Oppure, premere una volta MENU, quindi **+** o **▬** (oppure ruotare la manopola di navigazione) per selezionare la modalità Bluetooth e poi premere OK per confermare.
- 2. La piccola icona Bluetooth  $\sqrt[3]{\mathbb{Z}}$  lampeggia, indicando che PRIMUS è pronto per essere collegato.
- 3. Sul lettore con Bluetooth abilitato, attivare la funzione Bluetooth e cercare i dispositivi Bluetooth disponibili.
- 4. Selezionare "PRIMUS" nella lista dei dispositivi Bluetooth disponibili per avviare il collegamento.
- 5. La piccola icone Bluetooth<sup>3</sup> smette di lampeggiare quando il collegamento è completo.

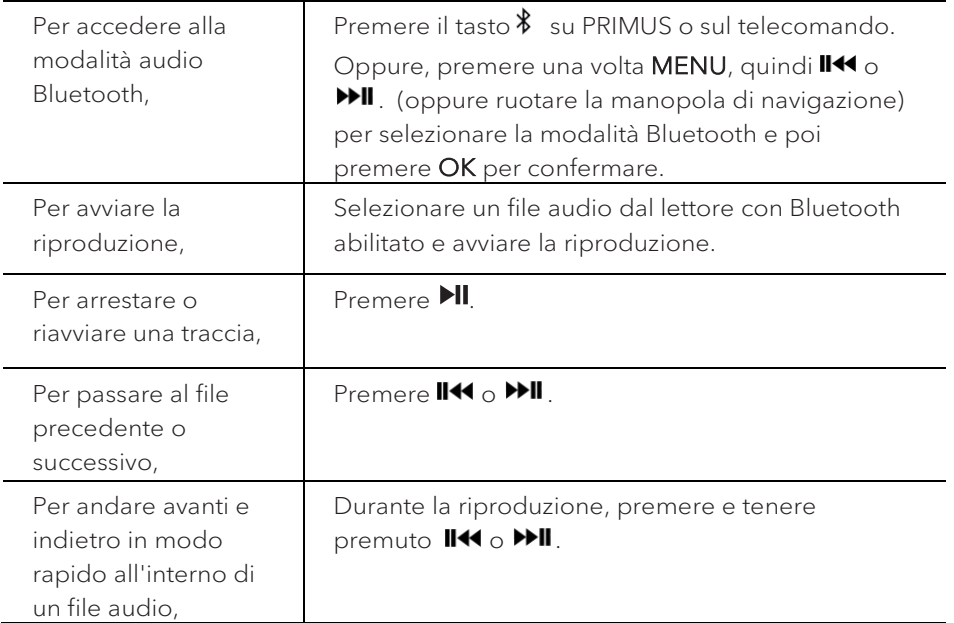

### **12.2 Operazioni**

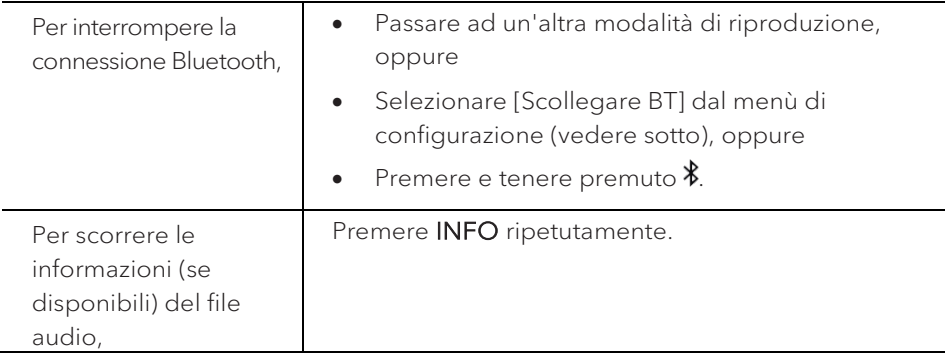

### **12.3 Menù di configurazione**

Premere SETUP nella modalità audio Bluetooth per accedere al menù di configurazione (vedere capitolo "Uso dei menù"). Le seguenti opzioni sono disponibili e le impostazioni correnti (se applicabili) sono contrassegnate da un asterisco (\*).

• [Scollegare BT]

Per interrompere la connessione Bluetooth.

- [Visualizza dettagli]
	- [Info Bluetooth]: Per visualizzare lo stato della connessione Bluetooth corrente.
	- [Connesso al dispositivo]: Per visualizzare il nome del dispositivo Bluetooth corrente.
- [Impostazioni di sistema]

Vedere capitolo "Impostazioni di sistema".

• [Menù principale]

Per accedere ad altre modalità di riproduzione, al timer di spegnimento automatico o alle sveglie.

## 13. Modalità AUX In 1

### **13.1 Operazioni**

Il lettore esterno (ad es. lettore Blu-ray) deve essere collegato al jack di ingresso ausiliare 1 di PRIMUS con un cavo audio (con connettore RCA, non fornito).

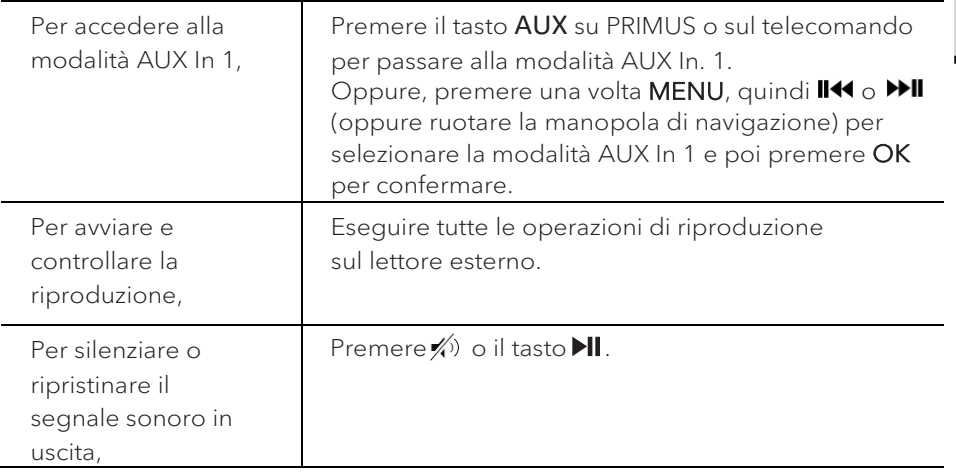

#### **13.2 Menù di configurazione**

Premere SETUP nella modalità AUX In 1 per accedere al menù di configurazione (vedere capitolo "Uso dei menù"). Le seguenti opzioni sono disponibili e le impostazioni correnti (se applicabili) sono contrassegnate da un asterisco (\*).

• [Cuffie Bluetooth]

Per collegare o scollegare le cuffie Bluetooth; vedere capitolo "Operazioni di base".

• [Impostazioni di sistema]

Vedere capitolo "Impostazioni di sistema".

• [Menù principale]

Per accedere ad altre modalità di riproduzione, al timer di spegnimento automatico o alle sveglie.

IT

## 14. Modalità AUX In 2

### **14.1 Operazioni**

Il lettore esterno (ad es. lettore mp3) deve essere collegato al jack di ingresso ausiliare 2 di PRIMUS con un cavo audio (con connettore da 3,5 mm, non fornito).

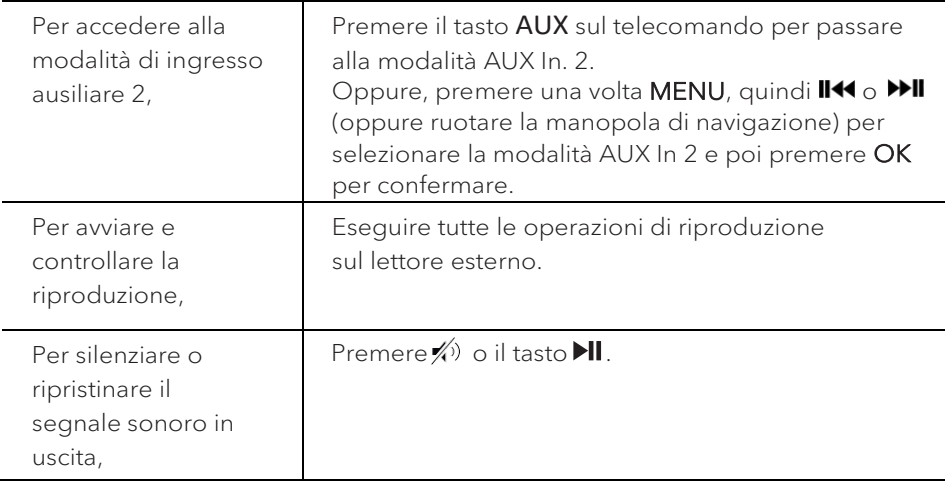

#### **14.2 Menù di configurazione**

Premere SETUP nella modalità AUX In 2 per accedere al menù di configurazione (vedere capitolo "Uso dei menù"). Le seguenti opzioni sono disponibili e le impostazioni correnti (se applicabili) sono contrassegnate da un asterisco (\*).

• [Cuffie Bluetooth]

Per collegare o scollegare le cuffie Bluetooth; vedere capitolo "Operazioni di base".

• [Impostazioni di sistema]

Vedere capitolo "Impostazioni di sistema".

• [Menù principale]

Per accedere ad altre modalità di riproduzione, al timer di spegnimento automatico o alle sveglie.

### 15. Modalità ottica

### **15.1 Operazioni**

Il lettore esterno (ad es. amplificatore audio) deve essere collegato al jack di ingresso ottico di PRIMUS con un cavo audio (con connettore ottico, non fornito).

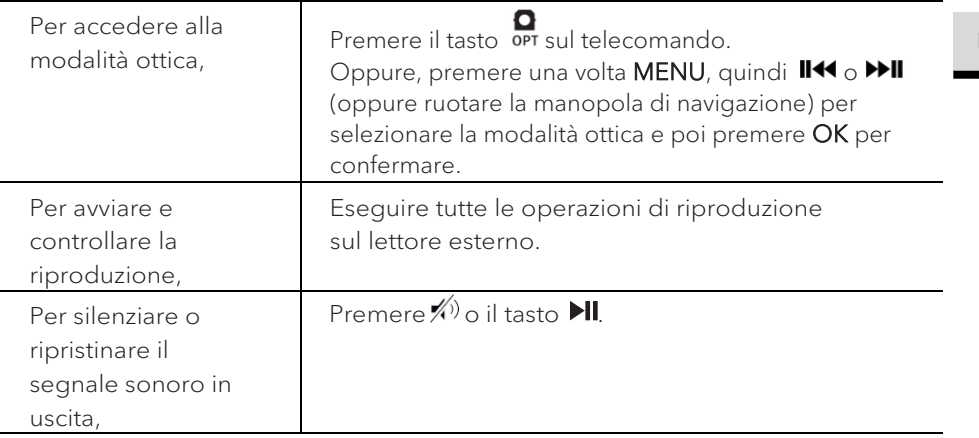

#### **15.2 Menù di configurazione**

Premere SETUP nella modalità di ingresso ottico per accedere al menù di configurazione (vedere capitolo "Uso dei menù"). Le seguenti opzioni sono disponibili e le impostazioni correnti (se applicabili) sono contrassegnate da un asterisco (\*).

• [Cuffie Bluetooth]

Per collegare o scollegare le cuffie Bluetooth; vedere capitolo "Operazioni di base".

• [Impostazioni di sistema]

Vedere capitolo "Impostazioni di sistema".

• [Menù principale]

Per accedere ad altre modalità di riproduzione, al timer di spegnimento automatico o alle sveglie.

### $\lceil \mathbf{l} \rceil$

L'ingresso ottico supporta solo il PCM lineare, 2 canali da 16 bit o una sorgente musicale da 24 bit.

## 16. Sveglie

**16.1 Impostare le sveglie**

È possibile impostare due sveglie.

- 1. Tenere premuto  $\clubsuit$  per accedere alla modalità di impostazione delle sveglie.
- 2. In alternativa, premere **SETUP** in una qualsiasi delle modalità di riproduzione, quindi selezionare [Menù principale] e poi [Sveglie].
- 3. È possibile anche accedere alla modalità di impostazione delle sveglie quando PRIMUS è in modalità stand-by (OFF). A tal fine, premere e tenere premuto il pulsante  $\blacksquare$ .
- 4. Selezionare la sveglia da impostare, quindi premere OK.
- 5. Le seguenti opzioni mostrano come impostare la sveglia. Ruotare la manopola di navigazione oppure premere i tasti di navigazione per eseguire le impostazioni (vedere capitolo "Uso dei menù").
- [Abilita]

Per accendere o spegnere e impostare la frequenza della sveglia. Sono disponibili le seguenti opzioni:

- [OFF]: Per disattivare la sveglia.
- [Ogni giorno]: La sveglia si attiva ogni giorno.
- [Una volta]: La sveglia si attiva solo una volta.
- [Weekend]: La sveglia si attiva di sabato e domenica.
- [Giorni della settimana]: La sveglia si attiva dal lunedì al venerdì.
- [Orario]
- Per impostare l'orario della sveglia.
- [Modalità]

Per impostare la fonte sonora della sveglia. Sono disponibili le seguenti opzioni:

- [Segnale acustico]
- [Radio via Internet]
- [DAB]
- [FM]
- [Suoni della natura]

• [Preset]

Per selezionare l'ultima stazione ascoltata o una stazione predefinita come fonte sonora della sveglia. Questa opzione viene mostrata solo quando è selezionata Radio via Internet, DAB o FM in [Modalità].

• [Volume]

Per impostare il volume del suono per la sveglia.

• [Salva]

Per salvare le impostazioni correnti.

Una volta che si seleziona [Salva], le impostazioni della sveglia saranno memorizzate. Se è attivata una sveglia, l'icona corrispondente **a**pparirà.

**16.2 Attivare o disattivare le sveglie**

- Quando PRIMUS è in funzione o in modalità stand-by o premere ripetutamente per accendere o spegnere la sveglia corrispondente.
- $\bullet$  Quando è accesa una sveglia, l'icona corrispondente $\left( \bigcirc \right)$  apparirà.

**16.3 Disattivare un suono della sveglia**

• Premere  $\Phi \circ \clubsuit$  per arrestare i suoni delle sveglie.

### **16.4 Snooze**

- Per silenziare temporaneamente (default: 10 min) un suono della sveglia, premere la manopola del volume o i pulsanti $\ll 1$ .
- Premere + o (oppure ruotare la manopola di navigazione) per cambiare il tempo di snooze (5, 10, 15 o 30 min).
- Durante il periodo di snooze, l'icona della sveglia lampeggerà e apparirà il tempo di snooze rimanente.
- Per cancellare la funzione di snooze, premere  $\mathbf{\Phi} \circ \spadesuit$ .

# 17. Timer di spegnimento automatico (Sleep)

Il timer di spegnimento automatico definisce la durata di tempo prima che PRIMUS si spenga automaticamente.

- 1. Premere SETUP in una qualsiasi delle modalità di riproduzione, quindi selezionare [Menù principale] e poi [Sleep].
- 2. Oppure, premere direttamente il pulsante SLEEP per attivare o disattivare il timer di spegnimento automatico.
- 3. Premere **+** o **▬** (oppure ruotare la manopola di navigazione) per selezionare un timer di spegnimento automatico (5, 10, 15, 30, 45, 60, 90, 105 o 120 min).
- 4. Premere OK per confermare la selezione.

Quando il timer di spegnimento automatico è attivo, l'icona corrispondente ( $\Box$ ) e il tempo rimanente saranno visualizzati. Per annullare il timer di spegnimento automatico, selezionare [Sleep OFF].

## 18. Impostazioni di sistema

### **18.1 Accesso alle impostazioni di sistema**

- Premere **SETUP** in una qualsiasi delle modalità di riproduzione, quindi selezionare [Impostazioni di sistema]
- Fare riferimento al capitolo sottostante per i dettagli relativi alle singole opzioni di impostazione.
- $\bullet$  Le impostazioni correnti (se applicabili) sono contrassegnate da un asterisco  $(\star)$ .
- Vedere il capitolo "Uso dei menù" per scorrere e fare selezioni nelle impostazioni di sistema.

### **18.2 la qualità audio in streaming**

Le tre impostazioni della qualità che possono essere adottate nelle impostazioni del sistema si riferiscono esclusivamente ai servizi musicali in streaming.

- [Qualità bassa]: Corrisponde alla minima qualità del servizio in streaming.
- [Qualità normale]: Corrisponde alla qualità normale del servizio in streaming.
- [Qualità alta]: Corrisponde alla massima qualità del servizio in streaming.

### **18.3 Equalizzatore**

Selezionare una delle opzioni dell'equalizzatore del suono per regolare il suono a piacere.

• [Suono 3D]

Suono 3D ON, amplifica l'area dello stereo, migliorando la profondità della riproduzione musicale.

• [Loudness]

Loudness ON, regola i livelli degli acuti e dei bassi per adeguarli al volume corrente, in modo che sia possibile sentire i suoni deboli in modo chiaro quando si ascolta la musica a basso volume.

• [Bassi]

Regola il livello dei bassi per adeguare il suono della riproduzione audio.

• [Acuti]

Regola il livello degli acuti per adeguare il suono della riproduzione audio.

Seleziona una delle opzioni dell'equalizzatore del suono predefinite, tra cui: [Flat], [Jazz], [Rock], [Classic] e [Pop].

#### **18.4 Rete**

• [Procedura guidata di rete]

Per stabilire la connessione alla rete.

• [Configurazione WPS WLAN]

Selezionare questa opzione se il router wireless supporta entrambi i metodi di configurazione WPS e PBC.

• [Visualizza impostazioni]

Per visualizzare le informazioni di rete correnti.

• [Zona WLAN]

Per selezionare una zona WLAN.

• [Impostazioni manuali]

Nell'opzione [Wireless], selezionare [Abilita DHCP] per assegnare l'indirizzo IP automaticamente o [Disabilita DHCP] per farlo manualmente.

• [Configurazione PIN NetRemote]

Per configurare un PIN NetRemote.

• [Profilo rete]

Per visualizzare una lista di reti salvate da PRIMUS.

• [Elimina impostazioni di rete]

Per eliminare tutte le impostazioni di rete.

• [Mantieni rete connessa]

Per mantenere la rete connessa. Questo consente di svegliare PRIMUS dallo stand-by usando un'app a distanza.

#### **18.5 Data/ora**

• [Imposta data/ora]

Per impostare la data e l'ora.

• [Auto aggiorna]

Per selezionare una sorgente (radio, rete internet o nessun aggiornamento) per l'aggiornamento automatico dell'ora.

Se si aggiorna l'ora da una sorgente (radio – FM/DAB), le impostazioni dell'ora legale non hanno effetto.

Se si aggiorna l'ora dalla rete internet, impostare il proprio fuso orario.

• [Imposta formato]

Per impostare il formato dell'orario da 12 o 24 ore.

• [Imposta fuso orario]

Per impostare un fuso orario.

• [Ora legale]

Per attivare o disattivare l'ora legale.

#### **18.6 Stand-by inattivo**

• Questa opzione definisce la durata di tempo prima che PRIMUS si spenga automaticamente. Le opzioni comprendono: OFF, 2, 4, 5 e 6 ore.

#### **18.7 Lingua**

• Questa opzione imposta la lingua del menù. Le opzioni comprendono: Inglese, Tedesco, Danese, Spagnolo, Francese, Italiano, Olandese, Norvegese, Polacco, Portoghese, Finlandese, Svedese e Turco.

#### **18.8 Reset di fabbrica**

• Questa opzione cancella tutte le impostazioni definite dall'utente e le sostituisce con le impostazioni originarie di default.

#### **18.9 Aggiornamento software**

• [Auto verifica]

Per impostare la verifica periodica per gli aggiornamenti.

• [Verifica adesso]

Per verificare gli aggiornamenti immediatamente.

Se è disponibile un nuovo software, PRIMUS chiederà se si desidera procedere con un aggiornamento.

Prima di effettuare l'aggiornamento del software, assicurarsi che PRIMUS sia collegato ad una connessione di alimentazione stabile. Scollegare l'alimentazione durante l'aggiornamento del software può danneggiare PRIMUS.

### **18.10 Configurazione guidata**

• Per eseguire la configurazione iniziale (vedere capitolo "Eseguire la configurazione iniziale").

**18.11 Info**

• Qui vengono visualizzate informazioni quali la versione del software corrente, la versione di Spotify, l'ID della radio e il nome descrittivo.

**18.12 Politica di protezione dei dati**

• Visitare la seguente pagina web: www.frontiersmart.com/privacy

**18.13 Luminosità del display**

- Per selezionare la luminosità del display: Il grado di luminosità viene adattato automaticamente in base alla luce dell'ambiente attraverso il sensore nella parte frontale di PRIMUS.
- È possibile effettuare impostazioni sia per ambienti luminosi, sia per ambienti scuri, per esempio per la notte in camera da letto. A tale scopo premere e tenere premuto il tasto del display su PRIMUS, impostare la luminosità ruotando la manopola di comando e confermare con OK.
- [Ambiente luminoso] Livello da 8 a 15
- [Ambiente scuro] Livello da 1 a 8
# 19. Uso dell'app UNDOK™ per controllare PRIMUS

PRIMUS è compatibile con l'app UNDOK™ di Frontier Silicon. L'app offre funzionalità complete di controllo remoto per moduli audio basati su FS tramite un dispositivo smart iOS o Android.

Per installare ed utilizzare l'app UNDOK™:

1. Scaricare l'app UNDOK™ dall'"App Store" o da "Google play" ed installarlo sul dispositivo smart iOS o Android.

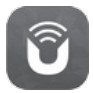

- 2. Collegare il dispositivo smart alla stessa rete WiFi di PRIMUS.
- 3. Avviare l'app UNDOK™ sul dispositivo smart. L'app cercherà sistemi audio compatibili. È possibile anche premere su "Configura sistema audio" per avviare la ricerca di sistemi audio.

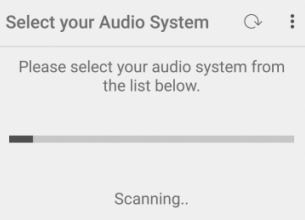

4. Selezionare "PRIMUS" dalla lista dei sistemi audio disponibili.

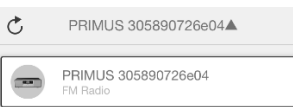

5. Controllare PRIMUS tramite l'app UNDOK™.

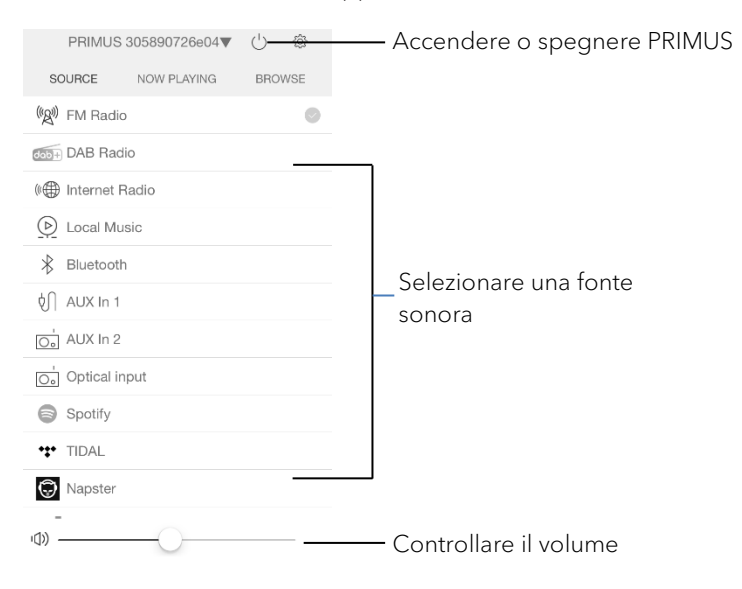

# 20. Risoluzione dei problemi

Le anomalie possono verificarsi con ogni apparecchiatura elettrica. Non è necessariamente colpa di PRIMUS. In virtù di ciò, occorre controllare la seguente tabella per cercare di risolvere il problema da soli.

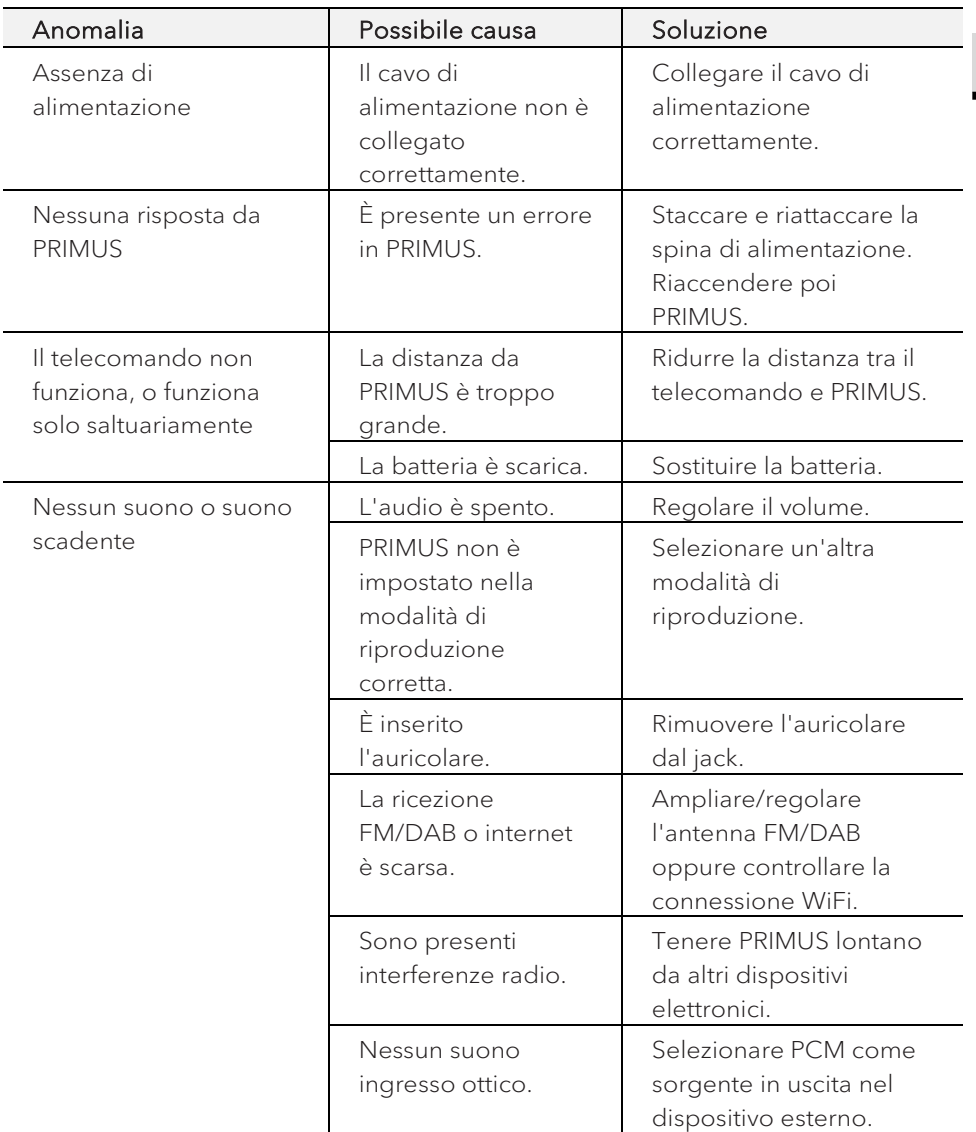

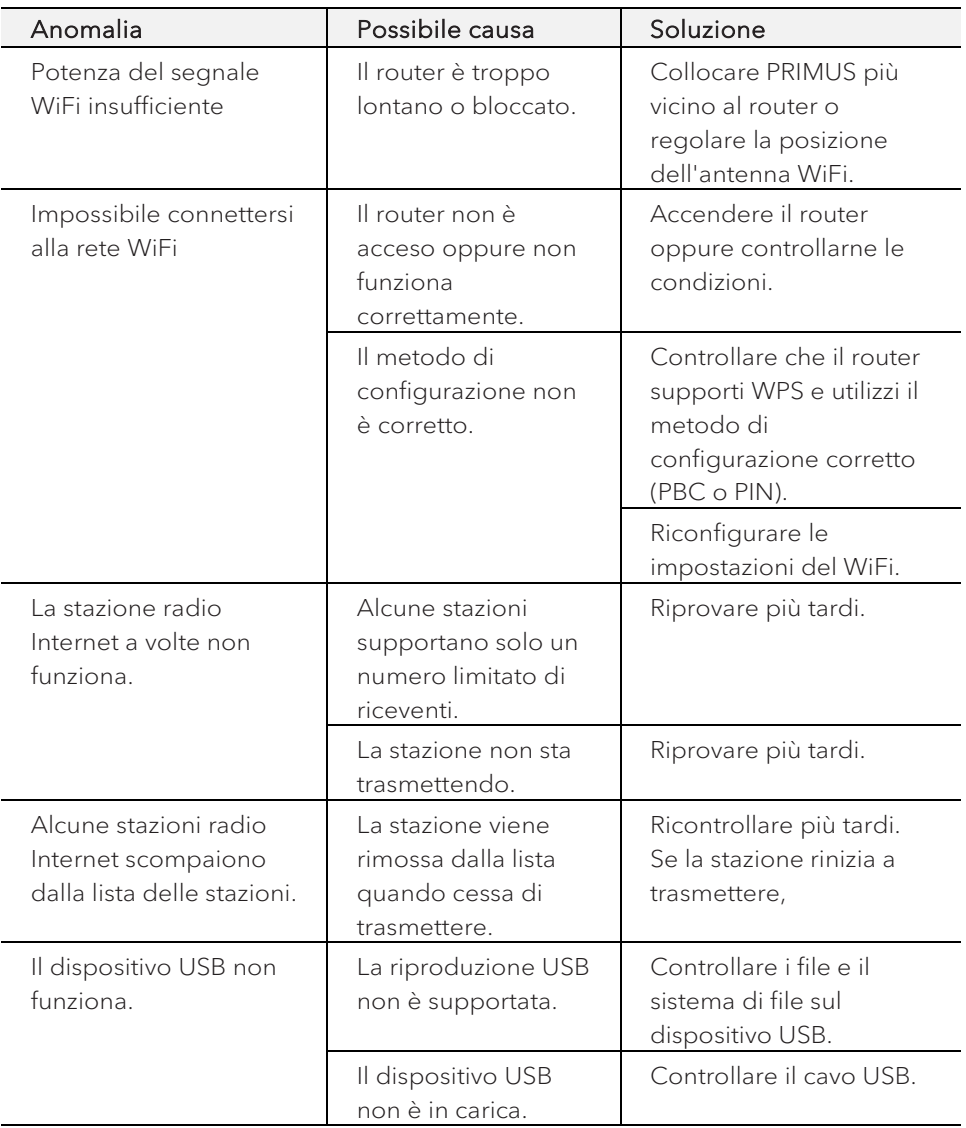

# 21. Pulizia

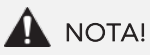

### Danni materiali dovuti ad una pulizia non corretta!

Una pulizia non corretta può danneggiare PRIMUS o fare in modo che alcune funzioni smettano di funzionare.

- Non usare mai detergenti abrasivi o a base di solventi, in quanto potrebbero danneggiare la superficie di PRIMUS.
- Non usare mai aria calda o compressa per asciugare PRIMUS.
- I bordi e gli angoli di PRIMUS sono vulnerabili alla pressione. Proteggere queste zone in modo da evitare che vengano esposte a livelli eccessivi di pressione.

#### Rimozione delle impronte digitali e dello sporco leggero

• Pulire PRIMUS solo dall'esterno con un panno morbido e asciutto.

#### Rimozione dello sporco ostinato

• Pulire PRIMUS solo dall'esterno con un panno leggermente umido e poi asciugare PRIMUS con un panno morbido e asciutto.

# 22. Garanzia

Quando si reclamano garanzie, si applica quanto segue senza limitazione dei diritti legali:

- I diritti di garanzia possono essere rivendicati solo entro un periodo max. di 2 anni (1 anno in Nord America e Australia), calcolati dalla data di acquisto.
- sonoro audio GmbH riparerà o sostituirà PRIMUS a sua esclusiva discrezione senza costi aggiuntivi per quanto riguardi guasti causati da difetti del materiale o di produzione entro il periodo di garanzia.
- In caso di reclami, si prega di contattare il servizio di assistenza clienti. I dettagli di contatto sono reperibili nella sezione "Dati di contatto" o alla pagina [www.sonoro.de.](http://www.sonoro.de/)
- Dopo la riparazione o la sostituzione di PRIMUS, non inizia un nuovo periodo di garanzia. Il periodo di garanzia di 2 anni (1 anno in Nord America e Australia) dalla data di acquisto rimane applicabile.
- Non rientra nella garanzia quanto segue: batterie, danni causati dall'uso improprio, normale usura e rotture, nonché guasti che influenzano solo minimamente il valore o l'usabilità di PRIMUS. La garanzia decade inoltre in caso di modifiche non effettuate dal nostro centro di assistenza autorizzato.

sonoro.de

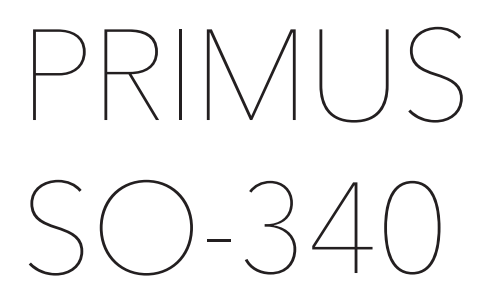

**2-WEG STEREO MUZIEKSYSTEEM MET GEÏNTEGREERDE 5.25" SUBWOOFER, INTERNETRADIO, WIFI, DAB+ & BLUETOOTH®.** 

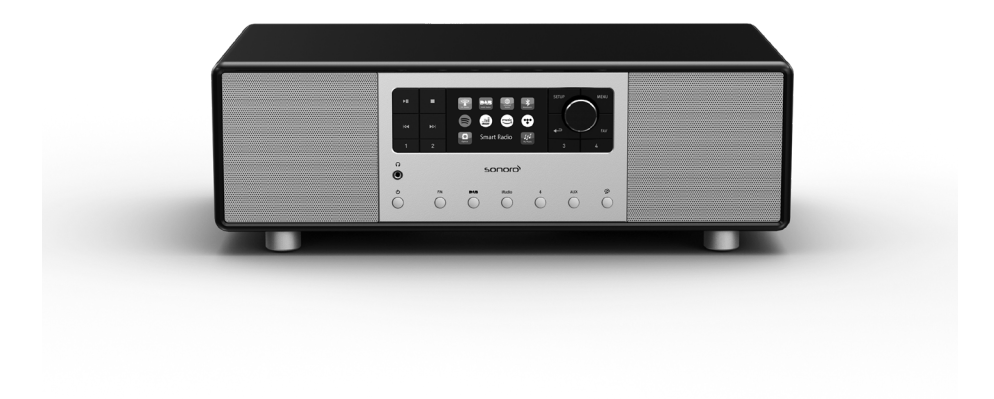

## Bedieningshandleiding

# Inhoudsopgave

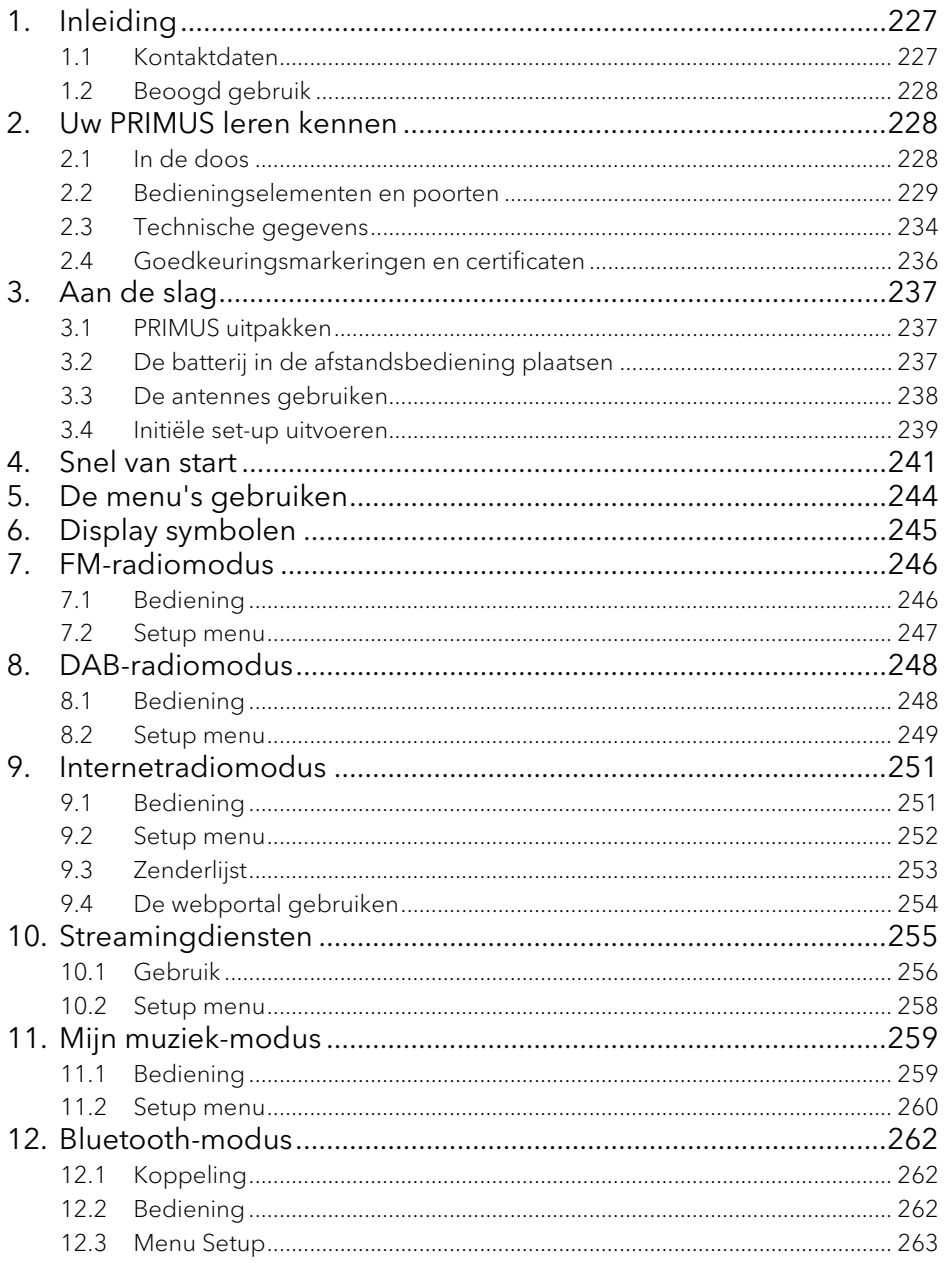

 $NL$ 

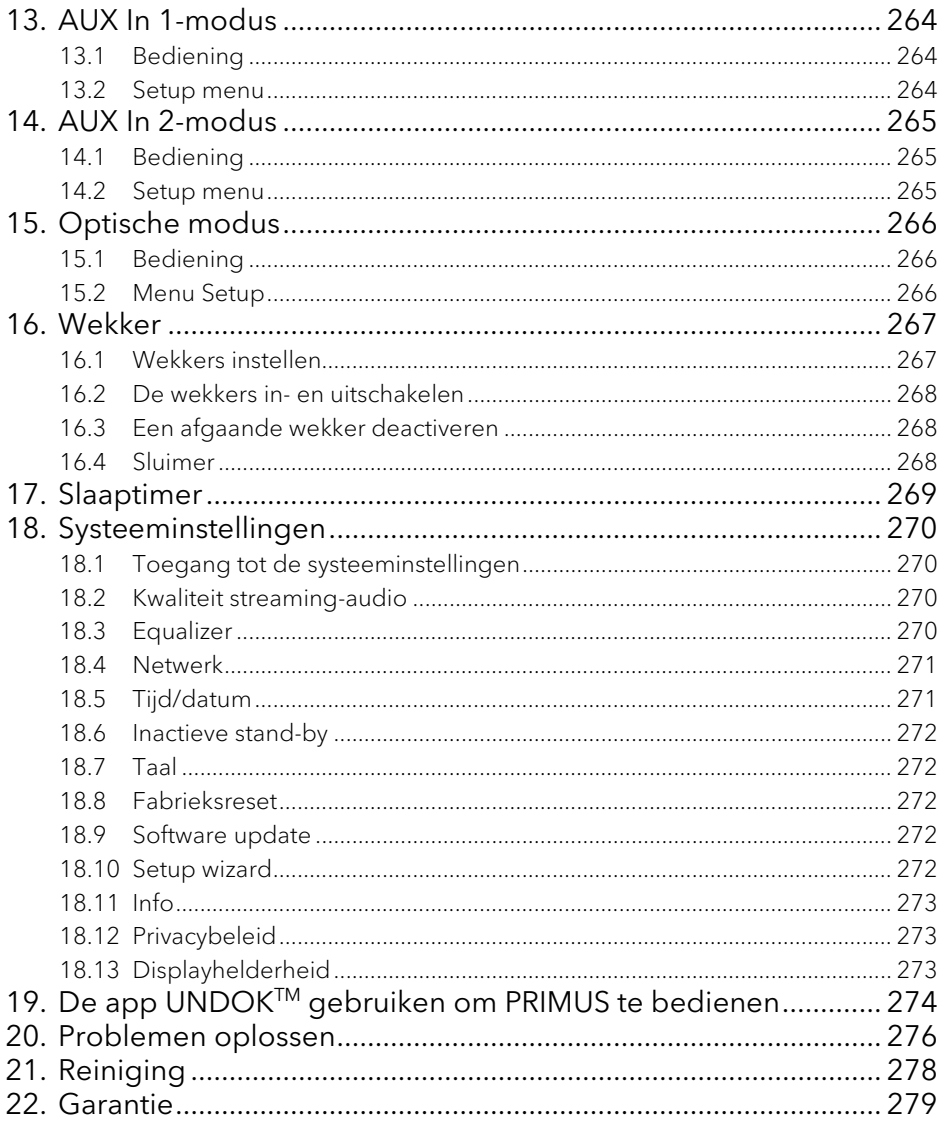

# <span id="page-226-0"></span>1. Inleiding

Hartelijk dank voor de aanschaf van PRIMUS. Deze bedieningshandleiding en de veiligheidshandleiding bieden alle informatie die vereist is voor een probleemloze en veilige werking van PRIMUS.

- Lees de bedieningshandleiding en de veiligheidshandleiding in zijn geheel alvorens PRIMUS in gebruik te nemen.
- Bewaar de bedieningshandleiding en veiligheidshandleiding voor toekomstig gebruik.
- Als u PRIMUS aan derden doorgeeft, geef ze dan ook de bedieningshandleiding en de veiligheidshandleiding.
- Het niet opvolgen van de bedieningshandleiding en veiligheidshandleiding kan leiden tot ernstig letsel of schade aan PRIMUS.
- Wij aanvaarden geen aansprakelijkheid voor schade als gevolg van het niet opvolgen van de aanwijzingen in deze bedieningshandleiding en veiligheidshandleiding.

De afbeeldingen in deze bedieningshandleiding zijn bedoeld om de handelingen te illustreren die nodig zijn om PRIMUS te bedienen.

Geniet van uw PRIMUS!

#### <span id="page-226-1"></span>**1.1 Kontaktdaten**

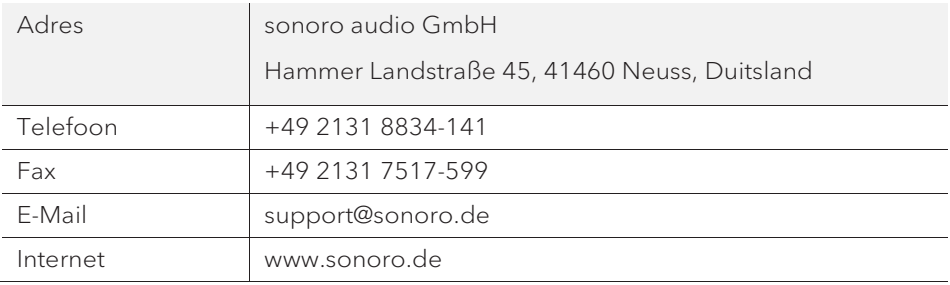

#### <span id="page-227-0"></span>**1.2 Beoogd gebruik**

PRIMUS is alleen bestemd voor eigen gebruik. Het is niet bedoeld voor commercieel gebruik. PRIMUS is uitsluitend bedoeld voor de volgende taken:

- Het afspelen van FM/DAB+/Internetradio en streamingservice.
- Audioweergave van externe apparaten die zijn aangesloten via AUX In, USBpoort of Optische ingang.
- Audioweergave van Bluetooth-apparaten (zoals mobiele telefoons).
- Muziek streamen naar Bluetooth-hoofdtelefoonapparaten.
- Opladen van externe apparaten die via de USB-poort worden aangesloten.

Elk ander gebruik wordt beschouwd als oneigenlijk gebruik en is dus verboden. Wij aanvaarden geen aansprakelijkheid voor schade als gevolg van oneigenlijk gebruik.

## <span id="page-227-1"></span>2. Uw PRIMUS leren kennen

- <span id="page-227-2"></span>**2.1 In de doos**
- Afstandsbediening
- Eén knoopcel (CR2032, 3V)
- Stroomsnoer
- Externe wifi-antenne
- FM/DAB telescopische antenne
- Bedieningshandleiding
- Veiligheidshandleiding
- Handschoenen

<span id="page-228-0"></span>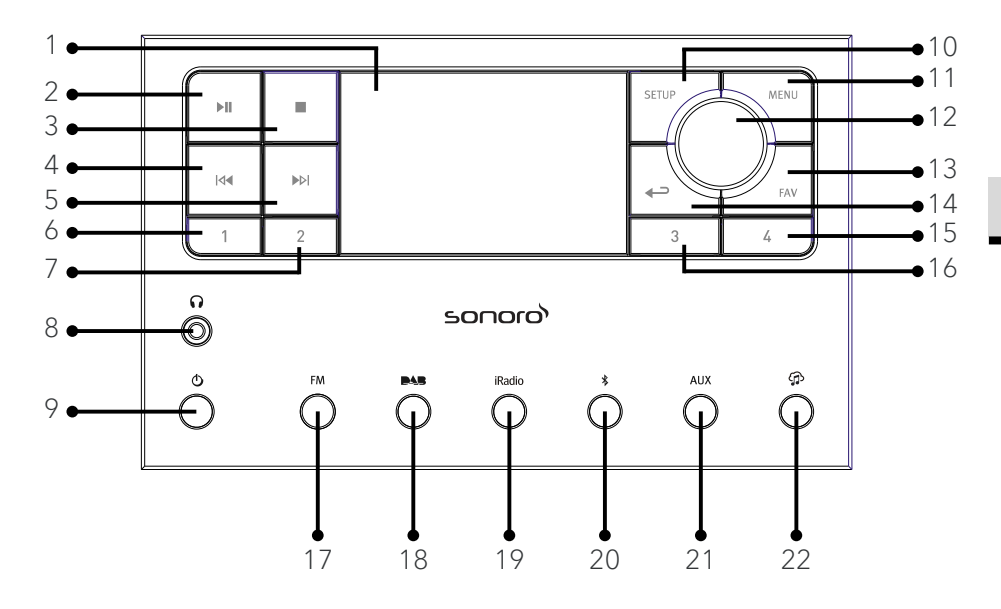

- 
- 
- 
- 4. Knop links, vorige overslaan  $(N4)$  14. Terugknop  $(4)$
- 5. Knop rechts, volgende overslaan (DDI) 14. Favoriet-knop (FAV)
- 
- 
- 8. Hoofdtelefoonaansluiting  $\Omega$  17. FM radiomodus (FM)
- 
- 
- 
- 1. Display 12. meknop, navigatieknop 2. Knop Afspelen/pauze ( $\blacktriangleright$ II) **OK-**knop (druk op de knop)
- 3. Stopknop ( $\blacksquare$ ) 13. Favoriet-knop (FAV)
	-
	-
- 6. Preset 1 knop (1) 15. Preset 4 knop (4)
- 7. Preset 2 knop (2) 16. Preset 3 knop (3)
	-
- 9. Stand-byknop  $(\mathbf{0})$  18. DAB radiomodus ( $\blacksquare$
- 10. Setup-knop (SETUP) 19. Internetradio modus (iRadio)
- 11. Menuknop (MENU) 20. Bluetooth-modus  $\langle \mathbf{\hat{x}} \rangle$ 
	- 21. Extra Ingang 1/2 modus (AUX)
	- 22. Muziek-streamingdiensten  $(\mathbf{\Omega})$

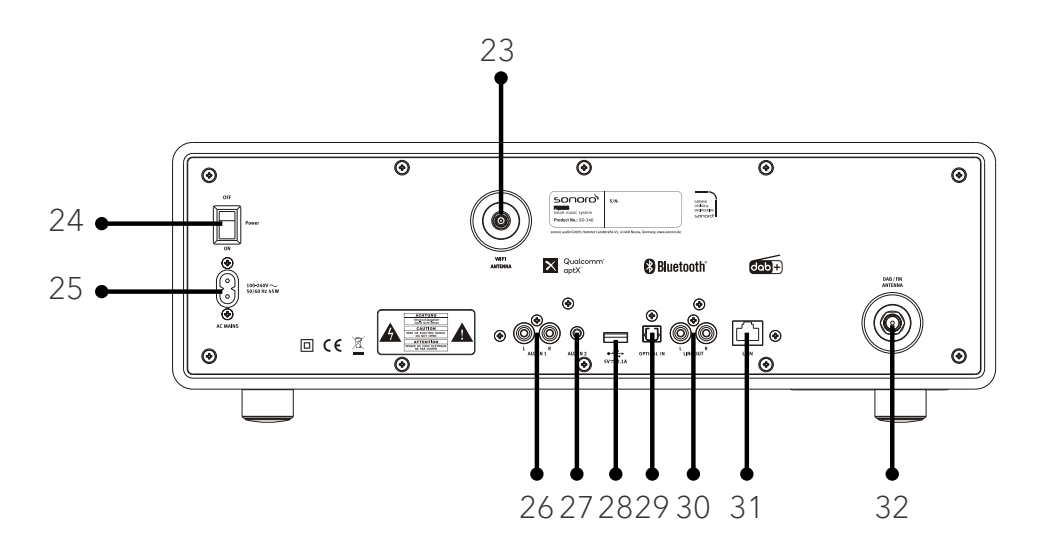

- 23. Externe wifi-antenne-aansluiting
- 24. Algemene AAN/UIT-schakelaar
- 25. AC-aansluiting
- 26. Extra ingang 1 (RCA)
- 27. Extra ingang 2 (3,5mm)
- 28. USB-poort
- 29. Optische poort
- 30. Line-uitgang (RCA)
- 31. LAN RJ45-aansluiting
- 32. FM/DAB-antenne-aansluiting

### **Onderaanzicht**

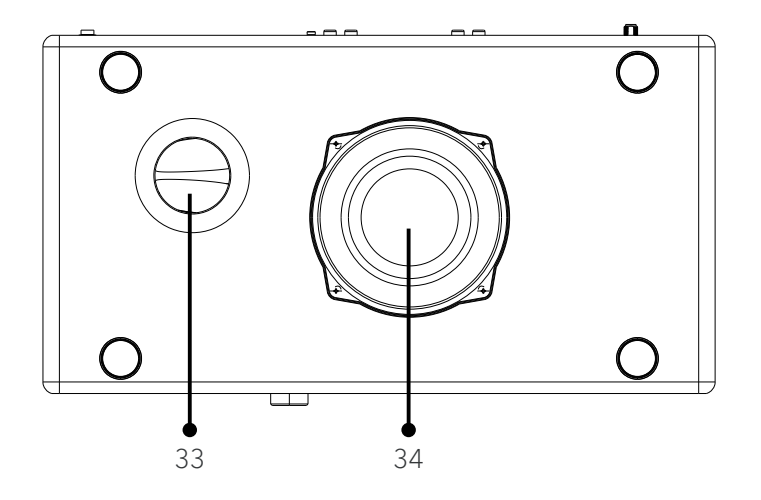

- 33. Basreflex-opening
- 34. Subwoofer-driver

#### **Afstandsbediening**

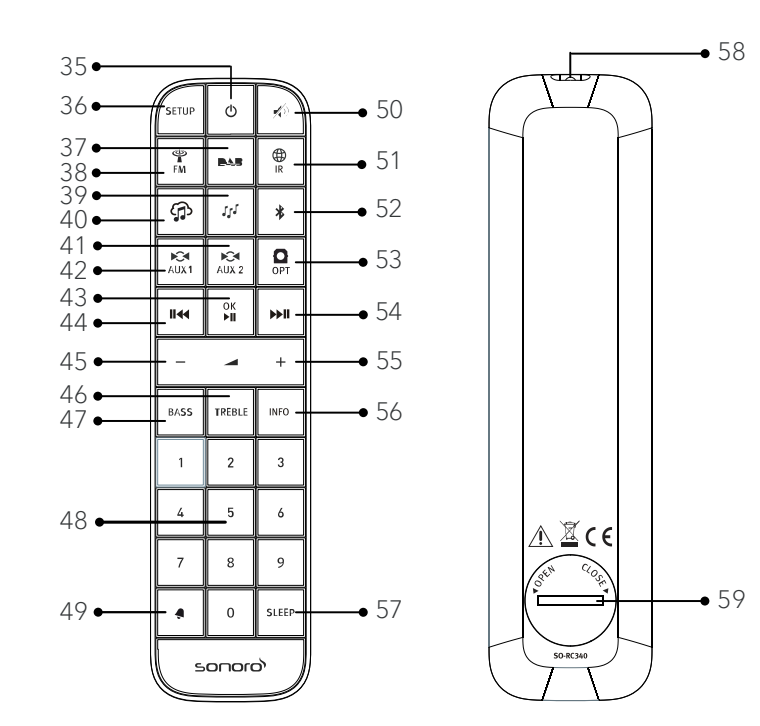

- 
- 
- 37. DAB-radiomodus ( $\blacksquare \blacksquare \blacksquare$ ) 46. Treble-knop (TREBLE)
- 
- 
- 40. Muziek-streamingdiensten  $\binom{\bullet}{1}$  49. Alarm button  $\binom{\bullet}{1}$
- 41. Extra Ingang 1 modus ( $\lambda$ <sub>( $\lambda$ 134)</sub> 50. Dempen-knop ( $\hat{\psi}$ )
- 42. Extra Ingang 2 modus ( $\overrightarrow{AB}$  51. Internetradiomodus ( $\overrightarrow{R}$  )
- 43. Knop Afspelen/pauze ( $\blacktriangleright$ II), 52. Bluetooth-modus ( $\clubsuit$ ) OK-knop
- 35. Stand-byknop  $(\mathbf{0})$  44. Knop links, vorige overslaan ( $\mathbf{II} \mathbf{A}$ )
- 36. Setup-knop (SETUP) 45. Knop volume omlaag (-)\*
	-
- 38. FM-radiomodus (<sub>EM</sub>) 47. Knop bas instellen (**BASS**)
- 39. Mijn muziek modus ( $\mathcal{U}$ ) 48. Voorkeuzezenderknoppen (1-9)
	-
	-
	-
	-
- 53. Optische invoer-modus (OPT)
- 54. Knop rechts, volgende overslaan ( $\blacktriangleright$ **II**)
- 55. Knop volume omhoog (✚)\*
- 56. Informatieknop (INFO)
- 57. Slaaptimer-knop (SLEEP)
- 58. Infraroodzender
- 59. Batterijvak

\*Navigatieknoppen (✚,▬)

NL

### <span id="page-233-0"></span>**2.3 Technische gegevens**

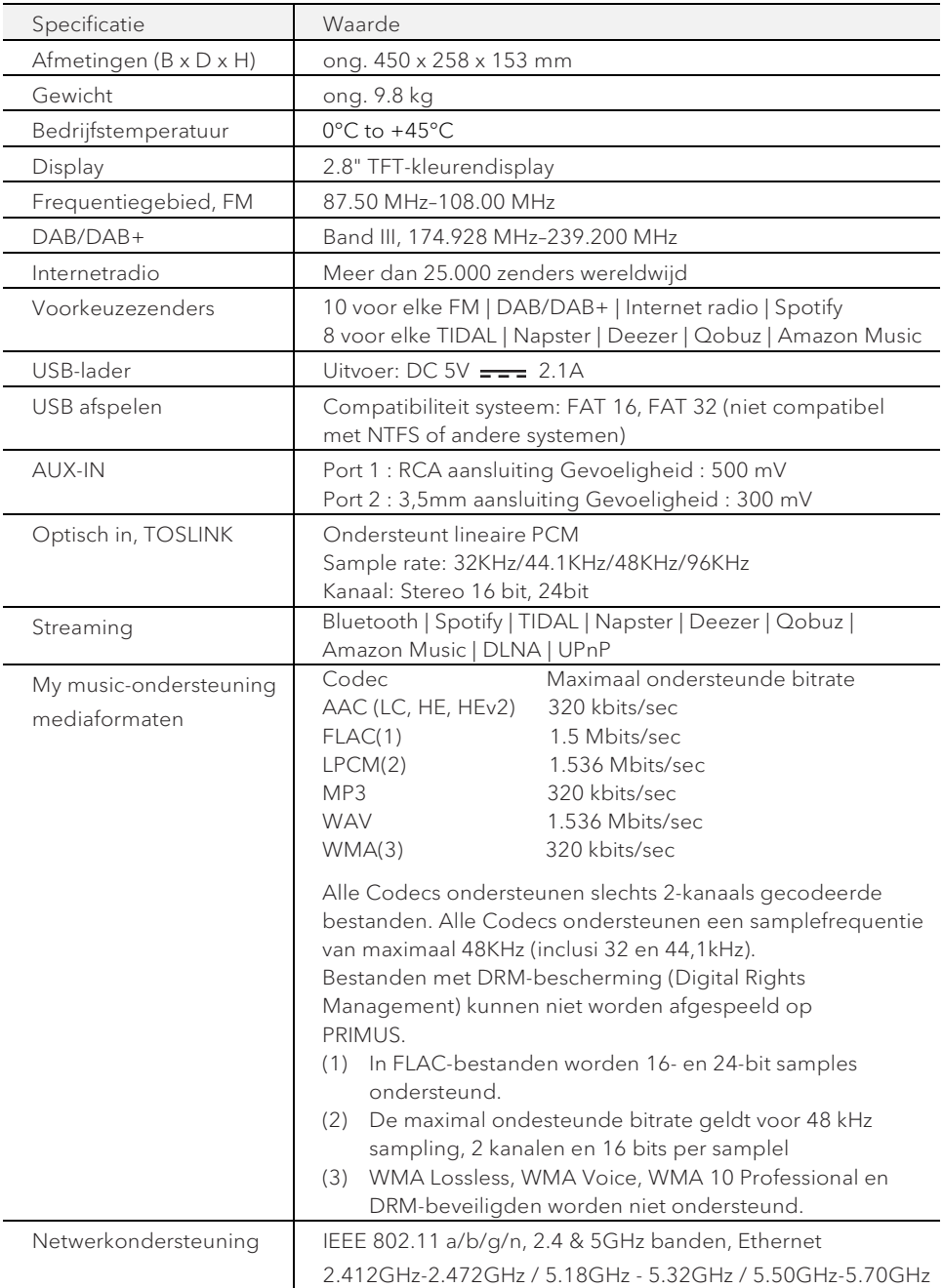

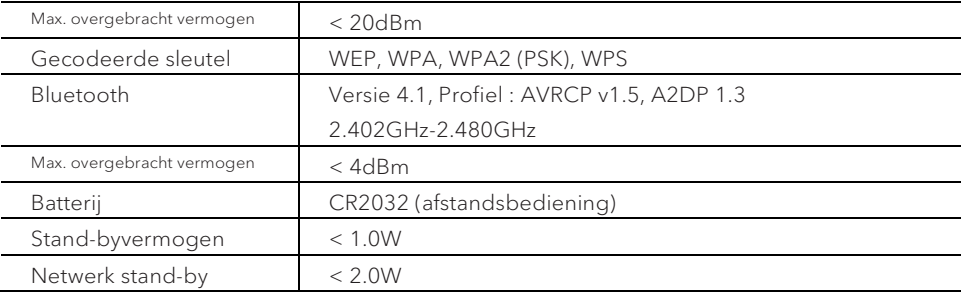

Goedkeuringsmarkeringen en certificaten

<span id="page-235-0"></span>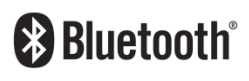

Het woordmerk Bluetooth® en de logo's zijn eigendom van Bluetooth SIG, Inc.; sonoro audio GmbH heeft een licentie om deze te gebruiken. Andere handelsmerken en merknamen zijn die van de betreffende eigenaren.

UPnP

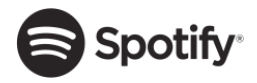

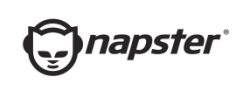

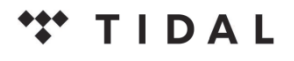

UPnP™ is een handelsmerk van het UPnP-forum.

De Spotify-software heeft licenties van derde partijen nodig, die u hier kunt vinden: http://www.spotify.com/connect/third-party-licenses

Napster en het Napster-logo zijn gedeponeerde handelsmerken van hun respectieve eigenaars. Handelsmerken van Rhapsody International Inc., ingeschreven in de VS en andere landen.

TIDAL en het TIDAL-logo zijn gedeponeerde handelsmerken. Handelsmerk van Aspiro AB in de Europese Unie Unie en andere landen.

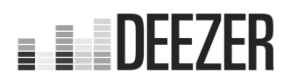

D eezer en het Deezer-logo zijn internationale handelsmerken van Deezer S.A., geregistreerd in Frankrijk en andere landen.

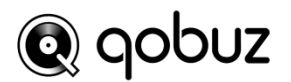

Qobuz en zijn logo zijn gedeponeerde handelsmerken van Xandrie S.A.

## amazon music

A mazon, Amazon Music Unlimited en alle daarmee samenhangende logo's zijn merken van Amazon.com, Inc. of daarmee verbonden ondernemingen.

## <span id="page-236-0"></span>3. Aan de slag

- <span id="page-236-1"></span>**3.1 PRIMUS uitpakken**
- 1. Haal PRIMUS uit de verpakking en controleer of PRIMUS of de afzonderlijke delen schade vertonen. Als dit het geval is, moet u PRIMUS niet gebruiken. Mocht u enige schade opsporen, neem dan direct contact op met uw dealer of met de klantenservice van sonoro audio GmbH.
- 2. Controleer of de levering compleet is (zie hoofdstuk "In de doos").
- 3. Plaats PRIMUS op een geschikte plaats.
- 4. Verwijder de beschermfolie van de display.
- 5. Verwijder de beschermende kaart van de subwoofer-driver.
- <span id="page-236-2"></span>**3.2 De batterij in de afstandsbediening plaatsen**
- 1. Open het batterijvak op de achterzijde van de afstandsbediening door de deksel met een kleine munt tegen de klok in te draaien.
- 2. Plaats de meegeleverde batterijen (CR2032 3 V) met het opschrift (+) naar boven.
- 3. Sluit het batterijvakje door de deksel met een kleine munt met de klok mee te draaien.

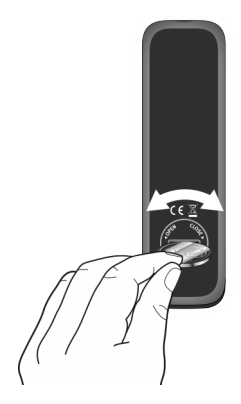

## $\mathbb{R}$

Blokkeer de infraroodsensor op de PRIMUS en de infraroodzender op de afstandsbediening niet tijdens het gebruik.

- <span id="page-237-0"></span>**3.3 De antennes gebruiken**
- 1. Schroef de gewenste antenne aan de achterzijde van PRIMUS op de FM/DAB antenneconnector.

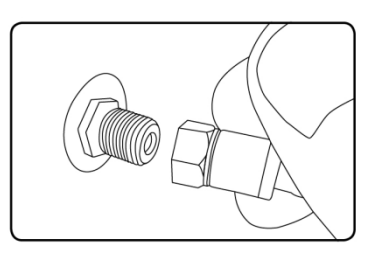

2. Als u de staafantenne gebruikt, trek de armen van de antenne dan uit elkaar en lijn de antenne zo uit, dat u de best mogelijke ontvangst hebt.

## ן ז

Voor een nog betere ontvangst kunt u de PRIMUS op een geschikte huisantenne aansluiten.

- 3. Schroef de wifi-antenne aan de achterzijde van PRIMUS op de wifiantenneconnector. Til de wifi-antenne omhoog.
- 4. Als u PRIMUS wilt verbinden met uw netwerk via een Ethernet-kabel, sluit dan een Ethernet-kabel van de LAN-poort op de achterkant van PRIMUS aan op uw router.

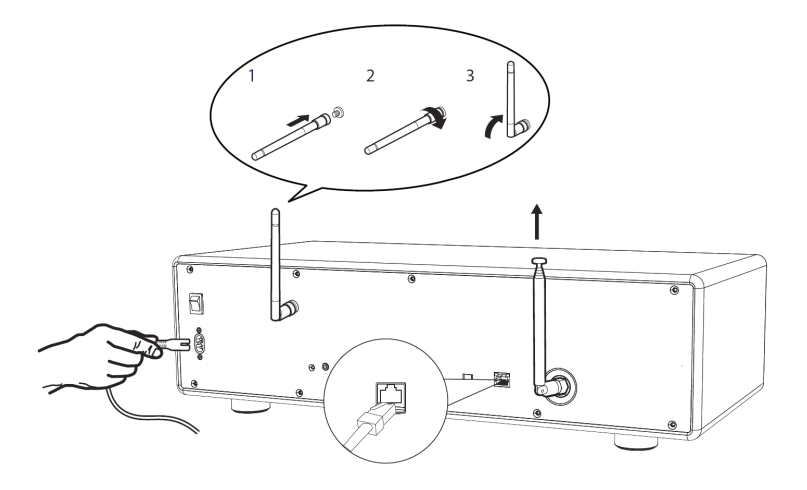

5. Sluit het netsnoer aan op het stopcontact.

#### <span id="page-238-0"></span>**3.4 Initiële set-up uitvoeren**

Wanneer PRIMUS voor de eerste keer wordt ingeschakeld, verschijnt de "Setup wizard" op het display. Volg de onderstaande instructies voor het configureren van enkele basisinstellingen.

1. Wanneer de "Setup wizard" wordt weergegeven, drukt u op + of – op de afstandsbediening (of draai aan de navigatieknop) om "YES" te selecteren druk dan op OK om de set-up te beginnen.

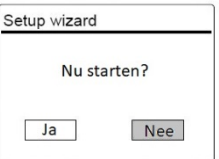

- 2. Vervolgens wordt u gevraagd om te selecteren:
- Taal (te gebruiken in de weergave)
- Tijdnotatie (12 of 24 uur),
- Bron van auto-update (Update van de radio, internet of geen update).

Afhankelijk van de keuze die u hebt gemaakt, volgt u de instructies op de display om de datum en tijd, de tijdzone, de zomertijd of draadloos netwerk in te stellen. Draai aan de navigatieknop op PRIMUS of druk op de navigatieknoppen op de afstandsbediening om selecties maken en druk vervolgens op OK om te bevestigen (zie hoofdstuk "De menu's gebruiken").

Als update van internet is geselecteerd, moet eerst de wifi verbinding worden gemaakt. Bij het invoeren van de code van uw draadloos netwerk, draait u aan de navigatieknop op PRIMUS of u drukt op de navigatieknoppen op de afstandsbediening om een teken te selecteren en vervolgens drukt u op OK om te bevestigen. Selecteer [BKSP] om de laatste invoer te verwijderen. Selecteer [CANCEL] om de code-invoer te annuleren. Selecteer [OK] om de ingevoerde code te bevestigen.

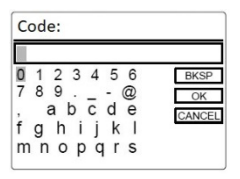

3. Wanneer "Setup Wizard voltooid" verschijnt, drukt u op OK om de instelling af te sluiten.

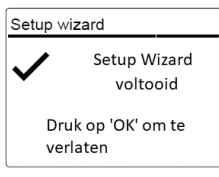

4. Als alternatief gebruikt u de Ethernet (LAN)-aansluiting op uw router (met automatische configuratie) en u selecteert de menuoptie [Bedraad] in het beschikbare netwerk.

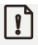

Ga om de set-up wizard nogmaals uit te voeren naar [Systeeminstellingen] en selecteer [Setup wizard] (Zie hoofdstuk "Systeeminstelingen").

# <span id="page-240-0"></span>4. Snel van start

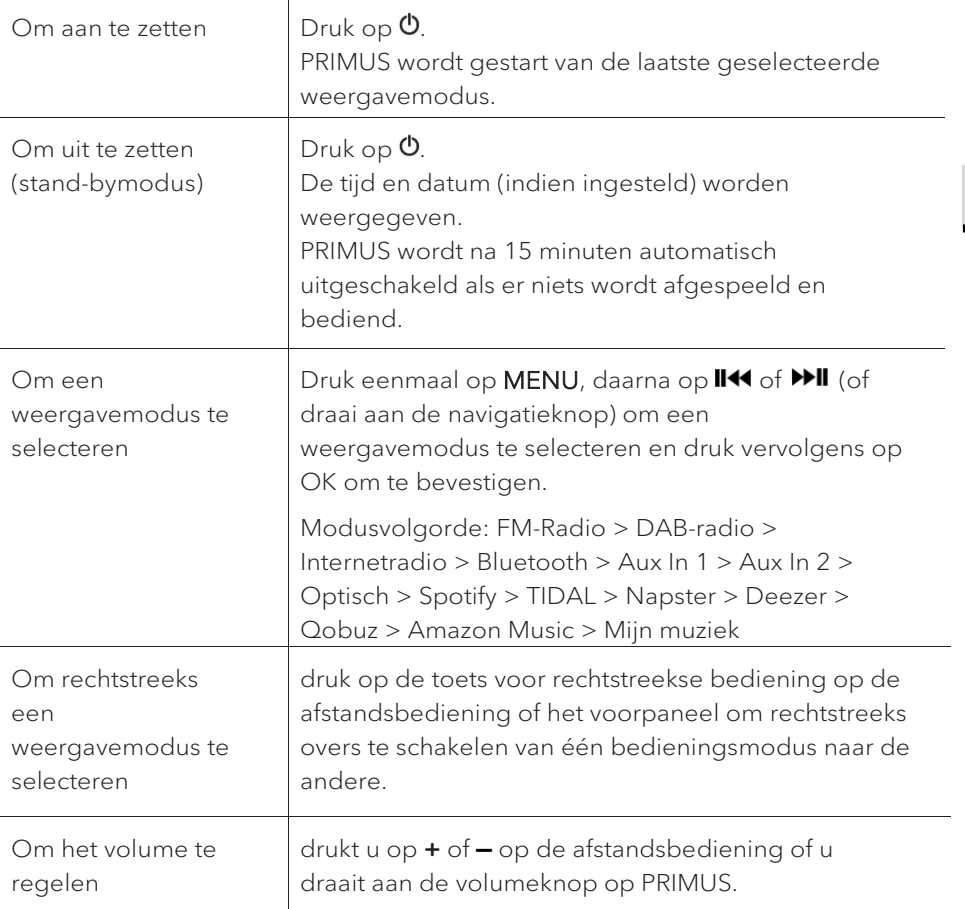

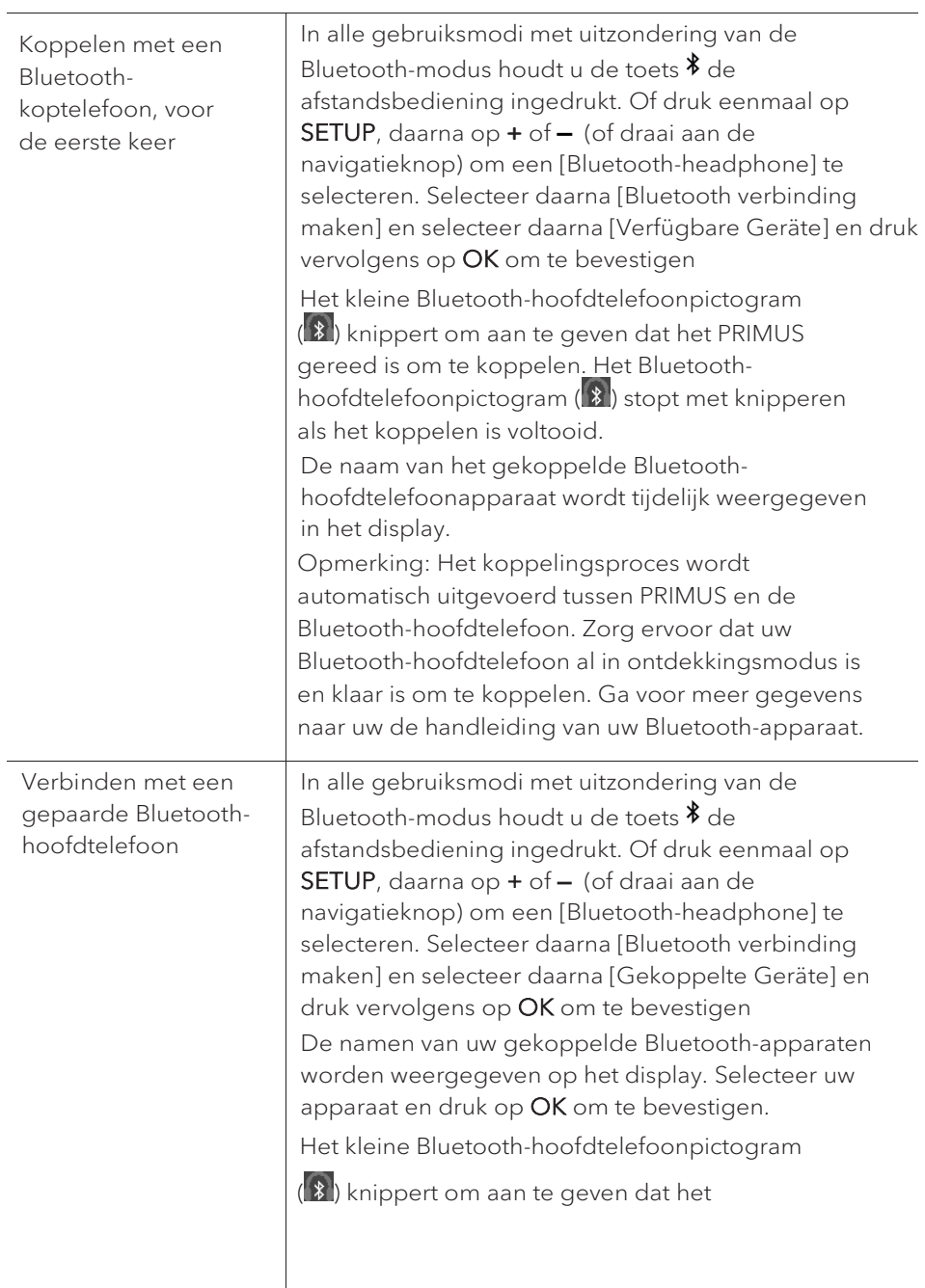

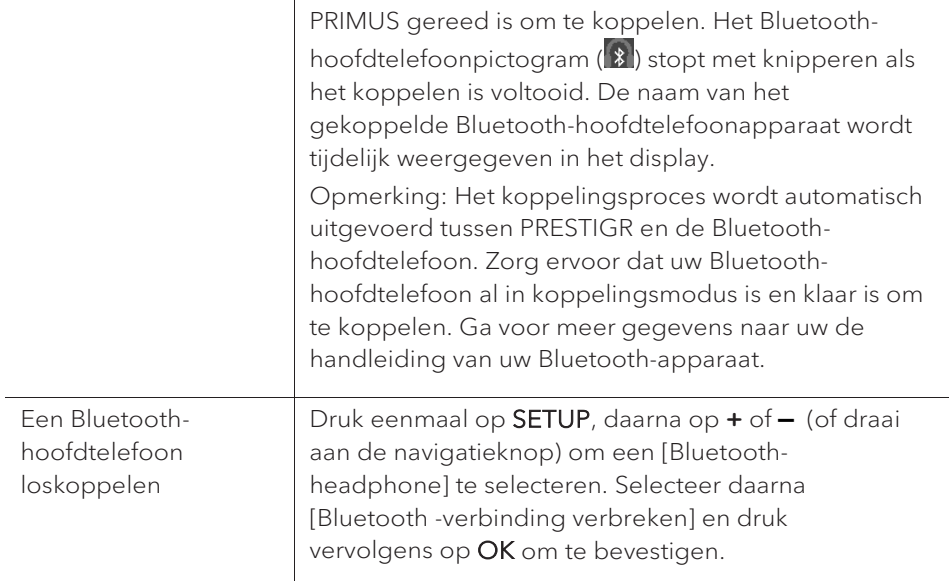

# <span id="page-243-0"></span>5. De menu's gebruiken

Er zijn drie soorten menu's in PRIMUS.

- Setup menu (voor specifieke instellingen in een weergavemodus,
- bijv. [FM Automatisch zoeken] in FM-modus)
- Systeeminstellingen (voor algemene instellingen, bijv. tijd/datum, taal enz.)
- Hoofdmenu (voor toegang tot weergavemodi en slaaptimer)

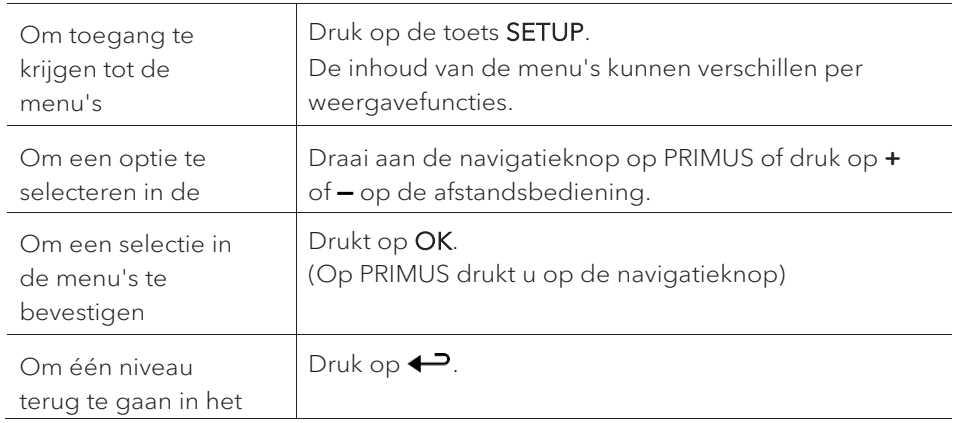

# <span id="page-244-0"></span>6. Display symbolen

Raadpleeg de onderstaande tabel voor de betekenissen van de weergavepictogrammen ze op de display worden weergegeven.

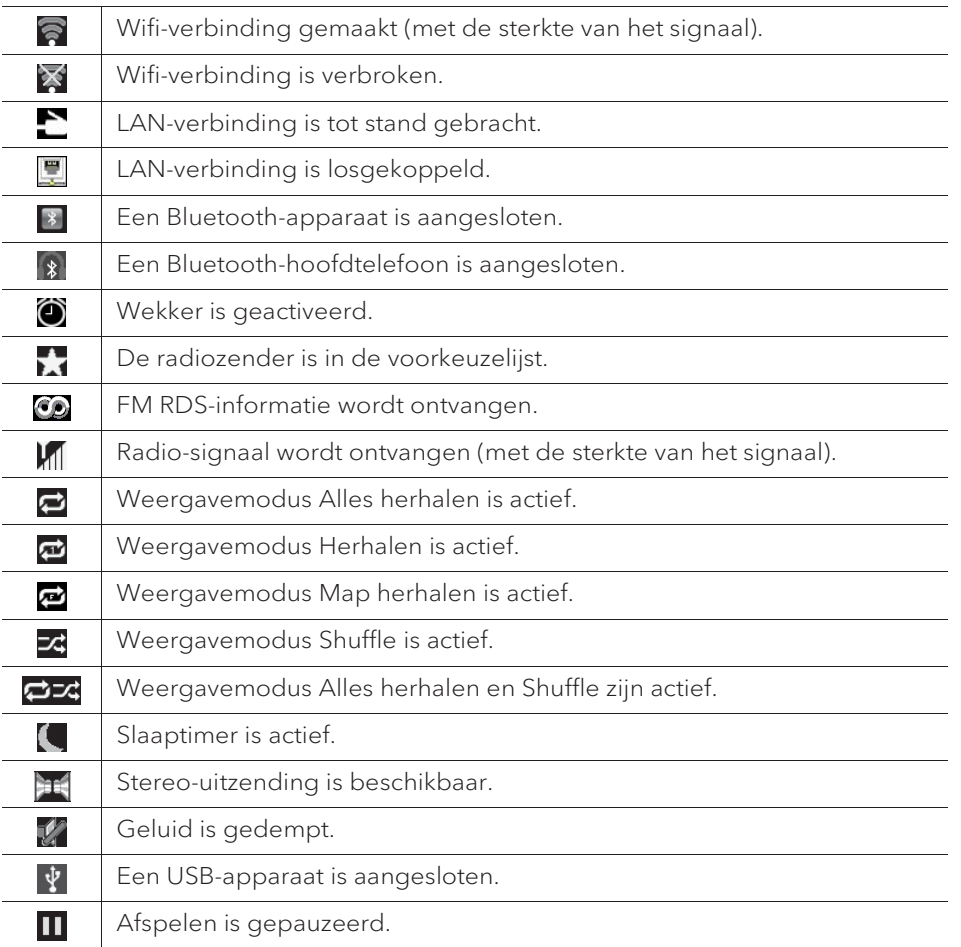

## <span id="page-245-0"></span>7. FM-radiomodus

### <span id="page-245-1"></span>**7.1 Bediening**

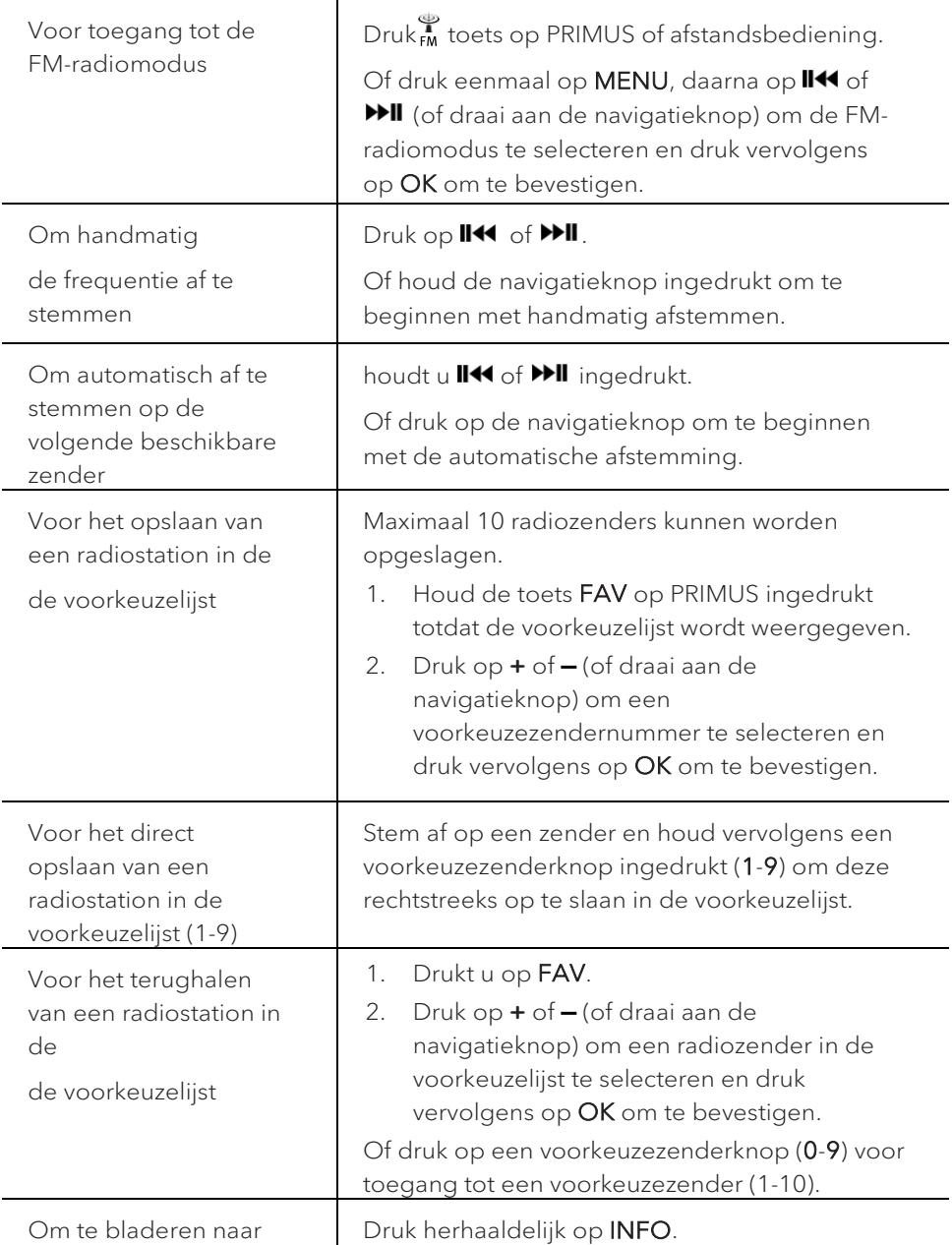

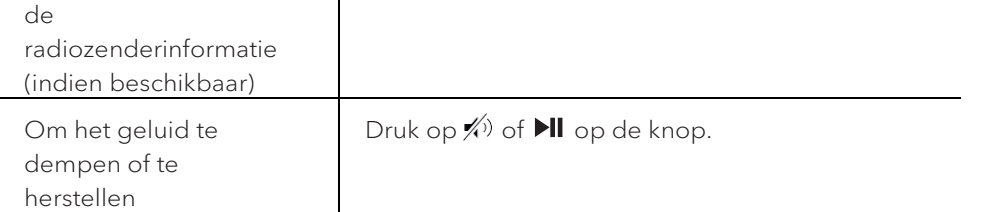

<span id="page-246-0"></span>**7.2 Setup menu**

Druk in de FM-modus op SETUP om in het instelmenu te komen. De volgende opties zijn beschikbaar en de actuele instellingen (indien beschikbaar) zijn gemarkeerd met een sterretje (\*).

• [FM Automatisch zoeken]

Voor het automatisch opslaan van alle beschikbare radiozenders in de voorkeuzelijst.\*

\* Alle bestaande voorkeuzezenders worden gewist.

• [FM Scaninstelling]

Om te bepalen of alleen stations met sterke signalen worden gescand bij het uitvoeren van het automatisch afstemmen.

• [FM Ontvangstinstelling]

Om radio te luisteren in stereo of mono.

• [Bluetooth-hoofdtelefoon]

Om aan te sluiten of los te koppelen met een Bluetooth-hoofdtelefoon, zie hoofdstuk "Basisbediening".

• [Systeeminstellingen]

Zie hoofdstuk "Systeeminstellingen".

• [Hoofdmenu]

Voor toegang tot andere weergavefuncties, slaaptimer en wekkers.

NL

## <span id="page-247-0"></span>8. DAB-radiomodus

### <span id="page-247-1"></span>**8.1 Bediening**

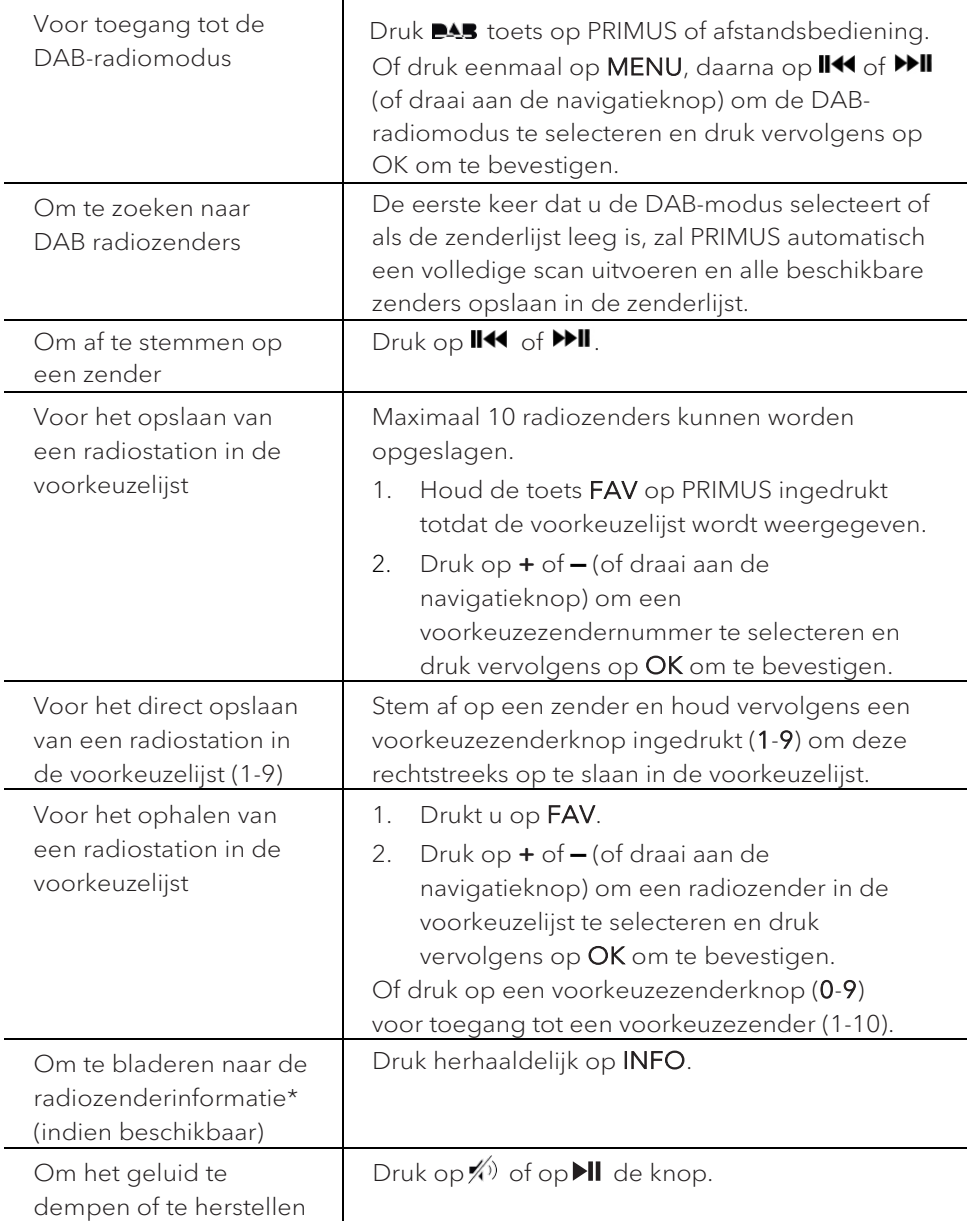

\*DAB-informatie (indien beschikbaar) bevat: Zendernaam, Dynamic Label Segment (DLS), signaalsterkte, programmatype (PTY), naam ensemble, frequentie, signaalfoutenpercentage, bitrate en audiostatus, codec, en datum en tijd.

### <span id="page-248-0"></span>**8.2 Setup menu**

Druk in de DAB-modus op SETUP om in het instelmenu te komen. De volgende opties zijn beschikbaar en de actuele instellingen (indien beschikbaar) zijn gemarkeerd met een sterretje (\*).

• [Zenderlijst]

Alle beschikbare stations weergeven.

• [Scan]

Alle beschikbare zenders scannen en opslaan.

• [Handmatig afstemmen]

De frequentie handmatig afstemmen. De lijst van beschikbare digitale radioensembles wordt weergegeven.

• [Ongeldige zenders weghalen]

Alle ongeldige stations uit de zenderlijst verwijderen.

• [DRC]

Sommige DAB uitzendingen bieden dynamische bereikcompressie (DRC). Het comprimeren van het dynamische bereik van een radiosignaal kan het volume verhogen van zachte geluiden en het volume van harde geluiden verminderen. U kunt hoog, laag of uit selecteren. Hoog niveau wordt aanbevolen voor een lawaaierige omgeving.

• [Zendervolgorde]

Voor het definiëren hoe de stations worden weergegeven tijdens het bladeren door de zenderlijst. Opties:

- [Alfanumeriek] Rangschik de zenders in alfabetische volgorde,
- [Ensemble]: Lijst van zenders die samen worden uitgezonden op hetzelfde ensemble, en
- [Geldig]: Lijst van geldige zenders eerst, dan zenders die uit de lucht zijn.
- [Bluetooth-hoofdtelefoon]

Om aan te sluiten of los te koppelen met een Bluetooth-hoofdtelefoon, zie hoofdstuk "Basisbediening".

• [Systeeminstellingen]

© sonoro audio GmbH 2021 249

Zie hoofdstuk "Systeeminstellingen".

• [Hoofdmenu]

Voor toegang tot andere weergavefuncties, slaaptimer en wekkers.

# <span id="page-250-0"></span>9. Internetradiomodus

### <span id="page-250-1"></span>**9.1 Bediening**

Wifi- of Ethernet-internetverbinding moet eerst worden ingesteld om internetradio te kunnen gebruiken (Zie hoofdstukken "Initiële set-up uitvoeren" en "Netwerk").

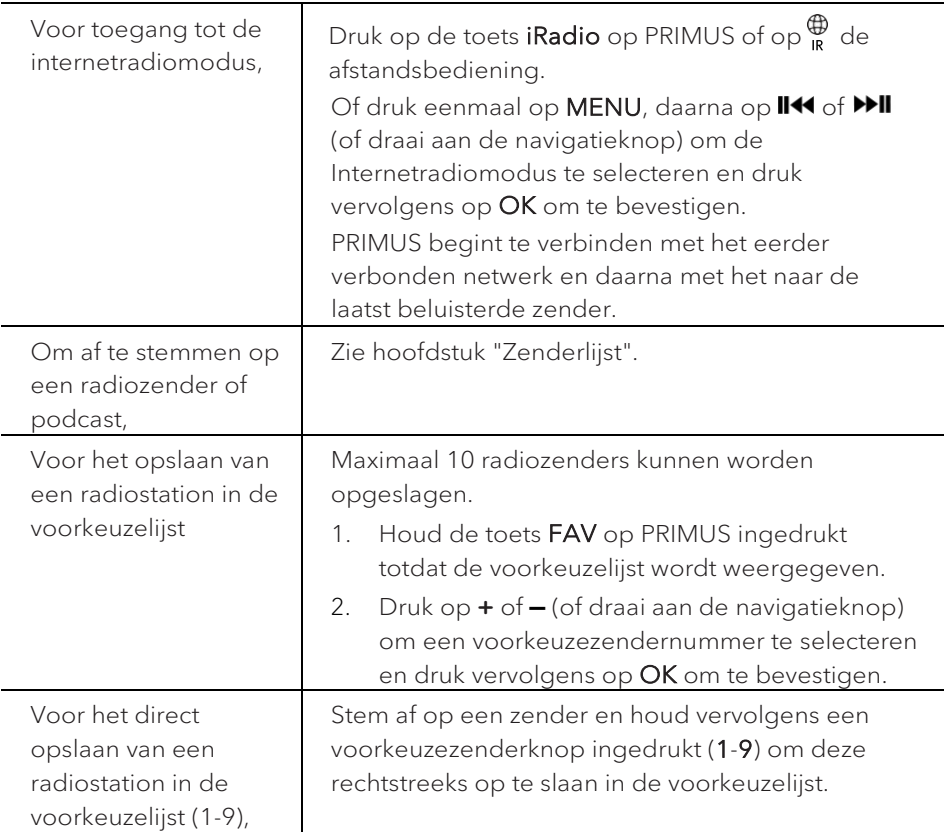

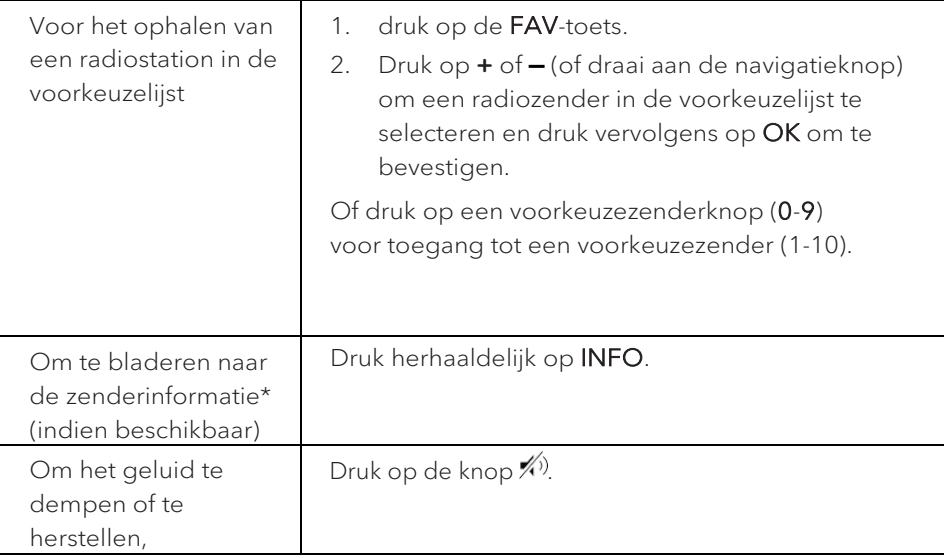

\*Zenderinformatie (indien beschikbaar) bevat: Naam artiest en track,

zenderbeschrijving, zendergenre en -locatie, signaalbetrouwbaarheid, codec en samplefrequentie, afspelen buffer en datum.

### <span id="page-251-0"></span>**9.2 Setup menu**

Druk in de internetradio-modus op SETUP om in het instelmenu te komen. De volgende opties zijn beschikbaar en de actuele instellingen (indien beschikbaar) zijn gemarkeerd met een sterretje (\*).

• [Laatst beluisterd]

Afstemmen op de laatste beluisterde radiozenders.

• [Zenderlijst]

Afstemmen op alle beschikbare internetradiozenders (zie hoofdstuk "Zenderlijst").

• [Bluetooth-hoofdtelefoon]

Om aan te sluiten of los te koppelen met een Bluetooth-hoofdtelefoon, zie hoofdstuk "Basisbediening".

• [Systeeminstellingen]

Zie hoofdstuk "Systeeminstellingen".

• [Hoofdmenu]

Voor toegang tot andere weergavefuncties, slaaptimer en wekkers.
#### **9.3 Zenderlijst**

De volgende menu's en submenu's zijn beschikbaar in de [Zenderlijst]:

• [Mijn favorieten]

Bladeren naar en afstemmen op de internetradiozenders die u hebt toegevoegd aan "Mijn favorieten" op de webportal (zie hoofdstuk "De webportal gebruiken").

• [Lokaal (naam van uw locatie)]

Bladeren naar en afstemmen op radiozenders beschikbaar in uw regio. De zenders worden onderverdeeld in verschillende categorieën.

- [Zenders]
	- [Locatie]: Bladeren naar en afstemmen op radiozenders per locatie.
	- [Genre]: Bladeren naar en afstemmen op radiozenders per genre.
	- [Zenders zoeken]: Zoeken naar beschikbare radiozenders met trefwoorden.
	- [Populaire zenders]: Bladeren naar en afstemmen op de meest populaire internetradiozenders.
	- [Nieuwe zenders]: Bladeren naar en afstemmen op de nieuwste internetradiozenders.
- [Podcasts]
	- [Locatie]: Bladeren naar en afstemmen op podcasts per locatie.
	- [Genre]: Bladeren naar en afstemmen op podcasts per genre.
	- [Podcasts zoeken]: Zoeken naar beschikbare podcasts met trefwoorden.
- [Mijn toegevoegde zenders]

Bladeren naar en afstemmen op de radiozenders die u hebt toegevoegd aan "Mijn toegevoegde zenders" op de webportal (zie hoofdstuk "De webportal gebruiken").

- [Help]
	- [Toegangscode krijgen]: De toegangscode van PRIMUS verkrijgen.
	- [FAQ]: Hulp krijgen wanneer de internetradio niet goed werkt.

#### **9.4 De webportal gebruiken**

In de Frontier Silicon Internet Radio portalwebsite kunt u uw "Mijn favorieten" ordenen en nieuwe internetradiozenders toevoegen op een computer. Hiervoor moet u zich eerst registreren op de webportal.

- 1. In de internetradiomodus drukt u op SETUP en daarna gaat u naar [Zenderlijst] > [Help]. Noteer de toegangscode.
- 2. Ga naar http://nuvola.link/sr op de webbrowser van uw computer.
- 3. Registreer een nieuwe account met de toegangscode.
- 4. Volg de instructies in de webportal en gebruik "Mijn favorieten" en "Mijn toegevoegde zenders" om radiozenders toe te voegen.

De toegevoegde zenders in "Mijn favorieten" zijn toegankelijk zijn via [Mijn favorieten] in de internetradiomodus van PRIMUS.

De toegevoegde zenders in "Mijn toegevoegde zenders" zijn toegankelijk zijn via [Mijn toegevoegde zenders] in de internetradiomodus van PRIMUS.

### 10. Streamingdiensten

Uw PRIMUS kan inhoud van de volgende streamingdiensten weergeven:

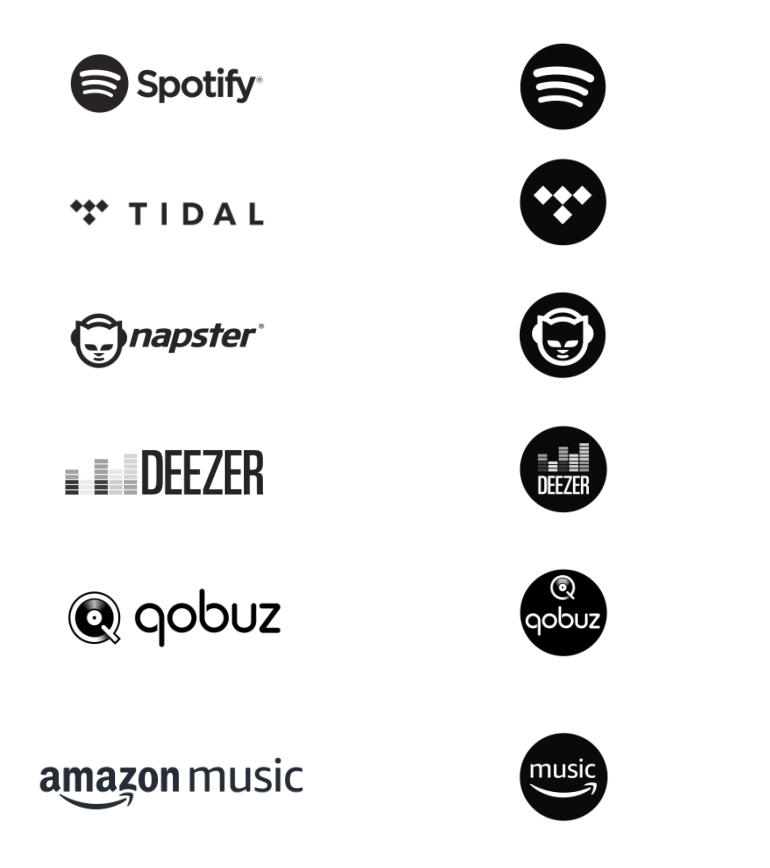

De symbolen van deze diensten vindt u tevens op de display van uw PRIMUS.

 $\sqrt{ }$ 

Let op: Het gebruik van streamingdiensten vereist het afsluiten van geschikte contracten; deze kunnen kosten met zich meebrengen. Met name kosteloze aanbiedingen bevatten vaak reclame. Wijzigingen vallen onder de verantwoordelijkheid van de streamingdiensten. Gelieve u op de website van de aanbieder te informeren.

Wij raden aan om allereerst de UNDOK™-app op uw apparaat te installeren waarmee u uw PRIMUS kunt bedienen (dit kan bijv. een smartphone of tablet zijn).

### $\mathbb{R}$

Let op: Dit apparaat (bijv. smartphone) moet zich op hetzelfde netwerk bevinden als uw PRIMUS!

Aanwijzingen met betrekking tot de UNDOKTM-app kunt u vinden in hoofdstuk 20.

### $\mathbb{R}$

Incidenteel kunnen de diensten ook direct via de apps van de aanbieder of op de PRIMUS zelf worden bediend. Gelieve u bij de aanbieder te informeren.

#### **10.1 Gebruik**

De hieronder beschreven handelingsverlopen vinden gelijksoortig plaats voor alle beschikbare streamingdiensten.

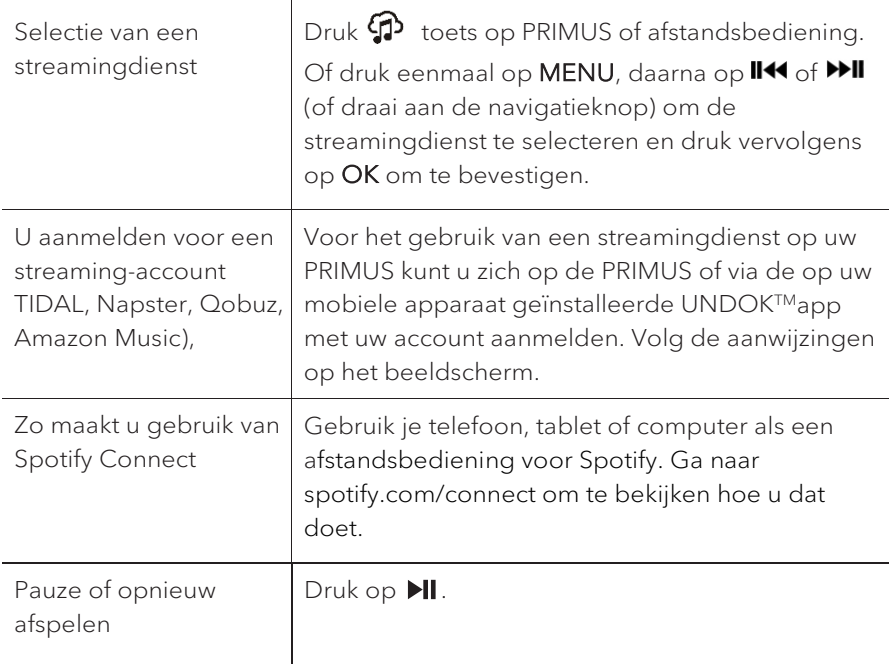

| Voor het wisselen naar<br>de voorgaande of<br>opvolgende titel           | Druk op II<4 of PPII.                                                                                                    |
|--------------------------------------------------------------------------|----------------------------------------------------------------------------------------------------|
| Opslaan van een titel<br>(een playlist*) in de<br>favorietenlijst        | U kunt maximaal 8 titels opslaan, met Spotify<br>kunnen tot 10 titels of ook playlists worden<br>opgeslagen.                                                                                                    |
|                                                                          | Druk op de toets FAV op de PRIMUS en houd<br>1.<br>deze ingedrukt tot de favorietenlijst wordt<br>weergegeven.                                                                                                    |
|                                                                          | Druk op $+$ of $-$ (of draai aan de<br>2.<br>bedieningsknop) voor de selectie van een<br>favorietenopslagplaats en druk vervolgens ter<br>bevestiging op OK.                                                                                                    |
| Direct opslaan van een<br>titel (een playlist*) in de<br>favorietenlijst | 1.<br>Druk op een van de 4 favorietentoetsen (1-4)<br>op de PRIMUS en houd deze ingedrukt.<br>2.<br>Op de afstandsbediening: Druk op een van<br>de toetsen 1-8 (Spotify 1-9) en houd deze<br>ingedrukt.                                                                                                    |
| Selectie van een titel<br>(een playlist*) in de<br>favorietenlijst       | U heeft 3 mogelijkheden om een favoriet uit te<br>kiezen:<br>Druk op FAV en druk vervolgens op + of - (of<br>1.<br>draai aan de bedieningsknop) voor de selectie<br>van een titel/playlist in de favorietenlijst en<br>druk vervolgens op OK.<br>2.<br>Druk op een van de 4 favorietentoetsen op de<br>PRIMUS.<br>3.<br>Druk op een van de toetsen 1-8 op de<br>afstandsbediening (Spotify 1-9) om de<br>favorieten te selecteren. |
| Doorzoek de informatie<br>over de titel (indien<br>beschikbaar)          | Druk herhaaldelijk op INFO.                                                                                                    |

<sup>\*</sup> Alleen van toepassing op Spotify

#### **10.2 Setup menu**

Selecteer een beschikbare streamingdienst en druk op SETUP om het instelmenu te selecteren. De volgende opties zijn beschikbaar:

• [Bluetooth headphone]

Om verbinding te maken of te verbreken met een Bluetooth-hoofdtelefoon, zie hoofdstuk "Basiswerking"

- [Systeeminstellingen] zie hoofdstuk "Systeeminstellingen".
- [Hoofdmenu] Voor de selectie van andere afspeelfuncties, sleeptimer en wekalarmen.

### $\mathbb{R}$

Aanwijzing: geselecteerde opties worden door een sterretje gekenmerkt.

## 11. Mijn muziek-modus

### A LET OP!

#### Risico op beschadiging!

Onjuiste gebruik van de PRIMUS kan tot beschadigingen leiden. Sluit de PRIMUS niet rechtstreeks op de USB-aansluiting van een computer of ander extern opslagapparaat, zoals een externe harde schijf, aan.

### $\mathbb{R}$

Mijn Muziek-modus kan audiobestanden afspelen die zijn opgeslagen op een aangesloten USB-stick of vanaf een mediaserver (UPnP) die hetzelfde wifinetwerk heeft als PRIMUS.

#### **11.1 Bediening**

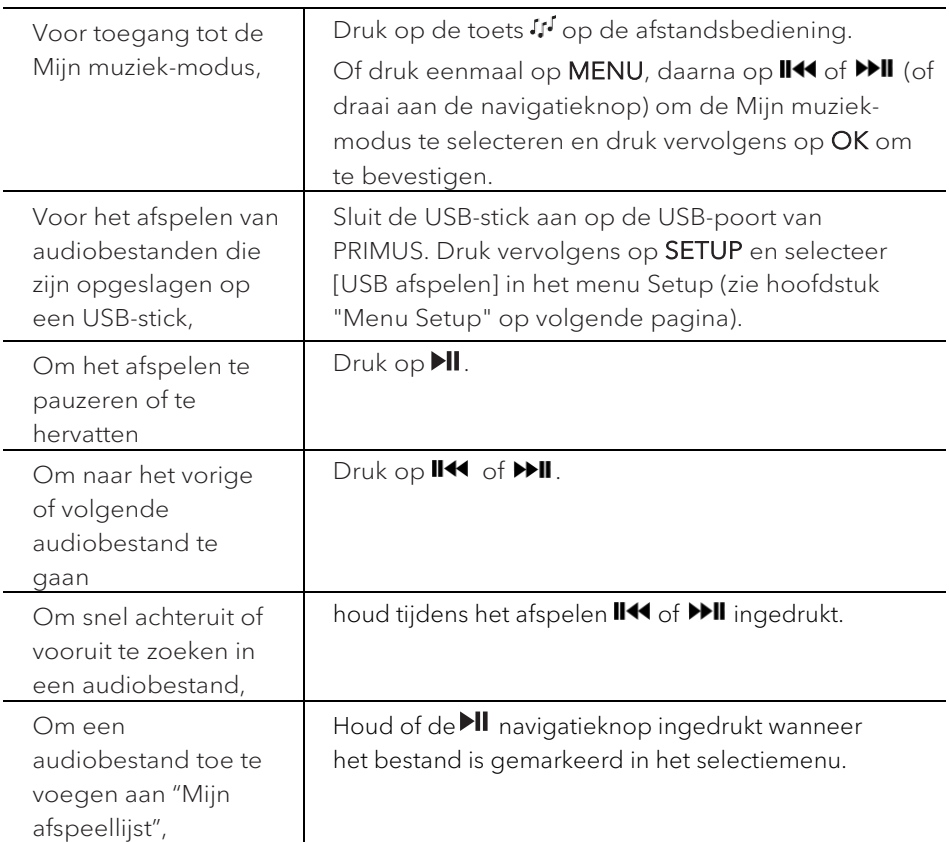

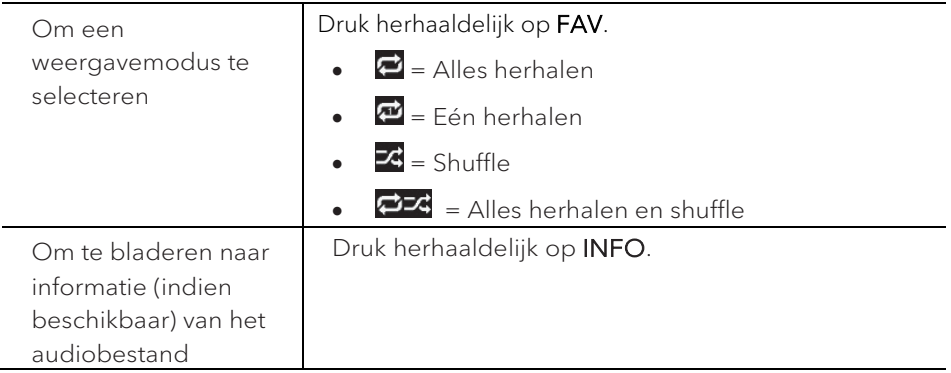

#### **11.2 Setup menu**

Druk in de i Mijn muziek-modus op SETUP om in het instelmenu te komen. De volgende opties zijn beschikbaar en de actuele instellingen (indien beschikbaar) zijn gemarkeerd met een sterretje (\*).

• [Gedeelde media]

Naar audiobestanden zoeken op het wifi-netwerk of het Ethernet-netwerk.

Zodra een mediaserver is gevonden, verschijnt een keuzemenu voor selectie van audiobestanden die op PRIMUS kunnen worden afgespeeld.

• [USB afspelen]

Naar audiobestanden zoeken op de aangesloten USB-stick.

Zodra een USB-stick is gevonden, verschijnt een keuzemenu voor selectie van audiobestanden die op PRIMUS kunnen worden afgespeeld.

• [Mijn afspeellijst]

Bladeren naar audiobestanden opgeslagen in "Mijn afspeellijst" en deze bestanden afspelen.

• [Herhalen]

Herhaald afspelen van de huidige map/afspeellijst inschakelen of uitschakelen.

• [Shuffle]

Shuffle van de huidige map/afspeellijst inschakelen of uitschakelen.

• [Mijn afspeellijst wissen]

Items in "Mijn afspeellijst" wissen.

• [Servers verwijderen]

Als deze instelling is ingesteld op "YES", worden inactieve mediaservers weggehaald. U kunt vervolgens een mediaserver selecteren en "wakker maken" (WOL "wake on LAN"-functie) om audiobestanden van PRIMUS af te spelen.

• [Bluetooth-hoofdtelefoon]

Om aan te sluiten of los te koppelen met een Bluetooth-hoofdtelefoon, zie hoofdstuk "Basisbediening".

• [Systeeminstellingen]

Zie hoofdstuk "Systeeminstellingen".

• [Hoofdmenu]

## 12. Bluetooth-modus

PRIMUS kan verbinding maken met speler met een Bluetooth-optie (b.v. mobiele telefoon) binnen een bereik van ongeveer 10 meter (30 voet).

#### **12.1 Koppeling**

- 1. Druk op de toets  $\frac{1}{2}$  op PRIMUS of afstandsbediening. Of druk eenmaal op MENU, daarna op **+** of **▬** (of draai aan de navigatieknop) om de Bluetoothmodus te selecteren en druk vervolgens op OK om te bevestigen.
- 2. Het kleine Bluetooth-pictogram <sup>8</sup> knippert om aan te geven dat PRIMUS gereed is om te koppelen.
- 3. Schakel de Bluetooth-functie in op de speler met Bluetooth-optie en zoek naar beschikbare Bluetooth-apparaten.
- 4. Selecteer "PRIMUS" in de lijst met beschikbare Bluetooth-apparaten om te beginnen met koppelen.
- 5. Het Bluetooth-pictogram **st** stopt met knipperen als het koppelen is voltooid.

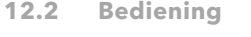

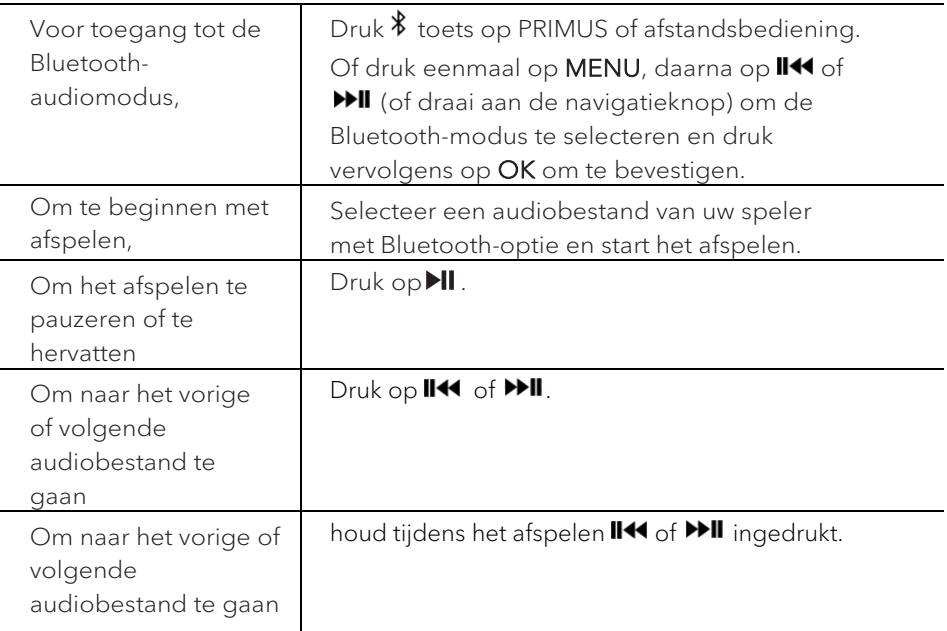

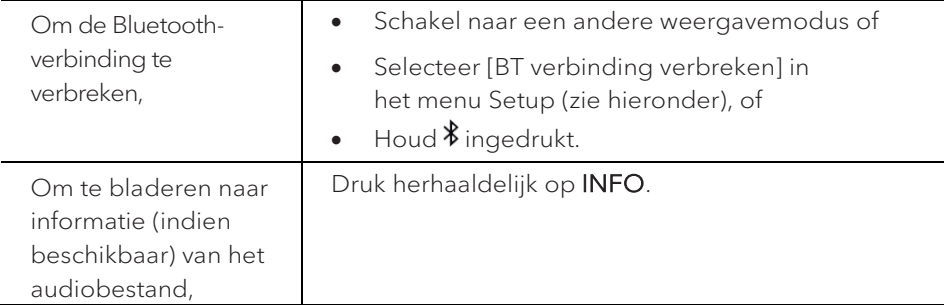

#### **12.3 Menu Setup**

Druk in de Bluetooth-audiomodus op SETUP om in het instelmenu te komen. De volgende opties zijn beschikbaar en de actuele instellingen (indien beschikbaar) zijn gemarkeerd met een sterretje (\*).

• [BT verbreken]

Om de Bluetooth-verbinding te verbreken,

- [Details weergeven]
	- [Bluetooth-info]: Om de bestaande status van Bluetooth-verbinding te krijgen.
	- [Verbonden met apparaat]: Om de bestaande naam van het aangesloten Bluetooth-apparaat te krijgen.
- [Systeeminstelling]

Zie hoofdstuk "Systeeminstellingen".

• [Hoofdmenu]

### 13. AUX In 1-modus

#### **13.1 Bediening**

Uw externe speler (bijv. een Blu-ray-speler) moet worden aangesloten op de extra Ingang 1 van PRIMUS via een audiokabel (met RCA-aansluiting, niet meegeleverd).

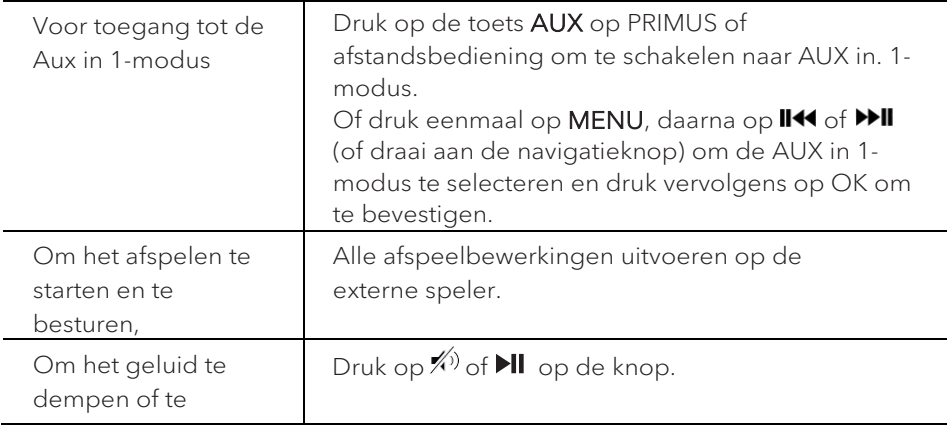

#### **13.2 Setup menu**

Druk in de AUX In 1-modus op SETUP om in het instelmenu te komen. De volgende opties zijn beschikbaar en de actuele instellingen (indien beschikbaar) zijn gemarkeerd met een sterretje (\*).

• [Bluetooth-hoofdtelefoon]

Om aan te sluiten of los te koppelen met een Bluetooth-hoofdtelefoon, zie hoofdstuk "Basisbediening".

• [Systeeminstelling]

Zie hoofdstuk "Systeeminstellingen".

• [Hoofdmenu]

### 14. AUX In 2-modus

#### **14.1 Bediening**

Uw externe speler (bijv. een mp3-speler) moet worden aangesloten op de extra Ingang 2 van PRIMUS via een audiokabel (met 3,5 mm-aansluiting, niet meegeleverd).

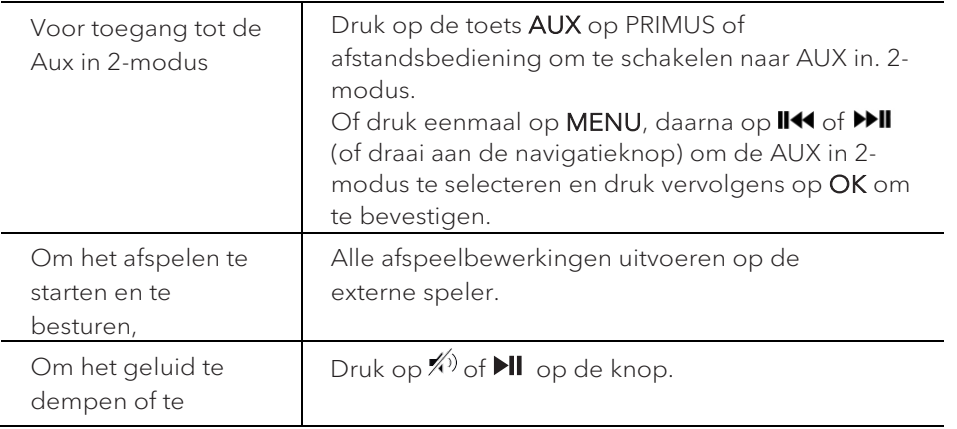

#### **14.2 Setup menu**

Druk in de AUX In 2-modus op SETUP om in het instelmenu te komen. De volgende opties zijn beschikbaar en de actuele instellingen (indien beschikbaar) zijn gemarkeerd met een sterretje (\*).

• [Bluetooth-hoofdtelefoon]

Om aan te sluiten of los te koppelen met een Bluetooth-hoofdtelefoon, zie hoofdstuk "Basisbediening".

• [Systeeminstelling]

Zie hoofdstuk "Systeeminstellingen".

• [Hoofdmenu]

# 15. Optische modus

#### **15.1 Bediening**

Uw externe speler (bijv. een audioversterker) moet worden aangesloten op de optische aansluiting van PRIMUS via een audiokabel (met optische connector, niet meegeleverd).

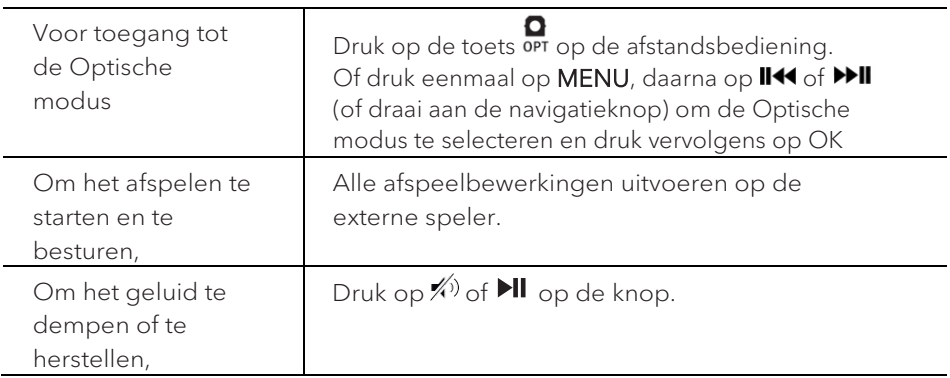

#### **15.2 Menu Setup**

Druk in de optische ingang-modus op SETUP om in het instelmenu te komen. De volgende opties zijn beschikbaar en de actuele instellingen (indien beschikbaar) zijn gemarkeerd met een sterretje (\*).

• [Bluetooth-hoofdtelefoon]

Om aan te sluiten of los te koppelen met een Bluetooth-hoofdtelefoon, zie hoofdstuk "Basisbediening".

• [Systeeminstelling]

Zie hoofdstuk "Systeeminstellingen".

• [Hoofdmenu]

Voor toegang tot andere weergavefuncties, slaaptimer en wekkers.

### $\mathbb{R}$

De optische ingang biedt alleen ondersteuning voor lineaire PCM 2-kanalen 16 bit of 24 bit geluidsbron.

### 16. Wekker

**16.1 Wekkers instellen**

U kunt een soorten alarm instellen om le wekken.

1. Houd  $\blacklozenge$  ingedrukt modus wekkerinstelling te openen.

Als alternatief drukt op SETUP in een weergavemodus en vervolgens selecteert u [Hoofdmenu] en daarna [Wekkers].

U kunt de modus voor het instellen van de wekker ook openen wanneer PRIMUS zich in de stand-by-modus (uit) bevindt. Houd hiervoor  $\blacklozenge$  de knop ingedrukt.

- 2. Selecteer de wekker die u wilt instellen en druk op OK.
- 3. De volgende opties zijn laten zien hoe de wekker wordt ingesteld. Draai aan de navigatieknop of druk op de navigatieknoppen om de instellingen uit te voeren (zie hoofdstuk "De menu's gebruiken").
- [Inschakelen]

De frequentie van de wekker inschakelen, uitschakelen of instellen. De volgende opties zijn beschikbaar:

- [Uit]: De wekker deactiveren.
- [Dagelijks]: De wekker wordt dagelijks geactiveerd.
- [Eenmaal]: De wekker wordt maar eenmaal geactiveerd.
- [Weekenden]: De wekker wordt op zaterdag en zondag geactiveerd.
- [Weekdagen]: De wekker wordt van maandag tot en met vrijdag geactiveerd.
- [Tijd]

De wekkertijd instellen.

• [Modus]

Het wekkergeluid selecteren. De volgende opties zijn beschikbaar:

- [Zoemer]
- [Internetradio]
- [DAB]
- [FM]
- [Voorkeuze]

De laatst beluisterde zender of een voorkeuzezender selecteren als het alarmgeluid. Deze alleen wordt weergegeven wanneer internetradio, DAB of FM is geselecteerd in [modus].

NL

• [Volume]

Het volume van het alarmgeluid instellen.

• [Opslaan]

De huidige instellingen opslaan.

Als [Opslaan] is geselecteerd, worden de alarminstellingen opgeslagen. Als een wekker is geactiveerd, wordt het bijbehorende wekkerpictogram ( $\bigcirc$ ) weergegeven.

**16.2 De wekkers in- en uitschakelen**

- Wanneer PRIMUS in bedrijfsmodus of stand-by staat (uit), druk dan op enkele malen om de overeenkomstige wekker in of uit te schakelen.
- Als een wekker is aangezet, wordt het bijbehorende wekkerpictogram ( $\bullet$ ) weergegeven.

#### **16.3 Een afgaande wekker deactiveren**

• Druk op  $\Phi$  of  $\clubsuit$  om afgaande wekkers te stoppen.

#### **16.4 Sluimer**

- Om een afgaande wekker tijdelijk uit te zetten (standaard: 10 min) een alarmsignaal, druk de volumeknop of  $\hat{P}$ .
- Druk op **+** of **▬** (of draai aan de navigatieknop) om de sluimerperiode te veranderen (5, 10, 15 of 30 min).
- Tijdens de sluimerperiode, zal het alarmpictogram knipperen en wordt de resterende sluimertijd weergegeven.
- Druk op  $\Phi$  of  $\clubsuit$  om de sluimerfunctie te annuleren

# 17. Slaaptimer

Met de slaaptimer stelt u de tijd in voordat PRIMUS automatisch uitgeschakeld wordt.

- 1. Druk op SETUP in een weergavemodus en vervolgens selecteert u [Hoofdmenu] en daarna [Slapen].
- 2. Of druk direct op **SLEEP** de knop om de slaaptimer in of uit te schakelen.
- 3. Druk op + of (of draai aan de navigatieknop) om een slaaptimer te selecteren (5, 10, 15, 30, 45, 60, 90, 105 of 120 min).
- 4. Druk op OK om de selectie te bevestigen.

Wanneer de slaaptimer actief is, worden het slaaptimerpictogram ( $\Box$ ) en de resterende tijd weergegeven. Om de slaaptimer te annuleren, selecteert u [Slaapstand uit].

### 18. Systeeminstellingen

- **18.1 Toegang tot de systeeminstellingen**
- Druk op SETUP in een weergavemodus en selecteer dan [Systeeminstellingen].
- Raadpleeg de hoofdstukken hieronder voor details van elke instelling.
- De huidige instellingen (indien van toepassing) zijn gemarkeerd met een sterretje (\*).
- Zie hoofdstuk "De menu's gebruiken" voor bladeren naar en het maken van selecties in de systeeminstellingen.

#### **18.2 Kwaliteit streaming-audio**

De drie kwaliteitsinstellingen, die in de systeeminstellingen kunnen worden aangebracht, hebben uitsluitend betrekking op muziek-streamingdiensten.

- [Lage kwaliteit]: komt overeen met de laagste kwaliteit van de streamingdienst.
- [Normale kwaliteit]: komt overeen met de normale kwaliteit van de streamingdienst.
- [Hoge kwaliteit]: komt overeen met de hoge kwaliteit van de streamingdienst.

#### **18.3 Equalizer**

Selecteer een van de geluidsequalizeropties om het geluid aan te passen naar eigen smaak.

• [3D-geluid]

Met 3D-geluid wordt het stereo-gebied uitgebreid, waardoor de diepte van de muziekweergave wordt verbeterd.

• [Luidheid]

Met Luidheid ingeschakeld wordt het niveau van de hoge en lage tonen aangepast aan het huidige volume, zodat subtiele geluiden nog steeds duidelijk te horen zijn wanneer u rustig naar uw muziek luistert.

• [Bas]

Stel de lage tonen bij om de geluidsweergave op maat te maken.

• [Treble]

Stel de hoge tonen bij om de geluidsweergave op maat te maken.

• Selecteer een van de vooraf gedefinieerde geluidsequalizeropties met inbegrip van: [Flat], [Jazz], [Rock], [Klassiek] en [Pop].

#### **18.4 Netwerk**

• [Netwerkwizard]

Voor het maken van een netwerkverbinding.

• [WPS WLAN-instellingen]

Selecteer deze optie als uw draadloze router zowel WPS als PBC set-upmethoden ondersteunt.

• [Instellingen weergeven]

De huidige netwerkinformatie bekijken.

• [WLAN-regio]

Een WLAN-regio selecteren.

• [Handmatige instellingen]

Selecteer onder de optie [Draadloos], [DHCP inschakelen] om automatisch een IP-adres toe te wijzen of [DHCP uitschakelen] om dit handmatig te doen.

• [NetRemote PIN set-up]

Een NetRemote PIN instellen.

• [Netwerkprofiel]

Een lijst weergeven van netwerken die door PRIMUS zijn opgeslagen.

• [Netwerkinstellingen wissen]

Alle netwerkinstellingen wissen.

• [Netwerk verbonden houden]

Het netwerk verbonden houden. Hiermee kunt u PRIMUS uit stand-by halen met een externe app

- **18.5 Tijd/datum**
- [Tijd/datum instellen]

Instellen van tijd en datum

• [Autom. bijwerken]

Een bron (radio, internetnetwerk of geen update) selecteren voor een automatische tijdupdate.

Als u de tijd wilt bijwerken vanaf een bron (Radio-FM/DAB), heeft de instelling van de zomertijd geen effect.

Als u vanaf het internetnetwerk bijwerkt, moet u uw tijdzone instellen.

- [Notatie instellen] Instellen van 12 of 24-uursnotatie.
- [Tijdzone instellen] Een tijdzone instellen.
- [Zomertijd]

Inschakelen of uitschakelen van de zomertijd.

**18.6 Inactieve stand-by**

• Met deze optie stelt u de tijd in voordat PRIMUS automatisch uitgeschakeld wordt. Opties omvatten: Uit, 2, 4, 5 en 6 uur.

**18.7 Taal**

• Met deze optie stelt u de menutaal in. Opties omvatten: Engels, Duits, Deens, Spaans, Frans, Italiaans, Nederlands, Noors, Pools, Portugees, Fins, Zweeds en Turks.

**18.8 Fabrieksreset**

• Met deze optie worden alle door de gebruiker gedefinieerde instellingen gewist en vervangen door de oorspronkelijke standaardinstellingen.

**18.9 Software update**

• [Automatisch controleren]

Instellen voor een periodieke controle voor een update.

• [Nu controleren]

Direct controleren op update.

Als nieuwe software beschikbaar is, wordt gevraagd of u wilt doorgaan met een update.

Voordat u de upgrade van software uitvoert, moet u ervoor te zorgen dat PRIMUS is aangesloten op een stabiele stroomaansluiting. Stroom verbreken tijdens een software-update kan PRIMUS beschadigen.

**18.10 Setup wizard**

• Uitvoeren van initiële set-up (zie hoofdstuk "Initiële set-up uitvoeren").

#### **18.11 Info**

• Dit toont de huidige softwareversie, de Spotify-versie, radio-ID en beschrijvende naam.

#### **18.12 Privacybeleid**

• Bezoek de volgende website: www.frontiersmart.com/privacy

#### **18.13 Displayhelderheid**

Voor het selecteren van de helderheid van de display: De helderheidsgraad wordt via de sensor aan de voorzijde van de PRIMUS automatisch aan het omgevingslicht aangepast.

U kunt voor zowel lichte als donkere omgevingen, bijv. voor 's nachts of in de slaapkamer, instellingen aanbrengen. Druk hiertoe op de displaytoets op de PRIMUS en houd deze ingedrukt, stel de helderheid in door het draaien aan de instelknop en bevestigen met OK.

- [Lichte omgeving] Stand 8 tot 15
- [Donkere omgeving] Stand 1 tot 8

## 19. De app UNDOK™ gebruiken om PRIMUS te bedienen

PRIMUS is compatibel met de app UNDOK™ van Frontier Silicon. De app biedt uitgebreide afstandsbedieningsfunctionaliteit voor FS gebaseerde audiomodules met een iOS of Android-smartphone.

De UNDOK™ app installeren en gebruiken:

1. Download de UNDOK™-app van "App Store" of "Google play" en installeer het op uw iOS- of Android-smartphone.

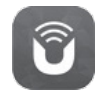

- 2. Sluit uw smartphone aan op hetzelfde wifi-netwerk als PRIMUS.
- 3. Start de UNDOK™ app op uw smartphone. De app zoekt naar compatibele audiosystemen. U kunt ook tikken op "Audiosysteem instellen" om te beginnen met zoeken naar audiosystemen.

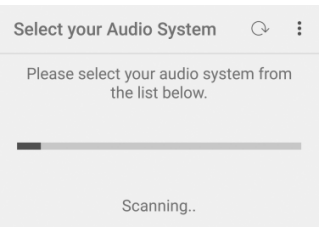

4. Selecteer "PRIMUS" uit de lijst met beschikbare audiosystemen.

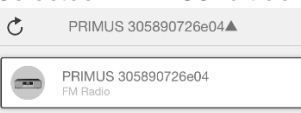

5. Bedien PRIMUS via de UNDOK™ app.

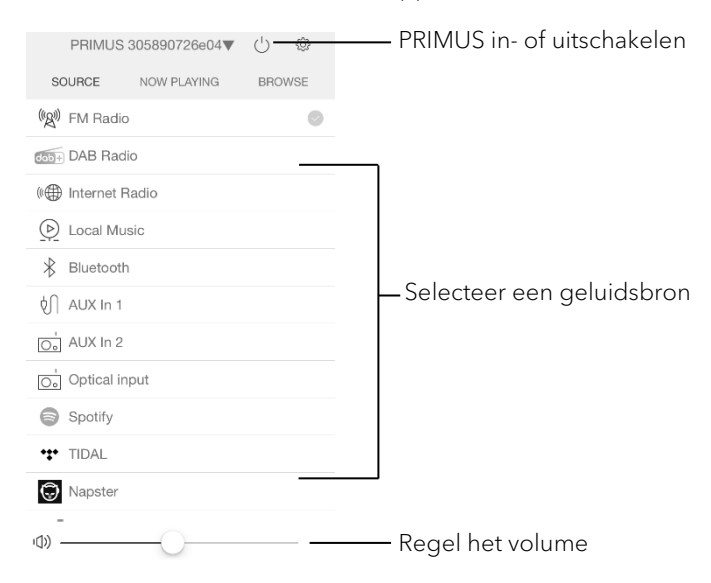

NL

# 20. Problemen oplossen

Storingen kunnen optreden met alle elektrische apparatuur. Dit is niet noodzakelijk het gevolg van een defect in PRIMUS. Controleer daarom de volgende tabel om te zien of u het probleem zelf kunt oplossen.

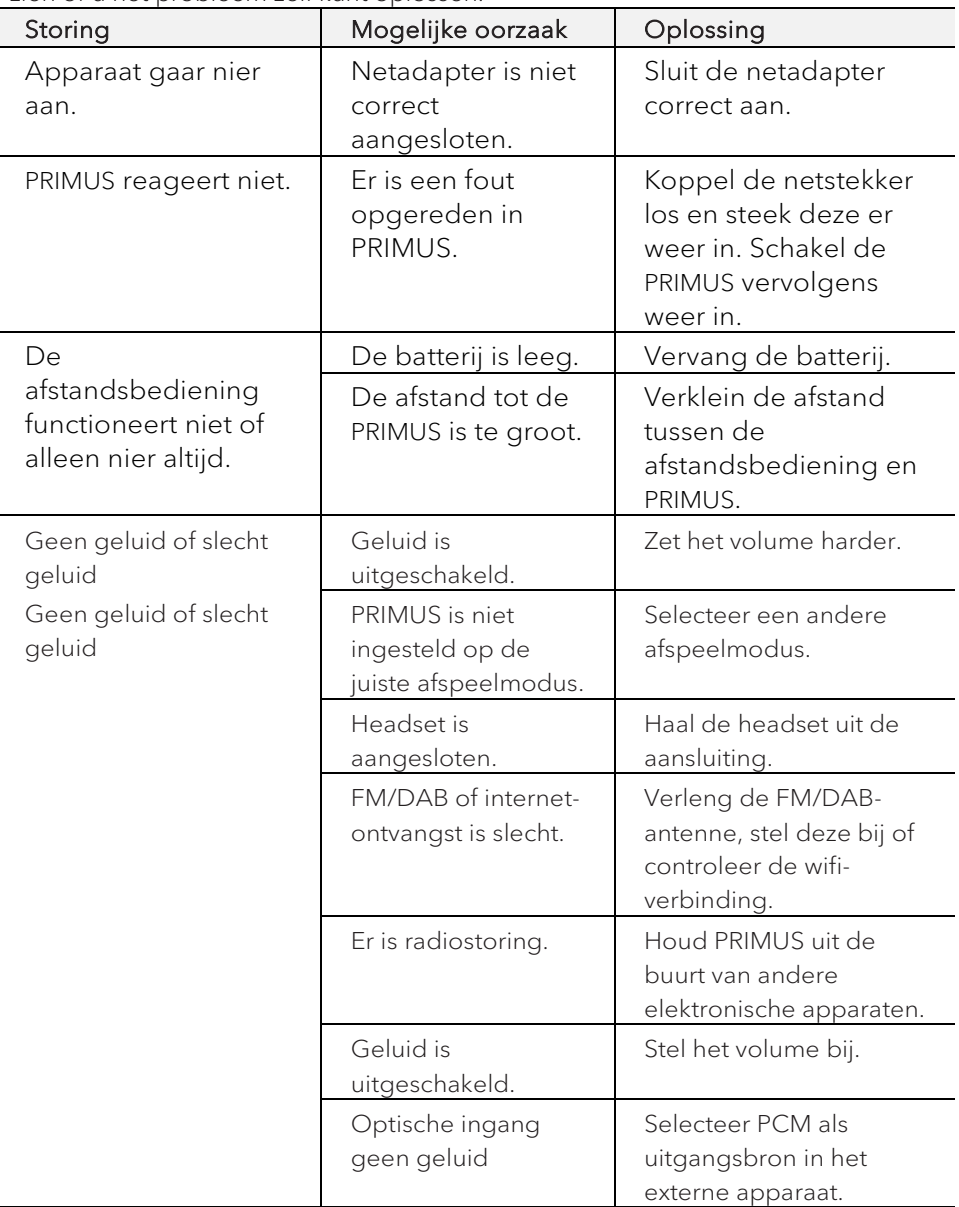

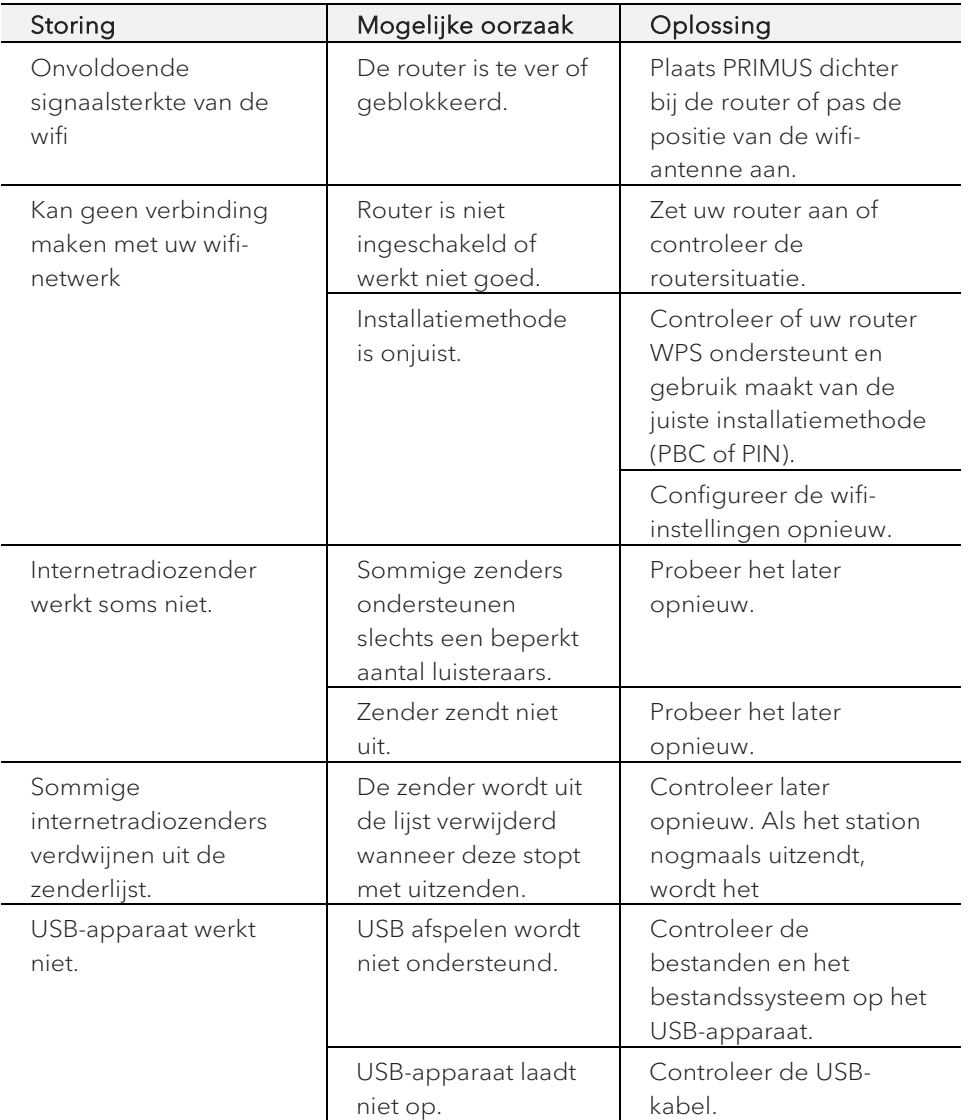

# 21. Reiniging

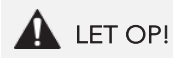

#### Materiële schade door onjuist reinigen!

Onjuist reinigen kan leiden tot schade aan PRIMUS of tot het uitvallen van bepaalde functies.

- Gebruik nooit schurende reinigingsmiddelen of reinigingsmiddelen met oplosmiddelen aangezien deze de oppervlakte van PRIMUS kunnen beschadigen.
- Gebruik nooit hete lucht of perslucht om PRIMUS te drogen.
- De randen en hoeken van PRIMUS zijn gevoelig voor druk. Bescherm deze gebieden om te voorkomen dat ze worden blootgesteld aan overmatige druk.

#### Vingerafdrukken en lichte vervuiling

• Reinig PRIMUS alleen van de buitenkant met een zachte, droge doek.

#### Zware vervuiling

• Reinig PRIMUS alleen van de buitenkant met een licht vochtige doek en droog het dan met een zachte, droge doek.

# 22. Garantie

Bij het indienen van garantieclaims, geldt het volgende zonder beperking van uw wettelijke rechten:

- Aanspraak op garantie kan alleen worden uitgeoefend binnen een termijn van max. 2 jaar (1 jaar in Noord-Amerika en Australië), berekend vanaf de datum van aankoop.
- sonoro audio GmbH zal, naar eigen goeddunken, PRIMUS gratis repareren of vervangen bij eventuele gebreken veroorzaakt door materiaal- of fabricagefouten binnen de garantieperiode.
- Neem in het geval van een klacht contact op met onze klantenservice. U vindt contactgegevens onder "Contactgegevens" of op [www.sonoro.de.](http://www.sonoro.de/)
- Er begint geen nieuwe garantietermijn na reparatie of vervanging van PRIMUS. De garantieperiode van 2 jaar (1 jaar in Noord-Amerika en Australië) vanaf de datum van aankoop blijft van toepassing.
- Uitgesloten van de garantie zijn batterijen, schade veroorzaakt door oneigenlijk gebruik, normale slijtage, alsmede gebreken die de waarde of bruikbaarheid van PRIMUS slechts minimaal beïnvloeden. De garantie verloopt ook in geval van wijzigingen die niet door ons geautoriseerde servicecenter zijn aangebracht.

sonoro.de

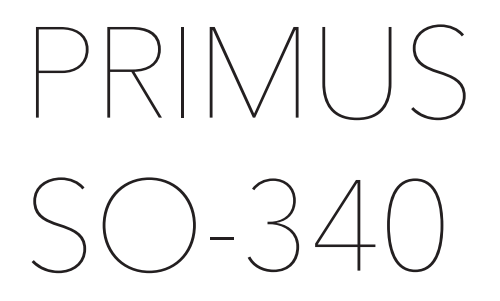

**2-VEJS STEREO MUSICAL SYSTEM MED INTEGRERET 5.25" SUBWOOFER, INTERNET RADIO,WIFI, DAB + & BLUETOOTH®**

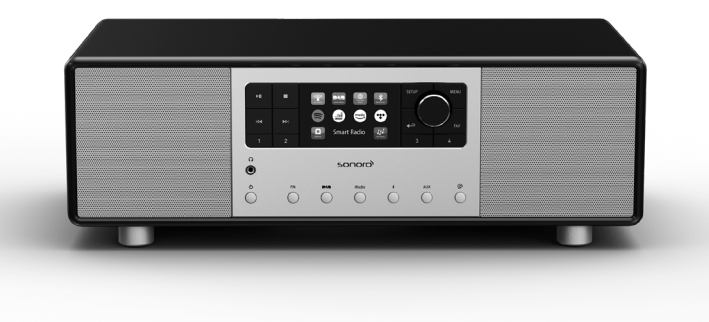

Betjeningsvejledning

# Indholdsfortegnelse

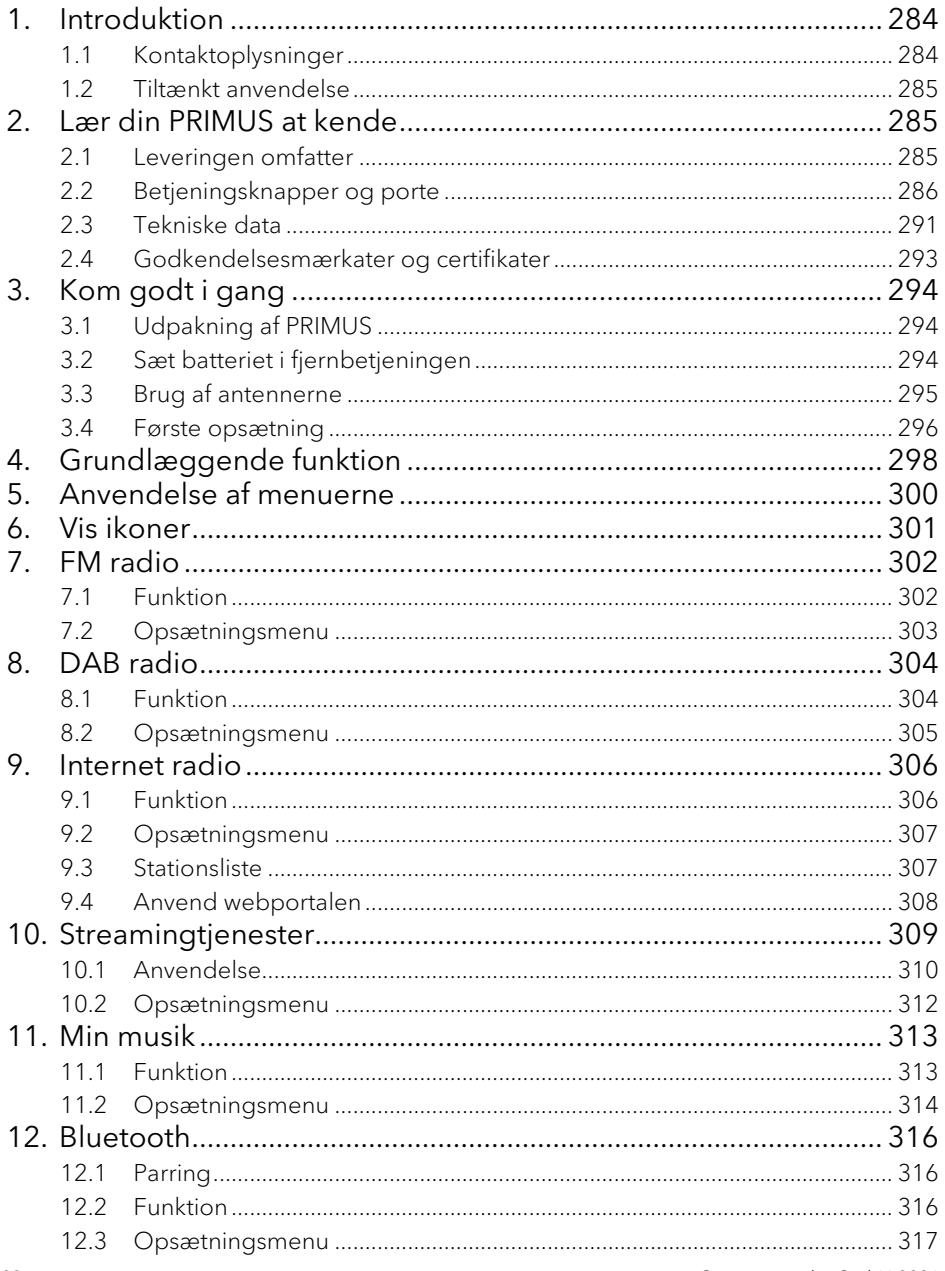

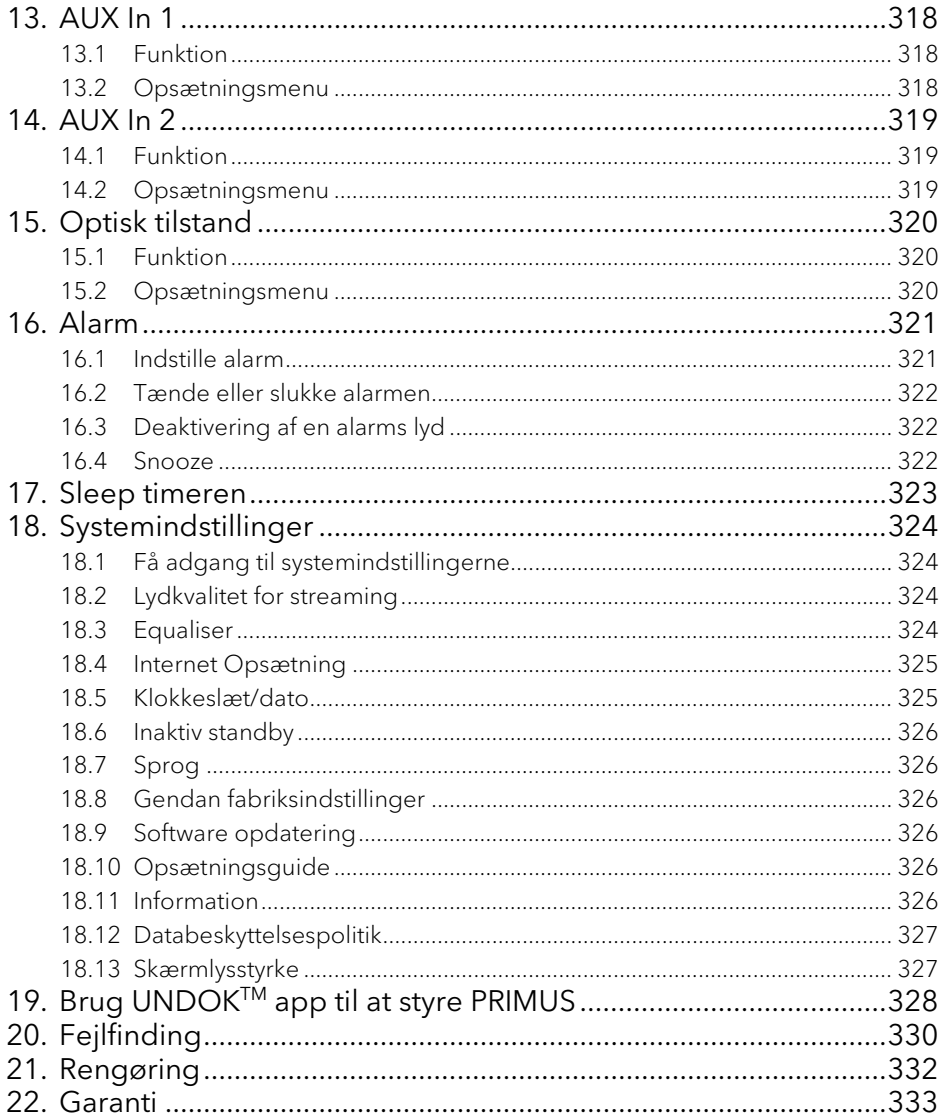

### <span id="page-283-0"></span>1. Introduktion

Tak for at du købte PRIMUS. Denne betjeningsvejledning og sikkerhedsvejledning indeholder alle de oplysninger, der er nødvendige for en problemfri og sikker betjening af PRIMUS.

- Læs hele betjeningsvejledningen og sikkerhedsvejledningen, inden du bruger PRIMUS.
- Opbevar betjeningsvejledningen og sikkerhedsvejledningen til fremtidig reference.
- Hvis du videregiver PRIMUS til en tredjepart, skal du også videregive betjeningsvejledningen og sikkerhedsvejledningen.
- Hvis betjeningsvejledningen og sikkerhedsvejledningen ikke følges, kan det medføre alvorlig beskadigelse af, eller skader på PRIMUS.
- Vi påtager os intet ansvar for skader som følge af manglende overholdelse af instruktionerne i denne betjeningsvejledning og sikkerhedsvejledning.

Billederne i denne betjeningsvejledning er beregnet til at illustrere de handlinger, der er nødvendige for at betjene PRIMUS.

Nyd din PRIMUS!

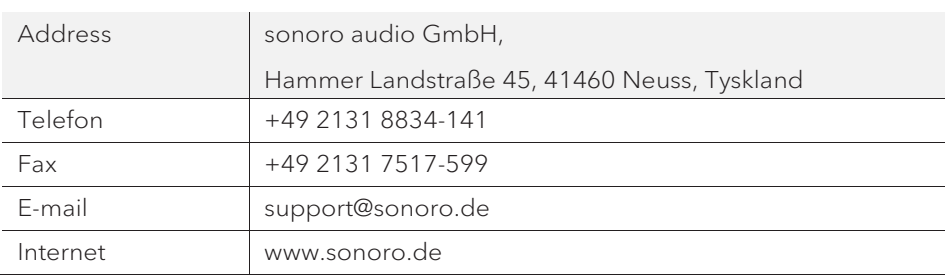

#### <span id="page-283-1"></span>**1.1 Kontaktoplysninger**

#### <span id="page-284-0"></span>**1.2 Tiltænkt anvendelse**

PRIMUS er kun beregnet til personligt brug. Den er ikke beregnet til kommerciel anvendelse. PRIMUS er udelukkende beregnet til følgende opgaver:

- Afspilning af FM/DAB+/Internet radio og streaming service.
- Lydafspilning fra eksterne enheder, der er tilsluttet via AUX In, USB-port eller optisk input.
- Lydafspilning fra Bluetooth aktiverede enheder (f.eks. mobiltelefoner).
- Musik-streaming til Bluetooth hovedtelefoner.
- Opladning af eksterne enheder, der er tilsluttet via USB-porten.

Enhver anden brug, betragtes som ukorrekt anvendelse, og er forbudt. Vi påtager os intet ansvar for skader som følge af ukorrekt anvendelse.

### <span id="page-284-1"></span>2. Lær din PRIMUS at kende

#### <span id="page-284-2"></span>**2.1 Leveringen omfatter**

Ud over selve PRIMUS, er følgende tilbehør også inkluderet i leveringen:

- Fjernbetjening
- Knapcellebatteri (CR2032, 3 V)
- Strømkabel
- Ekstern Wi-Fi antenne
- FM/DAB teleskopantenne
- Betjeningsvejledning
- Sikkerhedsvejledning
- Handsker

<span id="page-285-0"></span>**2.2 Betjeningsknapper og porte Forfra**

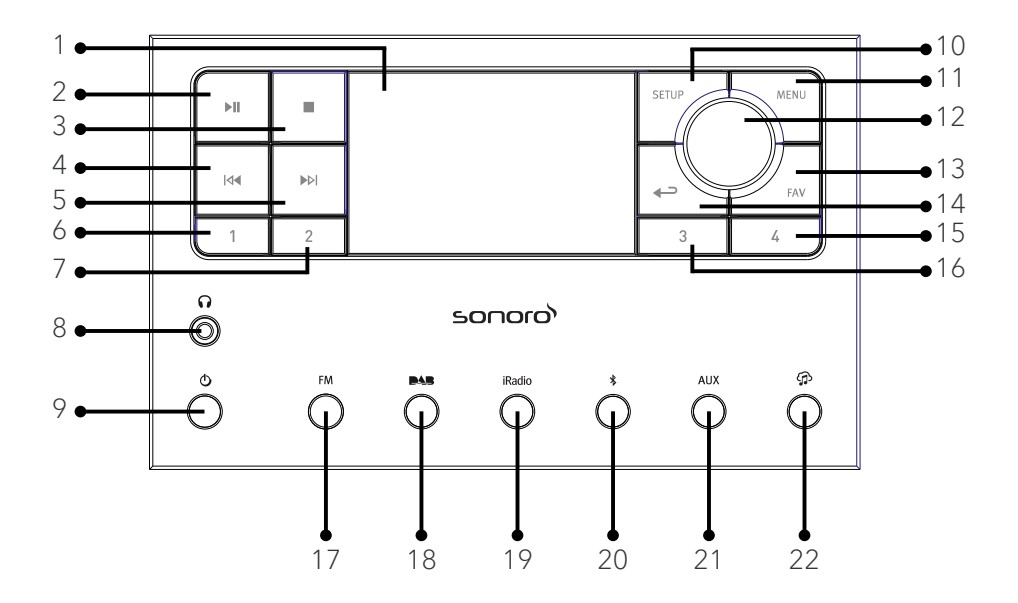

- 
- 
- 
- 4. Venstre knap,  $(\mathsf{Id} \bullet)$  14. Tilbage  $(\bullet \bullet)$ spring tilbage til tidligere 15. Forindstilling 4 (4)
- 
- 
- 
- 8. Hovedtelefonstik ( $\Omega$ ) 20. Bluetooth ( $\hat{\mathcal{X}}$ )
- 
- 
- 11. Menuknap (MENU)
- 1. Display 12. Lydstyrke, navigering 2. Play/pause (  $\blacksquare$ ) OK (tryk på knappen)
- 3. Stop (■) 13. Favoritknap (FAV)
	-
	-
- 5. Højre knap, (DH) 16. Forindstilling 3 (3)
	- spring over næste 17. FM Radio (FM)
- 6. Forindstilling  $1(1)$  18. DAB radio mode ( $\blacksquare$
- 7. Forindstilling 2(2) 19. Internetradio (iRadio)
	-
- 9. Standby  $(\mathbf{0})$  21. Auxiliary indgang 1/2 mode (AUX)
- 10. Indstillinger (SETUP) 22. Musikstreamingtjenester  $\mathcal{D}$ )

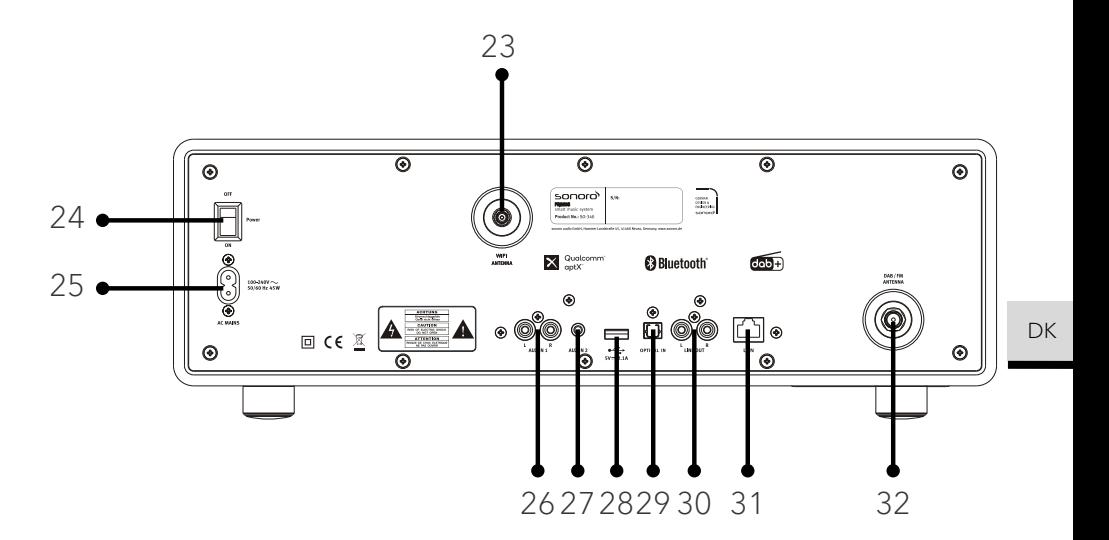

- 23. Eksternt Wi-Fi antennestik
- 24. TÆND/SLUK kontakt
- 25. AC stik
- 26. Auxiliary indgang 1 (RCA)
- 27. Auxiliary indgang 2 (3.5mm)
- 28. USB-port
- 29. Optisk port
- 30. Line-output (RCA)
- 31. LRJ45 stik
- 32. FM/DAB antennestik

#### **Bund**

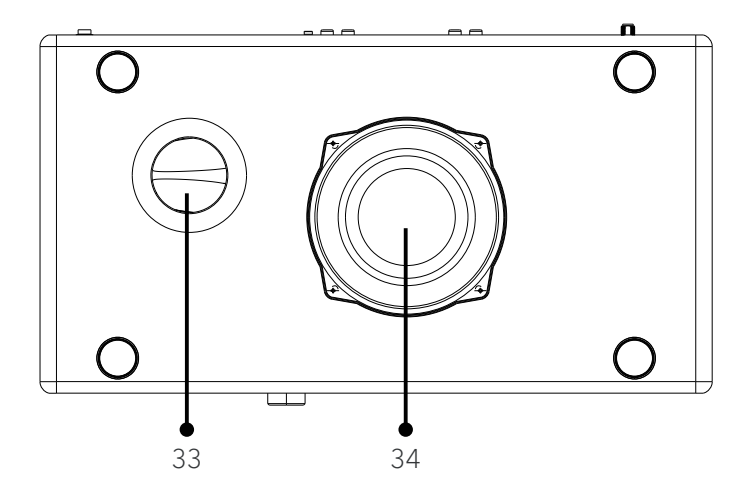

- 33. Basrefleks åbning
- 34. Subwoofer driver
### **Fjernbetjening**

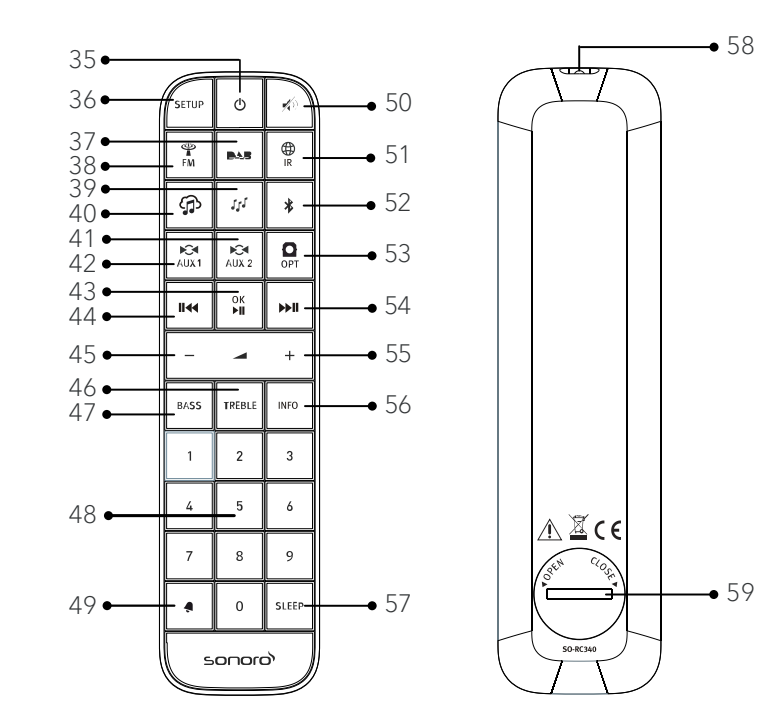

- 
- 
- 
- 
- 
- 
- 41. Auxiliary indgang 1 mode  $($ Aux<sub>1</sub> $)$  49. Alarm ( $\bigodot$ )
- 42. Auxiliary indgang 2 mode  $(A \cup X^2)$  50. Mute button  $(\overrightarrow{X})$
- 43. Play/Pause ( $\blacktriangleright$ II), OK knap 51. Internetradio ( $\overset{\bigoplus}{\scriptscriptstyle\boxplus}$ )
- 35. Standby  $\langle \mathbf{0} \rangle$  44. Venstre knap  $\langle \mathbf{II} \mathbf{4} \rangle$ , 36. Indstillinger (SETUP) spring tilbage til tidligere
- 37. DAB radio (**■▲■**) 45. Lydstyrke ned (-)\*
- میں<br>38. FM radio ( <sub>F</sub> ) 46. Diskant (**TREBLE**)
- 39. My Music  $($  $J<sup>1</sup>$ ) 47. Basindstillingsknap (BASS)
- 40. Musikstreamingtjenester  $\binom{n}{1}$  48. Forindstillingsknapper (0-9)
	-
	-
	-
- 52. Bluetooth mode  $(\frac{1}{2})$
- 53. Optisk input (OPT)

 $\sqrt{2}$ 

- 54. Højre knap (<sup>>>II</sup>), spring over næste
- 55. Lydstyrke øges (✚)\*
- 56. Informationsknap (INFO)
- 57. Sleeper timer (SLEEP)
- 58. Infrarød sender
- 59. Batterirum
- \* Navigeringsknapper (✚,**▬**)

### **2.3 Tekniske data**

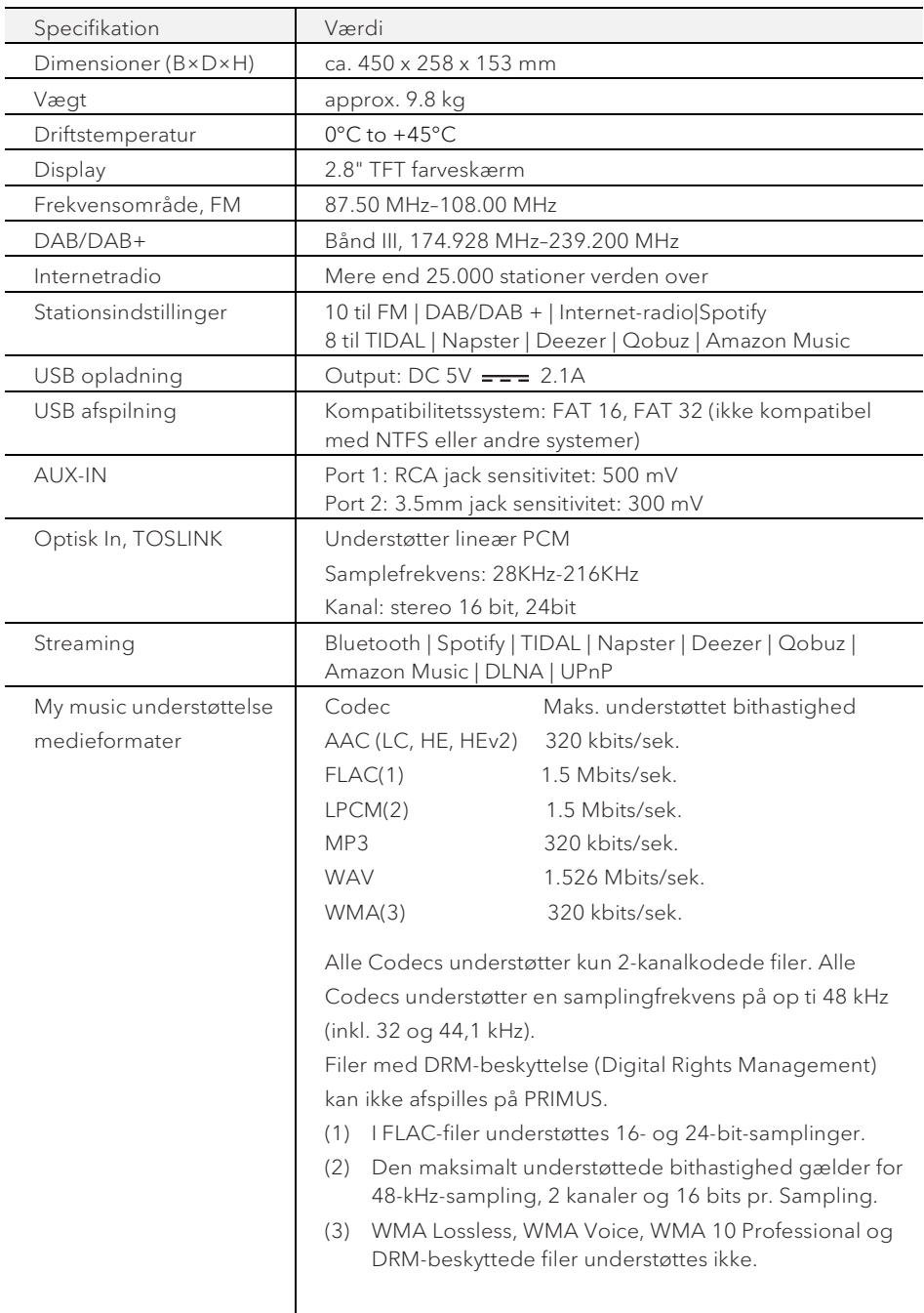

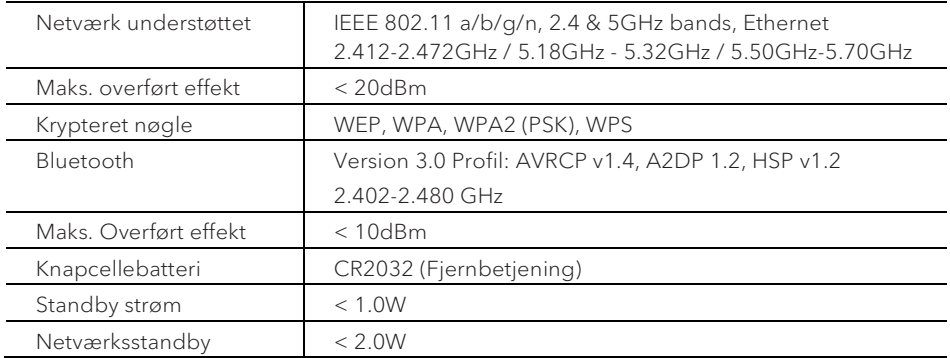

# **B** Bluetooth<sup>®</sup>

Ordmærket Bluetooth® og logoerne er ejet af Bluetooth SIG, Inc. og anvendes af sonoro audio GmbH på baggrund af licensaftaler. Andre varemærker og brandnavne tilhører deres respektive ejere .

UPnP™ er et varemærke tilhørende UPnP Forums.

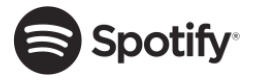

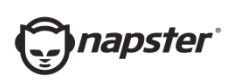

http://www.spotify.com/connect/third-party-licenses

Spotify-softwaren kræver tredjepartslicenser, som du finder

Napster en het Napster-logo zijn gedeponeerde handelsmerken van hun respectieve eigenaars. Handelsmerken van Rhapsody International Inc., ingeschreven in de VS en andere landen.

TIDAL en het TIDAL-logo zijn gedeponeerde TIDAL handelsmerken. Handelsmerk van Aspiro AB in de Europese Unie Unie en andere landen.

her:

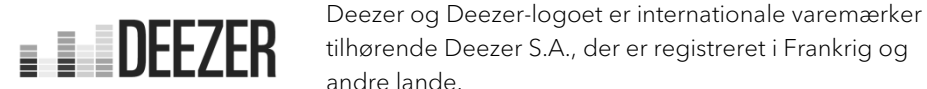

**Q** qobuz

Qobuz en zijn logo zijn gedeponeerde handelsmerken van Xandrie S.A.

amazon music

Amazon, Amazon Music Unlimited og alle tilhørende logoer er varemærker tilhørende Amazon.com, Inc. eller dets partnere.

## 3. Kom godt i gang

- **3.1 Udpakning af PRIMUS**
- 1. Tag PRIMUS ud af emballagen og kontroller, at der ikke er skader på hverken PRIMUS eller de enkelte dele. Hvis der er skader må PRIMUS ikke tages i brug, og du skal straks kontakte din forhandler eller sonoro audio GmbH kundesupport.
- 2. Kontroller at leverancen er fuldstændig (se kapitlet "Leveringen omfatter").
- 3. Placer PRIMUS på et passende sted.
- 4. Fjern beskyttelsesfilmen fra displayet.
- 5. Fjern beskyttelseskortet fra subwoofer driveren.
- **3.2 Sæt batteriet i fjernbetjeningen**
- 1. Åbn batterirummets dæksel på bagsiden af fjernbetjeningen, ved at dreje det mod uret med en lille mønt.
- 2. Isæt de medfølgende batterier (CR2032, 3 V) med (+) siden op.
- 3. Anbring og luk batterirummets dæksel ved at dreje det med uret med en lille mønt.

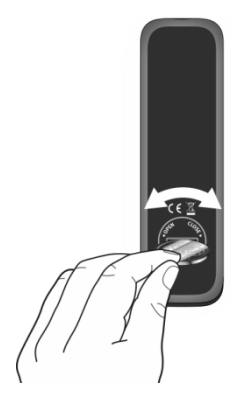

## "ו |

Den infrarøde sensor på PRIMUS og den infrarøde sender på fjernbetjeningen må ikke blokeres under brug.

DK

- **3.3 Brug af antennerne**
- 1. Skru den ønskede antenne til FM/DAB antennekontakten på bagsiden af PRIMUS.

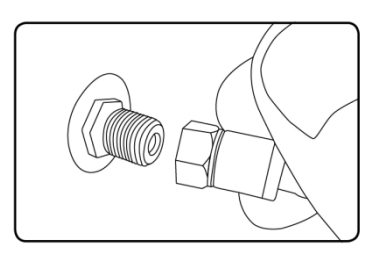

2. Hvis du bruger stangantennen, trækkes antennens led ud og justeres så du får den bedst mulige modtagelse.

### $\Box$

For endnu bedre modtagelse kan du forbinde PRIMUS til en passende husant antenne.

- 3. Skru den Wi-Fi antenne til Wi-Fi stikket på bagsiden af PRIMUS. Løft Wi-Fi antennen opad.
- 4. Hvis du vil forbinde PRIMUS til dit netværk ved hjælp af et Ethernet-kabel, skal du tilslutte et Ethernet-kabel fra LAN-porten på bagsiden af PRIMUS til din router.

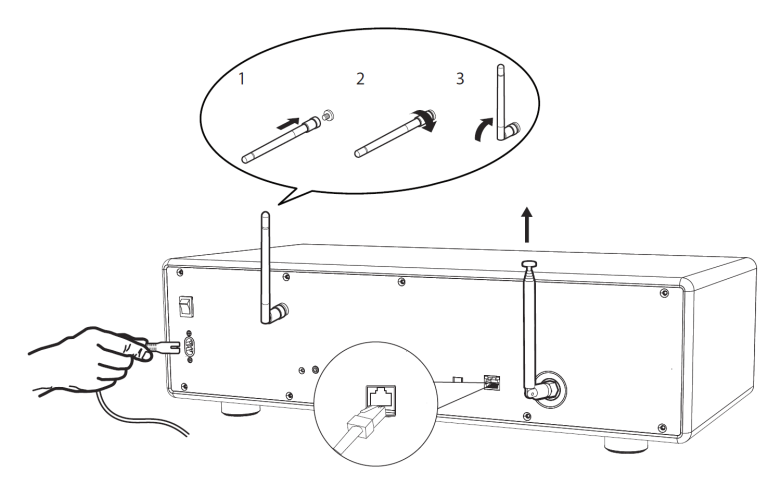

5. Forbind strømledningen.

#### **3.4 Første opsætning**

Når PRIMUS tændes for første gang, vises "Opsætningsguide" på displayet. Følg nedenstående instruktioner for at konfigurere nogle grundlæggende indstillinger.

1. Når "Opsætningsguide" vises, trykkes på + eller – på fjernbetjeningen (eller drej navigationsknappen) for at vælge "JA" og tryk derefter på OK for at starte opsætningen.

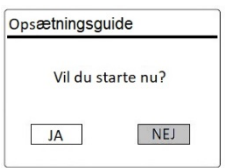

- 2. Du bliver derefter bedt om at vælge:
- Sprog (der bruges i displayet)
- Tidsformat (12 eller 24-timer),
- Kilde til automatisk opdatering (opdatering fra radio, internet eller ingen opdatering).

Afhængigt af dine valg skal du følge instruktionerne på skærmen for yderligere at indstille dato og klokkeslæt, tidszone, sommertid eller trådløst netværk. Drej navigationsknappen på PRIMUS eller tryk på navigationsknapperne på fjernbetjeningen for at foretage dine valg, og tryk derefter på OK for at bekræfte (se kapitlet "Brug af menuerne").

Hvis der er valgt opdatering fra internettet, skal Wi-Fi forbindelsen først oprettes. Når du indtaster adgangskoden til dit trådløse netværk, skal du dreje navigationsknappen på PRIMUS eller trykke på navigationsknapperne på fjernbetjeningen for at vælge et tegn, og derefter trykke OK for at bekræfte. For at slette den sidste indtastning, skal du vælge [BKSP]. For at annullere indtastningen af adgangskoden, vælges [CANCEL]. For at bekræfte den indtastede kode, vælges [OK].

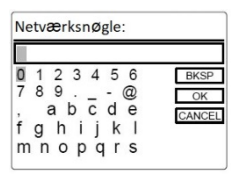

3. Når "Opsætningsguide udført" vises, trykkes på OK for at afslutte opsætningen.

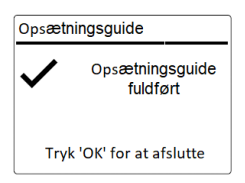

4. Alternativt kan Ethernet (LAN) forbindelsen til din router anvendes (med automatisk konfiguration), vælg [Kabel] menupunktet i det tilgængelige netværk.

### $\sqrt{r}$

For at køre installationsguiden igen, gå til [System Opsætning] og vælg [Opsætningsguide] (Se kapitlet "Systemindstillinger").

# 4. Grundlæggende funktion

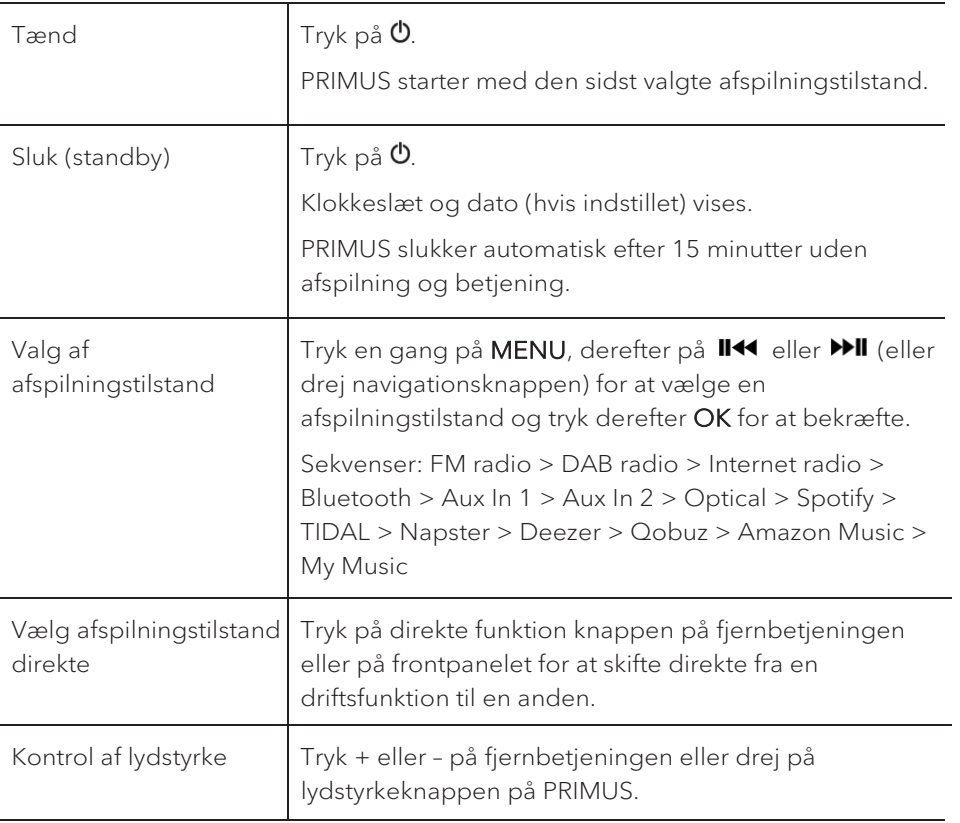

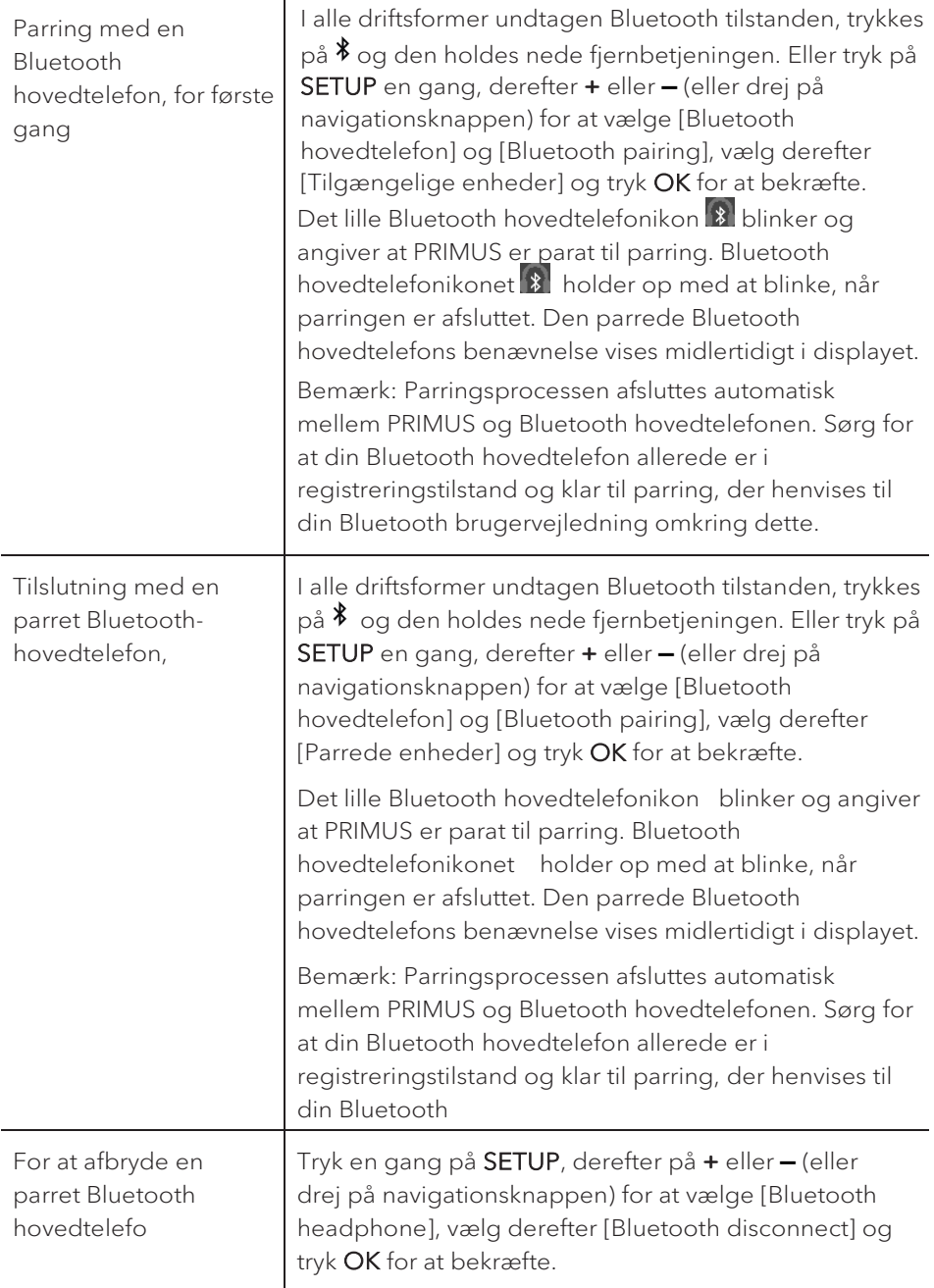

# 5. Anvendelse af menuerne

Der er tre typer menuer i PRIMUS.

- Opsætningsmenu (til bestemte indstillinger i afspilningstilstand, f.eks. [FM automatisk søgning] i FM tilstand)
- Systemindstillinger (til generelle indstillinger, f.eks. klokkeslæt/dato, sprog osv.)

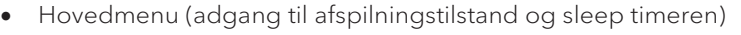

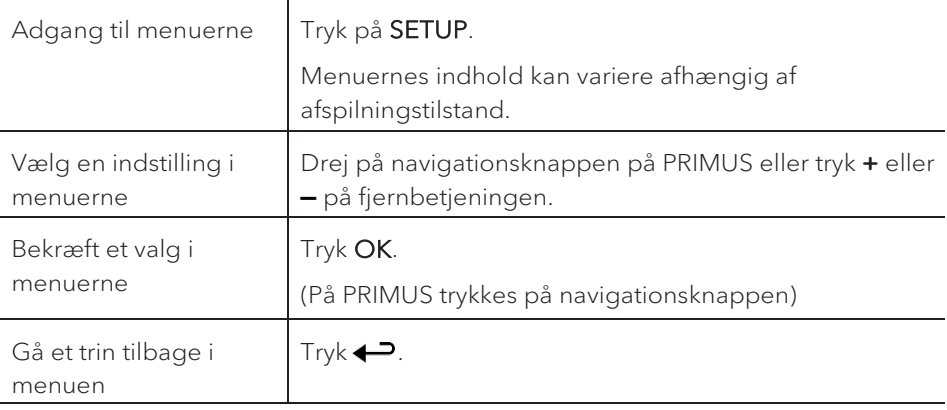

## 6. Vis ikoner

I nedenstående tabel vises betydningen af de ikoner der vises i displayet.

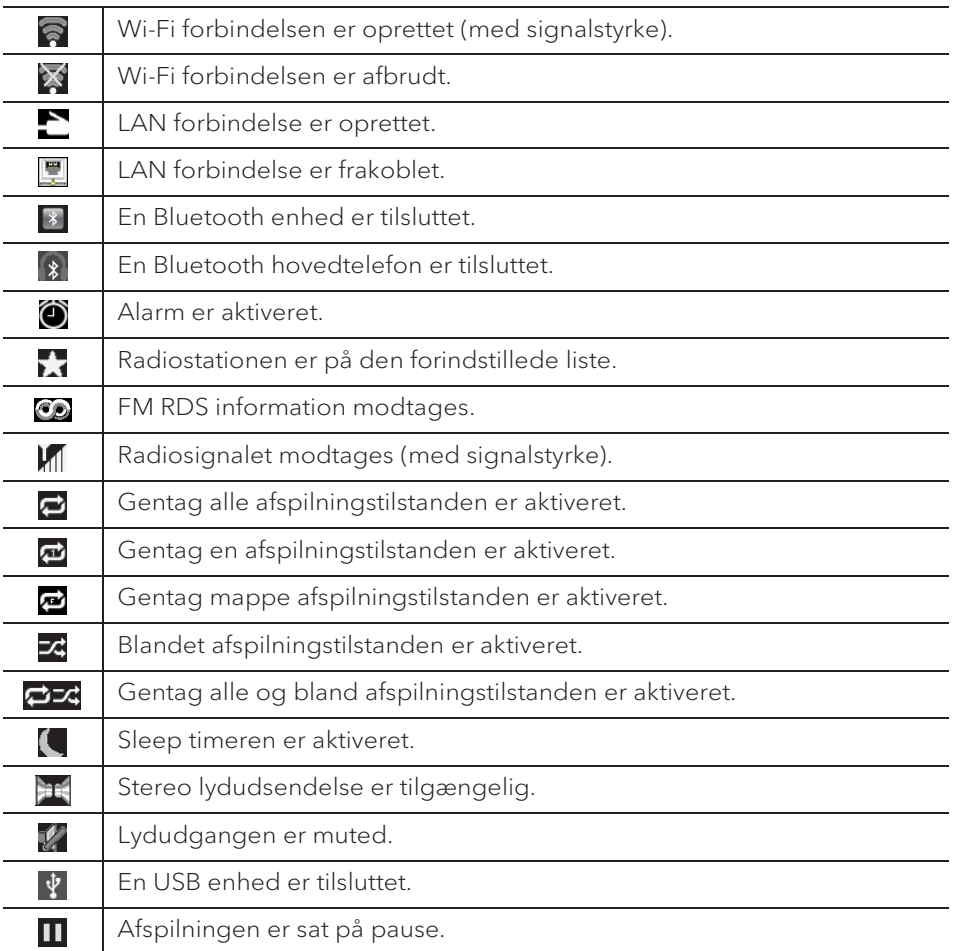

DK

## 7. FM radio

**7.1 Funktion**

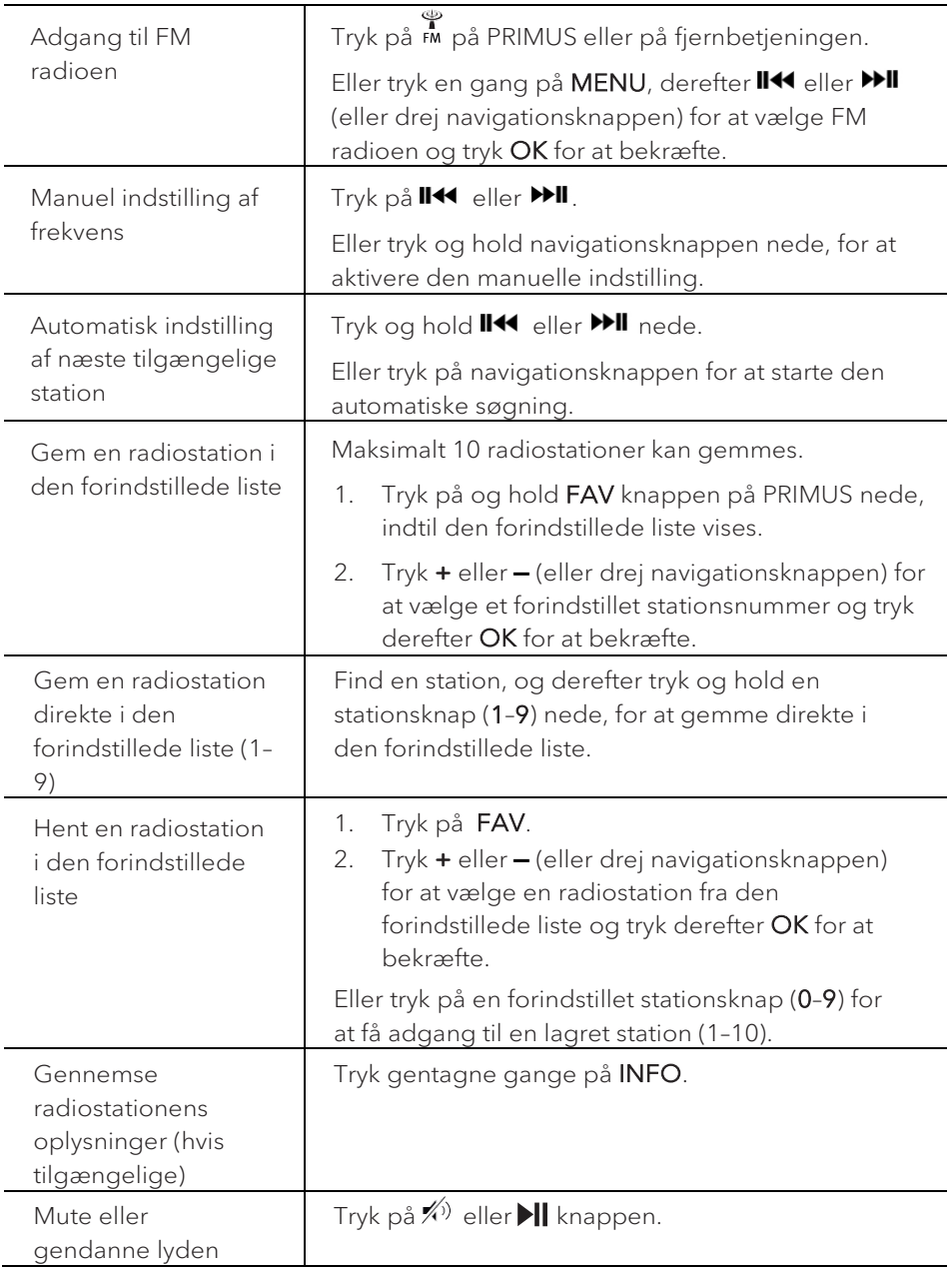

### **7.2 Opsætningsmenu**

Tryk SETUP i FM tilstand for at få adgang til opsætningsmenuen (se kapitlet "Anvendelse af menuerne"). Følgende indstillinger er tilgængelige og de aktuelle indstillinger (hvis relevant) er markeret med en stjerne (\*).

• [Auto Preset]

For automatisk at gemme alle tilgængelige radiostationer i den forindstillede liste \*

\* Alle eksisterende forindstillede stationer slettes.

• [Scan Indstilling]

For at afgøre om kun stationer med et stærkt signal skal skannes, når der foretages en automatisk søgning.

• [Audio Indstilling]

Lytte til radioen med stereo eller mono lydudgang.

• [Bluetooth hovedtelefon]

For at tilslutte eller frakoble en Bluetooth hovedtelefon, se kapitlet "Grundlæggende funktion".

• [System Opsætning]

Se kapitlet "Systemindstillinger".

• [Hoved Menu]

.

## 8. DAB radio

**8.1 Funktion**

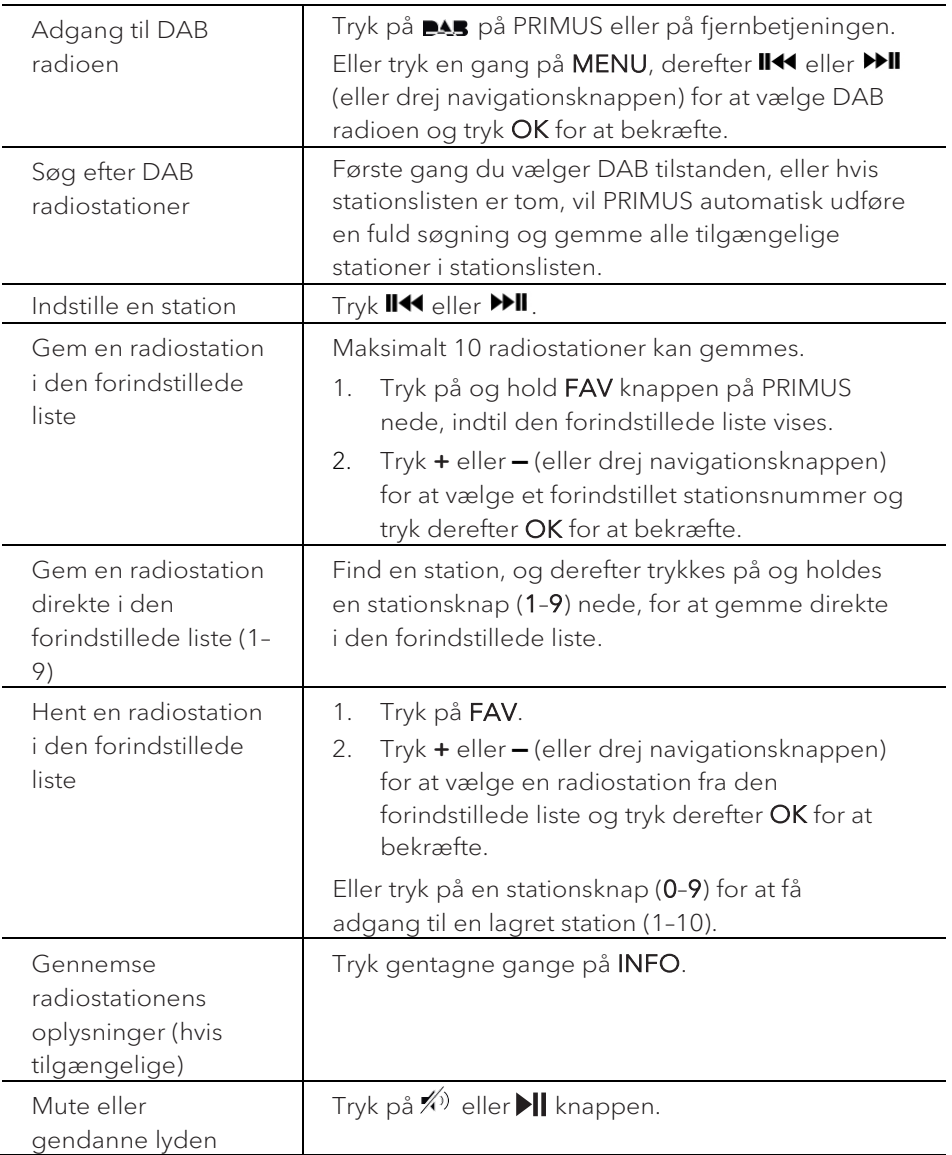

\*DAB oplysninger (hvis tilgængelige) omfatter: stationsnavn, dynamisk labelsegment (DLS), signalstyrke, programtype (PTY), ensemblenavn, frekvens, signal fejlrate, bitrate og lydstatus, codec, klokkeslæt og dato.

### **8.2 Opsætningsmenu**

Tryk SETUP i DAB tilstand for at få adgang til opsætningsmenuen (se kapitlet "Anvendelse af menuerne"). Følgende indstillinger er tilgængelige og de aktuelle indstillinger (hvis relevant) er markeret med en stjerne (\*).

• [Stations Liste]

Viser alle tilgængelige stationer.

• [Fuld Scanning]

Søger efter og gemmer alle tilgængelige stationer.

• [Manual Tuning]

Manuel justering af frekvensen. Listen over tilgængelige digitale radioensembler vises.

• [Fjern ikke aktive]

Fjerner alle ugyldige stationer fra stationslisten.

• [DRC]

Nogle DAB udsendelser tilbyder dynamisk områdekomprimering (DRC). Ved at komprimere det dynamiske område i et radiosignal kan du øge lydstyrken i rolige lyde og reducere lydstyrken i høje lyde. Du kan vælge høj, lav eller slukket niveau. Højt niveau anbefales til støjende omgivelser.

• [Stationsrækkefølge]

Definerer hvordan stationerne vises, når du gennemsøger stationslisten. Valgmulighederne er:

- [Alfabetisk]: Arrangerer stationerne i alfabetisk rækkefølge,
- [Helhed]: Lister grupper af stationer der sendes sammen på samme ensemble, og
- [Gyldige]: Lister gyldige stationer først og derefter stationer der ikke sender.
- [Bluetooth hovedtelefon]

For at tilslutte eller frakoble en Bluetooth hovedtelefon, se kapitlet "Grundlæggende funktion".

• [System Opsætning]

Se kapitlet "Systemindstillinger".

• [Hoved Menu]

.

## 9. Internet radio

### **9.1 Funktion**

Wi-Fi eller Ethernet internetforbindelse skal være etableret inden internet radioen kan bruges (se kapitlerne "Første opsætning" og "Netværk").

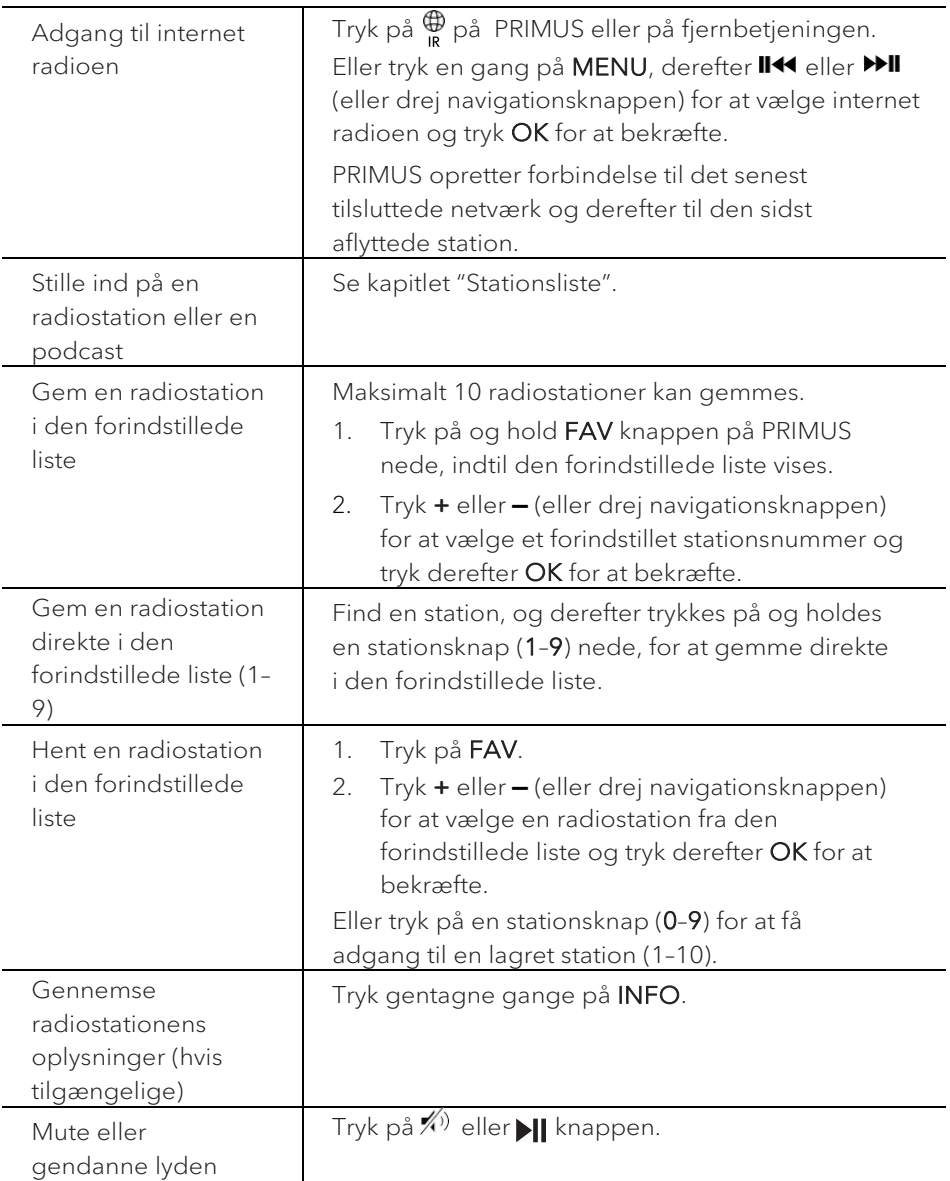

\*Stationens oplysninger (hvis tilgængelige) omfatter: kunstner og lydsporets navn, stationens beskrivelse, stationens genre og placering, signalets pålidelighed, codec og samplefrekvens, afspilningsbuffer og dato.

### **9.2 Opsætningsmenu**

Tryk SETUP i internetradio tilstand for at få adgang til opsætningsmenuen (se kapitlet "Anvendelse af menuerne"). Følgende indstillinger er tilgængelige og de aktuelle indstillinger (hvis relevant) er markeret med en stjerne (\*).

• [Sidst Aflyttede]

Indstiller på dine senest aflyttede radiostationer.

• [Stations Liste]

Indstiller på alle tilgængelige internetradiostationer (se kapitlet "Stationsliste").

• [Bluetooth hovedtelefon]

For at tilslutte eller frakoble en Bluetooth hovedtelefon, se kapitlet "Grundlæggende funktion".

• [System Opsætning]

Se kapitlet "Systemindstillinger".

• [Hoved Menu]

Giver adgang til andre afspilningstilstande, sleep timeren eller alarmer.

### **9.3 Stationsliste**

Følgende menuer og undermenuer er tilgængelige i [Station List]:

• [Bogmærker]

Gennemse og indstille de internetradiostationer du har tilføjet til "Mine favoritter" på webportalen (se kapitlet "Anvend webportalen").

• [Lokal (navnet på din placering)]

Gennemse og indstille alle radiostationer der er tilgængelige i dit område. Stationerne bliver grupperet i flere kategorier.

- [Stationer]
	- [Lande]: Gennemse og stille ind på radiostationer efter lokalitet.
	- [Genrer]: Gennemse og stille ind på radiostationer efter genre.
	- [Søg stationer]: Søge efter tilgængelige radiostationer ved indtastning af søgeord.
- [Populære stationer]: Gennemse og stille ind på de mest populære internet radiostationer.
- [Nye stationer]: Gennemse og stille ind på de nyeste internet radiostationer.
- [Podcasts]
	- [Lande]: Gennemse og stille ind på podcasts efter lokalitet.
	- [Genrer]: Gennemse og stille ind på podcasts efter genre.
	- [Søg podcasts]: Søge efter tilgængelige podcasts ved indtastning af søgeord.
- [Mine tilføjede stationer]

Gennemse og stille ind på de radiostationer du har tilføjet til "Mine tilføjede stationer" på webportalen (se kapitlet "Anvend webportalen").

- [Hjælp]
	- [Hent adgangskode]: Få adgangskoden til PRIMUS.
	- [FAQ]: Få hjælp når internet radioen ikke virker ordentligt.

### **9.4 Anvend webportalen**

På hjemmesiden "Frontier Silicon Internet Radio portal" kan du organisere "Mine favoritter", og tilføje nye internet radiostationer på en computer. For at kunne gøre dette, skal du først registrere dig på webportalen.

- 1. I internetradio tilstanden skal du trykke på SETUP og derefter gå til [Stations Liste] > [Hjælp]. Noter adgangskoden.
- 2. Gå til http://nuvola.link/sr i din computers webbrowser.
- 3. Opret en ny konto med adgangskoden.
- 4. Følg instruktionerne på webportalen og ved hjælp af "Mine favoritter" og "Mine tilføjede stationer" kan der tilføjes radiostationer.

Der fås adgang til de tilføjede stationer i "Mine favoritter" via [Mine tilføjede stationer] i internet radio tilstand på PRIMUS.

## 10. Streamingtjenester

PRIMUS kan afspille indhold fra følgende streamingtjenester:

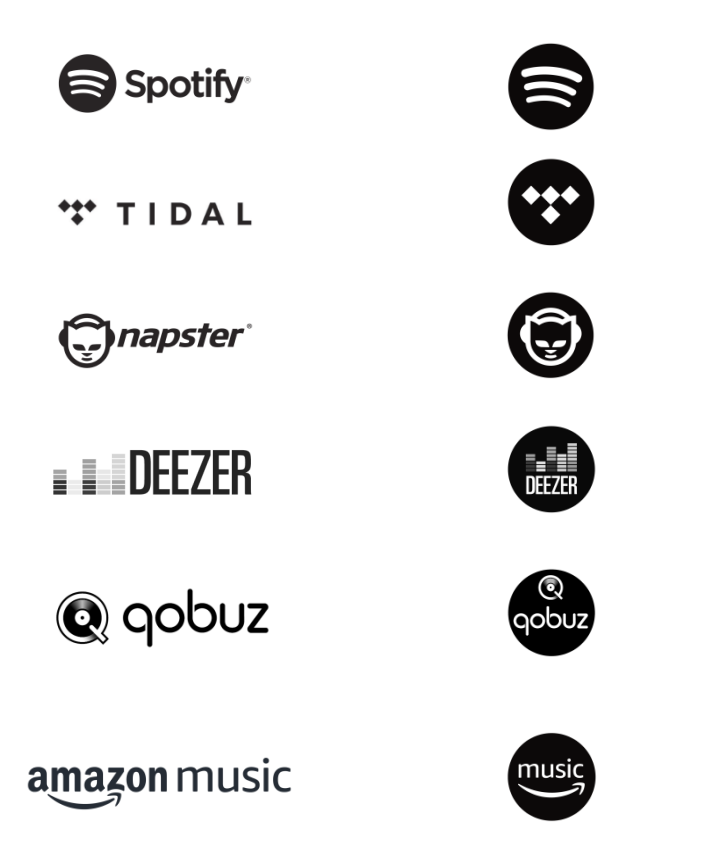

Symbolerne for disse tjenester kan også findes på displayet på PRIMUS.

### $\mathbb{R}$

Bemærk venligst: Brugen af streamingtjenester kræver indgåelse af kontrakter, og disse kan medføre omkostninger.

Gratis tilbud indeholder ofte reklamer. Streamingtjenesterne har ansvaret for ændringer. Indhent flere oplysninger på udbydernes hjemmesider.

Vi anbefaler, at du først installerer UNDOKTM-appen på den enhed, som du vil styre din PRIMUS med (f.eks. en smartphone eller en tablet). 

## $\sqrt{ }$

Bemærk: Enheden (f.eks. en smartphone) skal være i samme netværk som din PRIMUS! Tip til UNDOKTM-appen findes i afsnit 20.

### $\sqrt{ }$

Af og til kan tjenesterne også betjenes direkte via udbyderens apps eller på PRIMUS. Indhent flere oplysninger fra udbyderen.

### **10.1 Anvendelse**

De nedenfor beskrevne procedurer gælder for alle tilgængelige streamingtjenester.

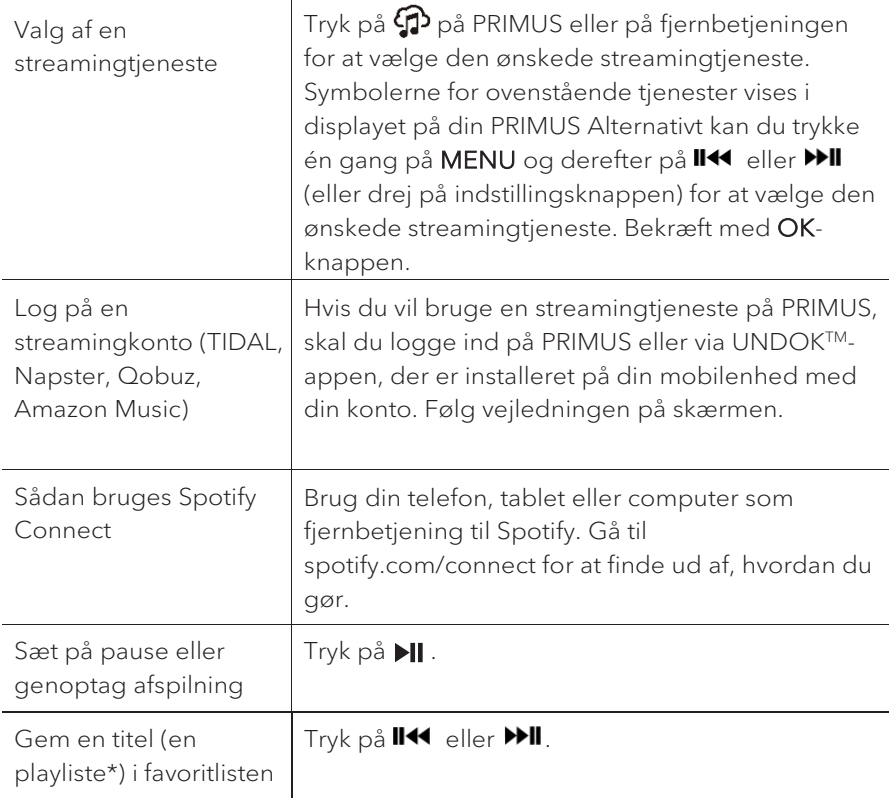

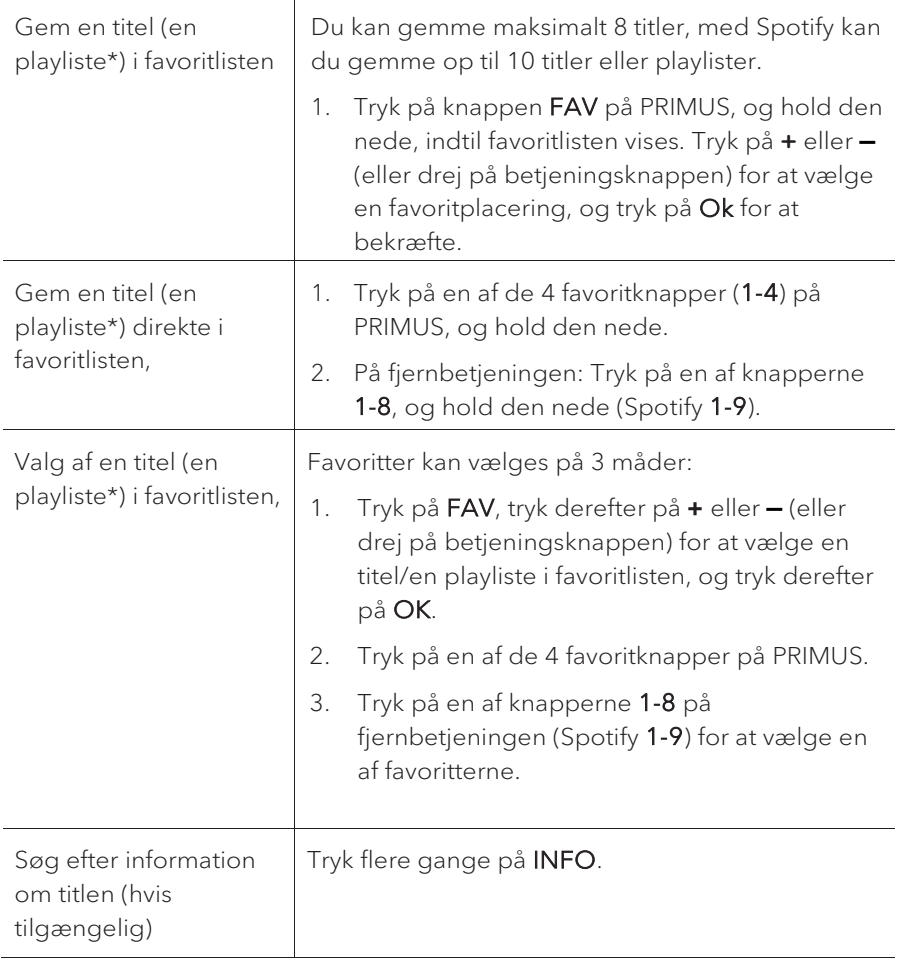

\* Gælder kun for Spotify

### **10.2 Opsætningsmenu**

Vælg en tilgængelig streamingtjeneste, og tryk på SETUP for at åbne opsætningsmenuen. Du kan vælge mellem følgende valgmuligheder:

[Bluetooth headphone]

For at tilslutte eller frakoble en Bluetooth hovedtelefon, se kapitlet "Grundlæggende funktion".

- [Systemindstillinger] Se afsnittet "Systemindstillinger".
- [Hovedmenu] For at vælge andre afspilningsfunktioner, Sleeptimer eller Vækningsalarmer.

### ۱۱)

Advarsel: Valgte funktioner markeres med en stjerne.

# 11. Min musik

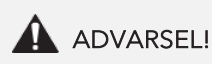

### Risiko for skader!

Forkert håndtering af PRIMUS kan give skader. Forbind ikke PRIMUS direkte til en computers USB port eller til et andet

eksternt lagringsmedie som f.eks. en ekstern harddisk.

### $\sqrt{2}$

Min musik kan afspille lydfiler fra et tilsluttet USB-stik eller fra en medieserver (UPnP), der er på samme Wi-Fi netværk som PRIMUS.

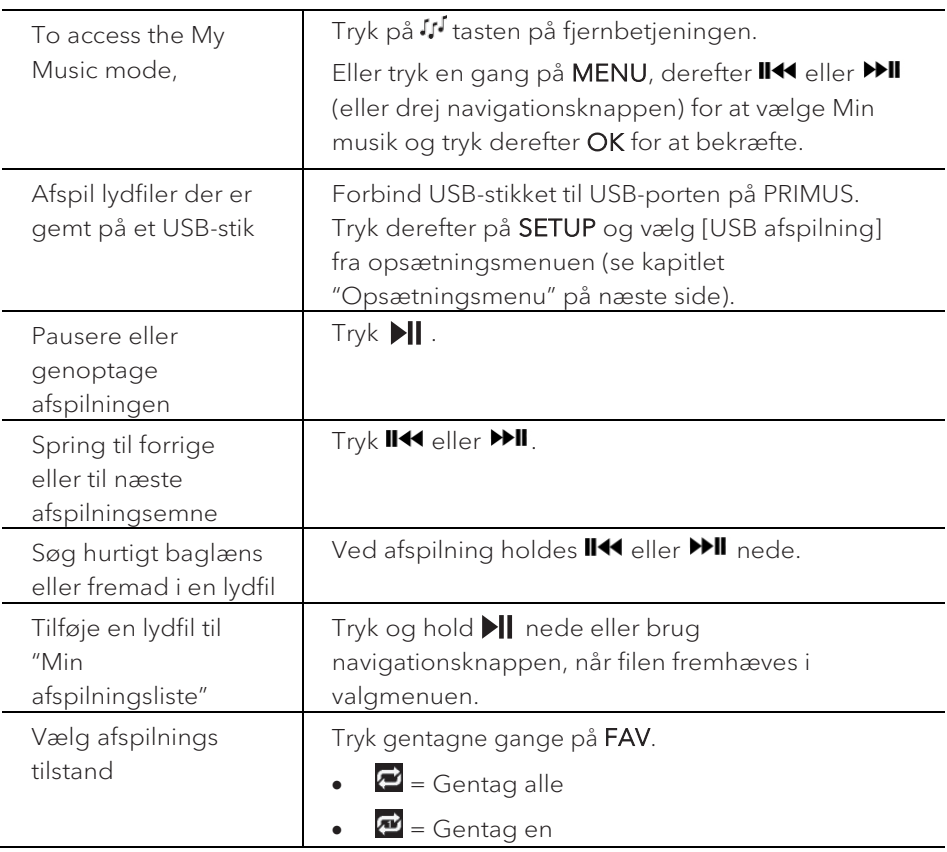

### **11.1 Funktion**

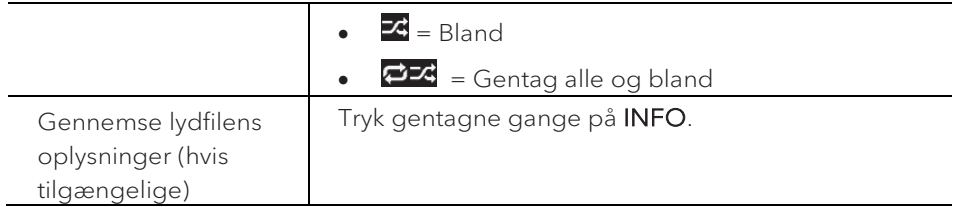

### **11.2 Opsætningsmenu**

Tryk SETUP i Min musik tilstand for at få adgang til opsætningsmenuen (se kapitlet "Anvendelse af menuerne"). Følgende indstillinger er tilgængelige og de aktuelle indstillinger (hvis relevante) er markeret med en stjerne (\*).

• [Delte filer]

Søgning efter lydfiler på Wi-Fi eller Ethernet-netværket.

Når en medieserver er fundet, vises en valgmenu til valg af lydfiler til afspilning på PRIMUS.

• [USB afspilning]

Søgning efter lydfiler på det tilsluttede USB-stik.

Når et USB-stik er fundet, vises en valgmenu til valg af lydfiler til afspilning på PRIMUS.

• [Min afspilningsliste]

Gennemse og afspille lydfiler der er gemt i "Min afspilningsliste".

• [Gentag afspilning]

Sådan aktiveres eller deaktiveres gentagelsestilstanden for den aktuelle mappe/afspilningsliste.

• [Shuffle-afspilning]

Sådan aktiveres eller deaktiveres blanding af den aktuelle mappe/afspilningsliste.

• [Ryd Min afspilningsliste]

Ryd poster på "Min afspilningsliste".

• [Prune-server]

Hvis denne indstilling er sat til "JA", vises inaktive medieservere. Du kan derefter vælge en medieserver og "vække den til live" (WOL "wake on LAN" funktion) for at afspille lydfiler på PRIMUS.

• [Bluetooth hovedtelefon]

For at tilslutte eller frakoble en Bluetooth hovedtelefon, se kapitlet "Grundlæggende funktion".

• [System Opsætning]

Se kapitlet "Systemindstillinger".

• [Hoved Menu]

## 12. Bluetooth

PRIMUS kan forbindes til Bluetooth-aktiverede afspillere (f.eks. mobiltelefon) inden for en rækkevidde på ca. 10 meter (30 feet).

### **12.1 Parring**

- 1. Tryk på  $\frac{1}{2}$  tasten på PRIMUS eller fjernbetjeningen. Eller tryk en gang på MENU den og tryk OK for at bekræfte.
- 2. Det lille Bluetooth ikon **blinker og indikerer at PRIMUS er parat til parring.**
- 3. På din Bluetooth-aktiverede afspiller, skal du aktivere Bluetooth funktionen og søge efter tilgængelige Bluetooth enheder.
- 4. Vælg "PRIMUS" på listen over tilgængelige Bluetooth enheder for at starte parringen.
- 5. Bluetooth ikonet **h** holder op med at blinke, når parringen er afsluttet.

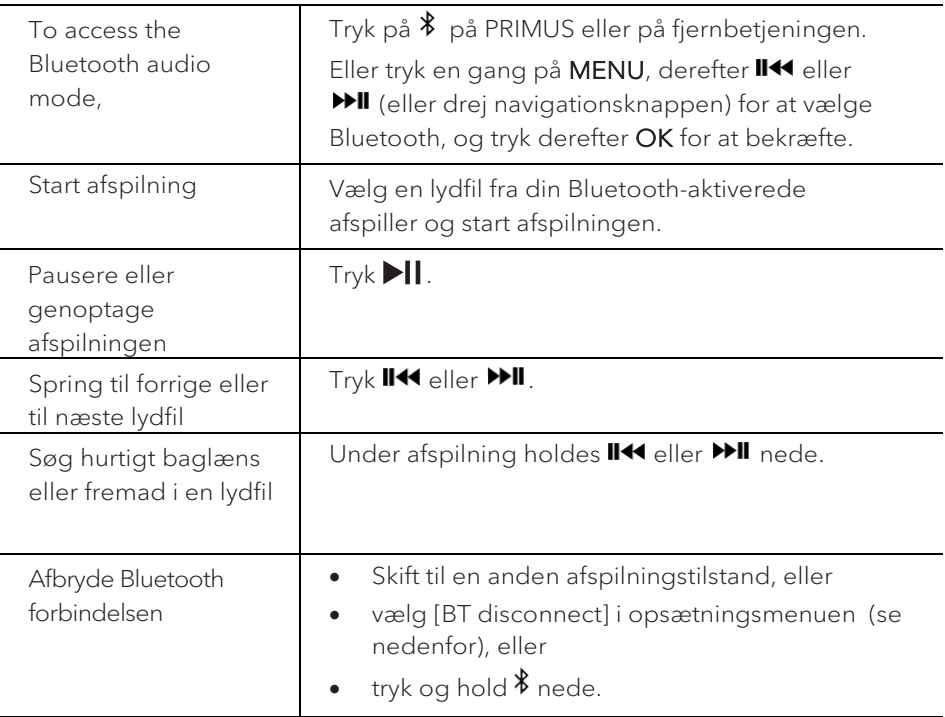

#### **12.2 Funktion**

#### **12.3 Opsætningsmenu**

Tryk SETUP i Bluetooth lyd tilstand for at få adgang til opsætningsmenuen (se kapitlet "Anvendelse af menuerne"). Følgende indstillinger er tilgængelige og de aktuelle indstillinger (hvis relevant) er markeret med en stjerne (\*).

• [Bluetooth disconnect]

For at afbryde Bluetooth forbindelsen.

- [Se detaljer]
	- [Bluetooth Info]: For at få den aktuelle Bluetooth forbindelsesstatus.
	- [Connected Device]: For at få den aktuelt forbundne Bluetooth enheds navn.
- [System Opsætning]

Se kapitlet "Systemindstillinger".

• [Hoved Menu]

## 13. AUX In 1

### **13.1 Funktion**

Din eksterne afspiller (f.eks. Blu-ray afspiller) skal tilsluttes til auxiliary indgangsstik 1 på PRIMUS med et lydkabel (med RCA-stik, medfølger ikke).

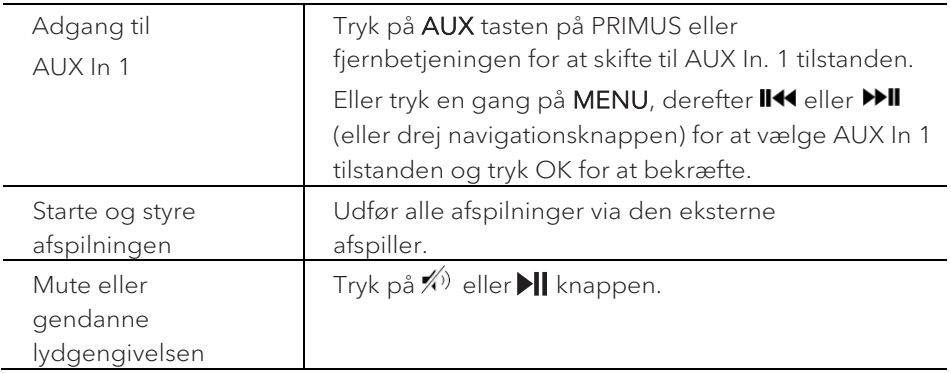

### **13.2 Opsætningsmenu**

Tryk SETUP i AUX In 1 tilstand for at få adgang til opsætningsmenuen (se kapitlet "Anvendelse af menuer"). Følgende indstillinger er tilgængelige og de aktuelle indstillinger (hvis relevant) er markeret med en stjerne (\*).

• [Bluetooth hovedtelefon]

For at tilslutte eller frakoble en Bluetooth hovedtelefon, se kapitlet "Grundlæggende funktion".

• [System Opsætning]

Se kapitlet "Systemindstillinger".

• [Hoved Menu]

## 14. AUX In 2

### **14.1 Funktion**

Din eksterne afspiller (f.eks. mp3 afspiller) skal tilsluttes til auxiliary indgang jack 2 på PRIMUS med et lydkabel (med 3.5 mm stik, medfølger ikke).

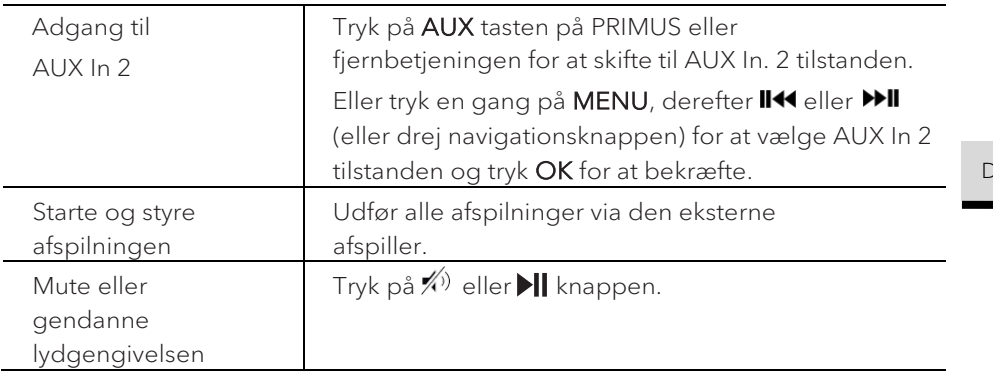

#### **14.2 Opsætningsmenu**

Tryk SETUP i AUX In 2 tilstand for at få adgang til opsætningsmenuen (se kapitlet "Anvendelse af menuer"). Følgende indstillinger er tilgængelige og de aktuelle indstillinger (hvis relevant) er markeret med en stjerne (\*).

• [Bluetooth hovedtelefon]

For at tilslutte eller frakoble en Bluetooth hovedtelefon, se kapitlet "Grundlæggende funktion".

• [System Opsætning]

Se kapitlet "Systemindstillinger".

• [Hoved Menu]

# 15. Optisk tilstand

### **15.1 Funktion**

Din eksterne afspiller (f.eks. lydforstærker) skal tilsluttes til det optiske indgangsstik på PRIMUS med et lydkabel (med optisk stik, medfølger ikke).

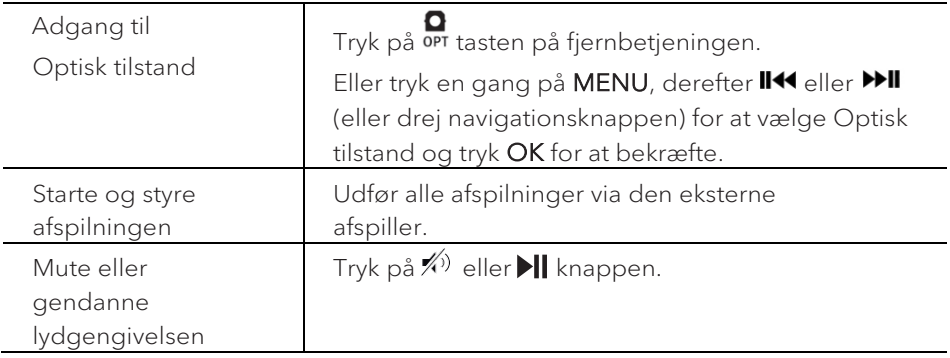

#### **15.2 Opsætningsmenu**

Tryk SETUP i optisk tilstand for at få adgang til opsætningsmenuen (se kapitlet "Anvendelse af menuer"). Følgende indstillinger er tilgængelige og de aktuelle indstillinger (hvis relevant) er markeret med en stjerne (\*).

• [Bluetooth hovedtelefon]

For at tilslutte eller frakoble en Bluetooth hovedtelefon, se kapitlet "Grundlæggende funktion".

• [System Opsætning]

Se kapitlet "Systemindstillinger".

• [Hoved Menu]

Giver adgang til andre afspilningstilstande, sleep timeren eller alarmer.

### $\sqrt{1}$

Den optiske indgang understøtter kun den lineære PCM, 2 kanaler 16 bit eller 24 bit musikkilde.

## 16. Alarm

**16.1 Indstille alarm**

Du kan indstille en alarm.

1. Tryk og hold  $\blacklozenge$  nede, for at få adgang til indstillingen af alarmer.

Alternativt kan du trykke på **SETUP** i enhver afspilningstilstand og derefter vælge [Hoved Menu] og så [Alarmer].

Du kan også få adgang til indstilling af alarmer når PRIMUS er standby (slukket). Til dette, trykkes på  $\blacktriangleleft$  knappen og den holdes nede.

- 2. Vælg den alarm du ønsker at indstille og tryk derefter OK.
- 3. Følgende indstillinger viser, hvordan du indstiller alarmen. Drej navigationsknappen eller tryk på navigationsknapperne for at udføre indstillingerne (se kapitlet "Anvendelse af menuerne").
- [Aktiveret]

Tænde eller slukke og indstille alarmens hyppighed. Følgende muligheder er tilgængelige:

- [fra]: Slukker for alarmen.
- [Dagligt]: Alarmen lyder hver dag.
- [Engang]: Alarmen lyder kun en gang.
- [Weekend]: Alarmen lyder på lørdage og søndage.
- [Hverdage]: Alarmen lyder fra mandag til fredag.
- [Tid]

Indstiller alarmtidspunktet.

• [Indstil alarmmode]

For at vælge alarmens lydkilde. Følgende muligheder er tilgængelige:

- [Buzzer]
- [Internet Radio]
- [DAB]
- [FM]
- [Indst.al.f.indst.]

Vælg den senest aflyttede station eller en forindstillet station som alarmens lydkilde. Dette vises kun hvis Internet radio, DAB eller FM er valgt i [Mode].

• [Volumen]

Indstille lydstyrke på alarmlyden.

• [Gem]

Gem de aktuelle indstillinger.

Når [Save] er valgt, gemmes alarmindstillingerne. Hvis en alarm er aktiveret, vises det tilsvarende alarmikon $\bigcirc$ ).

**16.2 Tænde eller slukke alarmen**

- Hvis PRIMUS er tændt eller i standby (slukket), trykkes <a> gentagne gange for at tænde eller slukke den respektive alarm.
- Når en alarm aktiveres, vil det tilsvarende alarmikon  $\binom{2}{1}$  blive vist.

### **16.3 Deaktivering af en alarms lyd**

• Tryk  $\Phi$  eller  $\clubsuit$  for at stoppe en alarms lyd.

#### **16.4 Snooze**

- For midlertidigt at gøre en lydende alarm tavs (standard: 10 minutter), tryk på lydstyrkeknappen eller $\hat{\mathcal{R}}$  knapperne.
- Tryk + eller (eller drej navigationsknappen) for at ændre snooze perioden (5, 10, 15 eller 30 min).
- I snooze perioden blinker alarmikonet, og den resterende snooze tid vises.
- For at annullere snooze funktionen tryk  $\Phi$  eller  $\blacklozenge$ .

# 17. Sleep timeren

Med sleep timeren indstilles tidsrummet inden PRIMUS slukker automatisk.

- 1. Tryk på SETUP i enhver afspilningstilstand og vælg [Hoved Menu] og derefter [Sleep].
- 2. Eller tryk på SLEEP knappen for at tænde eller slukke sleep timeren.
- 3. Tryk + eller (eller drej navigationsknappen) for at vælge en sleep timer (5, 10, 15, 30, 45, 60, 90, 105 eller 120 min).
- 4. Tryk OK for at bekræfte valget.

Når sleep timeren er aktiv, vises sleep timer ikonet ( $\Box$ ) og den resterende tid. For at annullere sleep timeren, vælges [Sleep Fra].

# 18. Systemindstillinger

**18.1 Få adgang til systemindstillingerne**

- Tryk SETUP i enhver afspilningstilstand og vælg derefter [System Opsætning]
- Se efterfølgende kapitler for nærmere oplysninger om hver enkelt indstilling.
- De aktuelle indstillinger (hvis relevant) er markeret med en stjerne (\*).
- Se kapitlet "Anvendelse af menuer" for at gennemse og vælge i systemindstillingerne.

### **18.2 Lydkvalitet for streaming**

De tre kvalitetsindstillinger, der kan foretages i systemindstillingerne, gælder kun for streaming af musik.

- [Lav kvalitet]: Svarer til den laveste kvalitet for streamingtjenesten.
- [Normal kvalitet]: Svarer til den normale kvalitet for streamingtjenesten.
- [Høj kvalitet]: Svarer til den højeste kvalitet for streamingtjenesten.

### **18.3 Equaliser**

Vælg en af indstillingerne for lydudligning, for at justere lyden efter din egen smag.

 $\bullet$  [3D-lyd]

3D Sound aktiveret, udvider stereoområdet og forbedrer dermed dybden i musikafspilningen.

• [Lydstyrke]

Loudness aktiveret, tilpasser diskant- og basniveauerne til den aktuelle lydstyrke, således at de sarte lyde stadig kan høres tydeligt, når du stille lytter til din musik.

• [Bas]

Justerer basniveauet for at skræddersy lyden i afspilningen.

• [Diskant]

Justerer diskantniveauet for at skræddersy lyden i afspilningen.

• Vælg en af de forud definerede indstillinger for lydudligning, herunder: [Flat], [Jazz], [Rock], [Klassisk] og [Pop].
#### **18.4 Internet Opsætning**

• [Wizard]

Opretter netværksforbindelse.

• [PBV Wlan Opsætning ]

Vælg denne indstilling, hvis din trådløse router understøtter både WPS og PBC opsætningsmetoder.

• [Se Indstillinger]

Se de aktuelle netværksoplysninger.

• [WLAN Region]

Sådan vælges en WLAN region.

• [Manual Opsætning]

Under [Kablet] indstillingen, vælges [DHCP Til] for at tildele IP-adressen automatisk eller [DHCP Fra] for at gøre det manuelt.

• [NetRemote PIN setup]

Opret en NetRemote PIN.

• [Netvæksprofil]

Vis en liste over netværk gemt af PRIMUS.

• [Ryd Netvæsindstillinger]

Ryd alle netværksindstillinger.

• [Hold tilsluttet natværket]

Holder netværket tilsluttet. Dette giver dig mulighed for at tænde for PRIMUS fra standby, ved hjælp af en fjernbetjeningsapp.

### **18.5 Klokkeslæt/dato**

• [Indstil Tid/Dato]

Indstil klokkeslæt og dato.

• [Auto Opdater]

Vælg en kilde (radio, internet eller ingen opdatering) til automatisk opdatering af tid.

• Hvis du opdaterer tiden fra en kilde (radio – FM/DAB), har sommertidsindstillingen ingen effekt.

Hvis du opdaterer tiden fra internettet, skal du indstille din tidszone.

- [Indtil format] Indstilling af 12 eller 24 timers tidsformat.
- [Indstil tidszone] Indstil tidszone.
- [DST]

Aktivering eller deaktivering af sommertid.

- **18.6 Inaktiv standby**
- Denne indstilling angiver varigheden af tiden inden PRIMUS slukkes automatisk. Indstillingerne omfatter: deaktiveret, 2, 4, 5 og 6 timer.

### **18.7 Sprog**

• Her indstilles menusproget. Valgmulighederne omfatter: engelsk, tysk, dansk, spansk, fransk, italiensk, hollandsk, norsk, portugisisk finsk, svensk og tyrkisk.

### **18.8 Gendan fabriksindstillinger**

• Denne indstilling fjerner alle brugerdefinerede indstillinger og erstatter dem med de oprindelige standardindstillinger.

### **18.9 Software opdatering**

• [Auto opdatering]

Periodisk kontrol af opdatering.

• [Check nu]

Kontrollerer for opdatering med det samme.

Hvis en ny software er tilgængelig, spørger PRIMUS om du vil fortsætte til opdatering.

Inden opdatering af softwaren, skal du sørge for at PRIMUS er tilsluttet en stabil strømforbindelse. Afbrydelse af strømmen ved en softwareopdatering kan beskadige PRIMUS.

### **18.10 Opsætningsguide**

• For at udføre den første opsætning (se kapitlet "Første opsætning").

### **18.11 Information**

• Viser den aktuelle software version, spotify version, radio ID og navn.

**18.12 Databeskyttelsespolitik**

• Besøg følgende webside: www.frontiersmart.com/privacy

**18.13 Skærmlysstyrke**

Bruges til valg af skærmens lysstyrke. Lysstyrkeniveauet justeres automatisk til omgivelseslyset via sensoren på forsiden af PRIMUS.

Du kan foretage indstillinger til både lyse og mørke omgivelser, f.eks. til om natten i soveværelset. For at gøre dette skal du trykke på og holde displayknappen nede på PRIMUS, justere lysstyrken ved at dreje indstillingsknappen og bekræfte med OK.

- [Lyse omgivelser] Trin 8 til 15
- [Mørke omgivelser] Trin 1 til 8

 $DK$ 

# 19. Brug UNDOKTM app til at styre PRIMUS

PRIMUS er kompatibel med Frontier Silicon's UNDOK™ app. App'en giver en omfattende fjernbetjent funktionalitet til FS-baserede lydmoduler med en iOS eller Android smart-enhed.

Således installeres og bruges UNDOK™ app'en:

1. Download UNDOK™ app'en fra "App Store" eller "Google play" og installer den på din iOS eller Android smart-enhed.

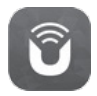

- 2. Forbind din smart-enhed til samme Wi-Fi netværk som PRIMUS.
- 3. Start UNDOK™ app'en på din smart-enhed. App'en vil søge efter kompatible lydsystemer. Du kan også trykke på "Set up audio system" for at begynde søgningen efter lydsystemer.

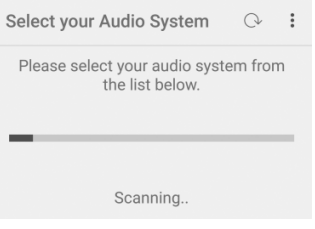

4. Vælg "PRIMUS" på listen over tilgængelige lydsystemer.

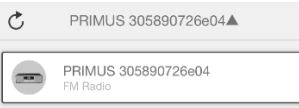

5. Betjen PRIMUS ved hjælp af UNDOK™ app'en.

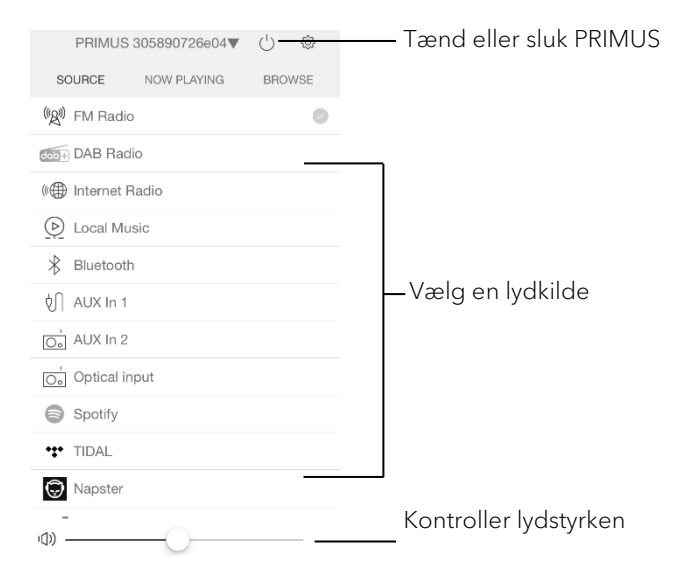

# 20. Fejlfinding

Fejl kan opstå på ethvert elektrisk udstyr. Dette skyldes ikke nødvendigvis en PRIMUS defekt. Derfor bør du ved hjælp af nedenstående tabel forsøge, om du selv kan løse problemet.

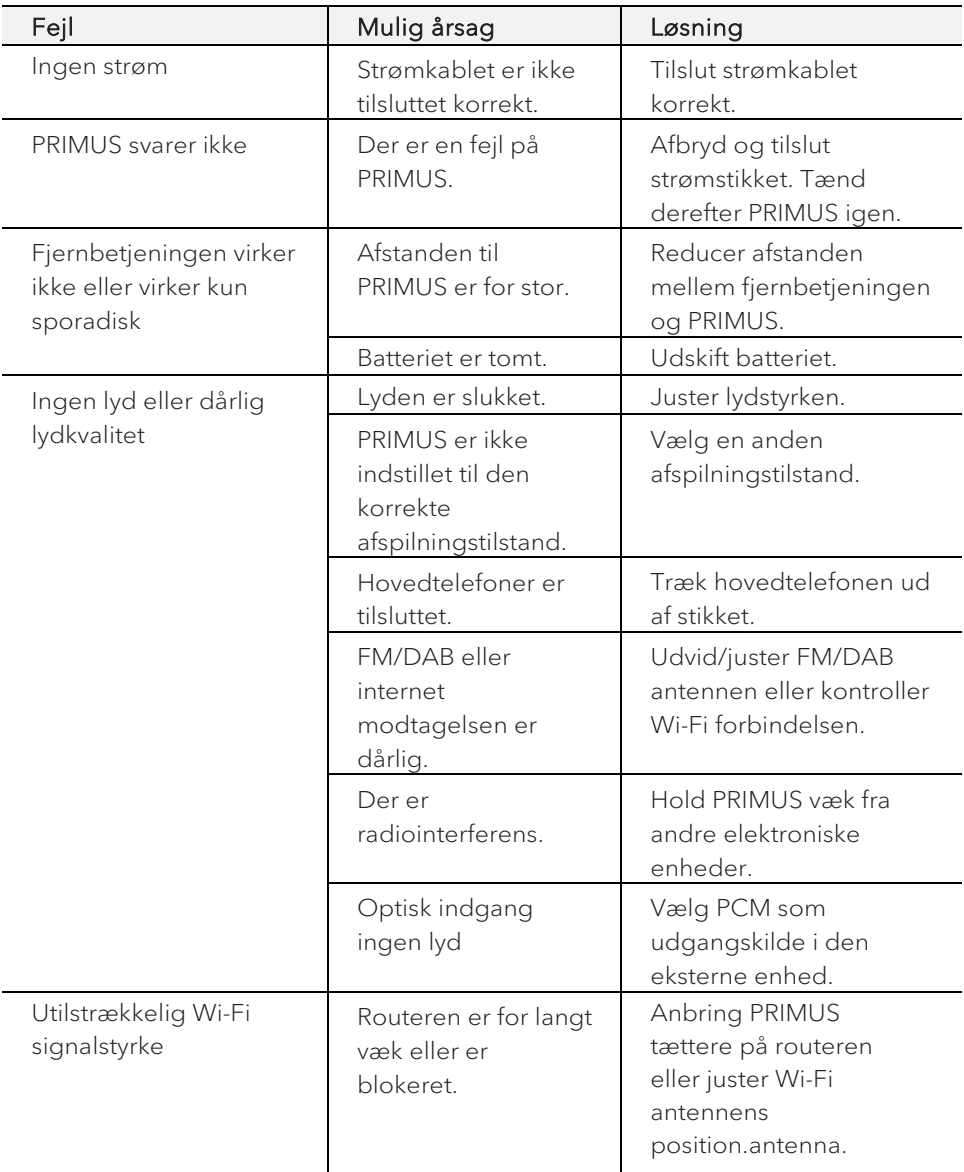

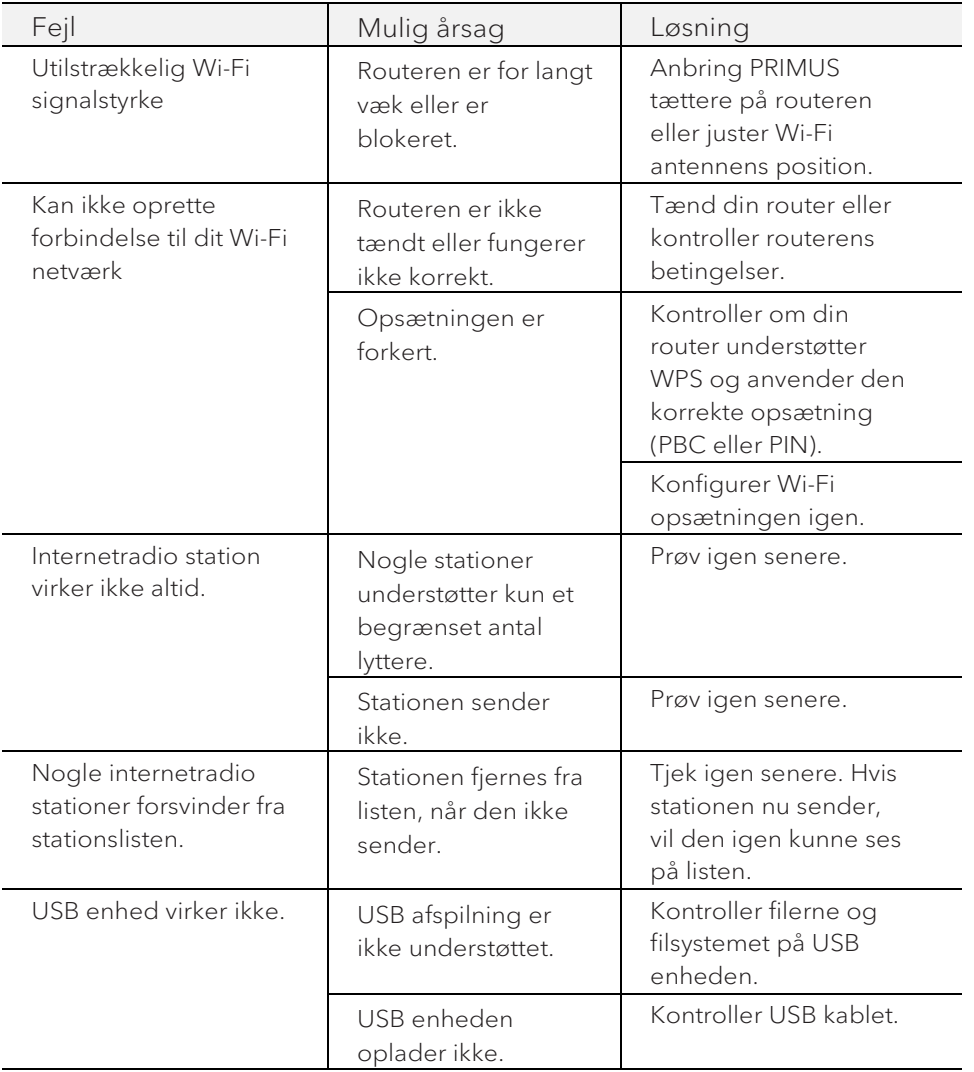

# 21. Rengøring

# **A** ADVARSEL!

### Materielle skader på grund af forkert rengøring!

Forkert rengøring kan medføre skader på PRIMUS, eller forårsage at visse funktioner holder op med at fungere.

- Brug aldrig slibende eller opløsningsmiddelbaserede rengøringsmidler, da disse kan beskadige overfladen på PRIMUS.
- Brug aldrig varm eller komprimeret luft til at tørre PRIMUS.
- PRIMUS's hjørner og kanter er sårbare overfor tryk. Beskyt disse områder og afværg at de udsættes for hårde tryk.

## Rengøring af fingeraftryk og lettere snavs

• Rengør kun PRIMUS udvendigt med en blød, tør klud.

### Rengøring af sværere tilsmudsning

• Rengør kun PRIMUS udvendigt med en lettere fugtig klud, og tør derefter PRIMUS med en blød, tør klud.

# 22. Garanti

Når du indsender garantikrav, gælder følgende uden at det begrænser dine juridiske rettigheder:

- Garantikrav kan kun gøres gældende inden for en periode på maks. 2 år (1 år i Nordamerika og Australien), regnet fra købsdatoen.
- sonoro audio GmbH skal efter eget skøn gratis reparere eller erstatte PRIMUS, ved fejl opstået som følge af materiale- eller produktionsfejl, inden for garantiperioden.
- I tilfælde af en klage, bedes du kontakte vores kundeservice. Du finder kontaktoplysningerne under "Kontaktdata" eller på [www.sonoro.de.](http://www.sonoro.de/)
- Der begynder ikke en ny garantiperiode efter reparation eller udskiftning af PRIMUS. Garantiperioden på 2 år (1 år i Nordamerika og Australien) fra købsdatoen, er fortsat gældende.
- Garantien omfatter ikke batterier, skader forårsaget af forkert brug, normal slitage, samt defekter der kun minimalt påvirker værdien eller brugbarheden af PRIMUS. Garantien bortfalder også i tilfælde af ændringer, der ikke er foretaget af vores autoriserede servicecenter.

sonoro.de

#### **WIR DANKEN IHNEN FÜR IHR VERTRAUEN**

Bei der Entwicklung und Produktion unserer Musiksysteme legen wir größten Wert auf Qualität und höchstmögliche Sorgfalt. Dazu gehört auch, dass jedes einzelne Musiksystem vor dem Verlassen des Werkes auf Herz und Nieren geprüft wird.

Es ist uns daher besonders wichtig, dass Sie nach dem Kauf noch lange Freude an Ihrem sonoro Musiksystem haben. Ist der Inhalt unvollständig oder beschädigt? Gibt es Anlass zu Beanstandungen? Wir lassen Sie mit Ihren Fragen nicht allein. Verlassen Sie sich auf das Know-how unserer Service-Mitarbeiter. Unser Service-Team weiß alles, was es über die sonoro Produkte zu wissen gibt und berät Sie freundlich, schnell und kompetent.

#### **WE THANK YOU FOR YOUR TRUST**

At sonoro we are putting the utmost effort in to developing state-of-the-art products with impeccable quality standards. It is very important to us that you stay satisfied with your sonoro product for the lifetime of the unit. If for any reason you need assistance or have a warranty claim, please do not hesitate to get in touch with our Service Team.

### **NOUS VOUS REMERCIONS DE VOTRE CONFIANCE**

Chez sonoro nous sommes très attachés à la qualité irréprochable de nos produits. Nous ne souhaitons rien de moins que votre entière satisfaction. En cas de besoin d'assistance ou de réclamation, n'hésitez pas à prendre contact avec notre équipe de Service-Après-Vente.

**DEUTSCHLAND - HQ** +49 2131 8834141 support@sonoro.de

**SCHWEIZ** swiss@sonoro.de

**ITALIA** italy@sonoro.de

**BELGIEN** belgium@sonoro.de

**POLSKA** poland@sonoro.de

**SVERIGE** sweden@sonoro.de **ÖSTERREICH** +49 2131 8834141 austria@sonoro.de

**UNITED KINGDOM** support@sonoro.co.uk

**ESPAÑA** spain@sonoro.de

**NEDERLAND** netherlands@sonoro.de

**HRVATSKA** croatia@sonoro.de

**SUOMI** finland@sonoro.de **HONG KONG** +852 2618 5900 hongkong@sonoro.de

**FRANCE** support@sonoro.fr

**PORTGUAL** portugal@sonoro.de

**LUXEMBOURG** luxembourg@sonoro.de

**NORGE** norway@sonoro.de

**AUSTRALIA** australia@sonoro.de